# **GPIO Zero Documentation**

*Release 1.6.2*

**Ben Nuttall**

**Mar 18, 2021**

## Contents

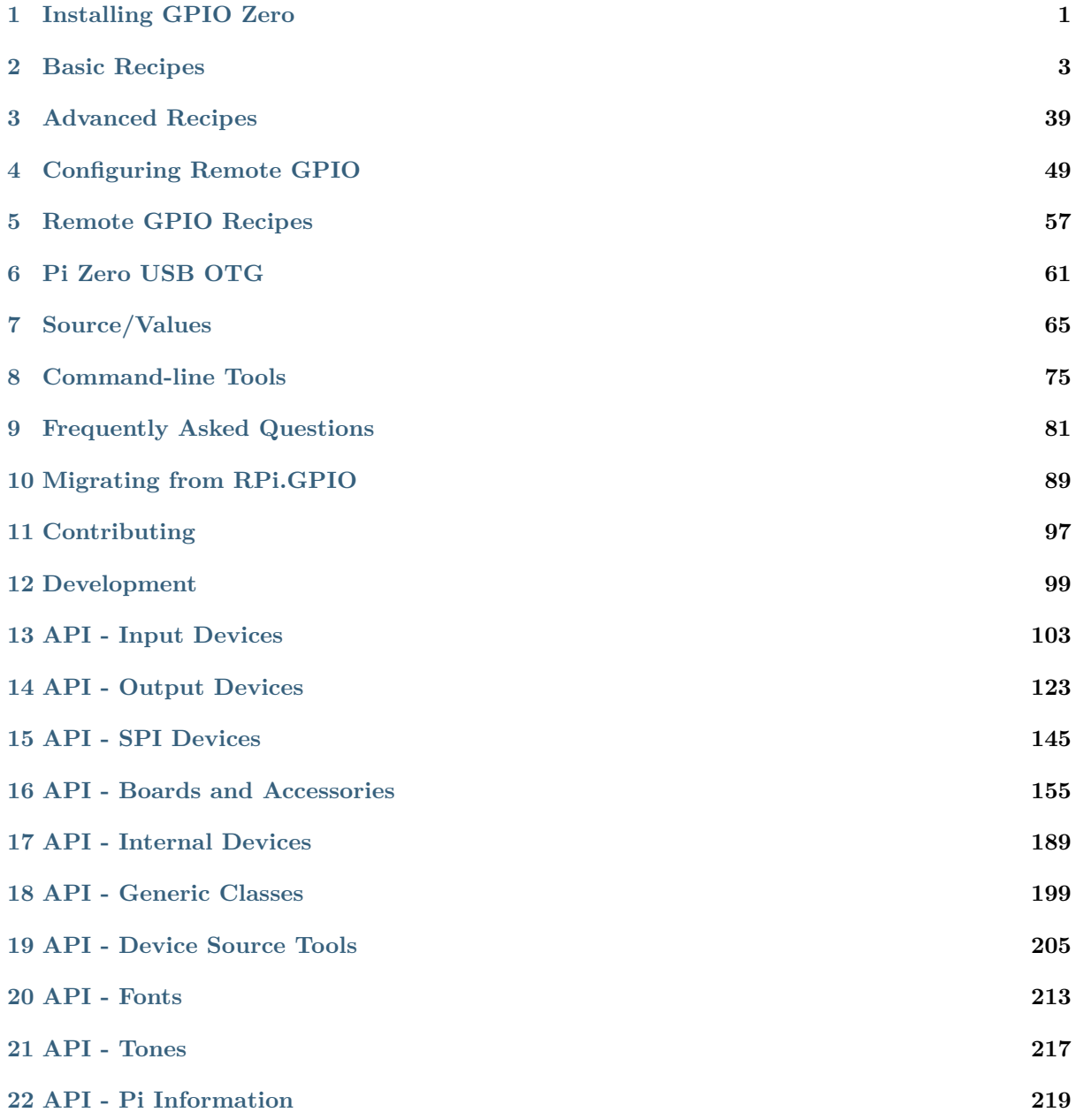

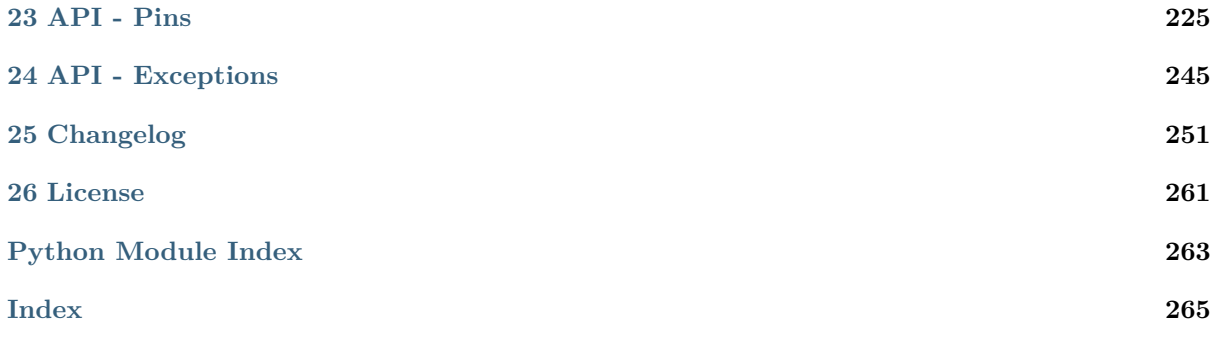

## CHAPTER 1

Installing GPIO Zero

<span id="page-4-0"></span>GPIO Zero is installed by default in the Raspberry Pi  $OS<sup>1</sup>$  desktop image, and the Raspberry Pi Desktop<sup>2</sup> image for PC/Mac, both available from raspberrypi.org<sup>3</sup>. Follow these guides to installing on Raspberry Pi OS Lite and other operating systems, including for PCs using the *remote GPIO* (page 49) feature.

#### **1.1 Raspberry Pi**

GPIO Zero is packaged in the apt repositories of Raspberry Pi OS, Debian<sup>4</sup> and Ubuntu<sup>5</sup>. It is also available on PyPI<sup>6</sup>.

#### **1.1.1 apt**

First, updat[e your](https://pypi.org/project/gpiozero/) repositories list:

**pi@raspberrypi:~\$** sudo apt update

Then install the package for Python 3:

```
pi@raspberrypi:~$ sudo apt install python3-gpiozero
```
or Python 2:

**pi@raspberrypi:~\$** sudo apt install python-gpiozero

#### **1.1.2 pip**

If you're using another operating system on your Raspberry Pi, you may need to use pip to install GPIO Zero instead. Install pip using  $get$ -pip<sup>7</sup> and then type:

<sup>1</sup> https://www.raspberrypi.org/software/operating-systems/

 $^2$ https://www.raspberrypi.org/software/raspberry-pi-desktop/

<sup>3</sup> https://www.raspberrypi.org/software/

<sup>4</sup> https://packages.debian.org/bu[ster/pyt](https://pip.pypa.io/en/stable/installing/)[h](#page-4-1)on3-gpiozero

<sup>5</sup> https://packages.ubuntu.com/hirsute/python3-gpiozero

<sup>6</sup> https://pypi.org/project/gpiozero/

<span id="page-4-1"></span><sup>7</sup> https://pip.pypa.io/en/stable/installing/

**pi@raspberrypi:~\$** sudo pip3 install gpiozero

or for Python 2:

**pi@raspberrypi:~\$** sudo pip install gpiozero

To install GPIO Zero in a virtual environment, see the *Development* (page 99) page.

### **1.2 PC/Mac**

In order to use GPIO Zero's remote GPIO feature from a PC or Mac, you'll need to install GPIO Zero on that computer using pip. See the *Configuring Remote GPIO* (page 49) page for more information.

#### **1.3 Documentation**

This documentation is also available for offline installation like so:

**pi@raspberrypi:~\$** sudo apt install python-gpiozero-doc

This will install the HTML version of the documentation under the /usr/share/doc/ python-gpiozero-doc/html path. To view the offline documentation you have several options:

You can open the documentation directly by visiting file:///usr/share/doc/python-gpiozero-doc/html/ index.html in your browser. However, be aware that using file:// URLs sometimes breaks certain elements. To avoid this, you can view the docs from an http:// style URL by starting a trivial HTTP server with Python, like so:

**\$** [python3](file:///usr/share/doc/python-gpiozero-doc/html/index.html) -m http.server -d /usr/share/doc/p[ython-gpiozero-doc/html](file:///usr/share/doc/python-gpiozero-doc/html/index.html)

Then visit http://localhost:8000/ in your browser.

Alternatively, the package also integrates into Debian's doc-base<sup>8</sup> system, so you can install one of the doc-base clients (dochelp, dwww, dhelp, doc-central, etc.) and use its interface to locate this document.

If you wan[t to view the document](http://localhost:8000/)ation offline on a different device, such as an eReader, there are Epub and PDF versions of the documentation available [f](#page-5-0)or download from the ReadTheDocs site<sup>9</sup>. Simply click on the "Read the Docs" box at the bottom-left cor[ner of the](https://wiki.debian.org/doc-base) page (under the table of contents) and select "PDF" or "Epub" from the "Downloads" section.

<sup>8</sup> https://wiki.debian.org/doc-base

<span id="page-5-0"></span><sup>9</sup> https://gpiozero.readthedocs.io/

## CHAPTER 2

#### Basic Recipes

<span id="page-6-0"></span>The following recipes demonstrate some of the capabilities of the GPIO Zero library. Please note that all recipes are written assuming Python 3. Recipes *may* work under Python 2, but no guarantees!

#### **2.1 Importing GPIO Zero**

In Python, libraries and functions used in a script must be imported by name at the top of the file, with the exception of the functions built into Python by default.

For example, to use the *Button* (page 103) interface from GPIO Zero, it should be explicitly imported:

**from gpiozero import** Button

Now *Button* (page 103) [is availa](#page-106-1)ble directly in your script:

```
button = Button(2)
```
Alter[natively](#page-106-1), the whole GPIO Zero library can be imported:

**import gpiozero**

In this case, all references to items within GPIO Zero must be prefixed:

button =  $gpiozero.Button(2)$ 

#### **2.2 Pin Numbering**

This library uses Broadcom (BCM) pin numbering for the GPIO pins, as opposed to physical (BOARD) numbering. Unlike in the RPi.GPIO<sup>10</sup> library, this is not configurable. However, translation from other schemes can be used by providing prefixes to pin numbers (see below).

Any pin marked "GPIO" in the diagram below can be used as a pin number. For example, if an LED was attached to "GPIO17[" you woul](https://pypi.python.org/pypi/RPi.GPIO)[d](#page-6-1) specify the pin number as 17 rather than 11:

<span id="page-6-1"></span><sup>10</sup> https://pypi.python.org/pypi/RPi.GPIO

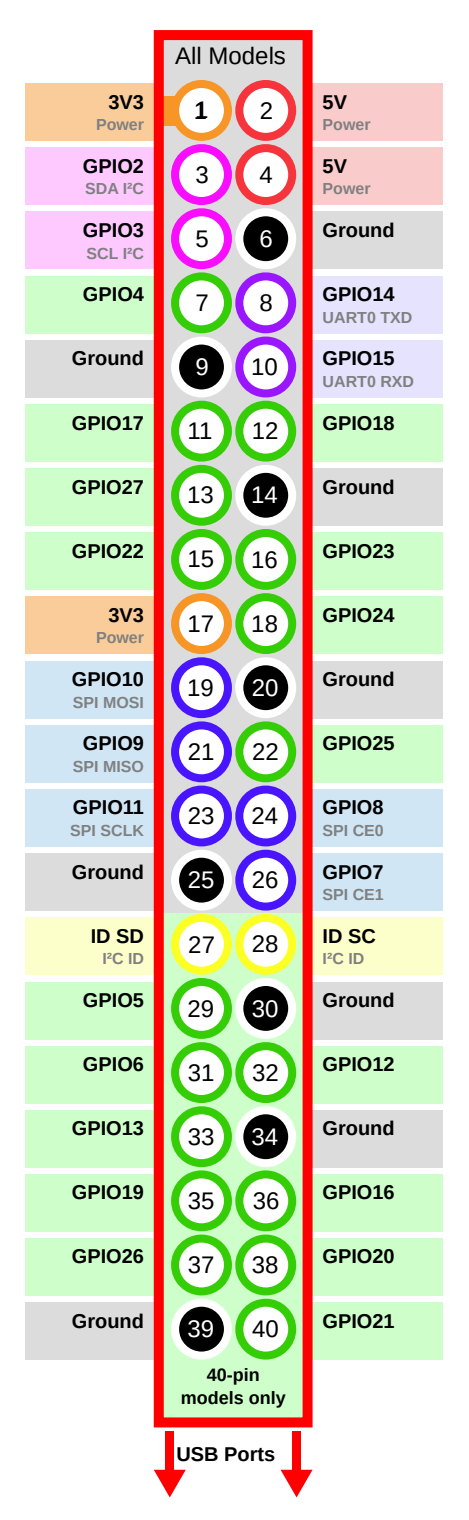

If you wish to use physical (BOARD) numbering you can specify the pin number as "BOARD11". If you are familiar with the wiringPi<sup>11</sup> pin numbers (another physical layout) you could use "WPI0" instead. Finally, you can specify pins as "header:number", e.g. "J8:11" meaning physical pin 11 on header J8 (the GPIO header on modern Pis). Hence, the following lines are all equivalent:

```
>>> led = LED(17)
>>> led = LED("GPIO17")
>>> led = LED("BCM17")
>>> led = LED("BOARD11")
```
<sup>11</sup> https://projects.drogon.net/raspberry-pi/wiringpi/pins/

```
>>> led = LED("WPI0")
>>> led = LED("J8:11")
```
Note that these alternate schemes are merely translations. If you request the state of a device on the command line, the associated pin number will *always* be reported in the Broadcom (BCM) scheme:

```
>>> led = LED("BOARD11")
>>> led
<gpiozero.LED object on pin GPIO17, active_high=True, is_active=False>
```
Throughout this manual we will use the default integer pin numbers, in the Broadcom (BCM) layout shown above.

#### **2.3 LED**

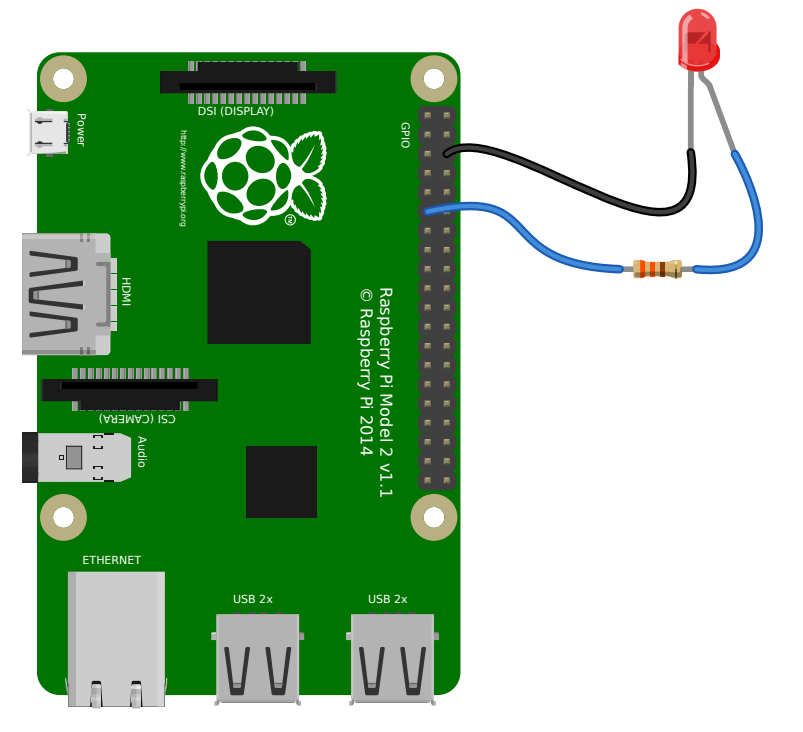

Turn an *LED* (page 123) on and off repeatedly:

```
from gpiozero import LED
from time import sleep
ED(17)while True:
   red.on()
   sleep(1)
   red.off()
   sleep(1)
```
Alternatively:

**from gpiozero import** LED **from signal import** pause

```
red = LED(17)red.blink()
```
pause()

**Note:** Reaching the end of a Python script will terminate the process and GPIOs may be reset. Keep your script alive with signal.pause()<sup>12</sup>. See *How do I keep my script running?* (page 81) for more information.

#### **2.4 LED with [variable brig](https://docs.python.org/3.7/library/signal.html#signal.pause)htne[ss](#page-84-1)**

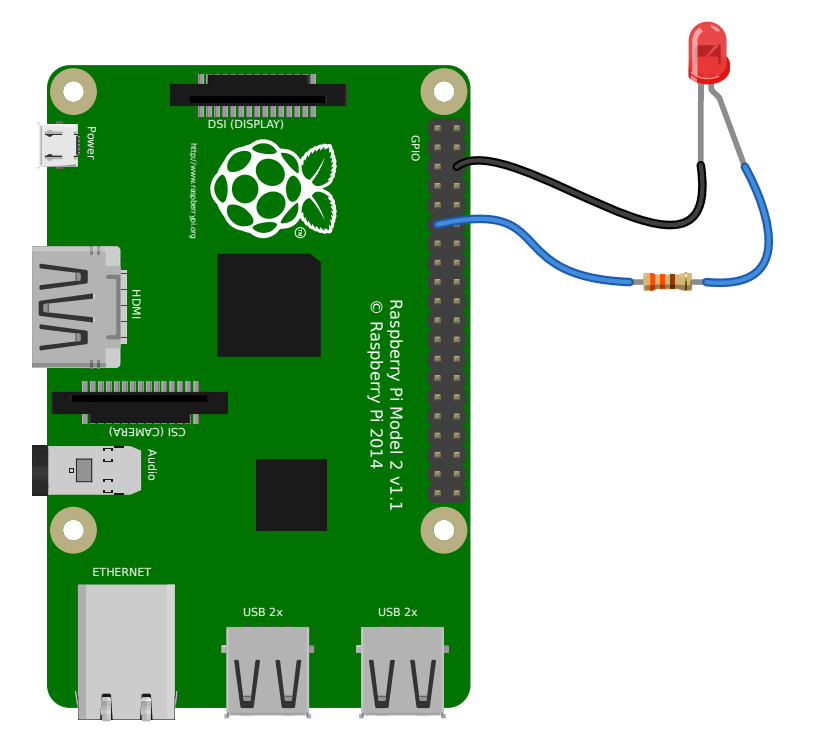

Any regular LED can have its brightness value set using PWM (pulse-width-modulation). In GPIO Zero, this can be achieved using *PWMLED* (page 125) using values between 0 and 1:

```
from gpiozero import PWMLED
from time import sleep
led = \text{PWMLED}(17)while True:
    led.value = 0 # off
    sleep(1)
    led.value = 0.5 # half brightness
    sleep(1)
    led.value = 1 # full brightness
    sleep(1)
```
 $12$  https://docs.python.org/3.7/library/signal.html#signal.pause

Similarly to blinking on and off continuously, a PWMLED can pulse (fade in and out continuously):

```
from gpiozero import PWMLED
from signal import pause
led = PWMLED(17)led.pulse()
pause()
```
### **2.5 Button**

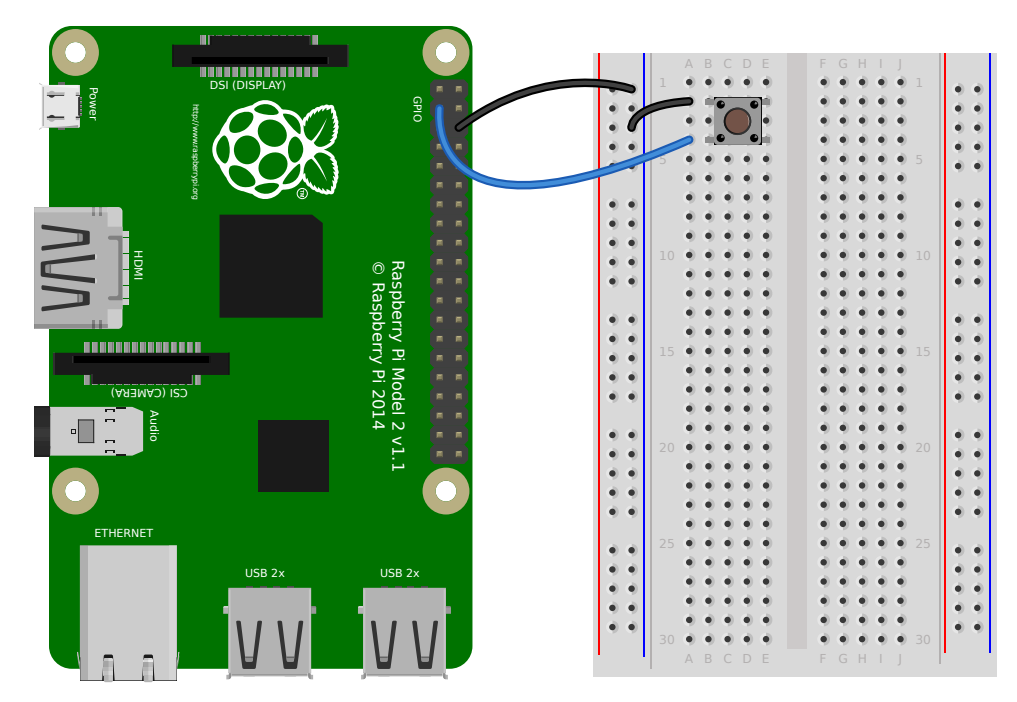

Check if a *Button* (page 103) is pressed:

```
from gpiozero import Button
Button(2)while True:
   if button.is_pressed:
       print("Button is pressed")
   else:
       print("Button is not pressed")
```
Wait for a button to be pressed before continuing:

```
from gpiozero import Button
button = Button(2)button.wait_for_press()
print("Button was pressed")
```
Run a function every time the button is pressed:

```
from gpiozero import Button
from signal import pause
def say_hello():
    print("Hello!")
button = Button(2)button.when_pressed = say_hello
pause()
```
Note: Note that the line button.when\_pressed = say\_hello does not run the function say\_hello, rather it creates a reference to the function to be called when the button is pressed. Accidental use of button.when\_pressed = say\_hello() would set the when\_pressed action to  $\text{None}^{13}$  (the return value of this function) which would mean nothing happens when the button is pressed.

Similarly, functions can be attached to button releases:

```
from gpiozero import Button
from signal import pause
def say_hello():
    print("Hello!")
def say_goodbye():
    print("Goodbye!")
button = Button(2)button.when_pressed = say_hello
button.when_released = say_goodbye
pause()
```
 $^{-13}$ https://docs.python.org/3.7/library/constants.html#None

#### **2.6 Button controlled LED**

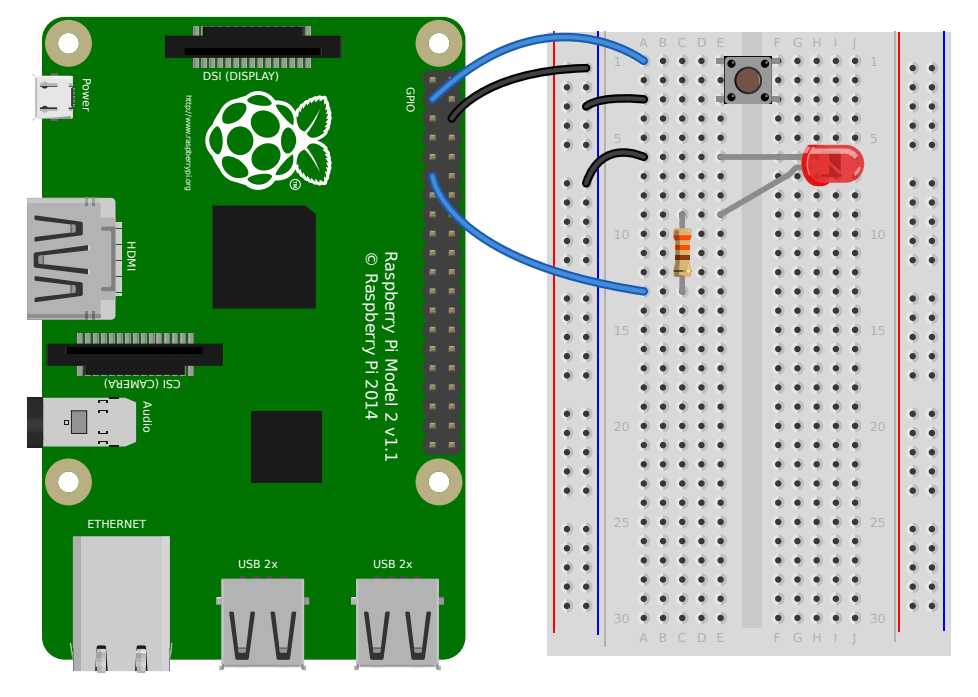

Turn on an *LED* (page 123) when a *Button* (page 103) is pressed:

```
from gpiozero import LED, Button
from signal import pause
(17)button = Button(2)button.when_pressed = led.on
button.when_released = led.off
pause()
```
Alternatively:

```
from gpiozero import LED, Button
from signal import pause
led = LED(17)button = Button(2)led.source = button
pause()
```
### **2.7 Button controlled camera**

Using the button press to trigger PiCamera to take a picture using button.when\_pressed = camera. capture would not work because the capture() method requires an output parameter. However, this can be achieved using a custom function which requires no parameters:

```
from gpiozero import Button
from picamera import PiCamera
from datetime import datetime
from signal import pause
button = Button(2)camera = PiCamera()
def capture():
   timestamp = datetime.now().isoformat()
   camera.capture('/home/pi/%s.jpg' % timestamp)
button.when_pressed = capture
pause()
```
Another example could use one button to start and stop the camera preview, and another to capture:

```
from gpiozero import Button
from picamera import PiCamera
from datetime import datetime
from signal import pause
left\_button = Button(2)right_bbutton = Button(3)
camera = PiCamera()def capture():
    timestamp = datetime.now().isoformat()
    camera.capture('/home/pi/%s.jpg' % timestamp)
left_button.when_pressed = camera.start_preview
left_button.when_released = camera.stop_preview
right_button.when_pressed = capture
pause()
```
#### **2.8 Shutdown button**

The *Button* (page 103) class also provides the ability to run a function when the button has been held for a given length of time. This example will shut down the Raspberry Pi when the button is held for 2 seconds:

```
from gpiozero import Button
from subprocess import check_call
from signal import pause
def shutdown():
   check_call(['sudo', 'poweroff'])
shutdown_btn = Button(17, hold_time=2)shutdown_btn.when_held = shutdown
pause()
```
#### **2.9 LEDBoard**

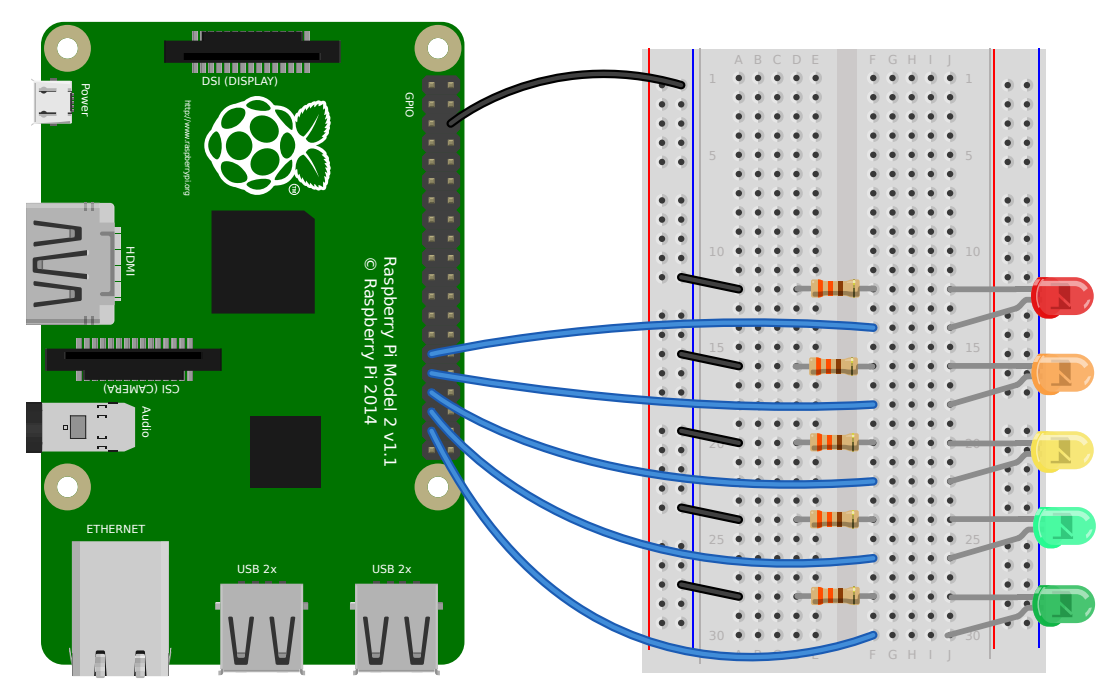

A collection of LEDs can be accessed using *LEDBoard* (page 155):

```
from gpiozero import LEDBoard
from time import sleep
from signal import pause
leds = LEDBoard(5, 6, 13, 19, 26)leds.on()
sleep(1)
leds.off()
sleep(1)
leds.value = (1, 0, 1, 0, 1)sleep(1)
leds.blink()
pause()
```
Using *LEDBoard* (page 155) with pwm=True allows each LED's brightness to be controlled:

```
from gpiozero import LEDBoard
from signal import pause
leds = LEDBoard(5, 6, 13, 19, 26, pwm=True)
leds.value = (0.2, 0.4, 0.6, 0.8, 1.0)pause()
```
See more *LEDBoard* (page 155) examples in the *advanced LEDBoard recipes* (page 39).

#### **2.10 LEDBarGraph**

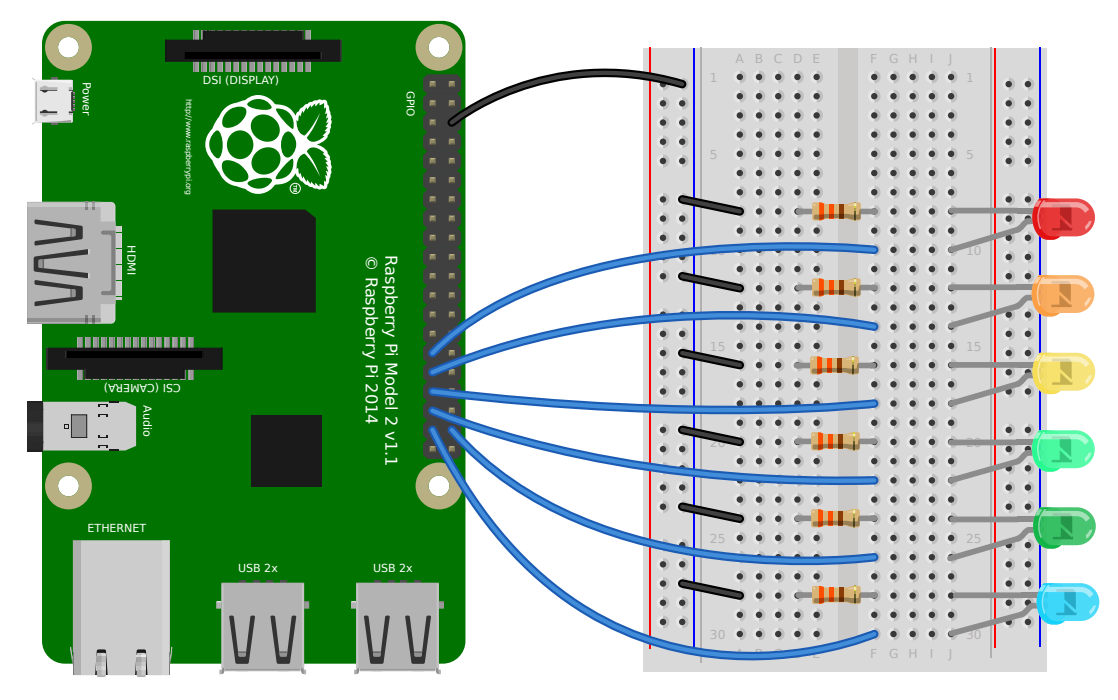

A collection of LEDs can be treated like a bar graph using *LEDBarGraph* (page 158):

```
from gpiozero import LEDBarGraph
from time import sleep
from __future__ import division # required for python 2
graph = LEDBarGraph(5, 6, 13, 19, 26, 20)graph.value = 1 # (1, 1, 1, 1, 1, 1)
sleep(1)
graph.value = 1/2 # (1, 1, 1, 0, 0, 0)
sleep(1)
graph.value = -1/2 # (0, 0, 0, 1, 1, 1)
sleep(1)
graph.value = 1/4 # (1, 0, 0, 0, 0, 0)
sleep(1)
graph.value = -1 # (1, 1, 1, 1, 1, 1)
sleep(1)
```
Note values are essentially rounded to account for the fact LEDs can only be on or off when pwm=False (the default).

However, using *LEDBarGraph* (page 158) with **pwm=True** allows more precise values using LED brightness:

```
from gpiozero import LEDBarGraph
from time import sleep
from __future__ import division # required for python 2
graph = LEDBarGraph(5, 6, 13, 19, 26, pwm=True)
graph.value = 1/10 # (0.5, 0, 0, 0, 0)
sleep(1)
graph.value = 3/10 # (1, 0.5, 0, 0, 0)
sleep(1)
```

```
graph.value = -3/10 # (0, 0, 0, 0.5, 1)
sleep(1)
graph.value = 9/10 # (1, 1, 1, 1, 0.5)
sleep(1)
graph.value = 95/100 # (1, 1, 1, 1, 0.75)
sleep(1)
```
#### **2.11 LEDCharDisplay**

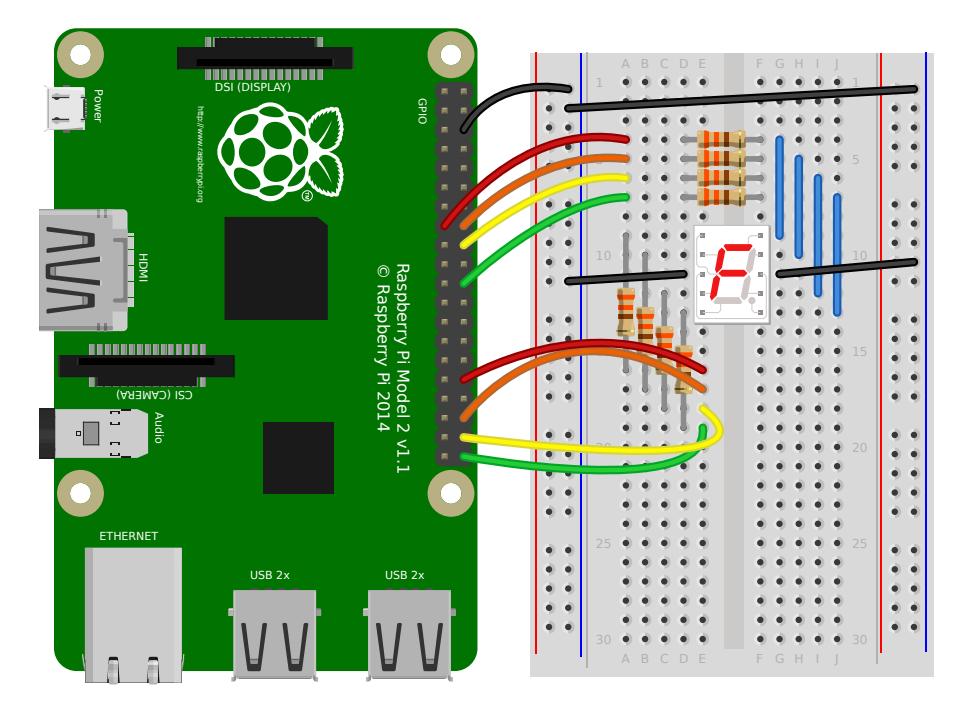

A common 7-segment display<sup>14</sup> can be used to represent a variety of characters using *LEDCharDisplay* (page 160) (which actually supports an arbitrary number of segments):

```
from gpiozero import LEDCharDisplay
from time import sleep
display = LEDCharDisplay(21, 20, 16, 22, 23, 24, 12, dp=25)
for char in '321GO':
   display.value = char
   sleep(1)
display.off()
```
Alternatively:

```
from gpiozero import LEDCharDisplay
from signal import pause
display = LEDCharDisplay(21, 20, 16, 22, 23, 24, 12, dp=25)
display.source_delay = 1
display.source = '321GO '
```
<sup>14</sup> https://en.wikipedia.org/wiki/Seven-segment\_display

#### pause()

See a multi-character example in the *advanced recipes* (page 41) chapter.

## **2.12 Traffic Lights**

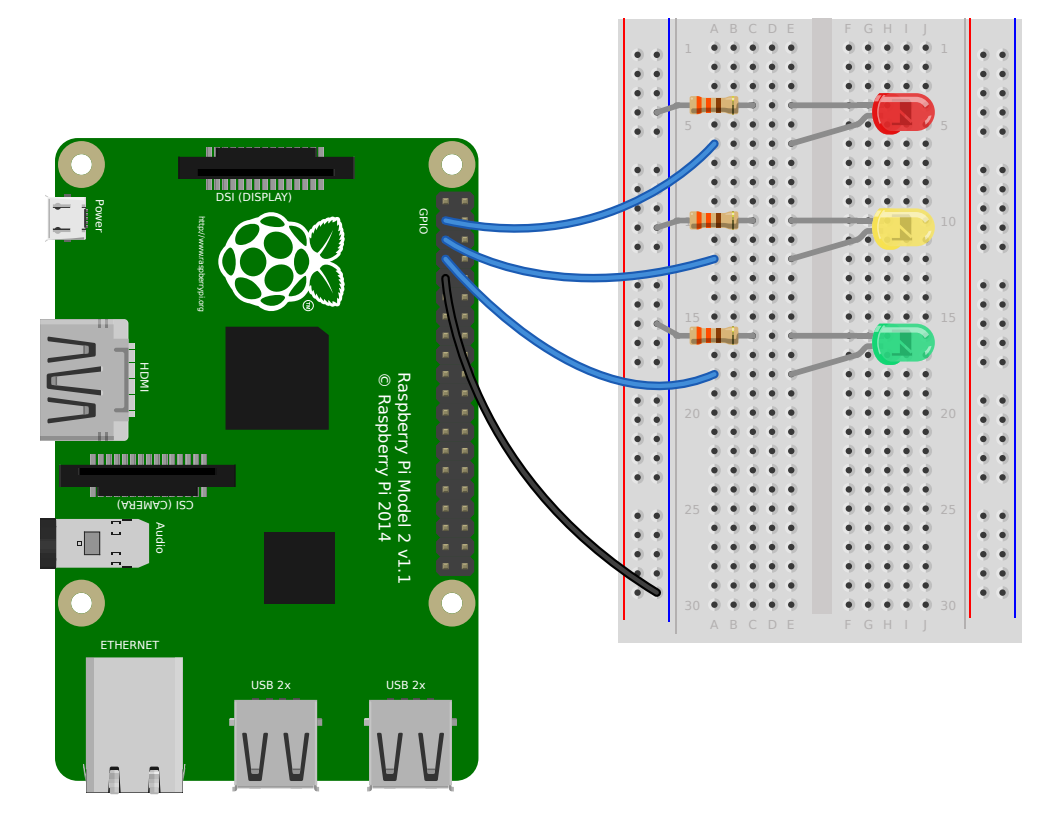

A full traffic lights system.

Using a *TrafficLights* (page 165) kit like Pi-Stop:

```
from gpiozero import TrafficLights
from time import sleep
lights = TrafficLights(2, 3, 4)
lights.green.on()
while True:
    sleep(10)
    lights.green.off()
    lights.amber.on()
    sleep(1)
    lights.amber.off()
    lights.red.on()
    sleep(10)
    lights.amber.on()
    sleep(1)
    lights.green.on()
```

```
lights.amber.off()
lights.red.off()
```
Alternatively:

```
from gpiozero import TrafficLights
from time import sleep
from signal import pause
lights = TrafficLights(2, 3, 4)def traffic_light_sequence():
    while True:
       yield (0, 0, 1) # green
       sleep(10)
       yield (0, 1, 0) # amber
       sleep(1)
       yield (1, 0, 0) # red
       sleep(10)
       yield (1, 1, 0) # red+amber
       sleep(1)
lights.source = traffic_light_sequence()
pause()
```
Using *LED* (page 123) components:

```
from gpiozero import LED
from time import sleep
LED(2)amber = LED(3)green = LED(4)green.on()
amber.off()
red.off()
while True:
   sleep(10)
    green.off()
   amber.on()
   sleep(1)
   amber.off()
   red.on()
   sleep(10)
   amber.on()
   sleep(1)
    green.on()
    amber.off()
    red.off()
```
#### **2.13 Push button stop motion**

Capture a picture with the camera module every time a button is pressed:

```
from gpiozero import Button
from picamera import PiCamera
button = Button(2)camera = PiCamera()
camera.start_preview()
frame = 1while True:
    button.wait_for_press()
    camera.capture('/home/pi/frame%03d.jpg' % frame)
    frame += 1
```
See Push Button Stop Motion<sup>15</sup> for a full resource.

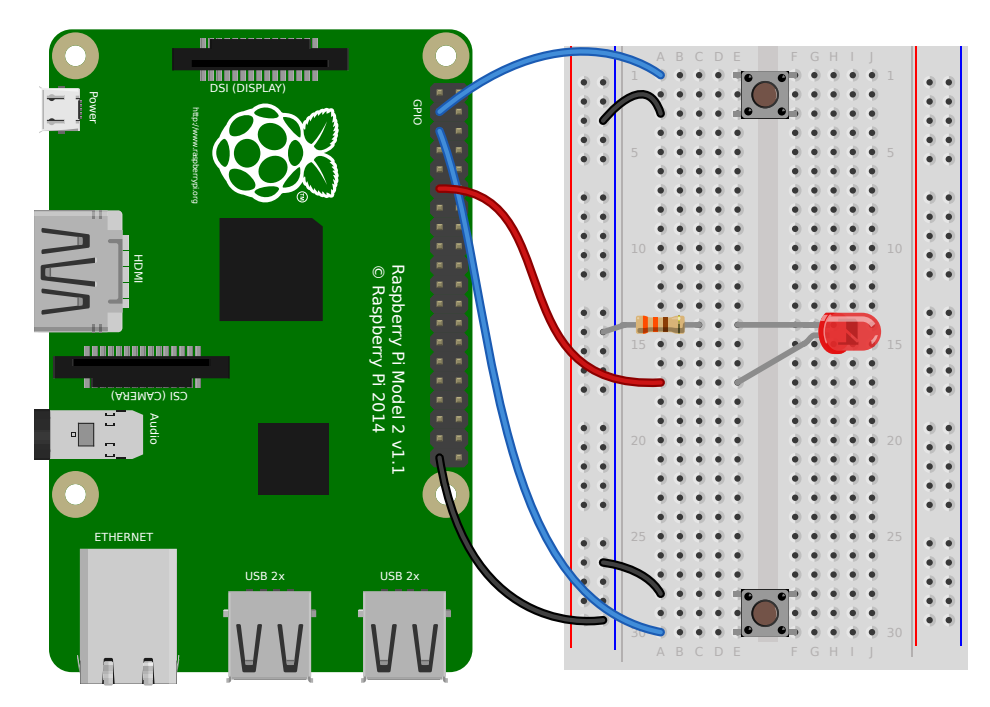

#### **2.14 [Reaction Gam](https://projects.raspberrypi.org/en/projects/push-button-stop-motion)[e](#page-19-0)**

When you see the light come on, the first person to press their button wins!

```
from gpiozero import Button, LED
from time import sleep
import random
led = LED(17)player_1 = Button(2)player_2 = Button(3)
```
(continues on next page)

<span id="page-19-0"></span> $^{-15}$ https://projects.raspberrypi.org/en/projects/push-button-stop-motion

```
time = random.uniform(5, 10)sleep(time)
led.on()
while True:
    if player_1.is_pressed:
        print("Player 1 wins!")
        break
    if player_2.is_pressed:
        print("Player 2 wins!")
        break
led.off()
```
See Quick Reaction  $\mathsf{Game}^{16}$  for a full resource.

#### ,,,,,,,,,,,, 1 **. . . . . . . . . .** 1 DSI (DISPLAY) Power S<br>C ò http://www.raspberrypi.org ö ¢. 5 5 ò ò ò نه<br>ن 10 10 HDMI C Raspberry Pi 2014 © Raspberry Pi 2014 Raspberry Pi Model 2 v1.1 Raspberry Pi è ò ............... 15 15 è Model  $\frac{1}{2}$ CSI (CAMERA) Audio  $\overline{\mathsf{c}}$ ò 20 20 Ò ò ò  $\hat{\mathbf{e}}$ ETHERNET è 25 **. . . . . . . . . . . . . . . .** 25 USB 2x USB 2x  $\frac{1}{2}$ 30 30

#### **2.15 [GPIO Music](https://projects.raspberrypi.org/en/projects/python-quick-reaction-game) [B](#page-20-0)ox**

Each button plays a different sound!

```
from gpiozero import Button
import pygame.mixer
from pygame.mixer import Sound
from signal import pause
pygame.mixer.init()
button_sounds = \{Button(2): Sound("samples/drum_tom_mid_hard.wav"),
    Button(3): Sound("samples/drum_cymbal_open.wav"),
}
```
(continues on next page)

<span id="page-20-0"></span><sup>16</sup> https://projects.raspberrypi.org/en/projects/python-quick-reaction-game

```
for button, sound in button_sounds.items():
    button. when_{pressed} = sound. play
```
pause()

See GPIO Music  $Box<sup>17</sup>$  for a full resource.

#### **2.16 [All on w](https://projects.raspberrypi.org/en/projects/gpio-music-box)[he](#page-21-0)n pressed**

While the button is pressed down, the buzzer and all the lights come on.

*FishDish* (page 171):

```
from gpiozero import FishDish
from signal import pause
fish = FishDish()
fish.button.when_pressed = fish.on
fish.button.when_released = fish.off
```
pause()

Ryanteck *TrafficHat* (page 172):

```
from gpiozero import TrafficHat
from signal import pause
thfficHat()
th.button.when_pressed = th.on
th.button.when_released = th.off
pause()
```
Using *LED* (page 123), *Buzzer* (page 130), and *Button* (page 103) components:

```
from gpiozero import LED, Buzzer, Button
from signal import pause
= Button(2)buzzer = Buzzer(3)red = LED(4)amber = LED(5)green = LED(6)things = [red, amber, green, buzzer]
def things_on():
   for thing in things:
       thing.on()
def things_off():
```
<span id="page-21-0"></span><sup>17</sup> https://projects.raspberrypi.org/en/projects/gpio-music-box

```
for thing in things:
       thing.off()
button.when_pressed = things_on
button.when_released = things_off
pause()
```
#### **2.17 Full color LED**

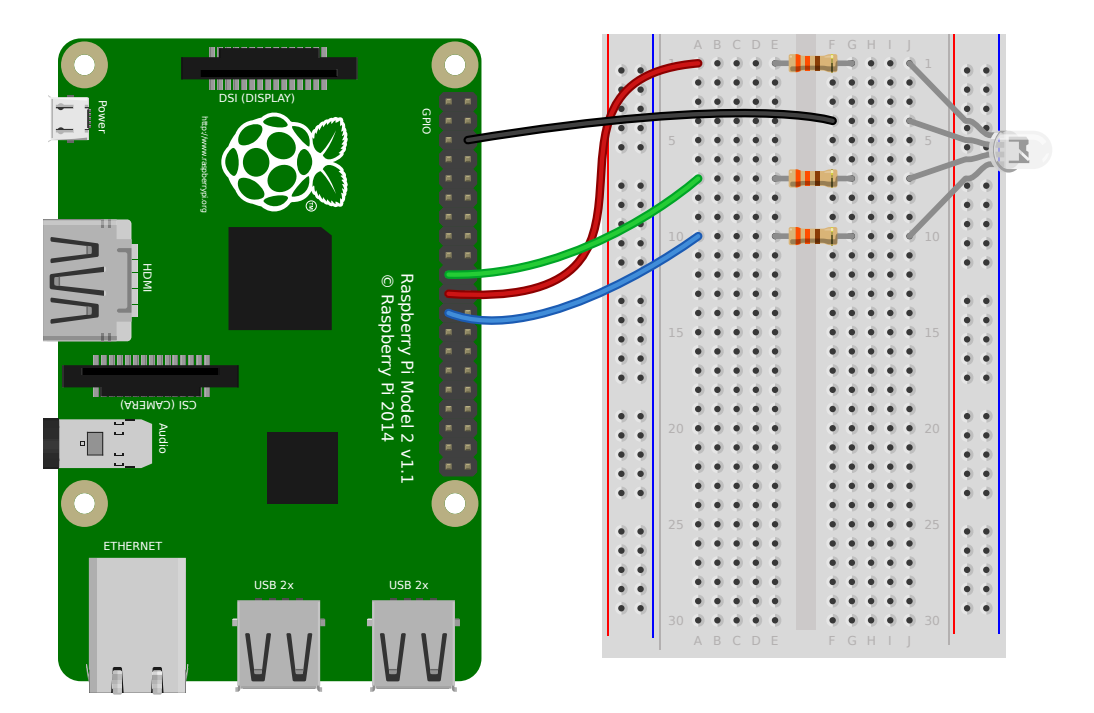

Making colours with an *RGBLED* (page 127):

```
from gpiozero import RGBLED
from time import sleep
from __future__ import division # required for python 2
led = RGBLED(red=9, green=10, blue=11)
led.red = 1 # full red
sleep(1)
led.red = 0.5 # half red
sleep(1)
led.color = (0, 1, 0) # full green
sleep(1)
led.color = (1, 0, 1) # magenta
sleep(1)
led.color = (1, 1, 0) # yellow
sleep(1)
led.color = (0, 1, 1) # cyan
sleep(1)
led.color = (1, 1, 1) # white
```

```
sleep(1)
led.color = (0, 0, 0) # off
sleep(1)
# slowly increase intensity of blue
for n in range(100):
    led.blue = n/100sleep(0.1)
```
#### **2.18 Motion sensor**

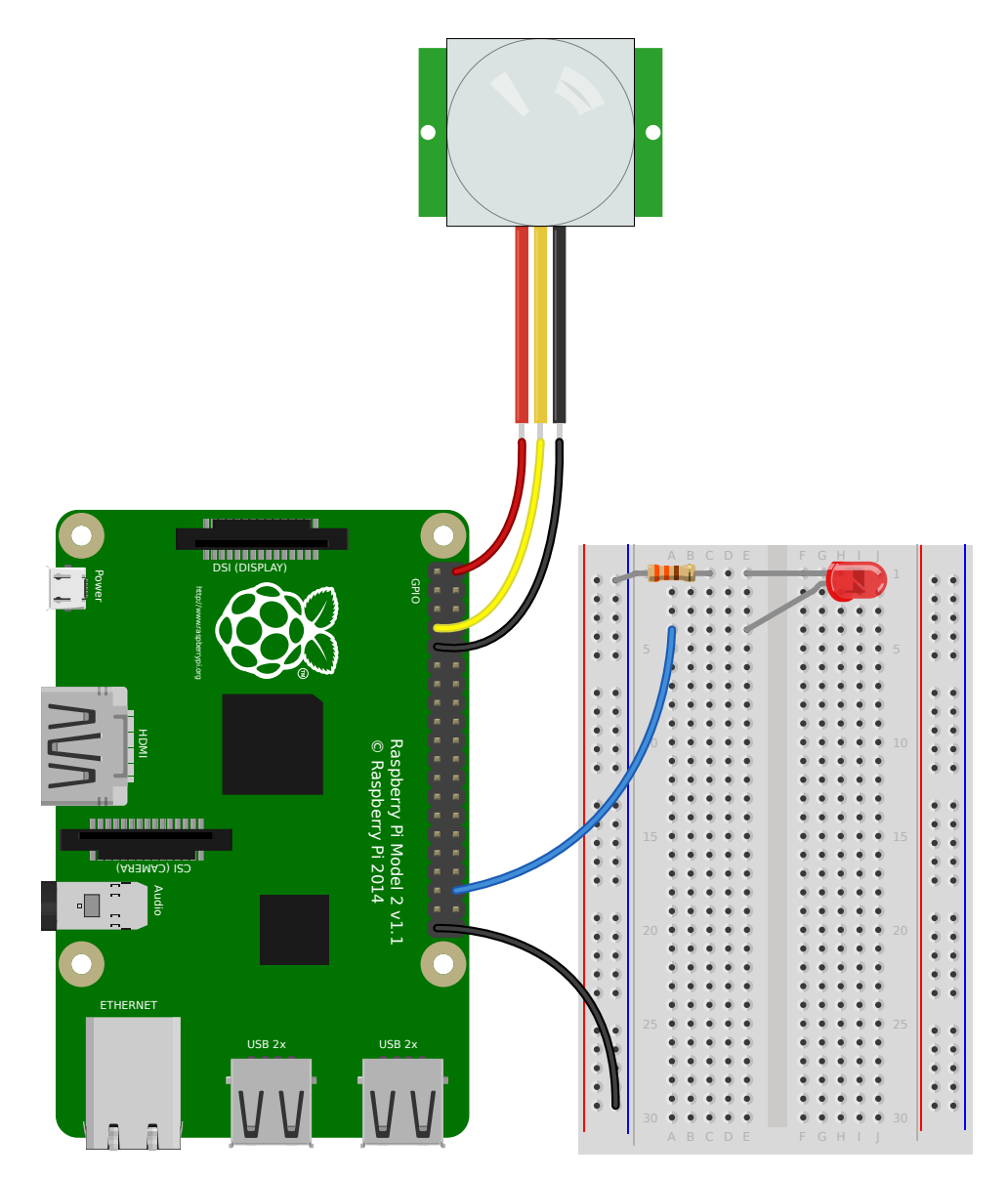

Light an *LED* (page 123) when a *MotionSensor* (page 108) detects motion:

```
from gpiozero import MotionSensor, LED
from signal import pause
```

```
pir = MotionSensor(4)
led = LED(16)pir.when_motion = led.on
pir.when_no_motion = led.off
pause()
```
#### **2.19 Light sensor**

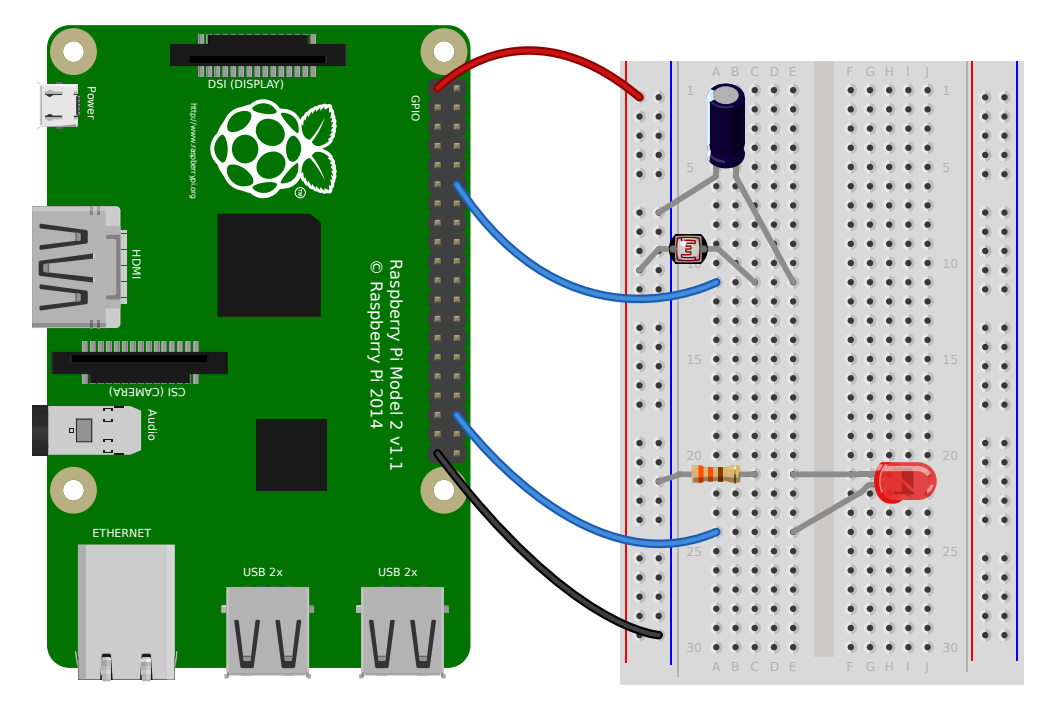

Have a *LightSensor* (page 109) detect light and dark:

```
from gpiozero import LightSensor
sensor = LightSensor(18)
while True:
   sensor.wait_for_light()
   print("It's light! :)")
   sensor.wait_for_dark()
    print("It's dark :(")
```
Run a function when the light changes:

```
from gpiozero import LightSensor, LED
from signal import pause
sensor = LightSensor(18)led = LED(16)sensor.when_dark = led.on
sensor.when_light = led.off
```
pause()

Or make a *PWMLED* (page 125) change brightness according to the detected light level:

```
from gpiozero import LightSensor, PWMLED
from signal import pause
sensor = LightSensor(18)
led = PWMLED(16)led.source = sensor
pause()
```
#### **2.20 Distance sensor**

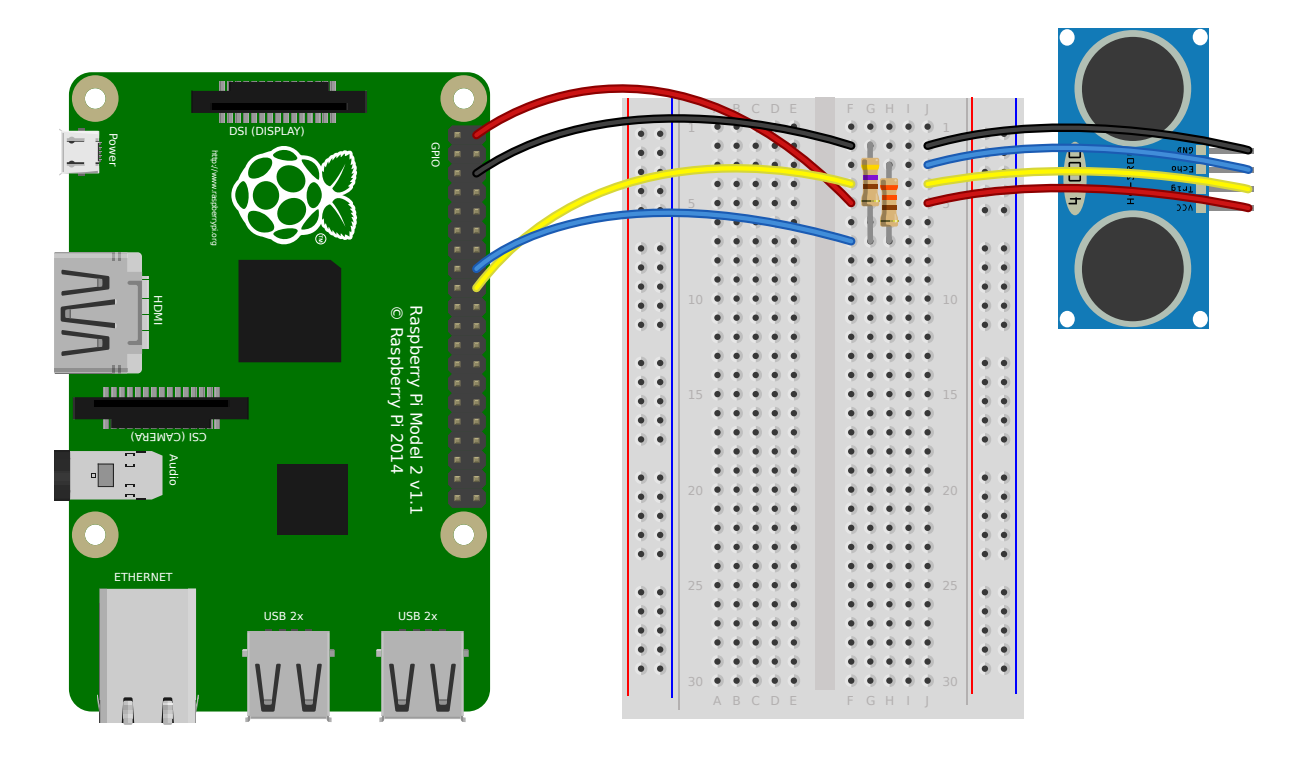

**Note:** In the diagram above, the wires leading from the sensor to the breadboard can be omitted; simply plug the sensor directly into the breadboard facing the edge (unfortunately this is difficult to illustrate in the diagram without the sensor's diagram obscuring most of the breadboard!)

Have a *DistanceSensor* (page 111) detect the distance to the nearest object:

```
from gpiozero import DistanceSensor
from time import sleep
sensor = DistanceSensor(23, 24)
while True:
```

```
print('Distance to nearest object is', sensor.distance, 'm')
sleep(1)
```
Run a function when something gets near the sensor:

```
from gpiozero import DistanceSensor, LED
from signal import pause
sensor = DistanceSensor(23, 24, max_distance=1, threshold_distance=0.2)
led = LED(16)sensor.when_in_range = led.on
sensor.when_out_of_range = led.off
pause()
```
#### **2.21 Rotary encoder**

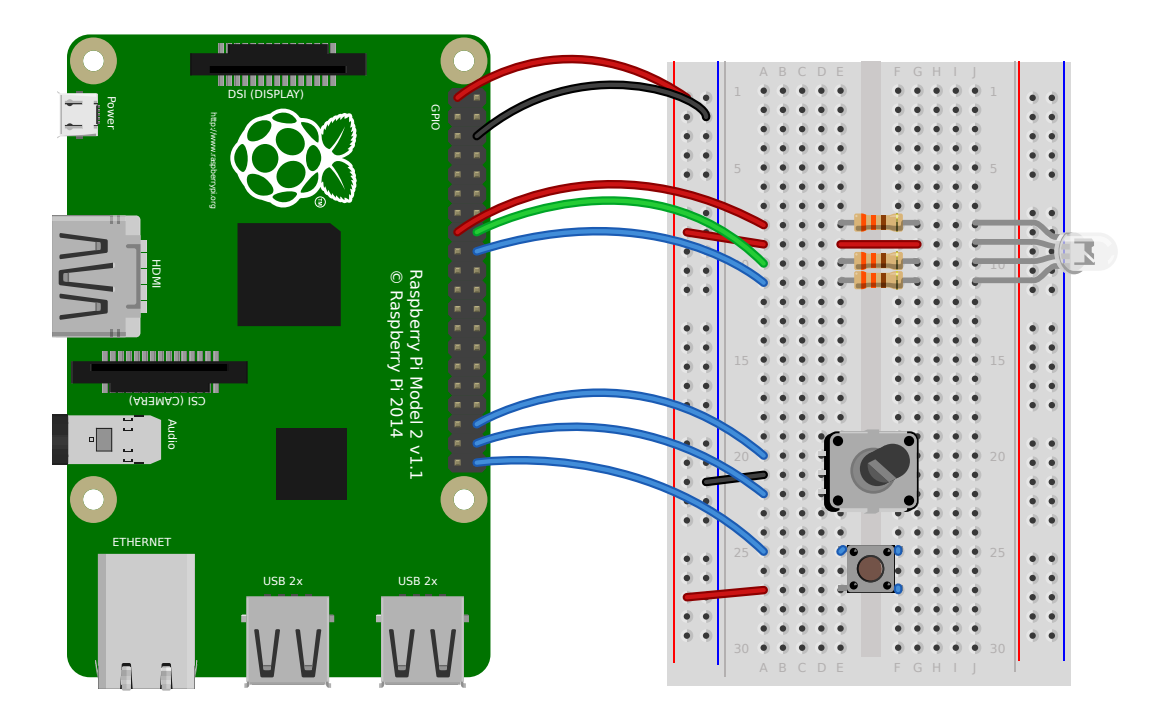

**Note:** In this recipe, I've used a common *anode* RGB LED. Often, Pi projects use common *cathode* RGB LEDs because they're slightly easier to think about electrically. However, in this case all three components can be found in an illuminated rotary encoder which incorporates a common anode RGB LED, and a momentary push button. This is also the reason for the button being wired active-low, contrary to most other examples in this documentation.

For the sake of clarity, the diagram shows the three separate components, but this same circuit will work equally well with this commonly available illuminated rotary encoder<sup>18</sup> instead.

Have a rotary encoder, an RGB LED, and button act as a color picker.

<sup>18</sup> https://shop.pimoroni.com/products/rotary-[encoder-illuminated-rgb](https://shop.pimoroni.com/products/rotary-encoder-illuminated-rgb)

```
from threading import Event
from colorzero import Color
from gpiozero import RotaryEncoder, RGBLED, Button
rotor = RotaryEncoder(16, 20, wrap=True, max_steps=180)
rotor.steps = -180led = RGBLED(22, 23, 24, active_high=False)
btn = Button(21, pull_up=False)
led.color = Color('#f00')
done = Event()def change_hue():
    # Scale the rotor steps (-180..180) to 0..1
    hue = (rotor.steps + 180) / 360led.color = Color(h=hue, s=1, v=1)def show_color():
   print('Hue {led.color.hue.deg:.1f}° = {led.color.html}'.format(led=led))
def stop_script():
   print('Exiting')
    done.set()
print('Select a color by turning the knob')
rotor.when_rotated = change_hue
print('Push the button to see the HTML code for the color')
btn.when_released = show_color
print('Hold the button to exit')
btn.when_held = stop_script
done.wait()
```
#### **2.22 Servo**

Control a servo between its minimum, mid-point and maximum positions in sequence:

```
from gpiozero import Servo
from time import sleep
servo = Servo(17)while True:
   servo.min()
    sleep(2)
    servo.mid()
    sleep(2)
    servo.max()
    sleep(2)
```
Use a button to control the servo between its minimum and maximum positions:

```
from gpiozero import Servo, Button
servo = Servo(17)btn = Button(14)
```

```
while True:
   servo.min()
   btn.wait_for_press()
   servo.max()
   btn.wait_for_press()
```
Automate the servo to continuously slowly sweep:

```
from gpiozero import Servo
from gpiozero.tools import sin_values
from signal import pause
servo = Servo(17)servo.source = sin_values()
servo.source_delay = 0.1
pause()
```
Use *AngularServo* (page 137) so you can specify an angle:

```
from gpiozero import AngularServo
from time import sleep
servo = AngularServo(17, min_angle=-90, max_angle=90)
while True:
   servo.angle = -90sleep(2)
  servo.angle = -45sleep(2)
   servo.angle = 0
   sleep(2)
   servo.angle = 45
   sleep(2)
   servo.angle = 90
   sleep(2)
```
### **2.23 Motors**

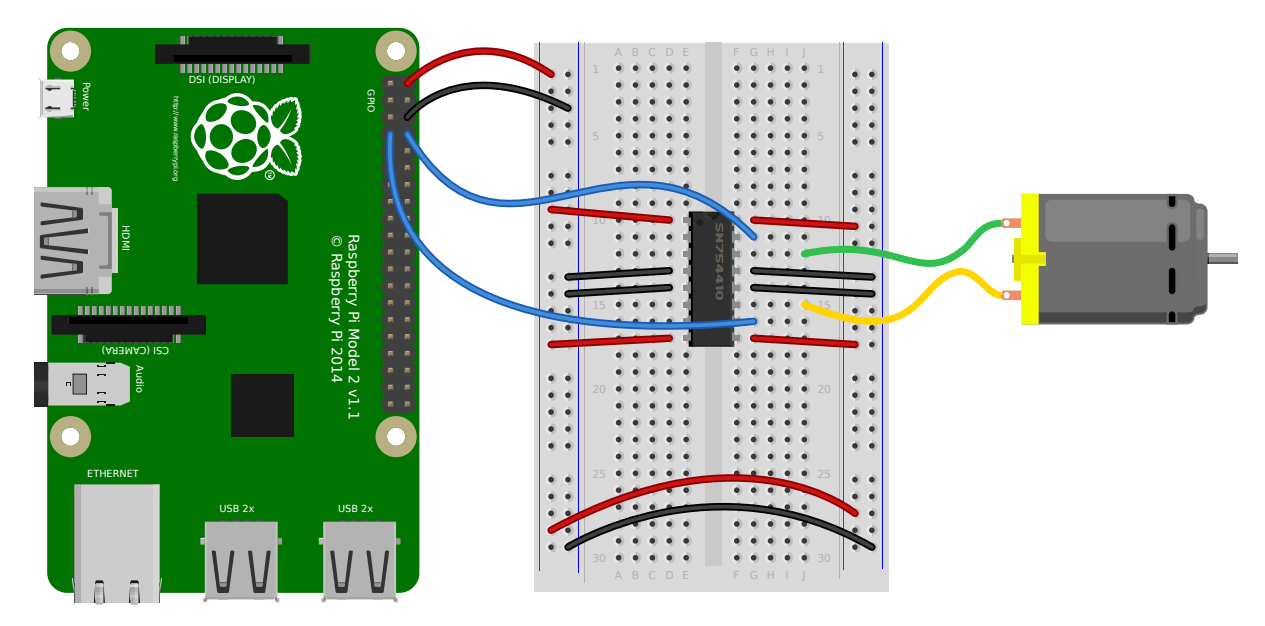

Spin a *Motor* (page 132) around forwards and backwards:

```
from gpiozero import Motor
from time import sleep
motor = Motor(forward=4, backward=14)
while True:
   motor.forward()
    sleep(5)
    motor.backward()
    sleep(5)
```
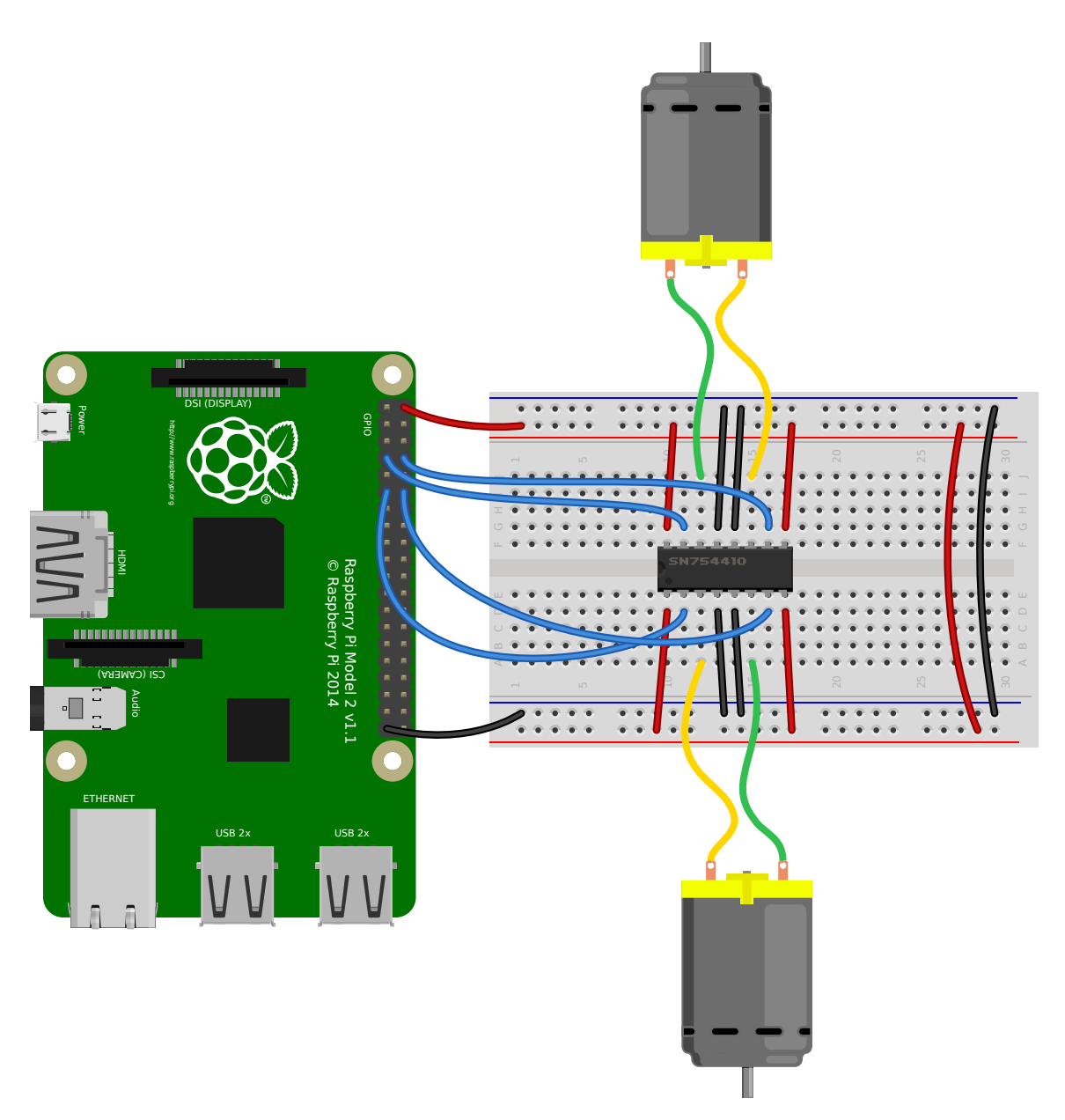

Make a *Robot* (page 175) drive around in (roughly) a square:

```
from gpiozero import Robot
from time import sleep
Robot(left=(4, 14), right=(17, 18))for i in range(4):
   robot.forward()
   sleep(10)
   robot.right()
   sleep(1)
```
Make a robot with a distance sensor that runs away when things get within 20cm of it:

```
from gpiozero import Robot, DistanceSensor
from signal import pause
```
(continued from previous page)

```
sensor = DistanceSensor(23, 24, max_distance=1, threshold_distance=0.2)
robot = Robot(left=(4, 14), right=(17, 18))sensor.when_in_range = robot.backward
sensor.when_out_of_range = robot.stop
pause()
```
#### **2.25 Button controlled robot**

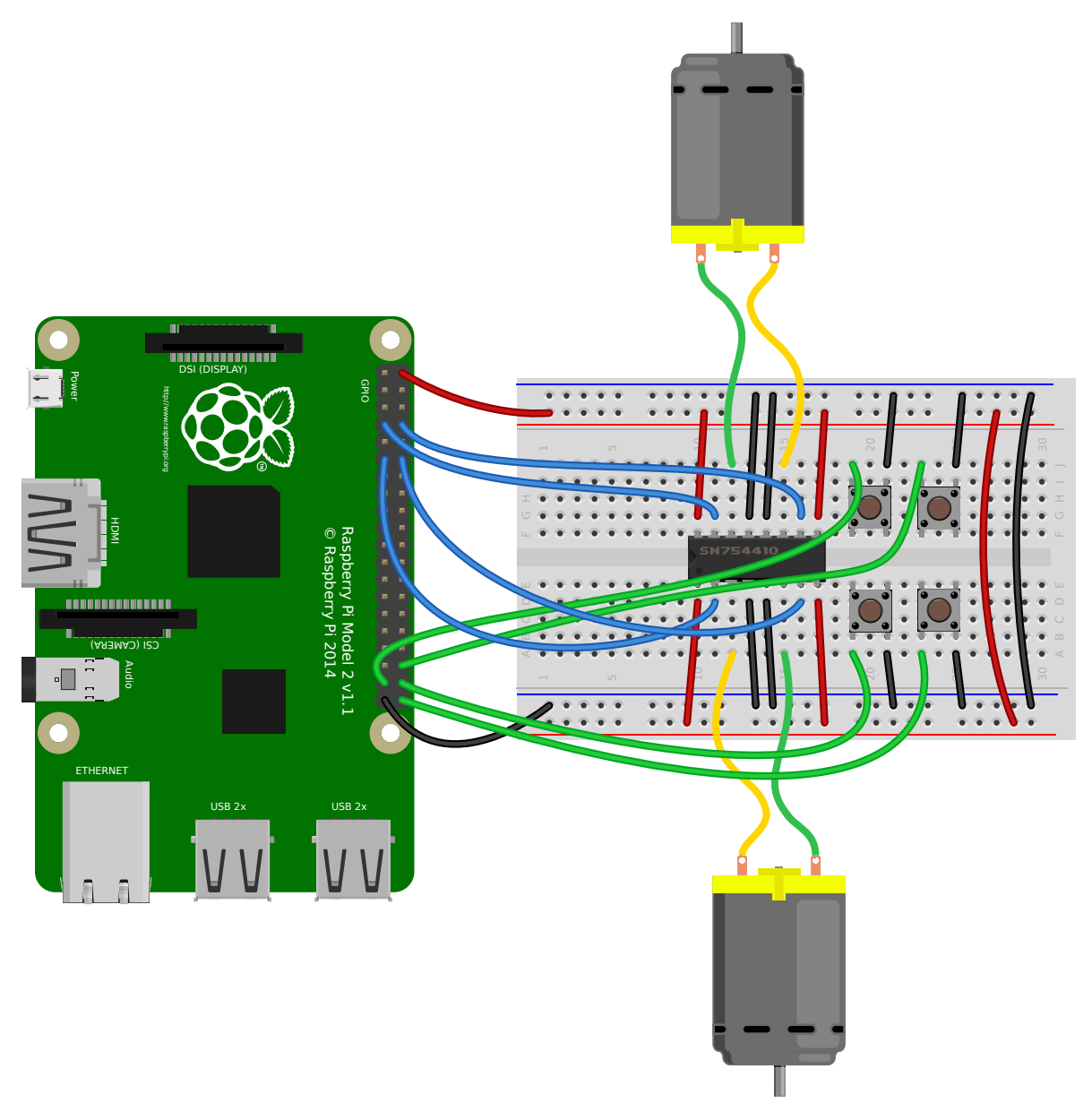

Use four GPIO buttons as forward/back/left/right controls for a robot:

```
from gpiozero import Robot, Button
from signal import pause
```
(continued from previous page)

```
robot = Robot(left=(4, 14), right=(17, 18))left = Butteron(26)right = Butteron(16)fw = Button(21)bw = Button(20)fw.when_pressed = robot.forward
fw.when_released = robot.stop
left.when_pressed = robot.left
left.when_released = robot.stop
right.when_pressed = robot.right
right.when_released = robot.stop
bw.when_pressed = robot.backward
bw.when_released = robot.stop
pause()
```
#### **2.26 Keyboard controlled robot**

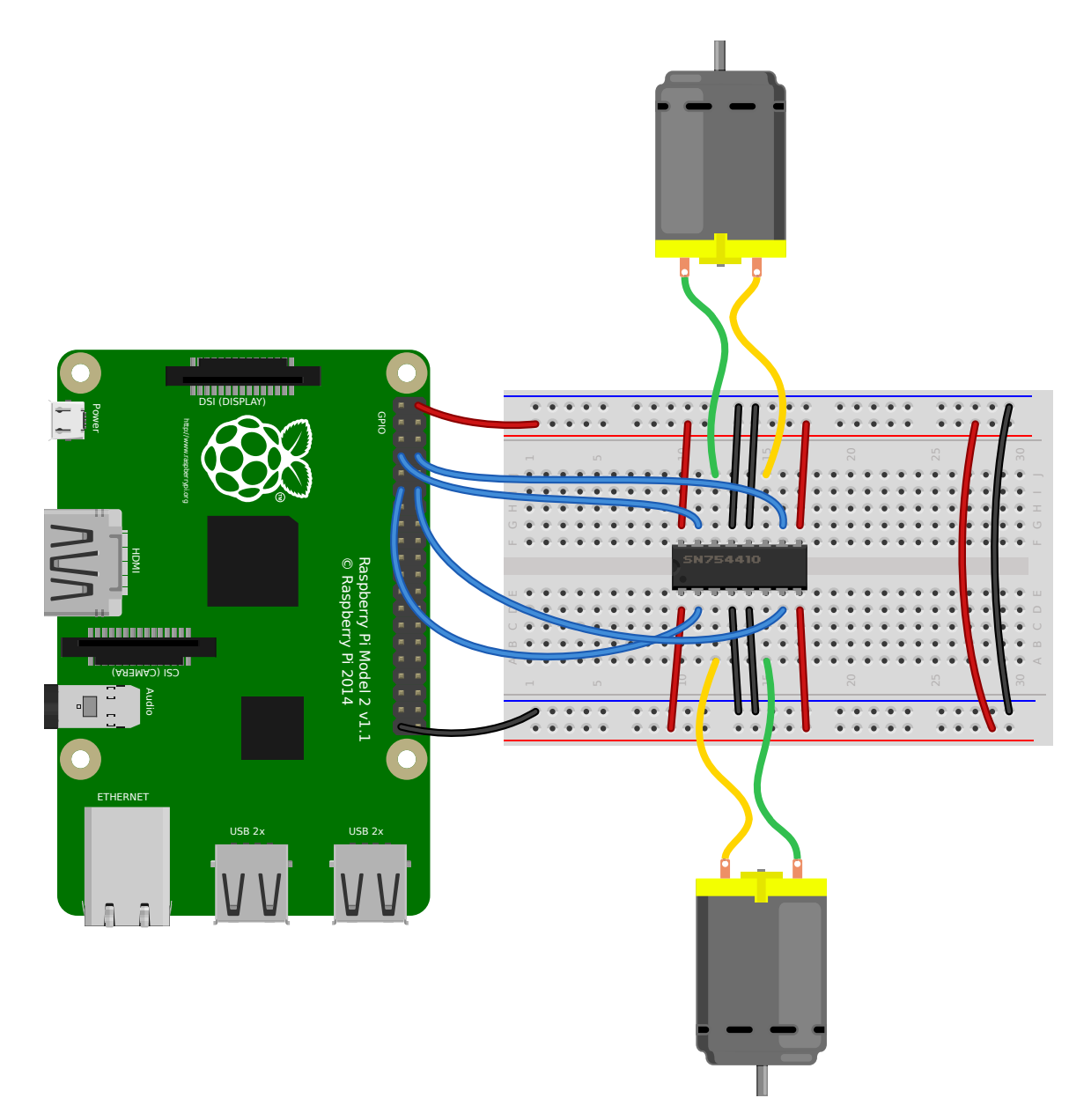

Use up/down/left/right keys to control a robot:

```
import curses
from gpiozero import Robot
robot = Robot(left=(4, 14), right=(17, 18))actions = {
   curses.KEY_UP: robot.forward,
   curses.KEY_DOWN: robot.backward,
   curses.KEY_LEFT: robot.left,
   curses.KEY_RIGHT: robot.right,
}
def main(window):
   next_key = None
```

```
while True:
        curses.halfdelay(1)
        if next_key is None:
            key = window.getch()else:
            key = next_key
            next_key = None
        if key != -1:
            # KEY PRESSED
            curses.halfdelay(3)
            action = actions.get(key)if action is not None:
                action()
            next\_key = keywhile next_key == key:
                next\_key = window.getch()# KEY RELEASED
            robot.stop()
curses.wrapper(main)
```
**Note:** This recipe uses the standard curses<sup>19</sup> module. This module requires that Python is running in a terminal in order to work correctly, hence this recipe will *not* work in environments like IDLE.

If you prefer a version that works und[er IDLE](https://docs.python.org/3.7/library/curses.html#module-curses)[, t](#page-34-0)he following recipe should suffice:

```
from gpiozero import Robot
from evdev import InputDevice, list_devices, ecodes
robot = Robot(left=(4, 14), right=(17, 18))# Get the list of available input devices
devices = [InputDevice(device) for device in list_devices()]
# Filter out everything that's not a keyboard. Keyboards are defined as any
# device which has keys, and which specifically has keys 1..31 (roughly Esc,
# the numeric keys, the first row of QWERTY plus a few more) and which does
# *not* have key 0 (reserved)
must have = \{i for i in range(1, 32)must not have = {0}devices = \Gammadev
   for dev in devices
   for keys in (set(dev.capabilities().get(ecodes.EV_KEY, [])),)
   if must_have.issubset(keys)
   and must_not_have.isdisjoint(keys)
]
# Pick the first keyboard
keyboard = devices[0]keypress_actions = \{ecodes.KEY_UP: robot.forward,
   ecodes.KEY_DOWN: robot.backward,
    ecodes.KEY_LEFT: robot.left,
```
(continues on next page)

<span id="page-34-0"></span><sup>19</sup> https://docs.python.org/3.7/library/curses.html#module-curses

ecodes.KEY\_RIGHT: robot.right,

(continued from previous page)

```
}
for event in keyboard.read_loop():
    if event.type == ecodes.EV_KEY and event.code in keypress_actions:
        if event.value == 1: # key pressed
           keypress_actions[event.code]()
        if event.value == 0: # key released
           robot.stop()
```
**Note:** This recipe uses the third-party evdev module. Install this library with sudo pip3 install evdev first. Be aware that evdev will only work with local input devices; this recipe will *not* work over SSH.
### **2.27 Motion sensor robot**

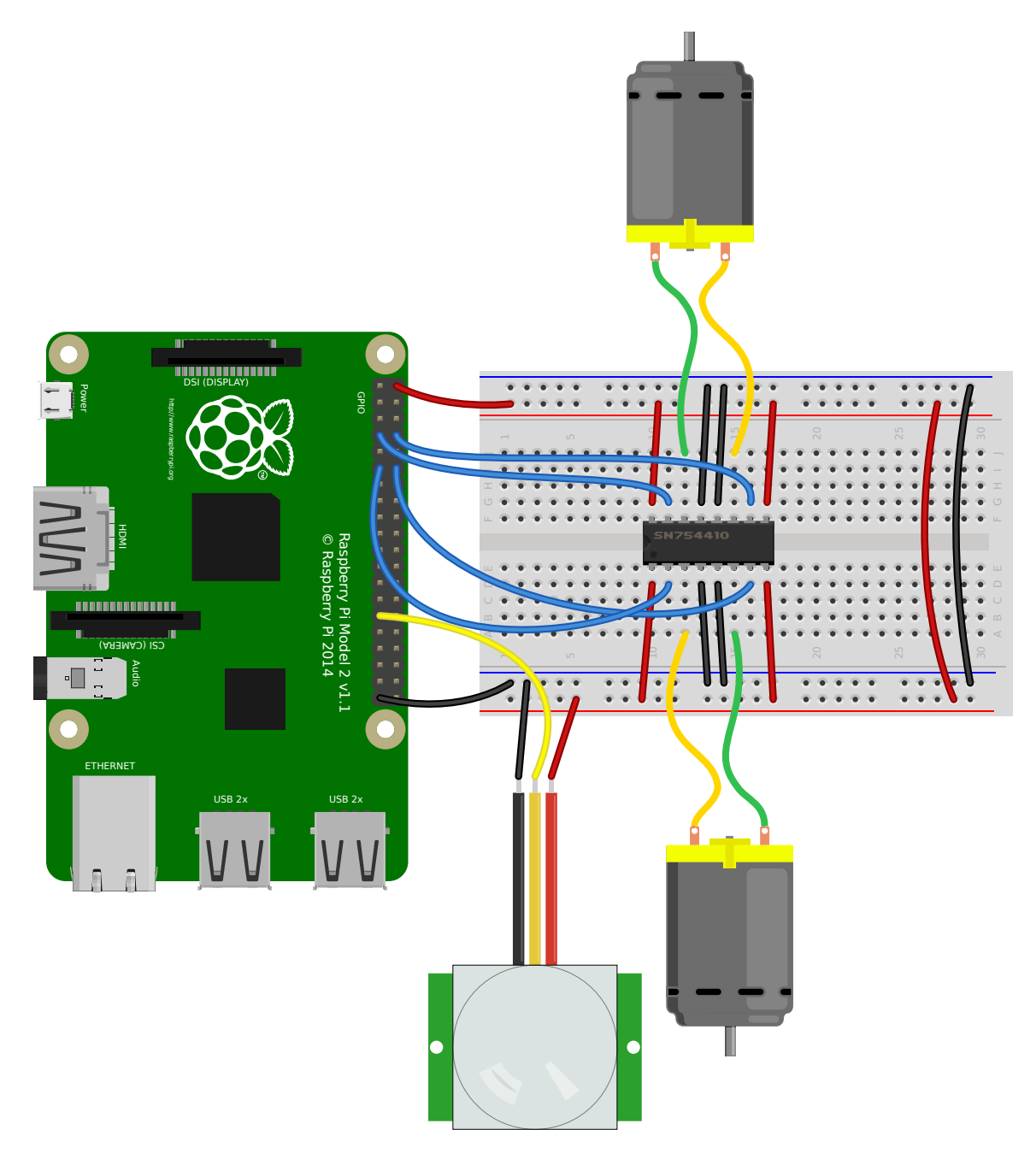

Make a robot drive forward when it detects motion:

```
from gpiozero import Robot, MotionSensor
from signal import pause
robot = Robot(left=(4, 14), right=(17, 18))pir = MotionSensor(5)pir.when_motion = robot.forward
pir.when_no_motion = robot.stop
pause()
```
Alternatively:

```
from gpiozero import Robot, MotionSensor
from gpiozero.tools import zip_values
from signal import pause
robot = Robot(left=(4, 14), right=(17, 18))pir = MotionSensor(5)
robot.source = zip_values(pir, pir)
pause()
```
# **2.28 Potentiometer**

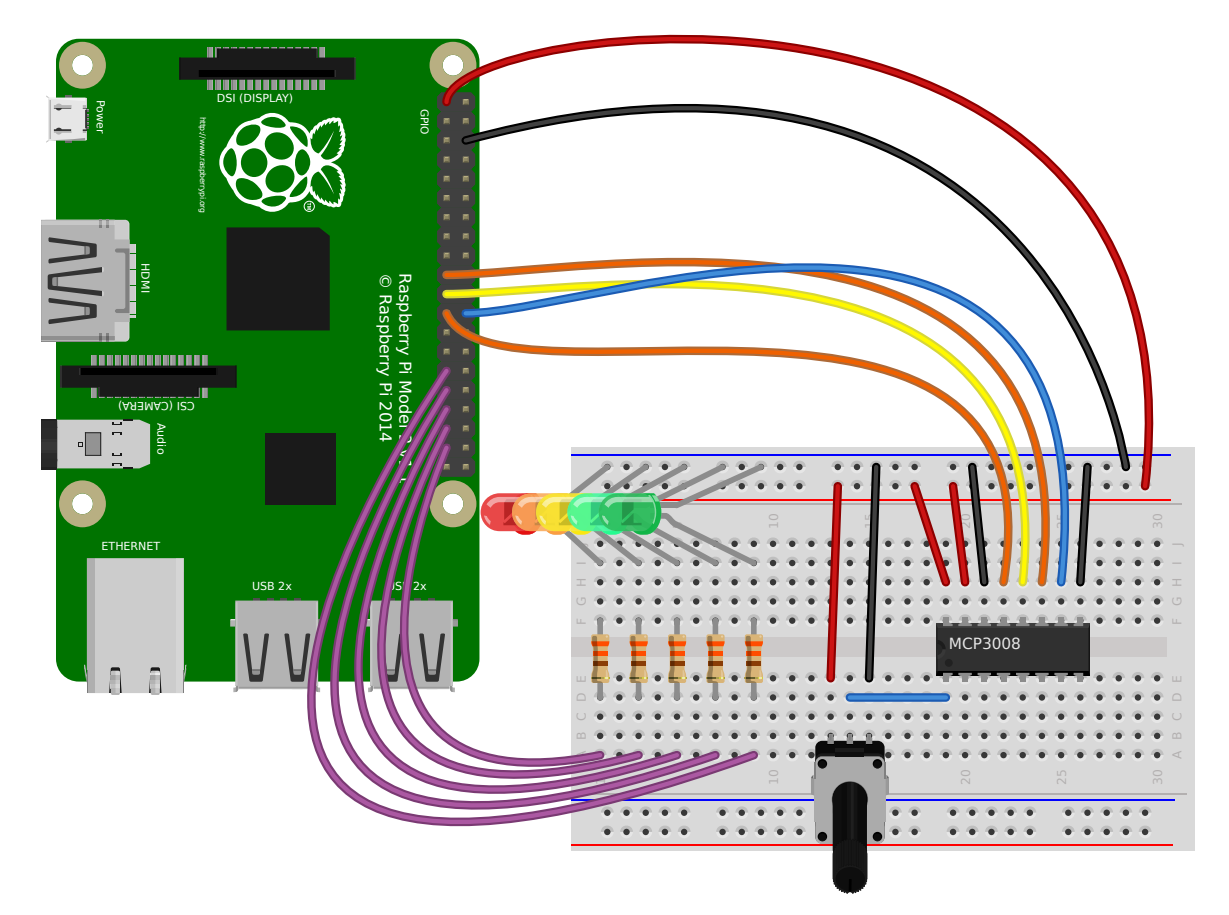

Continually print the value of a potentiometer (values between 0 and 1) connected to a *MCP3008* (page 147) analog to digital converter:

```
from gpiozero import MCP3008
pot = MCP3008(channel=0)
while True:
    print(pot.value)
```
Present the value of a potentiometer on an LED bar graph using PWM to represent states that won't "fill" an LED:

```
from gpiozero import LEDBarGraph, MCP3008
from signal import pause
graph = LEDBarGraph(5, 6, 13, 19, 26, pwm=True)
pot = MCP3008(channel=0)
graph.source = pot
pause()
```
# **2.29 Measure temperature with an ADC**

Wire a TMP36 temperature sensor to the first channel of an *MCP3008* (page 147) analog to digital converter:

```
from gpiozero import MCP3008
from time import sleep
def convert_temp(gen):
    for value in gen:
        yield (value * 3.3 - 0.5) * 100
\text{adc} = \text{MCP}3008(\text{channel}=0)for temp in convert_temp(adc.values):
    print('The temperature is', temp, 'C')
    sleep(1)
```
## **2.30 Full color LED controlled by 3 potentiometers**

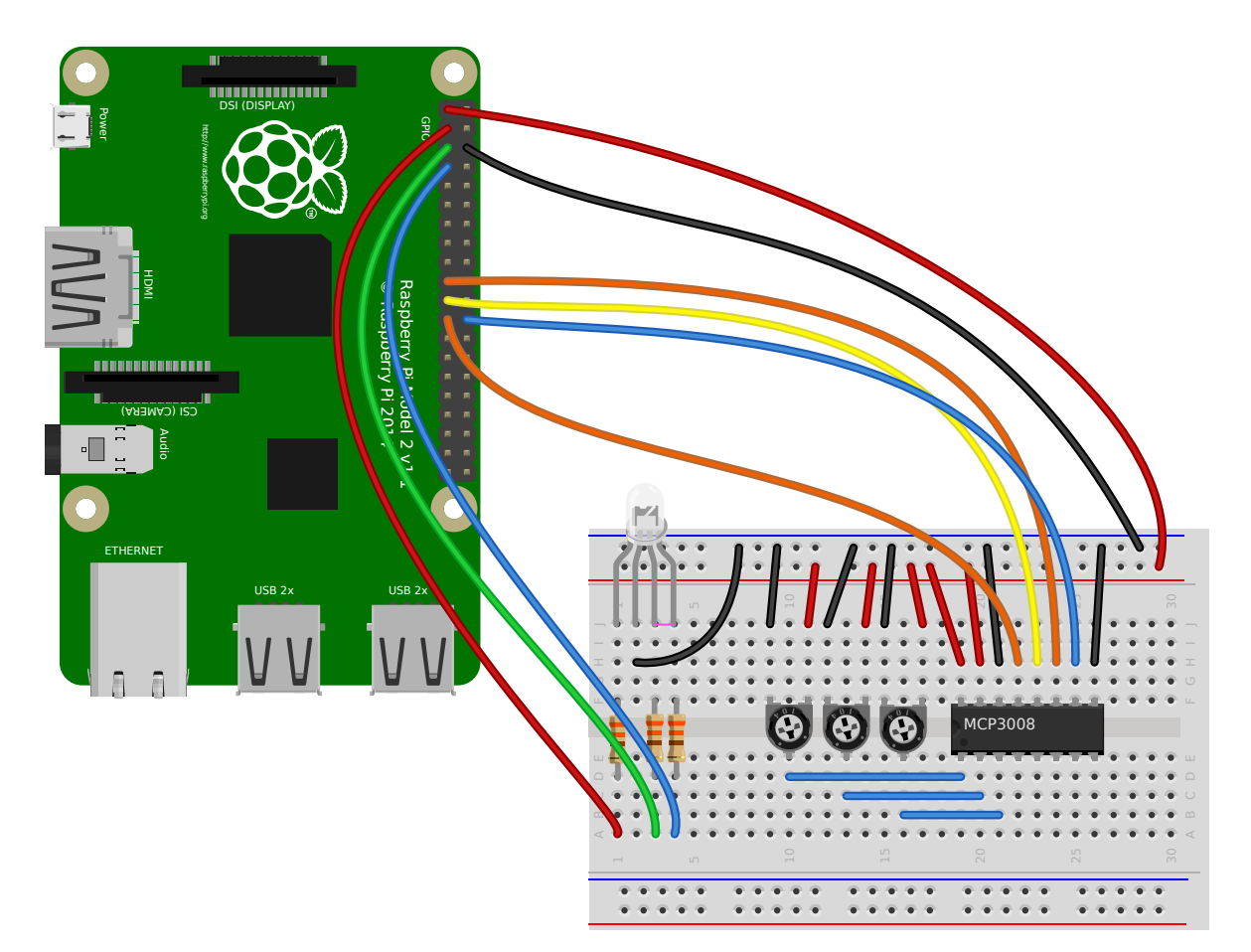

Wire up three potentiometers (for red, green and blue) and use each of their values to make up the colour of the LED:

```
from gpiozero import RGBLED, MCP3008
led = RGBLED(red=2, green=3, blue=4)
red_pot = MCP3008(channel=0)
green_pot = MCP3008(channel=1)
blue_pot = MCP3008(channel=2)
while True:
    led.red = red_pot.value
    led.green = green_pot.value
    led.blue = blue_pot.value
```
Alternatively, the following example is identical, but uses the *source* (page 202) property rather than a while $^{20}$  loop:

```
from gpiozero import RGBLED, MCP3008
from gpiozero.tools import zip_values
from signal import pause
led = RGBLED(2, 3, 4)red\_pot = MCP3008(0)green\_pot = MCP3008(1)
```
(continues on next page)

<span id="page-39-0"></span> $^{20}$  https://docs.python.org/3.7/reference/compound\_stmts.html#while

```
blue_pot = MCP3008(2)led.source = zip_values(red_pot, green_pot, blue_pot)
pause()
```
### **2.31 Timed heat lamp**

If you have a pet (e.g. a tortoise) which requires a heat lamp to be switched on for a certain amount of time each day, you can use an Energenie Pi-mote<sup>21</sup> to remotely control the lamp, and the  $TimeOfDay$ (page 190) class to control the timing:

```
from gpiozero import Energenie, TimeOfDay
from datetime import time
from signal import pause
lamp = Energyenie(1)daytime = TimeOfDay(time(8), time(20))
daytime.when_activated = lamp.on
daytime.when_deactivated = lamp.off
pause()
```
### **2.32 Internet connection status indicator**

You can use a pair of green and red LEDs to indicate whether or not your internet connection is working. Simply use the *PingServer* (page 191) class to identify whether a ping to *google.com* is successful. If successful, the green LED is lit, and if not, the red LED is lit:

```
from gpiozero import LED, PingServer
from gpiozero.tools import negated
from signal import pause
green = LED(17)red = LED(18)google = PingServer('google.com')
google.when_activated = green.on
google.when_deactivated = green.off
red.source = negated(green)pause()
```
## **2.33 CPU Temperature Bar Graph**

You can read the Raspberry Pi's own CPU temperature using the built-in *CPUTemperature* (page 192) class, and display this on a "bar graph" of LEDs:

<sup>21</sup> https://energenie4u.co.uk/catalogue/product/ENER002-2PI

```
from gpiozero import LEDBarGraph, CPUTemperature
from signal import pause
cpu = CPUTemperature(min_temp=50, max_temp=90)
leds = LEDBarGraph(2, 3, 4, 5, 6, 7, 8, pwm=True)
leds.source = cpu
pause()
```
# **2.34 More recipes**

Continue to:

- *Advanced Recipes* (page 39)
- *Remote GPIO Recipes* (page 57)

# CHAPTER 3

### Advanced Recipes

The following recipes demonstrate some of the capabilities of the GPIO Zero library. Please note that all recipes are written assuming Python 3. Recipes *may* work under Python 2, but no guarantees!

### **3.1 LEDBoard**

You can iterate over the LEDs in a *LEDBoard* (page 155) object one-by-one:

```
from gpiozero import LEDBoard
from time import sleep
26)for led in leds:
   led.on()
   sleep(1)
   led.off()
```
*LEDBoard* (page 155) also supports indexing. This means you can access the individual *LED* (page 123) objects using leds[i] where i is an integer from 0 up to (not including) the number of LEDs:

```
from gpiozero import LEDBoard
from time import sleep
leds = LEDBoard(2, 3, 4, 5, 6, 7, 8, 9)leds[0].on() # first led on
sleep(1)
leds[7].on() # last led on
sleep(1)
leds[-1].off() # last led off
sleep(1)
```
This also means you can use slicing to access a subset of the LEDs:

```
from gpiozero import LEDBoard
from time import sleep
leds = LEDBoard(2, 3, 4, 5, 6, 7, 8, 9)for led in leds[3:]: # leds 3 and onward
    led.on()
sleep(1)
leds.off()
for led in leds[:2]: # leds 0 and 1
    led.on()
sleep(1)
leds.off()
for led in leds[::2]: # even leds (0, 2, 4...)
    led.on()
sleep(1)
leds.off()
for led in leds[1::2]: # odd leds (1, 3, 5...)
    led.on()
sleep(1)
leds.off()
```
*LEDBoard* (page 155) objects can have their *LED* objects named upon construction. This means the individual LEDs can be accessed by their name:

```
from gpiozero import LEDBoard
from time import sleep
leds = LEDBoard(red=2, green=3, blue=4)
leds.red.on()
sleep(1)
leds.green.on()
sleep(1)
leds.blue.on()
sleep(1)
```
*LEDBoard* (page 155) objects can also be nested within other *LEDBoard* (page 155) objects:

```
from gpiozero import LEDBoard
from time import sleep
leds = LEDBoard(red=LEDBoard(top=2, bottom=3), green=LEDBoard(top=4, bottom=5))
leds.red.on() ## both reds on
sleep(1)
leds.green.on() # both greens on
sleep(1)
leds.off() # all off
sleep(1)
leds.red.top.on() # top red on
sleep(1)
leds.green.bottom.on() # bottom green on
sleep(1)
```
# **3.2 Multi-character 7-segment display**

The 7-segment display demonstrated in the previous chapter is often available in multi-character variants (typically 4 characters long). Such displays are multiplexed meaning that the LED pins are typically the same as for the single character display but are shared across all characters. Each character in turn then has its own common line which can be tied to ground (in the case of a common cathode display) to enable that particular character. By activating each character in turn very quickly, the eye can be fooled into thinking four different characters are being displayed simultaneously.

In such circuits you should not attempt to sink all the current from a single character (which may have up to 8 LEDs, in the case of a decimal-point, active) into a single GPIO. Rather, use some appropriate transistor (or similar component, e.g. an opto-coupler) to tie the digit's cathode to ground, and control that component from a GPIO.

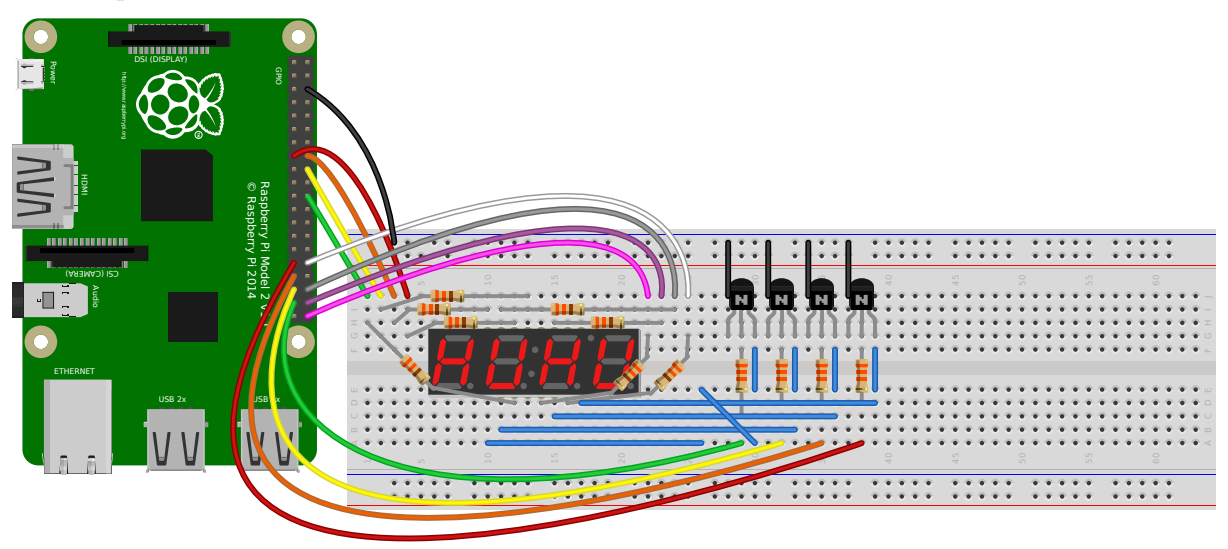

This circuit demonstrates a 4-character 7-segment (actually 8-segment, with decimal-point) display, controlled by the Pi's GPIOs with 4 2N-3904 NPN transistors to control the digits.

**Warning:** You are strongly advised to check the data-sheet for your particular multi-character 7-segment display. The pin-outs of these displays vary significantly and are very likely to be different to that shown on the breadboard above. For this reason, the schematic for this circuit is provided below; adapt it to your particular display.

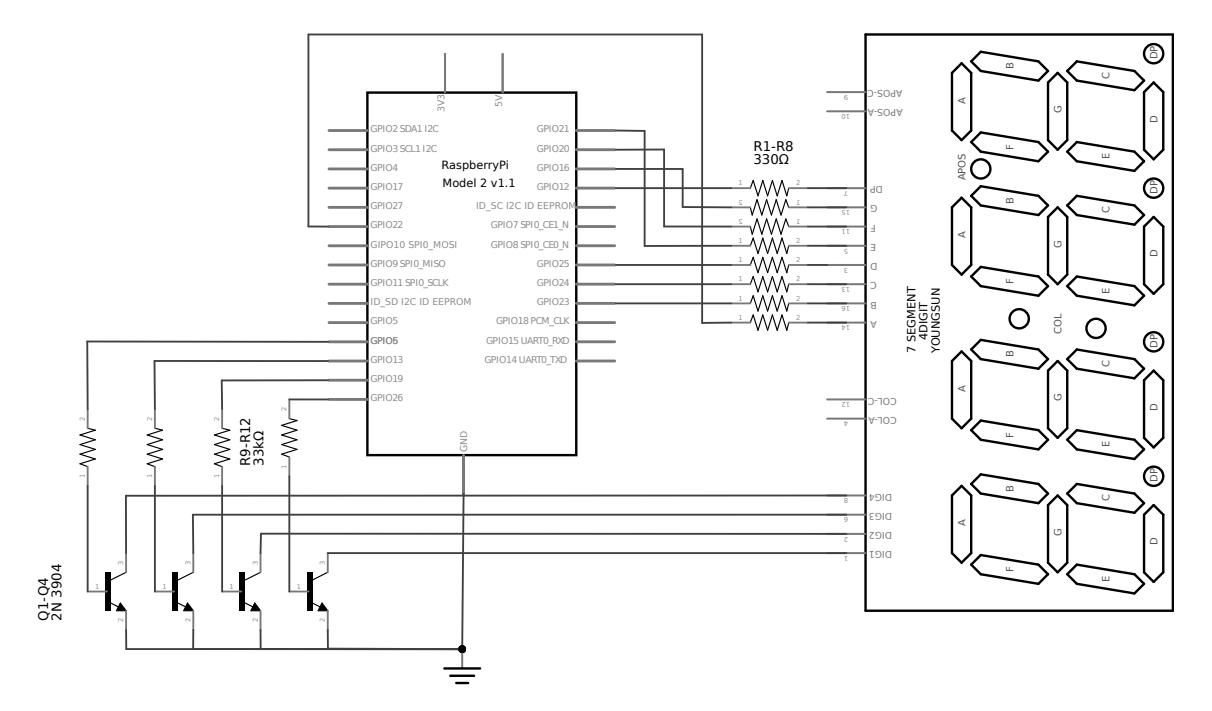

The following code can be used to scroll a message across the display:

```
from itertools import cycle
from collections import deque
from gpiozero import LEDMultiCharDisplay
from signal import pause
display = LEDMultiCharDisplay(
   LEDCharDisplay(22, 23, 24, 25, 21, 20, 16, dp=12), 26, 19, 13, 6)
def scroller(message, chars=4):
   d = deque(maxlen=chars)
   for c in cycle(message):
        d.append(c)
        if len(d) == chars:yield ''.join(d)
display.source_delay = 0.2
display.source = scroller('GPIO 2ER0 ')
pause()
```
### **3.3 Who's home indicator**

Using a number of green-red LED pairs, you can show the status of who's home, according to which IP addresses you can ping successfully. Note that this assumes each person's mobile phone has a reserved IP address on the home router.

```
from gpiozero import PingServer, LEDBoard
from gpiozero.tools import negated
from signal import pause
status = LEDBoard(
   mum=LEDBoard(red=14, green=15),
   dad=LEDBoard(red=17, green=18),
```

```
alice=LEDBoard(red=21, green=22)
)
statuses = {
    PingServer('192.168.1.5'): status.mum,
    PingServer('192.168.1.6'): status.dad,
    PingServer('192.168.1.7'): status.alice,
}
for server, leds in statuses.items():
    leds.green.source = server
    leds.green.source_delay = 60
    leds.red.source = negated(leds.green)
pause()
```
Alternatively, using the STATUS  $Zero<sup>22</sup> board:$ 

```
from gpiozero import PingServer, StatusZero
from gpiozero.tools import negated
from signal import pause
status = StatusZero('mum', 'dad', 'alice')
statuses = {
    PingServer('192.168.1.5'): status.mum,
    PingServer('192.168.1.6'): status.dad,
    PingServer('192.168.1.7'): status.alice,
}
for server, leds in statuses.items():
    leds.green.source = server
    leds.green.source_delay = 60
    leds.red.source = negated(leds.green)
pause()
```
# **3.4 Travis build LED indicator**

Use LEDs to indicate the status of a Travis build. A green light means the tests are passing, a red light means the build is broken:

```
from travispy import TravisPy
from gpiozero import LED
from gpiozero.tools import negated
from time import sleep
from signal import pause
def build_passed(repo):
   t = TravisPy()r = t.repo(repo)
    while True:
        yield r.last_build_state == 'passed'
```

```
22 https://thepihut.com/status
```

```
red = LED(12)green = LED(16)green.source = build_passed('gpiozero/gpiozero')
green.source_delay = 60 * 5 # check every 5 minutes
red.source = negated(green)
pause()
```
Note this recipe requires  $travity^{23}$ . Install with sudo pip3 install travispy.

## **3.5 Button cont[rolled](https://travispy.readthedocs.io/) [r](#page-47-0)obot**

Alternatively to the examples in the simple recipes, you can use four buttons to program the directions and add a fifth button to process them in turn, like a Bee-Bot or Turtle robot.

```
from gpiozero import Button, Robot
from time import sleep
from signal import pause
robot = Robot((17, 18), (22, 23))left = Button(2)right = Butteron(3)forward = Button(4)backward = Button(5)go = Button(6)instructions = []
def add_instruction(btn):
    instructions.append({
       left: (-1, 1),right: (1, -1),forward: (1, 1),
       backward: (-1, -1),
    }[btn])
def do_instructions():
    instructions.append((0, 0))
   robot.source_delay = 0.5
    robot.source = instructions
    sleep(robot.source_delay * len(instructions))
    del instructions[:]
go.when_pressed = do_instructions
for button in (left, right, forward, backward):
    button.when_pressed = add_instruction
pause()
```
<span id="page-47-0"></span><sup>23</sup> https://travispy.readthedocs.io/

### **3.6 Robot controlled by 2 potentiometers**

Use two potentiometers to control the left and right motor speed of a robot:

```
from gpiozero import Robot, MCP3008
from gpiozero.tools import zip_values
from signal import pause
robot = Robot(left=(4, 14), right=(17, 18))left\_pot = MCP3008(0)right\_pot = MCP3008(1)robot.source = zip_values(left_pot, right_pot)
pause()
```
To include reverse direction, scale the potentiometer values from  $0\rightarrow 1$  to  $-1\rightarrow 1$ :

```
from gpiozero import Robot, MCP3008
from gpiozero.tools import scaled
from signal import pause
robot = Robot(left=(4, 14), right=(17, 18))left\_pot = MCP3008(0)right\_pot = MCP3008(1)robot.source = zip(scaled(left\_pot, -1, 1), scaled(right\_pot, -1, 1))pause()
```
**Note:** Please note the example above requires Python 3. In Python 2,  $\text{zip}()^{24}$  doesn't support lazy evaluation so the script will simply hang.

### **3.7 BlueDot LED**

BlueDot is a Python library an Android app which allows you to easily add Bluetooth control to your Raspberry Pi project. A simple example to control a LED using the BlueDot app:

```
from bluedot import BlueDot
from gpiozero import LED
bd = BlueDot()led = LED(17)while True:
   bd.wait_for_press()
   led.on()
   bd.wait_for_release()
   led.off()
```
 $^{24}$ https://docs.python.org/3.7/library/functions.html#zip

Note this recipe requires bluedot and the associated Android app. See the BlueDot documentation<sup>25</sup> for installation instructions.

# **3.8 BlueDot robot**

You can create a Bluetooth controlled robot which moves forward when the dot is pressed and stops when it is released:

```
from bluedot import BlueDot
from gpiozero import Robot
from signal import pause
bd = BlueDot()
robot = Robot(left=(4, 14), right=(17, 18))def move(pos):
   if pos.top:
       robot.forward(pos.distance)
   elif pos.bottom:
       robot.backward(pos.distance)
   elif pos.left:
       robot.left(pos.distance)
   elif pos.right:
        robot.right(pos.distance)
bd.when_pressed = move
bd.when_moved = move
bd.when_released = robot.stop
pause()
```
Or a more advanced example including controlling the robot's speed and precise direction:

```
from gpiozero import Robot
from bluedot import BlueDot
from signal import pause
def pos_to_values(x, y):
   left = y if x > 0 else y + xright = y if x < 0 else y - xreturn (clamped(left), clamped(right))
def clamped(v):
   return max(-1, min(1, v))
def drive():
   while True:
        if bd.is_pressed:
            x, y = bd. position.x, bd. position.y
            yield pos_to_values(x, y)
       else:
            yield (0, 0)
robot = Robot(left=(4, 14), right=(17, 18))
```
<sup>25</sup> https://bluedot.readthedocs.io/en/latest/index.html

(continued from previous page)

```
bd = BlueDot()robot-source = drive()
```
pause()

# **3.9 Controlling the Pi's own LEDs**

On certain models of Pi (specifically the model A+, B+, and 2B) it's possible to control the power and activity LEDs. This can be useful for testing GPIO functionality without the need to wire up your own LEDs (also useful because the power and activity LEDs are "known good").

Firstly you need to disable the usual triggers for the built-in LEDs. This can be done from the terminal with the following commands:

**\$** echo none | sudo tee /sys/class/leds/led0/trigger **\$** echo gpio | sudo tee /sys/class/leds/led1/trigger

Now you can control the LEDs with gpiozero like so:

```
from gpiozero import LED
from signal import pause
power = LED(35) # /sys/class/leds/led1
activity = LED(47) # /sys/class/leds/led0
activity.blink()
power.blink()
pause()
```
To revert the LEDs to their usual purpose you can either reboot your Pi or run the following commands:

**\$** echo mmc0 | sudo tee /sys/class/leds/led0/trigger **\$** echo input | sudo tee /sys/class/leds/led1/trigger

**Note:** On the Pi Zero you can control the activity LED with this recipe, but there's no separate power LED to control (it's also worth noting the activity LED is active low, so set active\_high=False when constructing your LED component).

On the original Pi 1 (model A or B), the activity LED can be controlled with GPIO16 (after disabling its trigger as above) but the power LED is hard-wired on.

On the Pi 3 the LEDs are controlled by a GPIO expander which is not accessible from gpiozero (yet).

# CHAPTER 4

# Configuring Remote GPIO

<span id="page-52-2"></span>GPIO Zero supports a number of different pin implementations (low-level pin libraries which deal with the GPIO pins directly). By default, the  $RPi.GPIO^{26}$  library is used (assuming it is installed on your system), but you can optionally specify one to use. For more information, see the *API - Pins* (page 225) documentation page.

One of [th](#page-52-0)e pin libraries supported, pigpio<sup>27</sup>, provides the ability to control GPIO pins remotely over the network, which means you can use GPIO [Zero to co](https://pypi.python.org/pypi/RPi.GPIO)ntrol devices connected to [a Raspberry](#page-228-0) Pi on the network. You can do this from another Raspberry Pi, or even from a PC.

See the *Remote GPIO Recipes* (pa[ge 57\)](http://abyz.me.uk/rpi/pigpio/python.html) [pa](#page-52-1)ge for examples on how remote pins can be used.

## **4.1 [Preparing the Ra](#page-60-0)spberry Pi**

If you're using Raspberry Pi OS (desktop - not Lite) then you have everything you need to use the remote GPIO feature. If you're using Raspberry Pi OS Lite, or another distribution, you'll need to install pigpio:

**\$** sudo apt install pigpio

Alternatively, pigpio is available from abyz.me.uk $^{28}$ .

You'll need to enable remote connections, and launch the pigpio daemon on the Raspberry Pi.

#### **4.1.1 Enable remote connecti[ons](http://abyz.me.uk/rpi/pigpio/download.html)**

On the Raspberry Pi OS desktop image, you can enable *Remote GPIO* in the Raspberry Pi configuration tool:

<sup>26</sup> https://pypi.python.org/pypi/RPi.GPIO

 $^{27}$ http://abyz.me.uk/rpi/pigpio/python.html

<span id="page-52-1"></span><span id="page-52-0"></span><sup>28</sup> http://abyz.me.uk/rpi/pigpio/download.html

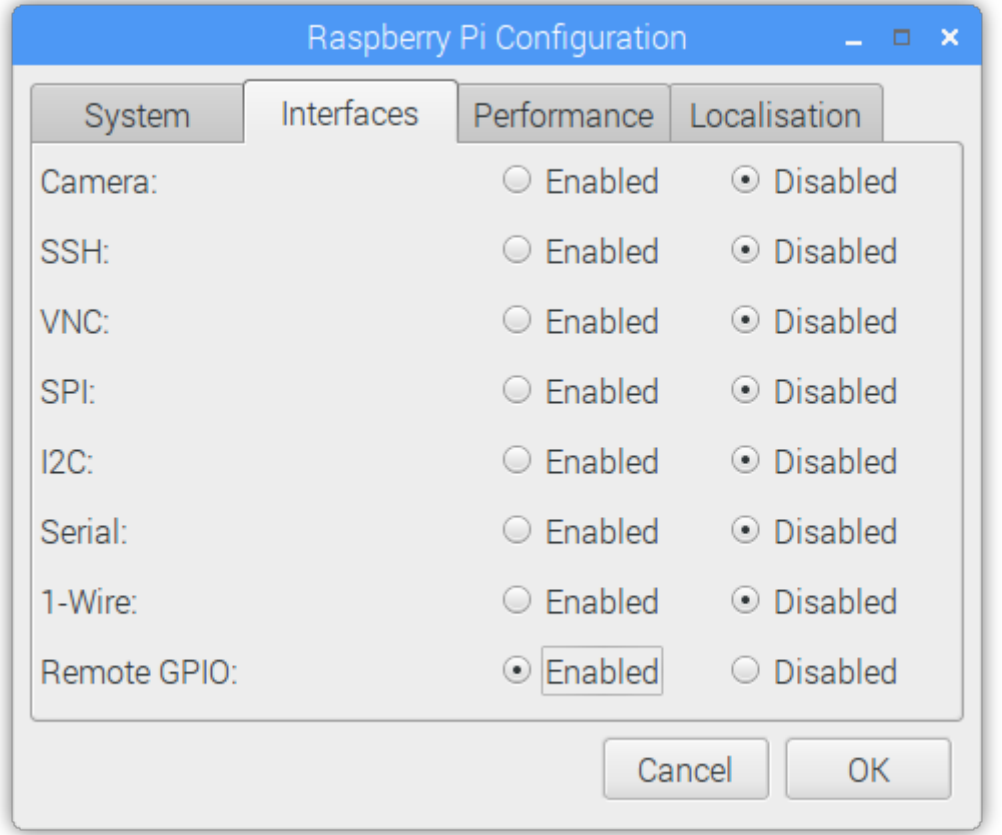

Alternatively, enter sudo raspi-config on the command line, and enable Remote GPIO. This is functionally equivalent to the desktop method.

This will allow remote connections (until disabled) when the pigpio daemon is launched using **systemctl** (see below). It will also launch the pigpio daemon for the current session. Therefore, nothing further is required for the current session, but after a reboot, a **systemctl** command will be required.

### **4.1.2 Command-line: systemctl**

To automate running the daemon at boot time, run:

**\$** sudo systemctl enable pigpiod

To run the daemon once using **systemctl**, run:

**\$** sudo systemctl start pigpiod

### **4.1.3 Command-line: pigpiod**

Another option is to launch the pigpio daemon manually:

**\$** sudo pigpiod

This is for single-session-use and will not persist after a reboot. However, this method can be used to allow connections from a specific IP address, using the -n flag. For example:

```
$ sudo pigpiod -n localhost # allow localhost only
$ sudo pigpiod -n 192.168.1.65 # allow 192.168.1.65 only
$ sudo pigpiod -n localhost -n 192.168.1.65 # allow localhost and 192.168.1.65 only
```
Note: Note that running sudo pigpiod will not honour the Remote GPIO configuration setting (i.e. without the  $-n$  flag it will allow remote connections even if the remote setting is disabled), but sudo systemctl enable pigpiod or sudo systemctl start pigpiod will not allow remote connections unless configured accordingly.

### **4.2 Preparing the control computer**

If the control computer (the computer you're running your Python code from) is a Raspberry Pi running Raspberry Pi OS (or a PC running Raspberry Pi Desktop x86<sup>29</sup>), then you have everything you need. If you're using another Linux distribution, Mac OS or Windows then you'll need to install the pigpio $30$ Python library on the PC.

### **4.2.1 Raspberry Pi**

First, update your repositories list:

**\$** sudo apt update

Then install GPIO Zero and the pigpio library for Python 3:

**\$** sudo apt install python3-gpiozero python3-pigpio

or Python 2:

**\$** sudo apt install python-gpiozero python-pigpio

Alternatively, install with pip:

**\$** sudo pip3 install gpiozero pigpio

or for Python 2:

**\$** sudo pip install gpiozero pigpio

### **4.2.2 Linux**

First, update your distribution's repositories list. For example:

**\$** sudo apt update

Then install pip for Python 3:

**\$** sudo apt install python3-pip

or Python 2:

**\$** sudo apt install python-pip

(Alternatively, install pip with get-pip<sup>31</sup>.)

Next, install GPIO Zero and pigpio for Python 3:

 $^\mathrm{29}$ https://www.raspberrypi.org/downloads/raspberry-pi-desktop/

```
\rm^{31}nstalling/
```
<sup>30</sup> http://abyz.me.uk/rpi/pigpio/python.h[tm](#page-54-0)l

**\$** sudo pip3 install gpiozero pigpio

or Python 2:

**\$** sudo pip install gpiozero pigpio

#### **4.2.3 Mac OS**

First, install pip. If you installed Python 3 using brew, you will already have pip. If not, install pip with  $get$ -pip<sup>32</sup>.

Next, install GPIO Zero and pigpio with pip:

```
$ pip3 install gpiozero pigpio
```
Or for Python 2:

```
$ pip install gpiozero pigpio
```
#### **4.2.4 Windows**

Modern Python installers for Windows bundle pip with Python. If pip is not installed, you can follow this guide<sup>33</sup>. Next, install GPIO Zero and pigpio with pip:

**C:\Users\user1>** pip install gpiozero pigpio

### **4.3 Environment variables**

The simplest way to use devices with remote pins is to set the *PIGPIO\_ADDR* (page 80) environment variable to the IP address of the desired Raspberry Pi. You must run your Python script or launch your development environment with the environment variable set using the command line. For example, one of the following:

```
$ PIGPIO_ADDR=192.168.1.3 python3 hello.py
$ PIGPIO_ADDR=192.168.1.3 python3
$ PIGPIO_ADDR=192.168.1.3 ipython3
$ PIGPIO_ADDR=192.168.1.3 idle3 &
```
If you are running this from a PC (not a Raspberry Pi) with gpiozero and the pigpio $34$  Python library installed, this will work with no further configuration. However, if you are running this from a Raspberry Pi, you will also need to ensure the default pin factory is set to *PiGPIOFactory* (page 241). If  $RPi.GPIO<sup>35</sup>$  is installed, this will be selected as the default pin factory, so either uninstall it, or use the *GPIOZERO\_PIN\_FACTORY* (page 80) environment variable to override it:

**\$** GPIOZERO\_PIN\_FACTORY=pigpio PIGPIO\_ADDR=192.168.1.3 python[3 hello.py](#page-244-0)

[This usage will set the p](#page-83-0)in factory to *PiGPIOFactory* (page 241) with a default host of 192.168.1.3. The pin factory can be changed inline in the code, as seen in the following sections.

With this usage, you can write gpiozero code like you would on a Raspberry Pi, with no modifications needed. For example:

<sup>32</sup> https://pip.pypa.io/en/stable/installing[/](#page-244-0)

 $^{33}$ https://projects.raspberrypi.org/en/projects/using-pip-on-windows

 $^{34}$ http://abyz.me.uk/rpi/pigpio/python.html

<span id="page-55-0"></span><sup>35</sup> https://pypi.python.org/pypi/RPi.GPIO

```
from gpiozero import LED
from time import sleep
red = LED(17)while True:
    red.on()
    sleep(1)
    red.off()
    sleep(1)
```
When run with:

```
$ PIGPIO_ADDR=192.168.1.3 python3 led.py
```
will flash the LED connected to pin 17 of the Raspberry Pi with the IP address 192.168.1.3. And:

```
$ PIGPIO_ADDR=192.168.1.4 python3 led.py
```
will flash the LED connected to pin 17 of the Raspberry Pi with the IP address 192.168.1.4, without any code changes, as long as the Raspberry Pi has the pigpio daemon running.

**Note:** When running code directly on a Raspberry Pi, any pin factory can be used (assuming the relevant library is installed), but when a device is used remotely, only *PiGPIOFactory* (page 241) can be used, as  $pignio^{36}$  is the only pin library which supports remote GPIO.

### **4.4 P[in fa](http://abyz.me.uk/rpi/pigpio/python.html)[c](#page-56-0)tories**

An alternative (or additional) method of configuring gpiozero objects to use remote pins is to create instances of *PiGPIOFactory* (page 241) objects, and use them when instantiating device objects. For example, with no environment variables set:

```
from gpiozero import LED
from gpiozero.pins.pigpio import PiGPIOFactory
from time import sleep
factory = PiGPIOFactory(host='192.168.1.3')
led = LED(17, pin_factory=factory)while True:
   led.on()
   sleep(1)
   led.off()
    sleep(1)
```
This allows devices on multiple Raspberry Pis to be used in the same script:

```
from gpiozero import LED
from gpiozero.pins.pigpio import PiGPIOFactory
from time import sleep
factory3 = PiGPIOFactory(host='192.168.1.3')
factory4 = PiGPIOFactory(host='192.168.1.4')
```
<span id="page-56-0"></span><sup>36</sup> http://abyz.me.uk/rpi/pigpio/python.html

(continued from previous page)

```
led_1 = LED(17, pin_factory=factory3)led_2 = LED(17, pin_factory=factory4)while True:
   led_1.on()
   led_2.off()sleep(1)
   led_1.off()
   led_2.on()sleep(1)
```
You can, of course, continue to create gpiozero device objects as normal, and create others using remote pins. For example, if run on a Raspberry Pi, the following script will flash an LED on the controller Pi, and also on another Pi on the network:

```
from gpiozero import LED
from gpiozero.pins.pigpio import PiGPIOFactory
from time import sleep
remote_factory = PiGPIOFactory(host='192.168.1.3')
led_1 = LED(17) # local\; pinled_2 = LED(17, pin_factory=remote_factory) # remote pin
while True:
   led_1.on()
    led 2.off()sleep(1)
    led_1.off()
    led_2.on()
    sleep(1)
```
Alternatively, when run with the environment variables GPIOZERO\_PIN\_FACTORY=pigpio PIGPIO\_ADDR=192.168.1.3 set, the following script will behave exactly the same as the previous one:

```
from gpiozero import LED
from gpiozero.pins.rpigpio import RPiGPIOFactory
from time import sleep
local_factory = RPiGPIOFactory()
led_1 = LED(17, pin_factory=local_factory) # local pin
led_2 = LED(17) # remote pin
while True:
   led_1.on()
   led_2.off()
   sleep(1)
    led_1.off()led_2.on()
    sleep(1)
```
Of course, multiple IP addresses can be used:

```
from gpiozero import LED
from gpiozero.pins.pigpio import PiGPIOFactory
from time import sleep
```

```
factory3 = PigPI0Factory(host='192.168.1.3')factory4 = PiGPI0Factory(host='192.168.1.4')led 1 = LED(17) # local pin
led_2 = LED(17, pin_factory=factory3) # remote pin on one pi
led_3 = LED(17, pin_factory=factory4) # remote pin on another pi
while True:
   led 1.on()led_2.off()
   led_3.on()
   sleep(1)
   led_1.off()
   led_2.on()led_3.off()
   sleep(1)
```
Note that these examples use the *LED* (page 123) class, which takes a *pin* argument to initialise. Some classes, particularly those representing HATs and other add-on boards, do not require their pin numbers to be specified. However, it is still possible to use remote pins with these devices, either using environment variables, or the *pin\_factory* keyword argument:

```
import gpiozero
from gpiozero import TrafficHat
from gpiozero.pins.pigpio import PiGPIOFactory
from time import sleep
gpiozero.Device.pin_factory = PiGPIOFactory(host='192.168.1.3')
th = TrafficHat() # traffic hat on 192.168.1.3 using remote pins
```
This also allows you to swap between two IP addresses and create instances of multiple HATs connected to different Pis:

```
import gpiozero
from gpiozero import TrafficHat
from gpiozero.pins.pigpio import PiGPIOFactory
from time import sleep
remote_factory = PiGPIOFactory(host='192.168.1.3')
th_1 = TrafficHat() # traffic hat using local pins
th_2 = TrafficHat(pin_factory=remote_factory) # traffic hat on 192.168.1.3 using␣
,→remote pins
```
You could even use a HAT which is not supported by GPIO Zero (such as the Sense  $HAT^{37}$ ) on one Pi, and use remote pins to control another over the network:

```
from gpiozero import MotionSensor
from gpiozero.pins.pigpio import PiGPIOFactory
from sense_hat import SenseHat
remote_factory = PiGPIOFactory(host='192.198.1.4')
pir = MotionSensor(4, pin_factory=remote_factory) # remote motion sensor
sense = SenseHat() # local sense hat
```
<sup>37</sup> https://www.raspberrypi.org/products/sense-hat/

```
while True:
   pir.wait_for_motion()
   sense.show_message(sense.temperature)
```
Note that in this case, the Sense HAT code must be run locally, and the GPIO remotely.

# **4.5 Remote GPIO usage**

Continue to:

- *Remote GPIO Recipes* (page 57)
- *Pi Zero USB OTG* (page 61)

# CHAPTER<sup>5</sup>

### Remote GPIO Recipes

<span id="page-60-0"></span>The following recipes demonstrate some of the capabilities of the remote GPIO feature of the GPIO Zero library. Before you start following these examples, please read up on preparing your Pi and your host PC to work with *Configuring Remote GPIO* (page 49).

Please note that all recipes are written assuming Python 3. Recipes *may* work under Python 2, but no guarantees!

### **5.1 LED + Button**

Let a *Button* (page 103) on one Raspberry Pi control the *LED* (page 123) of another:

```
from gpiozero import Button, LED
from gpiozero.pins.pigpio import PiGPIOFactory
from signal import pause
factory = PiGPIOFactory(host='192.168.1.3')
button = Button(2)led = LED(17, pin_factory=factory)
led.source = button
pause()
```
### **5.2 LED + 2 Buttons**

The *LED* (page 123) will come on when both buttons are pressed:

```
from gpiozero import Button, LED
from gpiozero.pins.pigpio import PiGPIOFactory
from gpiozero.tools import all_values
from signal import pause
```

```
factory3 = PiGPIOFactory(host='192.168.1.3')
factory4 = PiGPIOFactory(host='192.168.1.4')
led = LED(17)button_1 = Button(17, pin_factory=factory3)button_2 = Button(17, pin_factory=factory4)led.source = all_values(button_1, button_2)
pause()
```
### **5.3 Multi-room motion alert**

Install a Raspberry Pi with a *MotionSensor* (page 108) in each room of your house, and have an class:*LED* indicator showing when there's motion in each room:

```
from gpiozero import LEDBoard, MotionSensor
from gpiozero.pins.pigpio import PiGPIOFactory
from gpiozero.tools import zip_values
from signal import pause
ips = ['192.168.1.3', '192.168.1.4', '192.168.1.5', '192.168.1.6']
remotes = [PiGPIOFactory(host=ip) for ip in ips]
leds = LEDBoard(2, 3, 4, 5) # leds on this pi
sensors = [MotionSensor(17, pin_factory=r) for r in remotes] # remote sensors
leds.source = zip_values(*sensors)
pause()
```
### **5.4 Multi-room doorbell**

Install a Raspberry Pi with a *Buzzer* (page 130) attached in each room you want to hear the doorbell, and use a push *Button* (page 103) as the doorbell:

```
from gpiozero import LEDBoard, MotionSensor
from gpiozero.pins.pigpio import PiGPIOFactory
from signal import pause
ips = ['192.168.1.3', '192.168.1.4', '192.168.1.5', '192.168.1.6']
remotes = [PiGPIOFactory(host=ip) for ip in ips]
button = Button(17) # button on this pi
buzzers = [Buzzer(pin, pin_factory=r) for r in remotes] # buzzers on remote pins
for buzzer in buzzers:
   buzzer.source = button
pause()
```
This could also be used as an internal doorbell (tell people it's time for dinner from the kitchen).

### **5.5 Remote button robot**

Similarly to the simple recipe for the button controlled *Robot* (page 175), this example uses four buttons to control the direction of a robot. However, using remote pins for the robot means the control buttons can be separate from the robot:

```
from gpiozero import Button, Robot
from gpiozero.pins.pigpio import PiGPIOFactory
from signal import pause
factory = PiGPIOFactory(host='192.168.1.17')
robot = Robot(left=(4, 14), right=(17, 18), pin_factory=factory) # remote pins
# local buttons
left = Butteron(26)right = Butteron(16)fw = Butteron(21)bw = Button(20)fw.when_pressed = robot.forward
fw.when_released = robot.stop
left.when_pressed = robot.left
left.when_released = robot.stop
right.when_pressed = robot.right
right.when_released = robot.stop
bw.when_pressed = robot.backward
bw.when_released = robot.stop
pause()
```
# **5.6 Light sensor + Sense HAT**

The Sense HAT<sup>38</sup> (not supported by GPIO Zero) includes temperature, humidity and pressure sensors, but no light sensor. Remote GPIO allows an external *LightSensor* (page 109) to be used as well. The Sense HAT LED display can be used to show different colours according to the light levels:

```
from gpiozero import LightSensor
from gpiozero.pins.pigpio import PiGPIOFactory
from sense_hat import SenseHat
remote_factory = PiGPIOFactory(host='192.168.1.4')
light = LightSensor(4, pin_factory=remote_factory) # remote motion sensor
sense = SenseHat() # local sense hat
blue = (0, 0, 255)yellow = (255, 255, 0)while True:
    if light.value > 0.5:
        sense.clear(yellow)
```
<sup>(</sup>continues on next page)

<span id="page-62-0"></span><sup>38</sup> https://www.raspberrypi.org/products/sense-hat/

(continued from previous page)

**else**: sense.clear(blue)

Note that in this case, the Sense HAT code must be run locally, and the GPIO remotely.

# CHAPTER  $6$

## Pi Zero USB OTG

The Raspberry Pi Zero<sup>39</sup> and Pi Zero  $W^{40}$  feature a USB OTG port, allowing users to configure the device as (amongst other things) an Ethernet device. In this mode, it is possible to control the Pi Zero's GPIO pins over USB from another computer using the *remote GPIO* (page 49) feature.

### **6.1 [GPIO expan](https://www.raspberrypi.org/products/raspberry-pi-zero/)der [method](https://www.raspberrypi.org/products/raspberry-pi-zero-w/) - no SD [card requ](#page-52-2)ired**

The GPIO expander method allows you to boot the Pi Zero over USB from the PC, without an SD card. Your PC sends the required boot firmware to the Pi over the USB cable, launching a mini version of Raspberry Pi OS and booting it in RAM. The OS then starts the pigpio daemon, allowing "remote" access over the USB cable.

At the time of writing, this is only possible using either the Raspberry Pi Desktop x86 OS, or Ubuntu (or a derivative), or from another Raspberry Pi. Usage from Windows and Mac OS is not supported at present.

### **6.1.1 Raspberry Pi Desktop x86 setup**

- 1. Download an ISO of the Raspberry Pi Desktop  $OS<sup>41</sup>$  from raspberrypi.org
- 2. Write the image to a USB stick or burn to a DVD.
- 3. Live boot your PC or Mac into the OS (select "Run with persistence" and your computer will be back to normal afterwar[ds\).](https://www.raspberrypi.org/downloads/raspberry-pi-desktop/)

### **6.1.2 Raspberry Pi setup (using Raspberry Pi OS)**

1. Update your package list and install the usbbootgui package:

```
$ sudo apt update
$ sudo apt install usbbootgui
```
<sup>39</sup> https://www.raspberrypi.org/products/raspberry-pi-zero/

<sup>40</sup> https://www.raspberrypi.org/products/raspberry-pi-zero-w/

<sup>41</sup> https://www.raspberrypi.org/downloads/raspberry-pi-desktop/

### **6.1.3 Ubuntu setup**

1. Add the Raspberry Pi PPA to your system:

```
$ sudo add-apt-repository ppa:rpi-distro/ppa
```
2. If you have previously installed gpiozero or pigpio with pip, uninstall these first:

```
$ sudo pip3 uninstall gpiozero pigpio
```
3. Install the required packages from the PPA:

```
$ sudo apt install usbbootgui pigpio python3-gpiozero python3-pigpio
```
### **6.1.4 Access the GPIOs**

Once your PC or Pi has the USB Boot GUI tool installed, connecting a Pi Zero will automatically launch a prompt to select a role for the device. Select "GPIO expansion board" and continue:

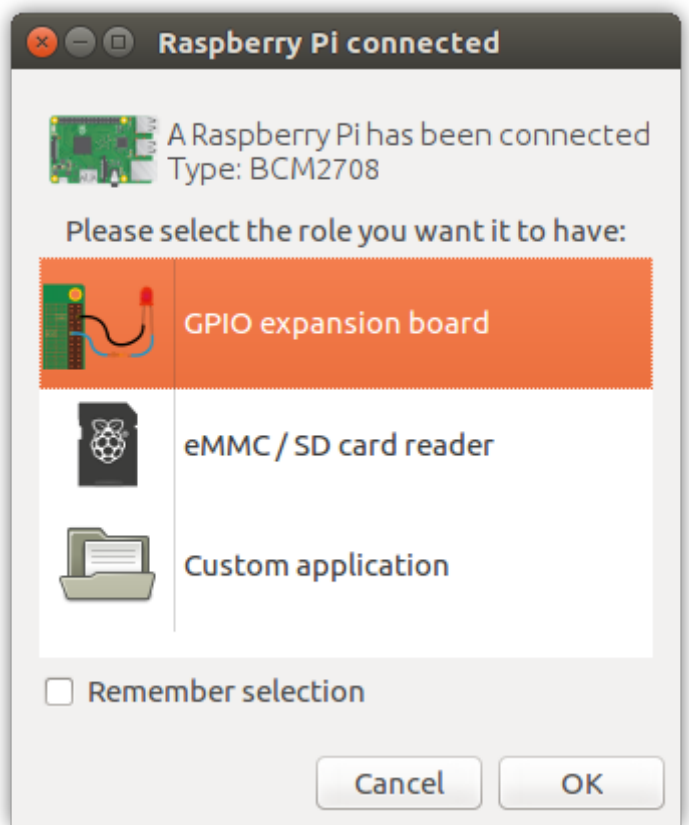

It will take 30 seconds or so to flash it, then the dialogue will disappear.

Raspberry Pi OS will name your Pi Zero connection usb0. On Ubuntu, this will likely be something else. You can ping it using the address fe80::1% followed by the connection string. You can look this up using ifconfig.

Set the *GPIOZERO\_PIN\_FACTORY* (page 80) and *PIGPIO\_ADDR* (page 80) environment variables on your PC so GPIO Zero connects to the "remote" Pi Zero:

```
$ export GPIOZERO_PIN_FACTORY=pigpio
$ export PIGPIO_ADDR=fe80::1%usb0
```
Now any GPIO Zero code you run on the PC will use the GPIOs of the attached Pi Zero:

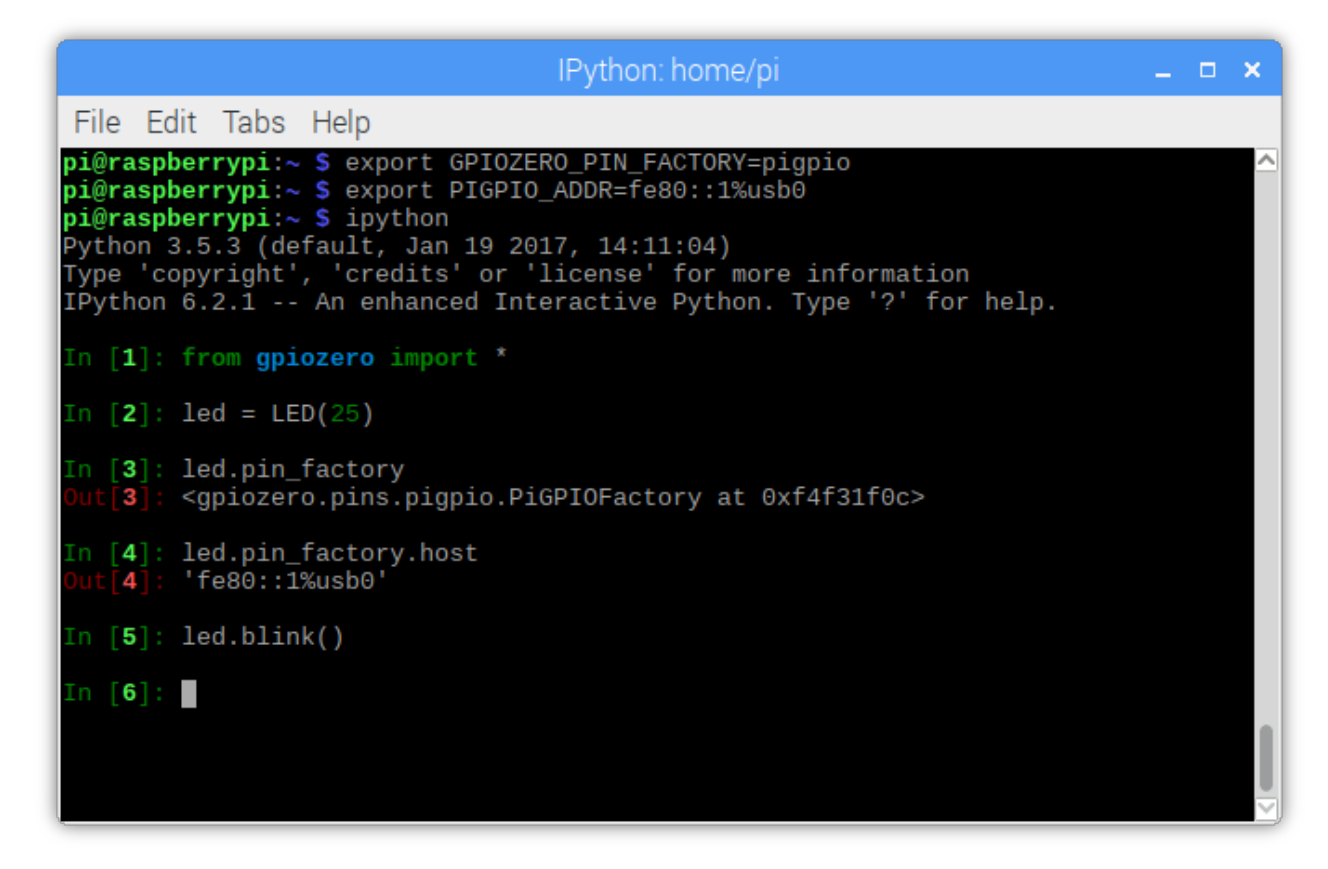

Alternatively, you can set the pin factory in-line, as explained in *Configuring Remote GPIO* (page 49). Read more on the GPIO expander in blog posts on raspberrypi.org<sup>42</sup> and bennuttall.com<sup>43</sup>.

### **6.2 Legacy method - SD card req[uired](https://www.raspberrypi.org/blog/gpio-expander/)**

The legacy method requires the Pi Zero to have an SD card with Raspberry Pi OS inserted.

Start by creating a Raspberry Pi OS (desktop or lite) SD card, and then configure the boot partition like so:

- 1. Edit config.txt and add dtoverlay=dwc2 on a new line, then save the file.
- 2. Create an empty file called ssh (no file extension) and save it in the boot partition.
- 3. Edit cmdline.txt` and insert modules-load=dwc2,g\_ether after rootwait.

(See guides on blog.gbaman.info<sup>44</sup> and learn.adafruit.com<sup>45</sup> for more detailed instructions)

Then connect the Pi Zero to your computer using a micro USB cable (connecting it to the USB port, not the power port). You'll see the indicator LED flashing as the Pi Zero boots. When it's ready, you will be able to ping and SSH i[nto](#page-66-0) it u[sing the hostname](https://learn.adafruit.com/turning-your-raspberry-pi-zero-into-a-usb-gadget/ethernet-gadget) [r](#page-66-1)aspberrypi.local. SSH into the Pi Zero, install pigpio a[nd run the pigpio](http://blog.gbaman.info/?p=791) daemon.

Then, drop out of the SSH session and you can run Python code on your computer to control devices attached to the Pi Zero, referencing it by its hostname (or IP address if you know it), for example:

 $^{42}$ https://www.raspberrypi.org/blog/gpio-expander/

<sup>43</sup> http://bennuttall.com/raspberry-pi-zero-gpio-expander/

<sup>44</sup> http://blog.gbaman.info/?p=791

<span id="page-66-1"></span><span id="page-66-0"></span><sup>45</sup> https://learn.adafruit.com/turning-your-raspberry-pi-zero-into-a-usb-gadget/ethernet-gadget

**\$** GPIOZERO\_PIN\_FACTORY=pigpio PIGPIO\_ADDR=raspberrypi.local python3 led.py

# CHAPTER 7

Source/Values

GPIO Zero provides a method of using the declarative programming paradigm to connect devices together: feeding the values of one device into another, for example the values of a button into an LED:

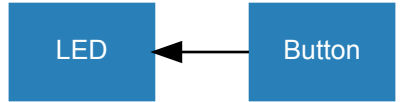

```
from gpiozero import LED, Button
from signal import pause
led = LED(17)button = Button(2)led.source = button
pause()
```
which is equivalent to:

```
from gpiozero import LED, Button
from time import sleep
led = LED(17)button = Button(2)while True:
    led.value = button.value
    sleep(0.01)
```
except that the former is updated in a background thread, which enables you to do other things at the same time.

Every device has a *value* (page 201) property (the device's current value). Input devices (like buttons) can only have their values read, but output devices (like LEDs) can also have their value set to alter the state of the device:

```
>>> led = PWMLED(17)
>>> led.value # LED is initially off
0.0
>>> led.on() # LED is now on
>>> led.value
1.0
>>> led.value = 0 # LED is now off
```
Every device also has a *values* (page 202) property (a generator<sup>46</sup> continuously yielding the device's current value). All output devices have a *source* (page  $202$ ) property which can be set to any iterator<sup>47</sup>. The device will iterate over the values of the device provided, setting the device's value to each element at a rate specified in the *source\_delay* (page 202) property (the default is 0.01 seconds).

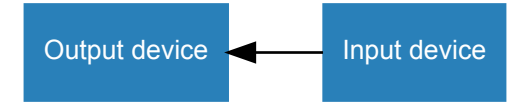

The most common use case for this is to set the source of an output device to match the values of an input device, like the example above. A more interesting example would be a potentiometer controlling the brightness of an LED:

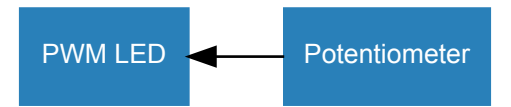

```
from gpiozero import PWMLED, MCP3008
from signal import pause
led = PWMLED(17)pot = MCP3008()
led.source = pot
pause()
```
The way this works is that the input device's *values* (page 202) property is used to feed values into the output device. Prior to v1.5, the *source* (page 202) had to be set directly to a device's *values* (page 202) property:

```
from gpiozero import PWMLED, MCP3008
from signal import pause
led = PWMLED(17)pot = MCP3008()
led.source = pot.values
pause()
```
**Note:** Although this method is still supported, the recommended way is now to set the *source* (page 202) to a device object.

It is also possible to set an output device's *source* (page 202) to another output device, to keep them matching. In this example, the red LED is set to match the button, and the green LED is set t[o match](#page-205-0)

<sup>46</sup> https://wiki.python.org/moin/Generators

<sup>47</sup> https://wiki.python.org/moin/Iterator

the red LED, so both LEDs will be on when the button is pressed:

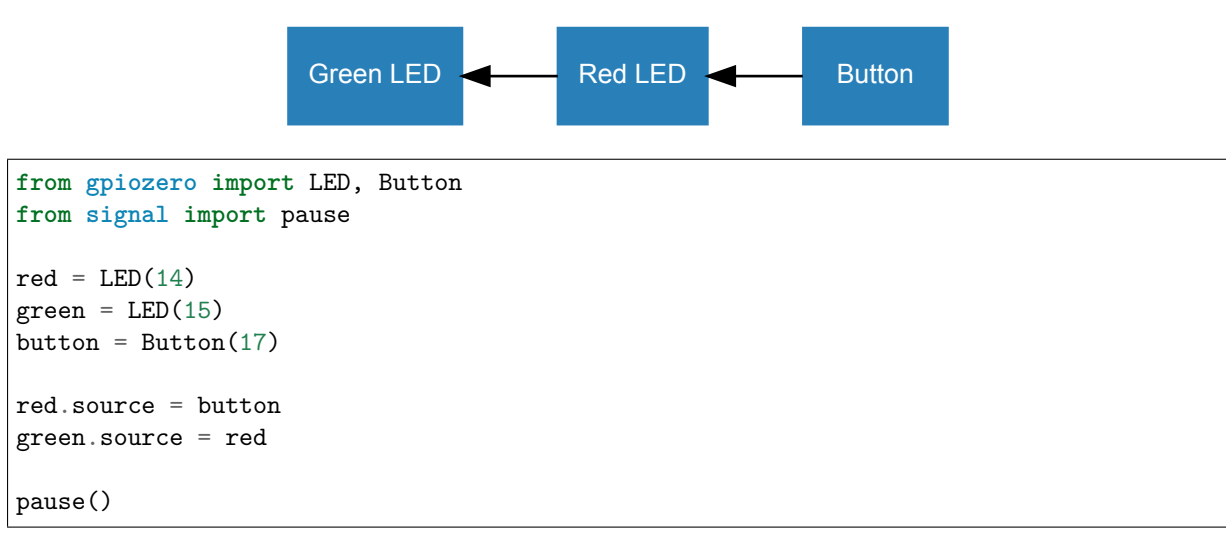

## **7.1 Processing values**

The device's values can also be processed before they are passed to the *source* (page 202):

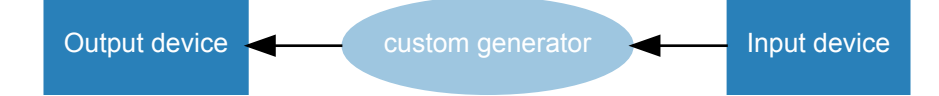

For example, writing a generator function to pass the opposite of the Button value into the LED:

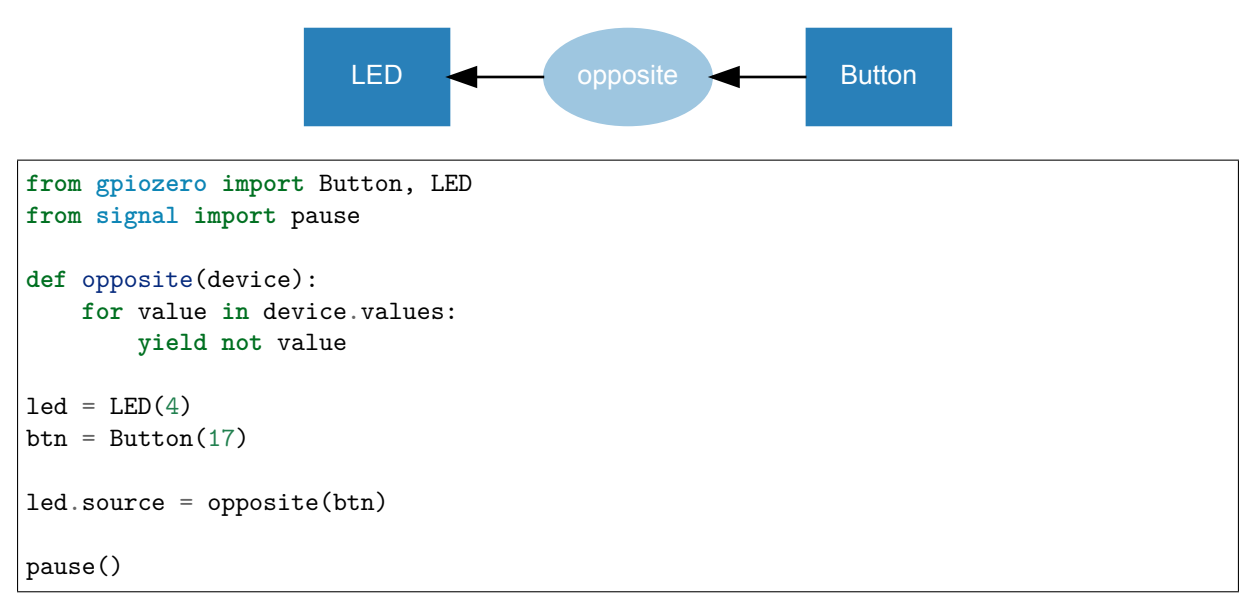

Alternatively, a custom generator can be used to provide values from an artificial source:

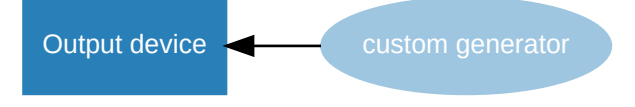

For example, writing a generator function to randomly yield 0 or 1:

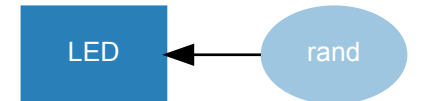

```
from gpiozero import LED
from random import randint
from signal import pause
def rand():
    while True:
        yield randint(0, 1)
led = LED(17)led.{source = rand()}pause()
```
If the iterator is infinite (i.e. an infinite generator), the elements will be processed until the *source* (page 202) is changed or set to  $\text{None}^{48}$ .

If the iterator is finite (e.g. a list), this will terminate once all elements are processed (leaving the device's value at the final element):

```
from gpiozero import LED
from signal import pause
led = LED(17)led.source_delay = 1
led source = [1, 0, 1, 1, 1, 0, 0, 1, 0, 1]pause()
```
### **7.2 Source Tools**

GPIO Zero provides a set of ready-made functions for dealing with source/values, called source tools. These are available by importing from *gpiozero.tools* (page 205).

Some of these source tools are artificial sources which require no input:

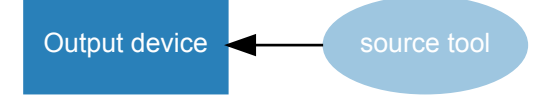

In this example, random values between 0 and 1 are passed to the LED, giving it a flickering candle effect:

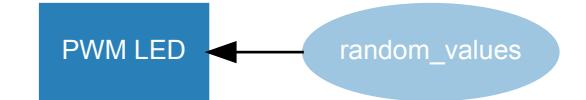

**from gpiozero import** PWMLED **from gpiozero.tools import** random\_values **from signal import** pause

(continues on next page)

<sup>48</sup> https://docs.python.org/3.7/library/constants.html#None
```
led = PWMLED(4)led.source = random_values()
led.source_delay = 0.1
```
pause()

Note that in the above example, *source\_delay* (page 202) is used to make the LED iterate over the random values slightly slower. *source\_delay* (page 202) can be set to a larger number (e.g. 1 for a one second delay) or set to 0 to disable any delay.

Some tools take a single source a[nd process its va](#page-205-0)lues:

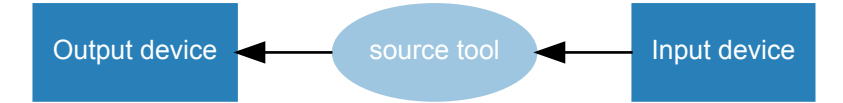

In this example, the LED is lit only when the button is not pressed:

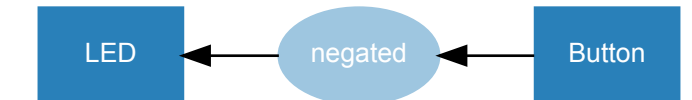

```
from gpiozero import Button, LED
from gpiozero.tools import negated
from signal import pause
led = LED(4)btn = Butteron(17)led.source = negated(btn)
pause()
```
**Note:** Note that source tools which take one or more value parameters support passing either *ValuesMixin* (page 202) derivatives, or iterators, including a device's *values* (page 202) property.

Some tools combine the values of multiple sources:

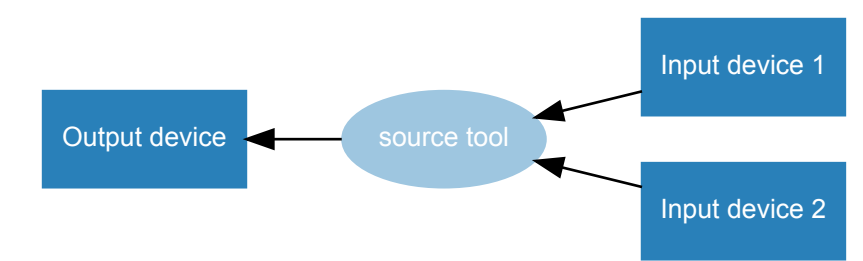

In this example, the LED is lit only if both buttons are pressed (like an  $\text{AND}^{49}$  gate):

<sup>49</sup> https://en.wikipedia.org/wiki/AND\_gate

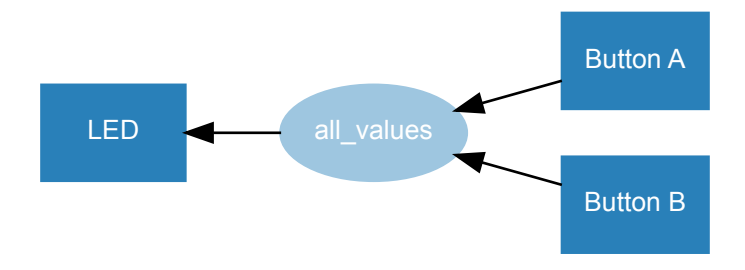

```
from gpiozero import Button, LED
from gpiozero.tools import all_values
from signal import pause
button_a = Button(2)button_b = Button(3)led = LED(17)led.source = all_values(button_a, button_b)
pause()
```
Similarly, *any* values() (page 209) with two buttons would simulate an  $OR^{50}$  gate.

While most devices have a *value* (page 201) range between 0 and 1, some have a range between -1 and 1 (e.g. *Motor* (page 132), *Servo* (page 135) and *TonalBuzzer* (page 131)). Some source tools output values bet[ween -1 and 1,](#page-212-0) which are ideal for these devices, for example pa[ssing](https://en.wikipedia.org/wiki/OR_gate) *[s](#page-73-0)in\_values()* (page 212) in:

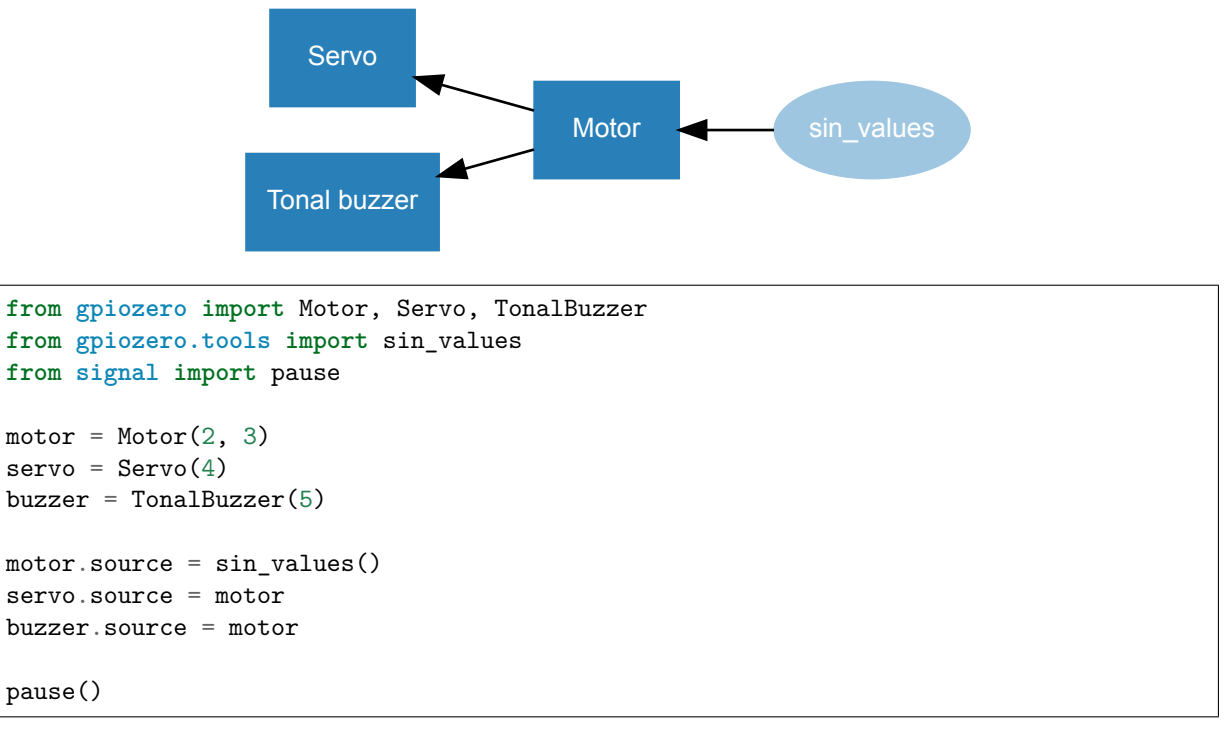

In this example, all three devices are following the sine wave<sup>51</sup>. The motor value ramps up from 0 (stopped) to 1 (full speed forwards), then back down to 0 and on to -1 (full speed backwards) in a cycle. Similarly, the servo moves from its mid point to the right, then towards the left; and the buzzer starts with its mid tone, gradually raises its frequency, to its highest tone, then down towards its lowest tone. Note that setting *source\_delay* (page 202) will alter [the speed](https://en.wikipedia.org/wiki/Sine_wave) [at](#page-73-1) which the device iterates through the

<sup>50</sup> https://en.wikipedia.org/wiki/OR\_gate

<span id="page-73-1"></span><span id="page-73-0"></span><sup>51</sup> https://en.wikipedia.org/wiki/Sine\_wave

values. Alternatively, the tool *cos\_values()* (page 211) could be used to start from -1 and go up to 1, and so on.

## **7.3 Internal devices**

GPIO Zero also provides several *internal devices* (page 189) which represent facilities provided by the operating system itself. These can be used to react to things like the time of day, or whether a server is available on the network. These classes include a *values* (page 202) property which can be used to feed values into a device's *source* (page 202). For example, a lamp connected to an *Energenie* (page 179) socket can be controlled by a *TimeOfDay* [\(page 190](#page-192-0)) object so that it is on between the hours of 8am and 8pm:

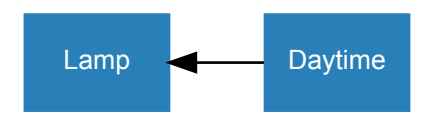

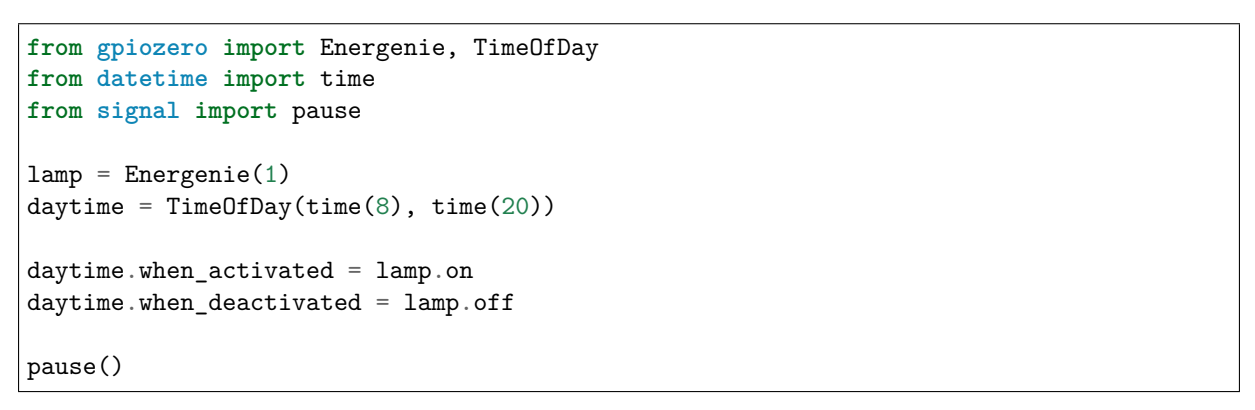

Using the *DiskUsage* (page 195) class with *LEDBarGraph* (page 158) can show your Pi's disk usage percentage on a bar graph:

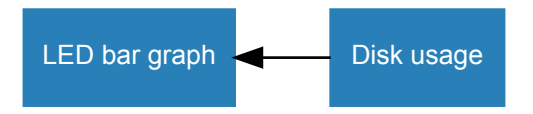

```
from gpiozero import DiskUsage, LEDBarGraph
from signal import pause
disk = DiskUsage()
graph = LEDBarGraph(2, 3, 4, 5, 6, 7, 8)graph.source = disk
pause()
```
Demonstrating a garden light system whereby the light comes on if it's dark and there's motion is simple enough, but it requires using the *booleanized()* (page 205) source tool to convert the light sensor from a float value into a boolean:

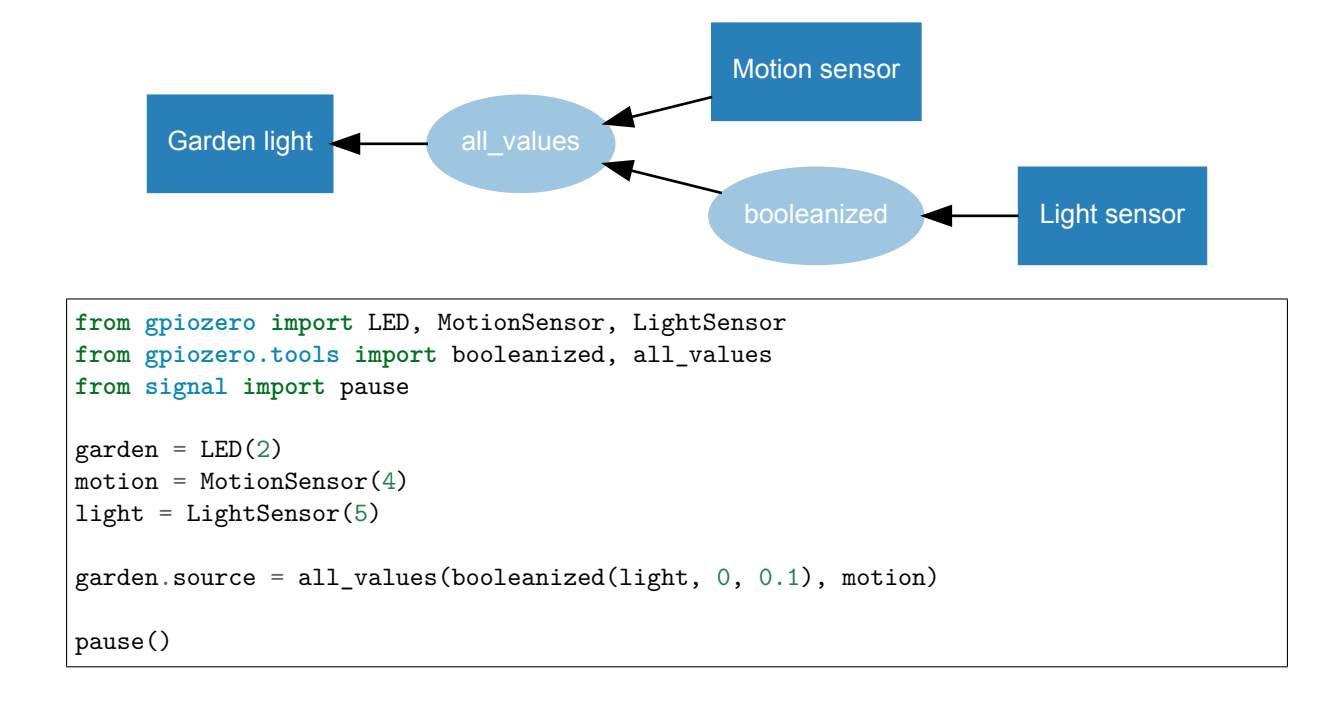

## **7.4 Composite devices**

The *value* (page 201) of a composite device made up of the nested values of its devices. For example, the value of a *Robot* (page 175) object is a 2-tuple containing its left and right motor values:

```
>>> from gpiozero import Robot
>>> robot = Robot(left=(14, 15), right=(17, 18))
>>> robot.value
RobotValue(left_motor=0.0, right_motor=0.0)
>>> tuple(robot.value)
(0.0, 0.0)
>>> robot.forward()
>>> tuple(robot.value)
(1.0, 1.0)
>>> robot.backward()
>>> tuple(robot.value)
(-1.0, -1.0)>>> robot.value = (1, 1) # robot is now driven forwards
```
Use two potentiometers to control the left and right motor speed of a robot:

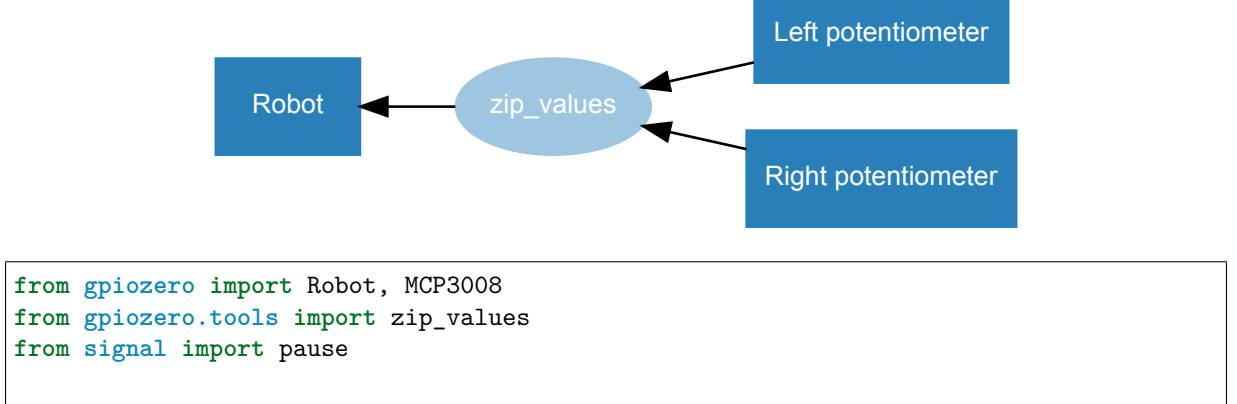

(continues on next page)

```
robot = Robot(left=(4, 14), right=(17, 18))left\_pot = MCP3008(0)right</u>opt = MCP3008(1)robot.source = zip_values(left_pot, right_pot)
pause()
```
To include reverse direction, scale the potentiometer values from 0->1 to -1->1:

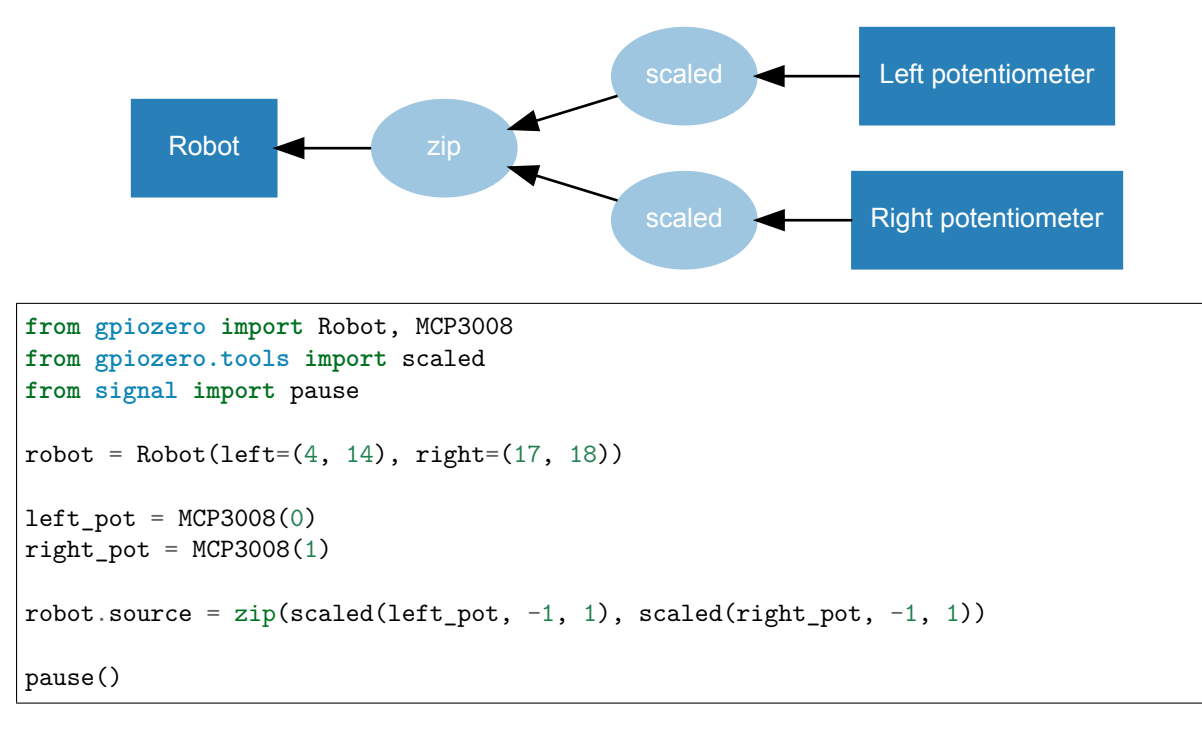

Note that this example uses the built-in  $\text{zip}()^{52}$  rather than the tool  $\text{zip\_values()}$  (page 210) as the *scaled()* (page 208) tool yields values which do not need converting, just zipping. Also note that this use of  $\text{zip}()^{53}$  will not work in Python 2, instead use  $\text{zip}^{54}$ .

 $^{52}$ https://docs.python.org/3.7/library/functions.html#zip

 $^{53}$  https://docs.python.org/3.7/library/functions.html#zip

 $^{54}$  https://docs.python.org/2/library/itertools.html#itertools.izip

# CHAPTER 8

Command-line Tools

The gpiozero package contains a database of information about the various revisions of Raspberry Pi. This is queried by the **pinout** command-line tool to output details of the GPIO pins available.

**Note:** Note that only the Python 3 version of the Debian package includes the pinout command line tool, so as not to create a conflict if both versions are installed. If you only installed the python-gpiozero apt package, the pinout tool will not be available. Instead, you can additionally install the python3-gpiozero package, or alternatively install gpiozero using pip.

## **8.1 pinout**

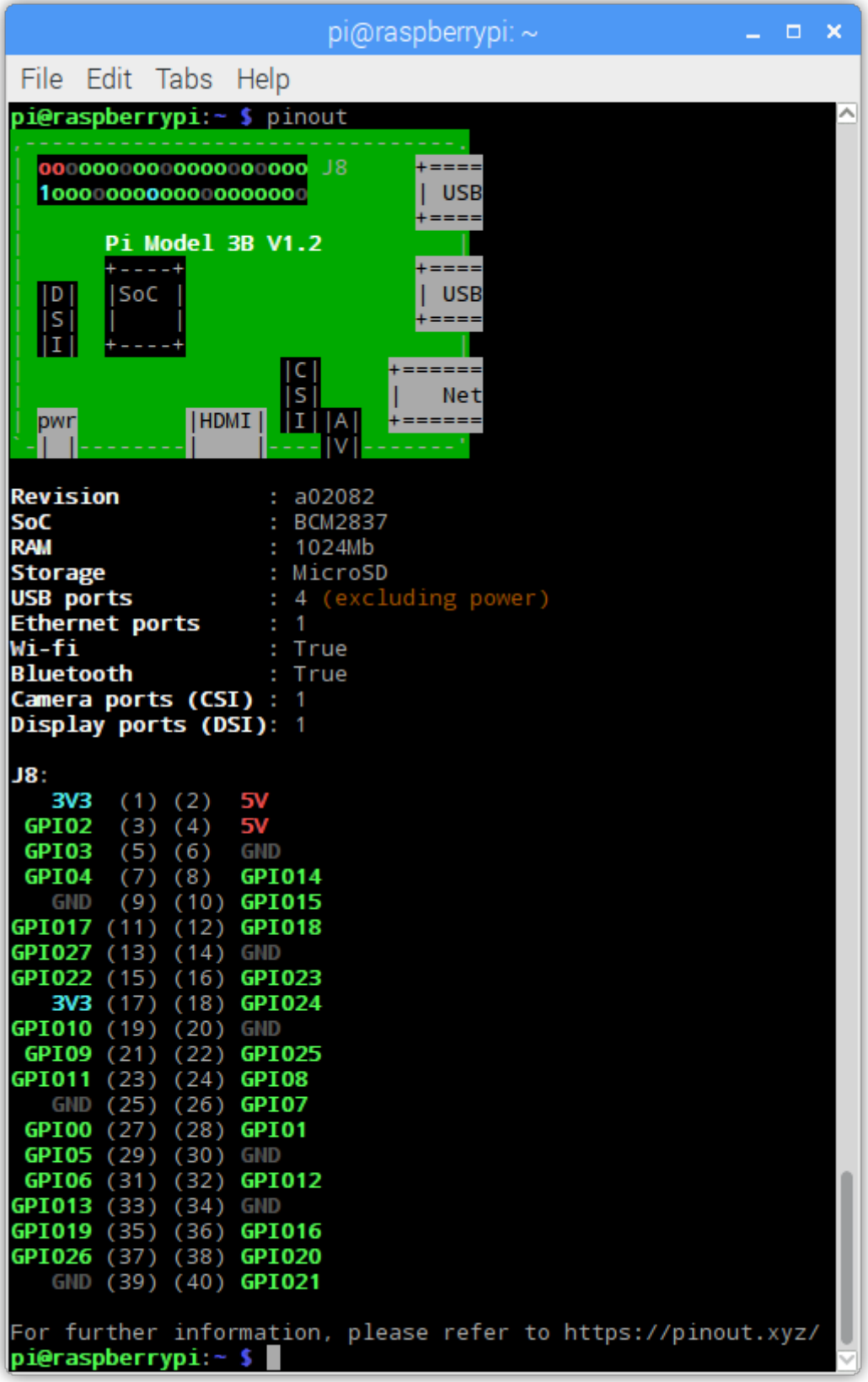

```
pinout [-h] [-r REVISION] [-c] [-m] [-x]
```
#### **8.1.2 Description**

A utility for querying Raspberry Pi GPIO pin-out information. Running **pinout** on its own will output a board diagram, and GPIO header diagram for the current Raspberry Pi. It is also possible to manually specify a revision of Pi, or (by *Configuring Remote GPIO* (page 49)) to output information about a remote Pi.

#### **8.1.3 Options**

```
-h, --help
     show this help message and exit
```

```
-r REVISION, --revision REVISION
```
RPi revision. Default is to autodetect revision of current device

```
-c, --color
```
Force colored output (by default, the output will include ANSI color codes if run in a color-capable terminal). See also *--monochrome* (page 77)

#### <span id="page-80-1"></span>**-m**, **--monochrome**

Force monochrome output. See also *--color* (page 77)

<span id="page-80-0"></span>**-x**, **--xyz** Open pinout. $xyz^{55}$  [in the default w](#page-80-0)eb browser

#### **8.1.4 Examples**

To output i[nformation](https://pinout.xyz/) about the current Raspberry Pi:

**\$** pinout

For a Raspberry Pi model 3B, this will output something like the following:

```
,--------------------------------.
| oooooooooooooooooooo J8 +====
| 1ooooooooooooooooooo | USB
| +====
| Pi Model 3B V1.1 |
| +----+ +====
| |D| |SoC | | USB
| |S| | | +====
| |I| +----+ |
| |C| +======
| |S| | Net
| pwr |HDMI| |I||A| +======
`-| |--------| |----|V|-------'
Revision : a02082
SoC : BCM2837
RAM : 1024Mb
Storage : MicroSD
```
(continues on next page)

 $^{\rm 55}$ https://pinout.xyz/

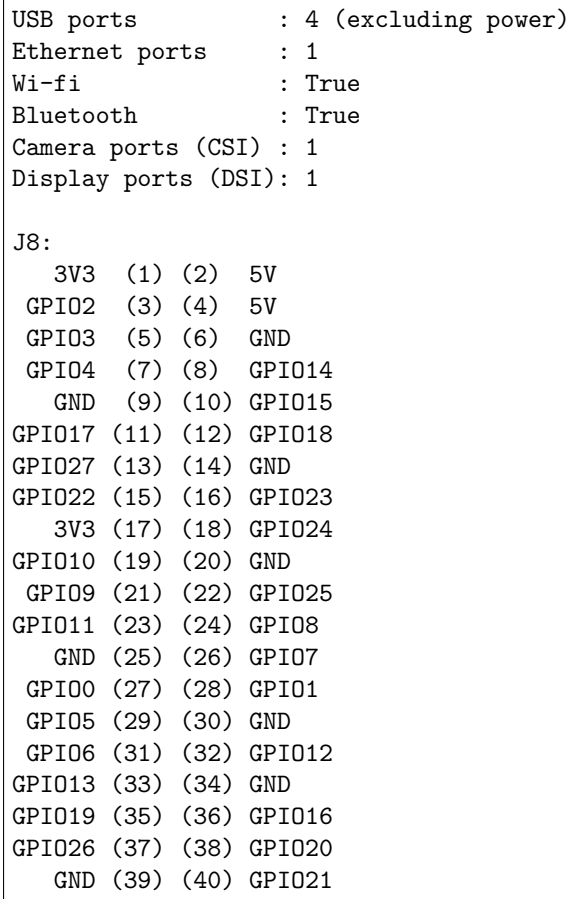

By default, if stdout is a console that supports color, ANSI codes will be used to produce color output. Output can be forced to be *--monochrome* (page 77):

**\$** pinout --monochrome

Or forced to be *--color* (p[age 77\), in case](#page-80-0) you are redirecting to something capable of supporting ANSI codes:

**\$** pinout --color | less -SR

To manually sp[ecify the r](#page-80-1)evision of Pi you want to query, use *--revision* (page 77). The tool understands both old-style revision codes<sup>56</sup> (such as for the model B):

**\$** pinout -r 000d

Or new-style revision  $\mathrm{codes}^{57}$  $\mathrm{codes}^{57}$  $\mathrm{codes}^{57}$  (such as for the Pi Zero W):

**\$** pinout -r 9000c1

 $^{56}$ https://w[ww.raspberrypi.or](https://www.raspberrypi.org/documentation/hardware/raspberrypi/revision-codes/README.md)[g/](#page-81-1)documentation/hardware/raspberrypi/revision-codes/README.md

<span id="page-81-1"></span><span id="page-81-0"></span><sup>57</sup> https://www.raspberrypi.org/documentation/hardware/raspberrypi/revision-codes/README.md

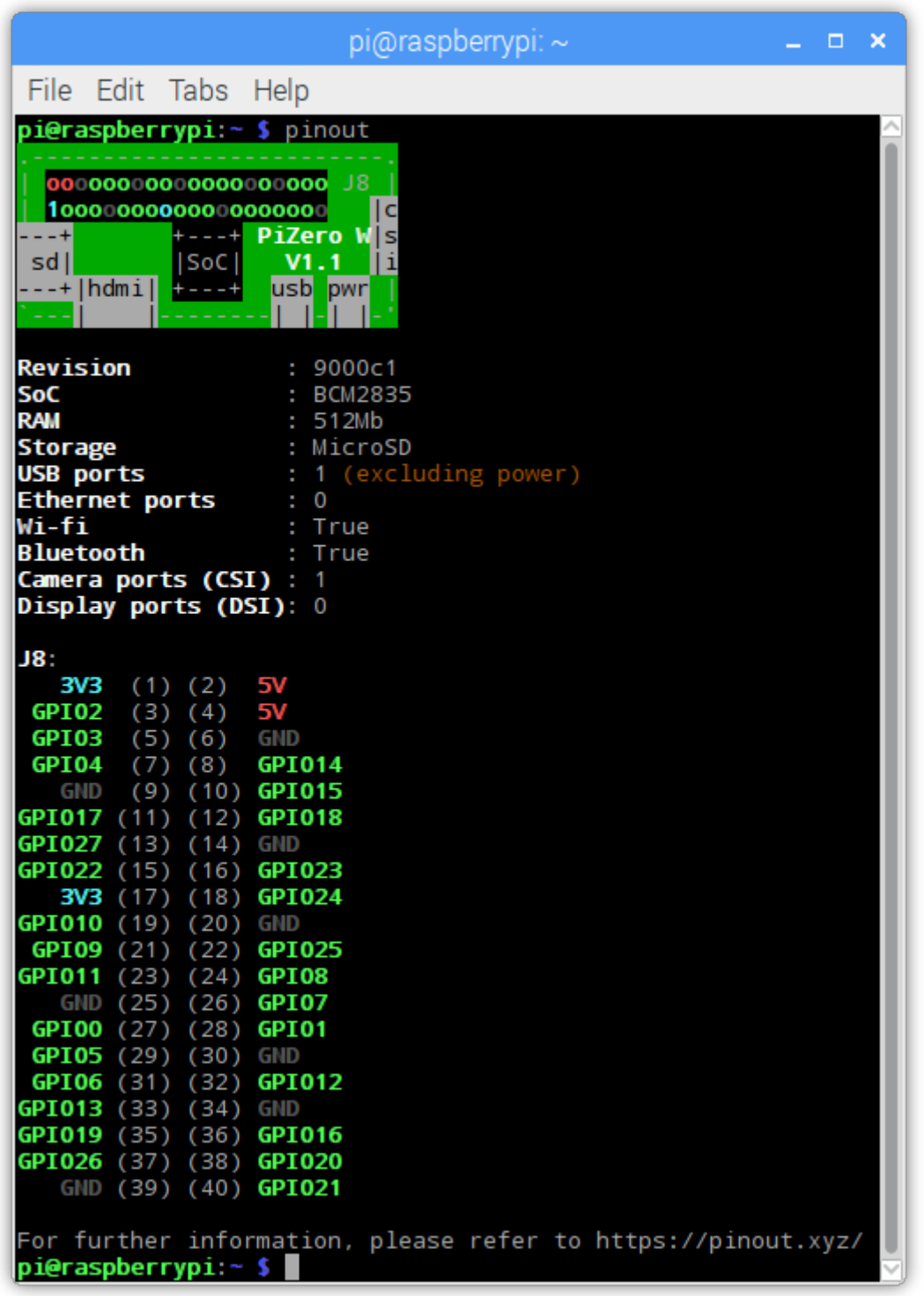

You can also use the tool with *Configuring Remote GPIO* (page 49) to query remote Raspberry Pi's:

**\$** GPIOZERO\_PIN\_FACTORY=pigpio PIGPIO\_ADDR=other\_pi pinout

Or run the tool directly on a P[C using the mock pin imple](#page-52-0)mentation (although in this case you'll almost certainly want to specify the Pi revision manually):

**\$** GPIOZERO\_PIN\_FACTORY=mock pinout -r a22042

#### **8.1.5 Environment Variables**

#### **GPIOZERO\_PIN\_FACTORY**

The library to use when communicating with the GPIO pins. Defaults to attempting to load RPi.GPIO, then RPIO, then pigpio, and finally uses a native Python implementation. Valid values include "rpigpio", "rpio", "pigpio", "native", and "mock". The latter is most useful on non-Pi platforms as it emulates a Raspberry Pi model 3B (by default).

#### **PIGPIO\_ADDR**

The hostname of the Raspberry Pi the pigpio library should attempt to connect to (if the pigpio pin factory is being used). Defaults to localhost.

#### **PIGPIO\_PORT**

The port number the pigpio library should attempt to connect to (if the pigpio pin factory is being used). Defaults to 8888.

# CHAPTER<sup>9</sup>

## Frequently Asked Questions

## **9.1 How do I keep my script running?**

The following script looks like it should turn an *LED* (page 123) on:

**from gpiozero import** LED  $led = LED(17)$ 

led.on()

And it does, if you're using the Python or IPython shell, or the IDLE, Thonny or Mu editors. However, if you saved this script as a Python file and ran it, it would flash on briefly, then the script would end and it would turn off.

The following file includes an intentional pause  $($ )<sup>58</sup> to keep the script alive:

```
from gpiozero import LED
from signal import pause
led = LED(17)led.on()
pause()
```
Now the script will stay running, leaving the LED on, until it is terminated manually (e.g. by pressing Ctrl+C). Similarly, when setting up callbacks on button presses or other input devices, the script needs to be running for the events to be detected:

```
from gpiozero import Button
from signal import pause
def hello():
    print("Hello")
button = Button(2)
```
(continues on next page)

<sup>58</sup> https://docs.python.org/3.7/library/signal.html#signal.pause

pause()

## **9.2 What's the difference between when\_pressed, is\_pressed and wait\_for\_press?**

gpiozero provides a range of different approaches to reading input devices. Sometimes you want to ask if a button's pressed, sometimes you want to do something until it's pressed, and sometimes you want something to happen *when* it's been pressed, regardless of what else is going on.

In a simple example where the button is the only device in play, all of the options would be equally effective. But as soon as you introduce an extra element, like another GPIO device, you might need to choose the right approach depending on your use case.

• *is\_pressed* (page 105) is an attribute which reveals whether the button is currently pressed by returning True or False:

```
while True:
    if btn.is_pressed:
        print("Pressed")
    else:
        print("Not pressed")
```
• *wait\_for\_press()* (page 104) as a method which blocks the code from continuing until the button is pressed. Also see *wait\_for\_release()* (page 104):

```
while True:
   print("Released. Waiting for press..")
   btn.wait_for_press()
    print("Pressed. Waiting for release...")
    btn.wait_for_release()
```
• *when\_pressed* (page 105) is an attribute which assigns a callback function to the event of the button being pressed. Every time the button is pressed, the callback function is executed in a separate thread. Also see *when\_released* (page 105):

```
def pressed():
    print("Pressed")
def released():
    print("Released")
btn.when_pressed = pressed
btn.when_released = released
```
This pattern of options is common among many devices. All *input devices* (page 103) and *internal devices* (page 189) have is\_active, when\_activated, when\_deactivated, wait\_for\_active and wait\_for\_inactive, and many provide aliases (such as "pressed" for "activated").

Also see a more advanced approach in the *Source/Values* (page 65[\) page.](#page-106-0)

### **9.3 My event handler isn't [being calle](#page-68-0)d**

When assigning event handlers, don't call the function you're assigning. For example:

```
from gpiozero import Button
def pushed():
    print("Don't push the button!")
b = Butteron(17)b.when_pressed = pushed()
```
In the case above, when assigning to *when\_pressed* (page 105), the thing that is assigned is the *result* of calling the pushed function. Because pushed doesn't explicitly return anything, the result is None<sup>59</sup>. Hence this is equivalent to doing:

b.when\_pressed = **None**

This doesn't raise an error because it's perfectly valid: it's what you assign when you don't [want t](https://docs.python.org/3.7/library/constants.html#None)he event handler to do anything. Instead, you want to do the following:

b.when\_pressed = pushed

This will assign the function to the event handler *without calling it*. This is the crucial difference between my\_function (a reference to a function) and my\_function() (the result of calling a function).

**Note:** Note that as of v1.5, setting a callback to None<sup>60</sup> when it was previously None<sup>61</sup> will raise a *CallbackSetToNone* (page 250) warning, with the intention of alerting users when callbacks are set to None<sup>62</sup> accidentally. However, if this is intentional, the warning can be suppressed. See the warnings<sup>63</sup> module for reference.

## **[9.4](https://docs.python.org/3.7/library/constants.html#None) Why do I get PinFactoryFallback warnings when I imp[ort gpi](https://docs.python.org/3.7/library/warnings.html#module-warnings)ozero?**

You are most likely working in a virtual Python environment and have forgotten to install a pin driver library like RPi.GPIO. GPIO Zero relies upon lower level pin drivers to handle interfacing to the GPIO pins on the Raspberry Pi, so you can eliminate the warning simply by installing GPIO Zero's first preference:

**\$** pip install rpi.gpio

When GPIO Zero is imported it attempts to find a pin driver by importing them in a preferred order (detailed in *API - Pins* (page 225)). If it fails to load its first preference (RPi.GPIO) it notifies you with a warning, then falls back to trying its second preference and so on. Eventually it will fall back all the way to the native implementation. This is a pure Python implementation built into GPIO Zero itself. While this will work for most things it's almost certainly not what you want (it doesn't support PWM, and it's qui[te slow at ce](#page-228-0)rtain things).

If you want to use a pin driver other than the default, and you want to suppress the warnings you've got a couple of options:

1. Explicitly specify what pin driver you want via the *GPIOZERO\_PIN\_FACTORY* (page 80) environment variable. For example:

 $^{59}$  https://docs.python.org/3.7/library/constants.html#None

 $^{60}$ https://docs.python.org/3.7/library/constants.html#None

 $^{61}$  https://docs.python.org/3.7/library/constants.html#None

 $^{62}$ https://docs.python.org/3.7/library/constants.html#None

 $^{63}$ https://docs.python.org/3.7/library/warnings.html#module-warnings

**\$** GPIOZERO\_PIN\_FACTORY=pigpio python3

In this case no warning is issued because there's no fallback; either the specified factory loads or it fails in which case an ImportError $64$  will be raised.

2. Suppress the warnings and let the fallback mechanism work:

```
>>> import warnings
>>> warnings.simplefilter('ignore')
>>> import gpiozero
```
Refer to the warnings $65$  module documentation for more refined ways to filter out specific warning classes.

### **9.5 How ca[n I tell](https://docs.python.org/3.7/library/warnings.html#module-warnings) [w](#page-87-1)hat version of gpiozero I have installed?**

The gpiozero library relies on the setuptools package for installation services. You can use the setuptools pkg\_resources API to query which version of gpiozero is available in your Python environment like so:

```
>>> from pkg_resources import require
>>> require('gpiozero')
[gpiozero 1.6.2 (/usr/lib/python3/dist-packages)]
>>> require('gpiozero')[0].version
'1.6.2'
```
If you have multiple versions installed (e.g. from **pip** and **apt**) they will not show up in the list returned by the pkg\_resources.require() method. However, the first entry in the list will be the version that import gpiozero will import.

If you receive the error "No module named pkg\_resources", you need to install **pip**. This can be done with the following command in Raspberry Pi OS:

**\$** sudo apt install python3-pip

Alternatively, install pip with  $get$ -pip<sup>66</sup>.

### **9.6 Why do I get "[comm](https://pip.pypa.io/en/stable/installing/)[a](#page-87-2)nd not found" when running pinout?**

The gpiozero library is available as a Debian package for Python 2 and Python 3, but the cli\_pinout tool cannot be made available by both packages, so it's only included with the Python 3 version of the package. To make sure the cli\_pinout tool is available, the "python3-gpiozero" package must be installed:

**\$** sudo apt install python3-gpiozero

Alternatively, installing gpiozero using **pip** will install the command line tool, regardless of Python version:

**\$** sudo pip3 install gpiozero

or:

 $^{64}$ https://docs.python.org/3.7/library/exceptions.html#ImportError

 $65$  https://docs.python.org/3.7/library/warnings.html#module-warnings

<span id="page-87-2"></span><span id="page-87-1"></span><span id="page-87-0"></span><sup>66</sup> https://pip.pypa.io/en/stable/installing/

## **9.7 The pinout command line tool incorrectly identifies my Raspberry Pi model**

If your Raspberry Pi model is new, it's possible it wasn't known about at the time of the gpiozero release you are using. Ensure you have the latest version installed (remember, the cli\_pinout tool usually comes from the Python 3 version of the package as noted in the previous FAQ).

If the Pi model you are using isn't known to gpiozero, it may have been added since the last release. You can check the GitHub issues<sup>67</sup> to see if it's been reported before, or check the commits<sup>68</sup> on GitHub since the last release to see if it's been added. The model determination can be found in gpiozero/ pins/data.py.

## **9.8 What's [the gpioze](https://github.com/gpiozero/gpiozero/issues)ro equivalent of GPIO.cleanup([\)?](https://github.com/gpiozero/gpiozero/commits/master)**

Many people ask how to do the equivalent of the cleanup function from RPi.GPIO. In gpiozero, at the end of your script, cleanup is run automatically, restoring your GPIO pins to the state they were found.

To explicitly close a connection to a pin, you can manually call the *close()* (page 201) method on a device object:

```
>>> led = LED(2)
>>> led.on()
>>> led
<gpiozero.LED object on pin GPIO2, active_high=True, is_active=True>
>>> led.close()
>>> led
<gpiozero.LED object closed>
```
This means that you can reuse the pin for another device, and that despite turning the LED on (and hence, the pin high), after calling  $close()$  (page 201) it is restored to its previous state (LED off, pin low).

Read more about *Migrating from RPi.GPIO* (page 89).

## **9.9 How d[o I use button.wh](#page-92-0)en\_pressed and button.when\_held together?**

The *Button* (page 103) class provides a *when\_held* (page 105) property which is used to set a callback for when the button is held down for a set amount of time (as determined by the *hold\_time* (page 105) property). If you want to set *when\_held* (page 105) as well as *when\_pressed* (page 105), you'll notice that both callbacks will fire. Sometimes, this is acceptable, but often you'll want to only fire the *when\_pressed* (pag[e 105\) c](#page-106-1)allback when the button ha[s not been h](#page-108-2)eld, only pressed.

The way to achieve this is to *not* set a callback on *when\_pressed* (page [105\), and i](#page-108-3)nstead use *when\_released* (page 105) [to work out](#page-108-2) whether it had been [held or just pr](#page-108-1)essed:

<sup>67</sup> https://github.com/gpiozero/gpiozero/issues

<sup>68</sup> https://github.com/gpiozero/gpiozero/commits/master

```
from gpiozero import Button
Button.was_held = False
def held(btn):
   btn.was_held = True
   print("button was held not just pressed")
def released(btn):
   if not btn.was_held:
       pressed()
   btn.was_held = False
def pressed():
   print("button was pressed not held")
btn = Button(2)btn.when_held = held
btn.when_released = released
```
## **9.10 Why do I get "ImportError: cannot import name" when trying to import from gpiozero?**

It's common to see people name their first gpiozero script gpiozero.py. Unfortunately, this will cause your script to try to import itself, rather than the gpiozero library from the libraries path. You'll see an error like this:

```
Traceback (most recent call last):
 File "gpiozero.py", line 1, in <module>
   from gpiozero import LED
 File "/home/pi/gpiozero.py", line 1, in <module>
   from gpiozero import LED
ImportError: cannot import name 'LED'
```
Simply rename your script to something else, and run it again. Be sure not to name any of your scripts the same name as a Python module you may be importing, such as picamera.py.

## **9.11 Why do I get an AttributeError trying to set attributes on a device object?**

If you try to add an attribute to a gpiozero device object after its initialization, you'll find you can't:

```
>>> from gpiozero import Button
\Rightarrow \Rightarrow \theta btn = Button(2)
>>> btn.label = 'alarm'
Traceback (most recent call last):
 File "<stdin>", line 1, in <module>
 File "/usr/lib/python3/dist-packages/gpiozero/devices.py", line 118, in __setattr_
    self.__class__.__name__, name))
AttributeError: 'Button' object has no attribute 'label'
```
This is in order to prevent users accidentally setting new attributes by mistake. Because gpiozero provides functionality through setting attributes via properties, such as callbacks on buttons (and often there is no immediate feedback when setting a property), this could lead to bugs very difficult to find. Consider the following example:

```
from gpiozero import Button
def hello():
    print("hello")
btn = Butteron(2)btn.pressed = hello
```
This is perfectly valid Python code, and no errors would occur, but the program would not behave as expected: pressing the button would do nothing, because the property for setting a callback is when\_pressed not pressed. But without gpiozero preventing this non-existent attribute from being set, the user would likely struggle to see the mistake.

If you really want to set a new attribute on a device object, you need to create it in the class before initializing your object:

```
>>> from gpiozero import Button
>>> Button.label = ''
>>> btn = Button(2)
>>> btn.label = 'alarm'
>>> def press(btn):
...: print(btn.label, "was pressed")
>>> btn.when_pressed = press
```
## **9.12 Why is it called GPIO Zero? Does it only work on Pi Zero?**

gpiozero works on all Raspberry Pi models, not just the Pi Zero.

The "zero" is part of a naming convention for "zero-boilerplate" education friendly libraries, which started with Pygame Zero<sup>69</sup>, and has been followed by NetworkZero<sup>70</sup>, guizero<sup>71</sup> and more.

These libraries aim to remove barrier to entry and provide a smooth learning curve for beginners by making it easy to get started and easy to build up to more advanced projects.

<sup>69</sup> https://pygame-zero.readthedocs.io/en/stable/

 $^{70}$ https://networkzero.readthedocs.io/en/latest/

<sup>71</sup> https://lawsie.github.io/guizero/

# CHAPTER 10

## Migrating from RPi.GPIO

<span id="page-92-0"></span>If you are familiar with the RPi.GPIO<sup>72</sup> library, you will be used to writing code which deals with *pins* and the *state of pins*. You will see from the examples in this documentation that we generally refer to things like LEDs and Buttons rather than input pins and output pins.

GPIO Zero provides classes which rep[res](#page-92-1)ent *devices*, so instead of having a pin number and telling it to go high, you have an LED [and you tell](https://pypi.org/project/RPi.GPIO/) it to turn on, and instead of having a pin number and asking if it's high or low, you have a button and ask if it's pressed. There is also no boilerplate code to get started — you just import the parts you need.

GPIO Zero provides many device classes, each with specific methods and properties bespoke to that device. For example, the functionality for an HC-SR04 Distance Sensor can be found in the *DistanceSensor* (page 111) class.

As well as specific device classes, we provide base classes *InputDevice* (page 120) and *OutputDevice* (page 142). One main difference between these and the equivalents in RPi.GPIO is that they are classes, not functions, which means that you initialize one to begin, and provide its pin number, but then you [never need to use](#page-114-0) the pin number again, as it's stored by the object.

GPIO Zero was originally just a layer on top of RPi.GPIO, [but we later](#page-123-0) added support fo[r various other](#page-145-0) underlying pin libraries. RPi.GPIO is currently the default pin library used. Read more about this in *Changing the pin factory* (page 227).

## **10.1 [Output dev](#page-230-0)ices**

Turning an LED on in RPi.GPIO<sup>73</sup>:

```
import RPi.GPIO as GPIO
```

```
GPIO.setmode(GPIO.BCM)
GPIO.setwarnings(False)
```
GPIO.setup(2, GPIO.OUT)

GPIO.output(2, GPIO.HIGH)

<sup>72</sup> https://pypi.org/project/RPi.GPIO/

<span id="page-92-1"></span><sup>73</sup> https://pypi.org/project/RPi.GPIO/

Turning an LED on in GPIO Zero:

```
from gpiozero import LED
led = LED(2)led.on()
```
The *LED* (page 123) class also supports threaded blinking through the *blink()* (page 124) method.

*OutputDevice* (page 142) is the base class for output devices, and can be used in a similar way to output devices in RPi.GPIO.

See [a ful](#page-126-0)l list of supported *output devices* (page 123). Other output [devices ha](#page-127-0)ve similar property and method names. There is commonality in naming at base level, such as OutputDevice.is\_active, which [is aliased in a d](#page-145-0)evice class, such as *LED.is\_lit* (page 124).

## **10.2 Input device[s](#page-126-1)**

Reading a button press in  $\rm RPi.GPIO^{74}\!$  :

```
import RPi.GPIO as GPIO
GPIO.setmode(GPIO.BCM)
GPIO.setwarnings(False)
GPIO.setup(4, GPIO.IN, GPIO.PUD_UP)
if not GPIO.input(4):
   print("button is pressed")
```
Reading a button press in GPIO Zero:

```
from gpiozero import Button
btn = Butteron(4)if btn.is_pressed:
    print("button is pressed")
```
Note that in the RPi.GPIO example, the button is set up with the option GPIO.PUD\_UP which means "pull-up", and therefore when the button is not pressed, the pin is high. When the button is pressed, the pin goes low, so the condition requires negation (if not). If the button was configured as pull-down, the logic is reversed and the condition would become if GPIO.input(4):

```
import RPi.GPIO as GPIO
GPIO.setmode(GPIO.BCM)
GPIO.setwarnings(False)
GPIO.setup(4, GPIO.IN, GPIO.PUD_DOWN)
if GPIO.input(4):
   print("button is pressed")
```
In GPIO Zero, the default configuration for a button is pull-up, but this can be configured at initialization, and the rest of the code stays the same:

<sup>74</sup> https://pypi.org/project/RPi.GPIO/

```
from gpiozero import Button
btn = Button(4, pull_up=False)
if btn.is_pressed:
   print("button is pressed")
```
RPi.GPIO also supports blocking edge detection.

Wait for a pull-up button to be pressed in RPi.GPIO:

```
import RPi.GPIO as GPIO
GPIO.setmode(GPIO.BCM)
GPIO.setwarnings(False)
GPIO.setup(4, GPIO.IN, GPIO.PUD_UP)
GPIO.wait_for_edge(4, GPIO.FALLING):
print("button was pressed")
```
The equivalent in GPIO Zero:

```
from gpiozero import Buttons
btn = Butteron(4)btn.wait_for_press()
print("button was pressed")
```
Again, if the button is pulled down, the logic is reversed. Instead of waiting for a falling edge, we're waiting for a rising edge:

```
import RPi.GPIO as GPIO
GPIO.setmode(GPIO.BCM)
GPIO.setwarnings(False)
GPIO.setup(4, GPIO.IN, GPIO.PUD_UP)
GPIO.wait_for_edge(4, GPIO.FALLING):
print("button was pressed")
```
Again, in GPIO Zero, the only difference is in the initialization:

```
from gpiozero import Buttons
btn = Button(4, pull_up=False)
btn.wait_for_press()
print("button was pressed")
```
RPi.GPIO has threaded callbacks. You create a function (which must take one argument), and pass it in to add\_event\_detect, along with the pin number and the edge direction:

**import RPi.GPIO as GPIO**

GPIO.setmode(GPIO.BCM)

(continues on next page)

```
GPIO.setwarnings(False)
def pressed(pin):
   print("button was pressed")
def released(pin):
   print("button was released")
GPIO.setup(4, GPIO.IN, GPIO.PUD_UP)
GPIO.add_event_detect(4, GPIO.FALLING, pressed)
GPIO.add_event_detect(4, GPIO.RISING, released)
```
In GPIO Zero, you assign the *when\_pressed* (page 105) and *when\_released* (page 105) properties to set up callbacks on those actions:

**from gpiozero import** Buttons

```
def pressed():
    print("button was pressed")
def released():
    print("button was released")
btn = Butteron(4)btn.when_pressed = pressed
btn.when released = released
```
*when\_held* (page 105) is also provided, where the length of time considered a "hold" is configurable.

The callback functions don't have to take any arguments, but if they take one, the button object is passed in, allowing you to determine which button called the function.

*[InputDevi](#page-108-2)ce* (page 120) is the base class for input devices, and can be used in a similar way to input devices in RPi.GPIO.

See a full list of *input devices* (page 103). Other input devices have similar property and method names. There is commonality in naming at base level, such as *InputDevice.is\_active* (page 121), which is [aliased in a d](#page-123-0)evice class, such as *Button.is\_pressed* (page 105) and *LightSensor.light\_detected* (page 111).

#### **10.3 Composite devic[es, boards and](#page-108-0) [accessories](#page-124-0)**

Some devices require connections to multiple pins, for example a distance sensor, a combination of LEDs or a HAT. Some GPIO Zero devices comprise multiple device connections within one object, such as *RGBLED* (page 127), *LEDBoard* (page 155), *DistanceSensor* (page 111), *Motor* (page 132) and *Robot* (page 175).

With RPi.GPIO, you would have one output pin for the trigger, and one input pin for the echo. You would time the echo and calculate the distance. With GPIO Zero, you create a single *DistanceSensor* [\(page 1](#page-130-0)11) object, [specifying](#page-158-0) the trigger [and echo pins, an](#page-114-0)d you woul[d read](#page-135-0) the *DistanceS[ensor.](#page-178-0) distance* (page 113) property which automatically calculates the distance within the implementation of the class.

The *Motor* (page 132) class controls two output pins to drive the motor forwards or [backwards. The](#page-114-0) *Robot* (page 175) class controls four output pins (two motors) in the right combinati[on to drive a robot](#page-116-0) [forwards o](#page-116-0)r backwards, and turn left and right.

The *LEDBoard* (page 155) class takes an arbitrary number of pins, each controlling a single LED. The resulting *LEDBoard* (page 155) object can be used to control all LEDs together (all on / all off), or individually by index. Also the object can be iterated over to turn LEDs on in order. See examples of this (including slicing) in the *advanced recipes* (page 39).

## **10.4 [PWM \(](#page-158-0)Pulse-[width modu](#page-42-0)lation)**

Both libraries support software PWM control on any pin. Depending on the pin library used, GPIO Zero can also support hardware PWM (using RPIOPin or PiGPIOPin).

A simple example of using PWM is to control the brightness of an LED.

In RPi.GPIO75:

```
import RPi.GPIO as GPIO
from time import sleep
GPIO.setmode(GPIO.BCM)
GPIO.setwarnings(False)
GPIO.setup(2, GPIO.OUT)
pwm = GPIO.PWM(2, 100)
pwm.start(0)
for dc in range(101):
    pwm.changeDutyCycle(dc)
    sleep(0.01)
```
In GPIO Zero:

```
from gpiozero import PWMLED
from time import sleep
led = PWMLED(2)for b in range(101):
   led.value = b / 100.0sleep(0.01)
```
*PWMLED* (page 125) has a *blink()* (page 125) method which can be used the same was as *LED* (page 123)'s *blink()* (page 124) method, but its PWM capabilities allow for fade\_in and fade\_out options to be provided. There is also the *pulse()* (page 126) method which provides a neat way to have an LED fade in and out repeatedly.

[Other d](#page-128-0)evices can make [use of P](#page-128-1)WM, such as motors (for variable speed) and servos[. Se](#page-126-0)e the *Motor* [\(page 13](#page-127-0)2), *Servo* (page 135) and *AngularServo* (page 137) classes for information on those. *Motor* (page 132) and *Robot* (pa[ge 175\) d](#page-129-0)efault to using PWM, but it can be disabled with pwm=False at initialization. Servos cannot be used without PWM. Devices containing LEDs default to not using PWM, but pwm=True can be specified and any LED objects within the device will be initiali[zed as](#page-135-0) *PWMLED* (pa[ge 125\)](#page-138-0) objects.

## **[10.5](#page-128-0) Cleanup**

Pin state cleanup is explicit in RPi.GPIO, and is done manually with GPIO.cleanup() but in GPIO Zero, cleanup is automatically performed on every pin used, at the end of the script. Manual cleanup is

<sup>75</sup> https://pypi.org/project/RPi.GPIO/

possible by use of the *close()* (page 201) method on the device.

Note that cleanup only occurs at the point of normal termination of the script. If the script exits due to a program error, cleanup will not be performed. To ensure that cleanup is performed after an exception is raised, the exceptio[n must be](#page-204-1) handled, for example:

```
from gpiozero import Button
btn = Button(4)while True:
    try:
        if btn.is_pressed:
            print("Pressed")
    except KeyboardInterrupt:
        print("Ending program")
```
Read more in the relevant FAQ: *What's the gpiozero equivalent of GPIO.cleanup()?* (page 85)

## **10.6 Pi Information**

RPi.GPIO provides information about the Pi you're using. The equivalent in GPIO Zero is the function *pi\_info()* (page 219):

```
>>> from gpiozero import pi_info
>>> pi = pi_info()
>>> pi
PiBoardInfo(revision='a02082', model='3B', pcb_revision='1.2', released='2016Q1', soc=
,→'BCM2837', manufacturer='Sony', memory=1024, storage='MicroSD', usb=4, ethernet=1,␣
,→wifi=True, bluetooth=True, csi=1, dsi=1, headers=..., board=...)
>>> pi.soc
'BCM2837'
>>> pi.wifi
True
```
Read more about what *PiBoardInfo* (page 219) provides.

## **10.7 More**

GPIO Zero provides more than just GPIO device support, it includes some support for *SPI devices* (page 145) including a range of analog to digital converters.

Device classes which are compatible with other GPIO devices, but have no relation to GPIO pins, such as *CPUTemperature* (page 192), *TimeOfDay* (page 190), *PingServer* (page 191) and *L[oadAverage](#page-148-0)* (page 194) are also provided.

GPIO Zero features support for multiple pin libraries. The default is to use RPi.GPIO to control the pins, but you can choose to use another library, such as pigpio, which supports network controlled GPIO. See *Cha[nging the pin fact](#page-195-0)ory* (page 22[7\) and](#page-193-0) *Configuring Re[mote GPIO](#page-194-0)* (page 49) for mor[e information.](#page-197-0)

It is possible to run GPIO Zero on your PC, both for remote GPIO and for testing purposes, using *Mock pins* (page 229).

An[other feature of this library](#page-230-0) is configuring [devices to be connected toge](#page-52-0)ther in a logical way, for example in one line you can say that an LED and button are "paired", i.e. the button being pressed tur[ns the](#page-232-0) [LED](#page-232-0) on. Read about this in *Source/Values* (page 65).

# **10.8 FAQs**

Note the following FAQs which may catch out users too familiar with RPi.GPIO:

- *How do I keep my script running?* (page 81)
- *Why do I get PinFactoryFallback warnings when I import gpiozero?* (page 83)
- *What's the gpiozero equivalent of GPIO.cleanup()?* (page 85)

# CHAPTER 11

## Contributing

Contributions to the library are welcome! Here are some guidelines to follow.

## **11.1 Suggestions**

Please make suggestions for additional components or enhancements to the codebase by opening an issue<sup>76</sup> explaining your reasoning clearly.

## **[11.](https://github.com/gpiozero/gpiozero/issues/new)[2](#page-100-0) Bugs**

Please submit bug reports by opening an  $i$ ssue<sup>77</sup> explaining the problem clearly using code examples.

### **11.3 Documentation**

The documentation source lives in the docs<sup>78</sup> folder. Contributions to the documentation are welcome but should be easy to read and understand.

## **11.4 Commit messages a[nd p](https://github.com/gpiozero/gpiozero/tree/master/docs)[u](#page-100-1)ll requests**

Commit messages should be concise but descriptive, and in the form of a patch description, i.e. instructional not past tense ("Add LED example" not "Added LED example").

Commits which close (or intend to close) an issue should include the phrase "fix  $\#123"$ " or "close  $\#123"$ " where #123 is the issue number, as well as include a short description, for example: "Add LED example, close #123", and pull requests should aim to match or closely match the corresponding issue title.

Copyrights on submissions are owned by their authors (we don't bother with copyright assignments), and we assume that authors are happy for their code to be released under the project's *license* (page 261).

<sup>76</sup> https://github.com/gpiozero/gpiozero/issues/new

<sup>77</sup> https://github.com/gpiozero/gpiozero/issues/new

<span id="page-100-1"></span><span id="page-100-0"></span><sup>78</sup> https://github.com/gpiozero/gpiozero/tree/master/docs

Do feel free to add your name to the list of contributors in README.rst at the top level of the project in your pull request! Don't worry about adding your name to the copyright headers in whatever files you touch; these are updated automatically from the git metadata before each release.

## **11.5 Backwards compatibility**

Since this library reached v1.0 we aim to maintain backwards-compatibility thereafter. Changes which break backwards-compatibility will not be accepted.

# **11.6 Python 2/3**

The library is 100% compatible with both Python 2.7 and Python 3 from version 3.2 onwards. Since Python 2 is now past its end-of-life<sup>79</sup>, the 1.6.2 release (2021-03-18) is the last to support Python 2.

<sup>79</sup> http://legacy.python.org/dev/peps/pep-0373/

# CHAPTER 12

#### Development

The main GitHub repository for the project can be found at:

https://github.com/gpiozero/gpiozero

For anybody wishing to hack on the project, we recommend starting off by getting to grips with some simple device classes. Pick something like *LED* (page 123) and follow its heritage backward to *DigitalOutputDevice* (page 139). Follow that back to *OutputDevice* (page 142) and you should have a goo[d understanding of simple output devic](https://github.com/gpiozero/gpiozero)es along with a grasp of how GPIO Zero relies fairly heavily upon inheritance to refine the functionality of devices. The same can be done for input devices, and eventually more complex devices (composites and [SPI](#page-126-0) based).

### **12.1 Development installation**

If you wish to develop GPIO Zero itself, we recommend obtaining the source by cloning the GitHub repository and then use the "develop" target of the Makefile which will install the package as a link to the cloned repository allowing in-place development (it also builds a tags file for use with vim/emacs with Exuberant's ctags utility). The following example demonstrates this method within a virtual Python environment:

```
$ sudo apt install lsb-release build-essential git exuberant-ctags \
    virtualenvwrapper python-virtualenv python3-virtualenv \
   python-dev python3-dev
```
After installing virtualenvwrapper you'll need to restart your shell before commands like **mkvirtualenv** will operate correctly. Once you've restarted your shell, continue:

```
$ cd
$ mkvirtualenv -p /usr/bin/python3 gpiozero
$ workon gpiozero
(gpiozero) $ git clone https://github.com/gpiozero/gpiozero.git
(gpiozero) $ cd gpiozero
(gpiozero) $ make develop
```
You will likely wish to install one or more pin implementations within the virtual environment (if you don't, GPIO Zero will use the "native" pin implementation which is usable at this stage, but doesn't support facilities like PWM):

**(gpiozero) \$** pip install rpi.gpio pigpio

If you are working on SPI devices you may also wish to install the spidev package to provide hardware SPI capabilities (again, GPIO Zero will work without this, but a big-banging software SPI implementation will be used instead which limits bandwidth):

**(gpiozero) \$** pip install spidev

To pull the latest changes from git into your clone and update your installation:

```
$ workon gpiozero
(gpiozero) $ cd ~/gpiozero
(gpiozero) $ git pull
(gpiozero) $ make develop
```
To remove your installation, destroy the sandbox and the clone:

```
(gpiozero) $ deactivate
$ rmvirtualenv gpiozero
$ rm -rf ~/gpiozero
```
## **12.2 Building the docs**

If you wish to build the docs, you'll need a few more dependencies. Inkscape is used for conversion of SVGs to other formats, Graphviz is used for rendering certain charts, and TeX Live is required for building PDF output. The following command should install all required dependencies:

```
$ sudo apt install texlive-latex-recommended texlive-latex-extra \
   texlive-fonts-recommended texlive-xetex graphviz inkscape \
   python3-sphinx python3-sphinx-rtd-theme latexmk xindy
```
Once these are installed, you can use the "doc" target to build the documentation:

```
$ workon gpiozero
(gpiozero) $ cd ~/gpiozero
(gpiozero) $ make doc
```
The HTML output is written to build/html while the PDF output goes to build/latex.

### **12.3 Test suite**

If you wish to run the GPIO Zero test suite, follow the instructions in *Development installation* (page 99) above and then make the "test" target within the sandbox. You'll also need to install some pip packages:

```
$ workon gpiozero
(gpiozero) $ pip install coverage mock pytest
(gpiozero) $ cd ~/gpiozero
(gpiozero) $ make test
```
The test suite expects pins 22 and 27 (by default) to be wired together in order to run the "real" pin tests. The pins used by the test suite can be overridden with the environment variables GPIOZERO TEST PIN (defaults to 22) and GPIOZERO\_TEST\_INPUT\_PIN (defaults to 27).

**Warning:** When wiring GPIOs together, ensure a load (like a 1KΩ resistor) is placed between them. Failure to do so may lead to blown GPIO pins (your humble author has a fried GPIO27 as a result of such laziness, although it did take *many* runs of the test suite before this occurred!).

The test suite is also setup for usage with the **tox** utility, in which case it will attempt to execute the test suite with all supported versions of Python. If you are developing under Ubuntu you may wish to look into the Dead Snakes PPA<sup>80</sup> in order to install old/new versions of Python; the tox setup *should* work with the version of tox shipped with Ubuntu Xenial, but more features (like parallel test execution) are available with later versions.

On the subject of parallel test e[xec](#page-104-0)ution, this is also supported in the tox setup, including the "real" pin tests (a file-s[ystem level lock is u](https://launchpad.net/~deadsnakes/%2Barchive/ubuntu/ppa)sed to ensure different interpreters don't try to access the physical pins simultaneously).

For example, to execute the test suite under tox, skipping interpreter versions which are not installed:

**\$** tox -s

To execute the test suite under all installed interpreter versions in parallel, using as many parallel tasks as there are CPUs, then displaying a combined report of coverage from all environments:

```
$ tox -p auto -s
$ coverage combine --rcfile coverage.cfg
$ coverage report --rcfile coverage.cfg
```
## **12.4 Mock pins**

The test suite largely depends on the existence of the mock pin factory *MockFactory* (page 242), which is also useful for manual testing, for example in the Python shell or another REPL. See the section on *Mock pins* (page 229) in the *API - Pins* (page 225) chapter for more information.

<span id="page-104-0"></span><sup>80</sup> https://launchpad.net/~deadsnakes/%2Barchive/ubuntu/ppa

# CHAPTER 13

## API - Input Devices

<span id="page-106-0"></span>These input device component interfaces have been provided for simple use of everyday components. Components must be wired up correctly before use in code.

**Note:** All GPIO pin numbers use Broadcom (BCM) numbering by default. See the *Pin Numbering* (page 3) section for more information.

## **13.1 Regular Classes**

The following classes are intended for general use with the devices they represent. All classes in this section are concrete (not abstract).

#### **13.1.1 Button**

**class** gpiozero.**Button**(*pin*, *\**, *pull\_up=True*, *active\_state=None*, *bounce\_time=None*, *hold\_time=1*, *hold\_repeat=False*, *pin\_factory=None*) Extends *DigitalInputDevice* (page 117) and represents a simple push button or switch.

<span id="page-106-1"></span>Connect one side of the button to a ground pin, and the other to any GPIO pin. Alternatively, connect one side of the button to the 3V3 pin, and the other to any GPIO pin, then set *pull\_up* to False<sup>81</sup> in the *Button* (page 103) constructor.

The follo[wing example will prin](#page-120-0)t a line of text when the button is pushed:

```
from gpiozero import Button
button = Button(4)button.wait_for_press()
print("The button was pressed!")
```
#### **Parameters**

<span id="page-106-2"></span> $81 \text{ https://docs.python.org/3.7/library/constants.html#False}$ 

- **pin**  $(int^{82}$  *or*  $str^{83})$  The GPIO pin which the button is connected to. See *Pin Numbering* (page 3) for valid pin numbers. If this is None<sup>84</sup> a *GPIODeviceError* (page 247) will be raised.
- **pull\_up** [\(](#page-107-2)*bool*<sup>85</sup> *[or](#page-107-3) None*<sup>86</sup>) If  $True^{87}$  (the default), the GPIO pin will be pulle[d hi](https://docs.python.org/3.7/library/functions.html#int)gh by [defa](https://docs.python.org/3.7/library/stdtypes.html#str)ult. In this case, connect the other [si](#page-107-4)de of the butto[n to](#page-6-0) [ground. If](#page-6-0)  $False^{88}$ , the GPIO pin will be pulled l[ow by](https://docs.python.org/3.7/library/constants.html#None) def[ault. In this case,](#page-250-0) connect the other side of the button to 3V3. If  $\text{None}^{89}$ , the pin will be floating, so it mus[t be](https://docs.python.org/3.7/library/functions.html#bool) [ext](#page-107-5)ern[ally p](https://docs.python.org/3.7/library/constants.html#None)[ul](#page-107-6)led up [or d](https://docs.python.org/3.7/library/constants.html#True)[ow](#page-107-7)n and the active state parameter must be set accordingly.
- **active\_st[ate](https://docs.python.org/3.7/library/constants.html#False)** (*[bo](#page-107-8)ol*<sup>90</sup> *or None*91) See d[escrip](https://docs.python.org/3.7/library/constants.html#None)[ti](#page-107-9)on under *InputDevice* (page 120) for more information.
- **bounce** time ( $fload^{92}$  *or*  $None^{93}$ ) If None<sup>94</sup> (the default), no software bounce compensation will be [pe](#page-107-10)rformed. [O](#page-107-11)therwise, this is the length of time (in seconds) that the c[ompon](https://docs.python.org/3.7/library/functions.html#bool)ent w[ill ign](https://docs.python.org/3.7/library/constants.html#None)ore changes in state after an ini[tial change.](#page-123-0)
- **hold\_time**  $(f \cdot \log t^{95})$  Th[e leng](https://docs.python.org/3.7/library/constants.html#None)[th](#page-107-13) of ti[me \(](https://docs.python.org/3.7/library/constants.html#None)[in](#page-107-14) seconds) to wait after the button is pushed, unt[il execu](https://docs.python.org/3.7/library/functions.html#float)ting the *when\_held* (page 105) handler. Defaults to 1.
- **hold\_repeat** (*bool*<sup>96</sup>) If  $True^{97}$ , the *when\_held* (page 105) handler will be repeatedly e[xecute](https://docs.python.org/3.7/library/functions.html#float)[d](#page-107-15) as long as the device remains active, every *hold\_time* seconds. If False<sup>98</sup> (the default) the *[when\\_h](#page-108-2)eld* (page 105) handler will be only be executed once per hold.
- **pin fact[or](#page-107-16)y** ([Fact](https://docs.python.org/3.7/library/functions.html#bool)ory (pa[ge 230](https://docs.python.org/3.7/library/constants.html#True)[\)](#page-107-17) *or*  $\textit{None}^{99}$  See *API Pins* (page 225) for more inf[ormat](https://docs.python.org/3.7/library/constants.html#False)[ion](#page-107-18) (this is an adva[nced feature](#page-108-2) which most users can ignore).

**wait\_for\_press**(*timeout=None*)

Pause the script until [the device](#page-233-0) is activated, o[r the](https://docs.python.org/3.7/library/constants.html#None) [tim](#page-107-19)eout i[s reached.](#page-228-0)

**Parameters timeout** (*float*<sup>100</sup> *or None*<sup>101</sup>) – Number of seconds to wait before proceeding. If this is  $\text{None}^{102}$  (the default), then wait indefinitely until the device is active.

#### <span id="page-107-0"></span>**wait\_for\_release**(*timeout=None*)

Pause the script until the de[vice is](https://docs.python.org/3.7/library/functions.html#float) [d](#page-107-22)[e](#page-107-20)acti[vated,](https://docs.python.org/3.7/library/constants.html#None) [or](#page-107-21) the timeout is reached.

**Parameters timeout** ( $f$ loat<sup>103</sup> or *None*<sup>104</sup>) – Number of seconds to wait before proceeding. If this is  $\text{None}^{105}$  (the default), then wait indefinitely until the device is inactive.

<span id="page-107-1"></span> $82$  https://docs.python.org/3.7/library/functions.html#int

<sup>83</sup> https://docs.python.org/3.7/library/stdt[ypes.ht](https://docs.python.org/3.7/library/functions.html#float)[ml#](#page-107-23)str

<sup>84</sup> https://docs.python.org/3.7/library/const[ants.h](https://docs.python.org/3.7/library/constants.html#None)[tml](#page-107-24)#Non[e](https://docs.python.org/3.7/library/constants.html#None)

<sup>85</sup> https://docs.python.org/3.7/library/functions.html#bool

<sup>86</sup> https://docs.python.org/3.7/library/constants.html#None

<span id="page-107-2"></span> $^{87}$ https://docs.python.org/3.7/library/constants.html#True  $^{88}$ https://docs.python.org/3.7/library/constants.html#False

<span id="page-107-3"></span><sup>89</sup> https://docs.python.org/3.7/library/constants.html#None

<span id="page-107-4"></span> $^{90}$ https://docs.python.org/3.7/library/functions.html#bool

<span id="page-107-6"></span><span id="page-107-5"></span><sup>&</sup>lt;sup>91</sup> https://docs.python.org/3.7/library/constants.html#None

<span id="page-107-7"></span> $92$  https://docs.python.org/3.7/library/functions.html#float

<span id="page-107-8"></span> $^{93}$ https://docs.python.org/3.7/library/constants.html#None

<span id="page-107-9"></span> $^{94}$ https://docs.python.org/3.7/library/constants.html#None  $^{95}$ https://docs.python.org/3.7/library/functions.html#float

<span id="page-107-10"></span> $^{96}$ https://docs.python.org/3.7/library/functions.html#bool

<span id="page-107-12"></span><span id="page-107-11"></span> $^{97}$ https://docs.python.org/3.7/library/constants.html#True

<span id="page-107-13"></span> $^{98}$ https://docs.python.org/3.7/library/constants.html#False

<span id="page-107-14"></span> $^{99}$ https://docs.python.org/3.7/library/constants.html#None

<span id="page-107-15"></span> $100$  https://docs.python.org/3.7/library/functions.html#float

<span id="page-107-16"></span> $^{101}$ https://docs.python.org/3.7/library/constants.html#None

<span id="page-107-17"></span> $^{102}$ https://docs.python.org/3.7/library/constants.html#None  $103$  https://docs.python.org/3.7/library/functions.html#float

<span id="page-107-19"></span><span id="page-107-18"></span> $^{104}$ https://docs.python.org/3.7/library/constants.html#None

<span id="page-107-24"></span><span id="page-107-23"></span><span id="page-107-22"></span><span id="page-107-21"></span><span id="page-107-20"></span><sup>105</sup> https://docs.python.org/3.7/library/constants.html#None
### **held\_time**

The length of time (in seconds) that the device has been held for. This is counted from the first execution of the *when\_held* (page 105) event rather than when the device activated, in contrast to  $active\_time$  (page 203). If the device is not currently held, this is  $None^{106}$ .

### **hold\_repeat**

If True<sup>107</sup>, when\_held (page 105) will be executed repeatedly with *hold\_time* (page 105) seconds bet[ween each](#page-206-0) [invocation.](#page-108-0)

# <span id="page-108-3"></span>**hold\_time**

The le[ngth](#page-108-1) of time (in seconds) to wait after the device is activated, until executing the *wh[en\\_he](https://docs.python.org/3.7/library/constants.html#True)ld* [\(page 105\)](#page-108-0) handler. If *hold\_repeat* (page 105) is True, t[his is also th](#page-108-2)e length of time between invocations of *when\_held* (page 105).

# <span id="page-108-2"></span>**is\_held**

[When](#page-108-0)  $True^{108}$ , the device has bee[n active for at](#page-108-3) least *hold* time (page 105) seconds.

### **is\_pressed**

Returns  $True^{109}$  if the devi[ce is curren](#page-108-0)tly active and  $False^{110}$  otherwise. This property is usuall[y deri](https://docs.python.org/3.7/library/constants.html#True)[ved](#page-108-4) from *value* (page 105). Unlike *value* [\(page 105\),](#page-108-2) this is *always* a boolean.

#### **pin**

The Pin (pa[ge 2](#page-108-5)31) that the device is connected to. This [will](#page-108-6) be None<sup>111</sup> if the device has been clo[sed \(s](https://docs.python.org/3.7/library/constants.html#True)ee the *close()* (page 201) method). [When d](https://docs.python.org/3.7/library/constants.html#False)ealing with GPIO pins, query pin.number to disco[ver the](#page-108-7) GPIO pin (in BC[M numb](#page-108-7)ering) that the device is connected to.

### **pull\_up**

If  $True<sup>112</sup>$  $True<sup>112</sup>$  $True<sup>112</sup>$ , the device [uses a p](#page-204-0)ull-up resistor to set the GPIO pin "[high"](https://docs.python.org/3.7/library/constants.html#None) [by](#page-108-8) default.

### **value**

Returns 1 if the button is currently pressed, and 0 if it is not.

#### <span id="page-108-7"></span><span id="page-108-0"></span>**when\_h[eld](https://docs.python.org/3.7/library/constants.html#True)**

The function to run when the device has remained active for *hold* time (page 105) seconds.

This can be set to a function which accepts no (mandatory) parameters, or a Python function which accepts a single mandatory parameter (with as many optional parameters as you like). If the function accepts a single mandatory parameter, the dev[ice that act](#page-108-2)ivated will be passed as that parameter.

Set this property to  $\text{None}^{113}$  (the default) to disable the event.

#### **when\_pressed**

The function to run when the device changes state from inactive to active.

This can be set to a [funct](https://docs.python.org/3.7/library/constants.html#None)[ion](#page-108-9) which accepts no (mandatory) parameters, or a Python function which accepts a single mandatory parameter (with as many optional parameters as you like). If the function accepts a single mandatory parameter, the device that activated it will be passed as that parameter.

Set this property to  $\text{None}^{114}$  (the default) to disable the event.

### **when\_released**

The function to run when the device changes state from active to inactive.

This can be set to a [funct](https://docs.python.org/3.7/library/constants.html#None)[ion](#page-108-10) which accepts no (mandatory) parameters, or a Python function which accepts a single mandatory parameter (with as many optional parameters as you like).

<sup>106</sup> https://docs.python.org/3.7/library/constants.html#None

<sup>107</sup> https://docs.python.org/3.7/library/constants.html#True

<sup>108</sup> https://docs.python.org/3.7/library/constants.html#True

 $^{109}$ https://docs.python.org/3.7/library/constants.html#True

 $^{110}$ https://docs.python.org/3.7/library/constants.html#False

<sup>111</sup> https://docs.python.org/3.7/library/constants.html#None

<span id="page-108-1"></span> $^{112}$ https://docs.python.org/3.7/library/constants.html#True <sup>113</sup> https://docs.python.org/3.7/library/constants.html#None

<span id="page-108-10"></span><span id="page-108-9"></span><span id="page-108-8"></span><span id="page-108-6"></span><span id="page-108-5"></span><span id="page-108-4"></span> $^{114}$ https://docs.python.org/3.7/library/constants.html#None

If the function accepts a single mandatory parameter, the device that deactivated it will be passed as that parameter.

Set this property to  $\text{\tt None}^{115}$  (the default) to disable the event.

# **13.1.2 LineSensor (TRCT5000)**

**class** gpiozero.**LineSensor**(*[pin](https://docs.python.org/3.7/library/constants.html#None)*, *\**, *queue\_len=5*, *sample\_rate=100*, *threshold=0.5*, *partial=False*, *pin\_factory=None*)

Extends *SmoothedInputDevice* (page 119) and represents a single pin line sensor like the TCRT5000 infra-red proximity sensor found in the CamJam  $#3$  EduKit<sup>116</sup>.

A typical line sensor has a small circuit board with three pins: VCC, GND, and OUT. VCC should be conne[cted to a 3V3 pin, GND](#page-122-0) to one of the ground pins, and finally OUT to the GPIO specified as the value of the *pin* parameter in the constructor.

The following code will print a line of text indic[ating when the sensor](http://camjam.me/?page_id=1035) detects a line, or stops detecting a line:

```
from gpiozero import LineSensor
from signal import pause
sensor = LineSensor(4)sensor.when_line = lambda: print('Line detected')
sensor.when no line = lambda: print('No line detected')
pause()
```
- **pin**  $(int^{117}$  or  $str^{118})$  The GPIO pin which the sensor is connected to. See *Pin Numbering* (page 3) for valid pin numbers. If this is None<sup>119</sup> a *GPIODeviceError* (page 247) will be raised.
- **pull\_up**  $(b \circ \circ l^{120} \text{ or } \text{None}^{121})$  $(b \circ \circ l^{120} \text{ or } \text{None}^{121})$  $(b \circ \circ l^{120} \text{ or } \text{None}^{121})$  See description under *InputDevice* (page 120) for [m](#page-6-0)[ore](https://docs.python.org/3.7/library/functions.html#int) [informa](#page-6-0)[tion](https://docs.python.org/3.7/library/stdtypes.html#str).
- **[active\\_state](#page-250-0)** (*bool*<sup>122</sup> *or None*<sup>123</sup>) See description under *In[putDe](https://docs.python.org/3.7/library/constants.html#None)vice* (page 120[\) for](https://docs.python.org/3.7/library/functions.html#bool) [mo](#page-109-2)re i[nform](https://docs.python.org/3.7/library/constants.html#None)[atio](#page-109-3)n.
- **queue\_len**  $(int^{124})$  The length of the queue used t[o store values](#page-123-0) read from the sensor. This [defa](https://docs.python.org/3.7/library/functions.html#bool)[ults](#page-109-4) to 5.
- **sample\_rate**  $(f \cdot \log t^{125})$  T[he nu](https://docs.python.org/3.7/library/constants.html#None)mber of values to read from th[e device \(and](#page-123-0) append to t[he in](https://docs.python.org/3.7/library/functions.html#int)[ter](#page-109-5)nal queue) per second. Defaults to 100.
- **threshold**  $(fload^{126})$  Defaults to 0.5. When the average of all values in the internal queue rises [abo](#page-109-6)ve this value, the sensor will be considered "active" by the *is\_active* [\(page](https://docs.python.org/3.7/library/functions.html#float) 120) property, and all appropriate events will be fired.

<sup>115</sup> https://docs.python.org/3.7/lib[rary/co](https://docs.python.org/3.7/library/functions.html#float)[nsta](#page-109-7)nts.html#None

<sup>116</sup> http://camjam.me/?page\_id=1035

 $117 \text{ https://docs.python.org/3.7/library/functions.html#int}$ 

 $118$ https://docs.python.o[rg/3.7/library](#page-123-1)/stdtypes.html#str

<sup>119</sup> https://docs.python.org/3.7/library/constants.html#None

 $^{120}$ https://docs.python.org/3.7/library/functions.html#bool

<sup>&</sup>lt;sup>121</sup> https://docs.python.org/3.7/library/constants.html#None

<span id="page-109-0"></span><sup>122</sup> https://docs.python.org/3.7/library/functions.html#bool

<span id="page-109-1"></span><sup>123</sup> https://docs.python.org/3.7/library/constants.html#None

 $124 \text{ https://docs.python.org/3.7/library/functions.html#int}$ 

<span id="page-109-7"></span><span id="page-109-6"></span><span id="page-109-5"></span><span id="page-109-4"></span><span id="page-109-3"></span><span id="page-109-2"></span> $^{125}$ https://docs.python.org/3.7/library/functions.html#float  $^{126}$ https://docs.python.org/3.7/library/functions.html#float

- **partial**  $(b \circ \circ l^{127})$  When False<sup>128</sup> (the default), the object will not return a value for *is\_active* (page 120) until the internal queue has filled with values. Only set this to  $True<sup>129</sup>$  if you require values immediately after object construction.
- $\pi$  **pin\_fact[ory](https://docs.python.org/3.7/library/functions.html#bool)** ([Fac](#page-110-0)tory (pa[ge 230\)](https://docs.python.org/3.7/library/constants.html#False) *[or](#page-110-1) None*<sup>130</sup>) See *API Pins* (page 225) for more info[rmation \(th](#page-123-1)[is i](#page-110-2)s an advanced feature which most users can ignore).

# **wait\_for\_line**(*timeout=None*)

Pause the script until [the devic](#page-233-0)e is deactivated[, or t](https://docs.python.org/3.7/library/constants.html#None)[he](#page-110-3) timeou[t is reached](#page-228-0).

**Parameters timeout** ( $f$ loat<sup>131</sup> or  $None$ <sup>132</sup>) – Number of seconds to wait before proceeding. If this is  $\text{None}^{133}$  (the default), then wait indefinitely until the device is inactive.

# **wait\_for\_no\_line**(*timeout=None*)

Pause the script until the de[vice is](https://docs.python.org/3.7/library/functions.html#float) [a](#page-110-6)[c](#page-110-4)tivat[ed, or](https://docs.python.org/3.7/library/constants.html#None) [th](#page-110-5)e timeout is reached.

**Parameters timeout** ( $f$ loat<sup>134</sup> or *None*<sup>135</sup>) – Number of seconds to wait before proceeding. If this is  $\text{None}^{136}$  (the default), then wait indefinitely until the device is active.

# **pin**

The  $Pin$  (page 231) that th[e devi](https://docs.python.org/3.7/library/functions.html#float)[ce](#page-110-9) [i](#page-110-7)s co[nnect](https://docs.python.org/3.7/library/constants.html#None)[ed](#page-110-8) to. This will be  $None<sup>137</sup>$  if the device has been closed (see the *close()* [\(pa](https://docs.python.org/3.7/library/constants.html#None)ge 201) method). When dealing with GPIO pins, query pin.number to discover the GPIO pin (in BCM numbering) that the device is connected to.

### **value**

Retu[rns a](#page-234-0) value representing the average of the queued values. This [is nea](https://docs.python.org/3.7/library/constants.html#None)[rer](#page-110-10) 0 for black under the sensor, and neare[r 1 for wh](#page-204-0)ite under the sensor.

### **when\_line**

The function to run when the device changes state from active to inactive.

This can be set to a function which accepts no (mandatory) parameters, or a Python function which accepts a single mandatory parameter (with as many optional parameters as you like). If the function accepts a single mandatory parameter, the device that deactivated it will be passed as that parameter.

Set this property to  $\text{None}^{138}$  (the default) to disable the event.

### **when\_no\_line**

The function to run when the device changes state from inactive to active.

This can be set to a [funct](https://docs.python.org/3.7/library/constants.html#None)[ion](#page-110-11) which accepts no (mandatory) parameters, or a Python function which accepts a single mandatory parameter (with as many optional parameters as you like). If the function accepts a single mandatory parameter, the device that activated it will be passed as that parameter.

Set this property to  $\text{None}^{139}$  (the default) to disable the event.

 $^{127}$ https://docs.python.org/3.7/library/functions.html#bool

<sup>128</sup> https://docs.python.org/3.7/library/constants.html#False  $129$  https://docs.python.org/3.7/library/constants.html#True

 $^{130}$ https://docs.python.org/3.7/lib[rary/c](https://docs.python.org/3.7/library/constants.html#None)[ons](#page-110-12)tants.html#None

 $131 \text{ https://docs.python.org/3.7/library/functions.html#float}$ 

<span id="page-110-0"></span><sup>132</sup> https://docs.python.org/3.7/library/constants.html#None

<span id="page-110-1"></span> $^{133}$ https://docs.python.org/3.7/library/constants.html#None

<span id="page-110-2"></span> $^{134}$ https://docs.python.org/3.7/library/functions.html#float

<span id="page-110-3"></span> $135 \text{ https://docs.python.org/3.7/library/constants.html#None}$ 

<span id="page-110-4"></span> $^{136}$ https://docs.python.org/3.7/library/constants.html#None

<span id="page-110-5"></span> $^{137}$ https://docs.python.org/3.7/library/constants.html#None

<span id="page-110-6"></span><sup>138</sup> https://docs.python.org/3.7/library/constants.html#None

<span id="page-110-12"></span><span id="page-110-11"></span><span id="page-110-10"></span><span id="page-110-9"></span><span id="page-110-8"></span><span id="page-110-7"></span> $^{139}$ https://docs.python.org/3.7/library/constants.html#None

# **13.1.3 MotionSensor (D-SUN PIR)**

**class** gpiozero.**MotionSensor**(*pin*, *\**, *queue\_len=1*, *sample\_rate=10*, *threshold=0.5*, *partial=False*, *pin\_factory=None*)

Extends *SmoothedInputDevice* (page 119) and represents a passive infra-red (PIR) motion sensor like the sort found in the CamJam  $#2$  EduKit<sup>140</sup>.

A typical PIR device has a small circuit board with three pins: VCC, OUT, and GND. VCC should be conn[ected to a 5V pin, GND](#page-122-0) to one of the ground pins, and finally OUT to the GPIO specified as the value of the *pin* pa[rameter in the constr](http://camjam.me/?page_id=623)[uct](#page-111-0)or.

The following code will print a line of text when motion is detected:

```
from gpiozero import MotionSensor
```

```
pir = MotionSensor(4)pir.wait_for_motion()
print("Motion detected!")
```
- **pin**  $(int^{141}$  **or**  $str^{142})$  The GPIO pin which the sensor is connected to. See *Pin Numbering* (page 3) for valid pin numbers. If this is None<sup>143</sup> a *GPIODeviceError* (page 247) will be raised.
- **pull\_up**  $(b \circ \circ l^{144} \circ r \text{ None}^{145})$  $(b \circ \circ l^{144} \circ r \text{ None}^{145})$  $(b \circ \circ l^{144} \circ r \text{ None}^{145})$  See description under *InputDevice* (page 120) for [m](#page-6-0)[ore](https://docs.python.org/3.7/library/functions.html#int) [informa](#page-6-0)[tion](https://docs.python.org/3.7/library/stdtypes.html#str).
- **[active\\_state](#page-250-0)** (*bool*<sup>146</sup> *or None*<sup>147</sup>) See description under *In[putDe](https://docs.python.org/3.7/library/constants.html#None)vice* (page 120[\) for](https://docs.python.org/3.7/library/functions.html#bool) [mo](#page-111-3)re i[nform](https://docs.python.org/3.7/library/constants.html#None)[atio](#page-111-4)n.
- **queue** len  $(int^{148})$  The length of the queue used to s[tore values rea](#page-123-0)d from the sensor. This defaults [to](#page-111-5) 1 which [effe](#page-111-6)ctively disables the queue. If [your motion](#page-123-0) sensor is particu[larly](https://docs.python.org/3.7/library/functions.html#bool) "twitch[y" yo](https://docs.python.org/3.7/library/constants.html#None)u may wish to increase this value.
- **sample\_rate**  $(f \cdot \log t^{149})$  The number of values to read from the device (and append to t[he in](https://docs.python.org/3.7/library/functions.html#int)ternal queue) per second. Defaults to 10.
- **threshold**  $(f \cdot \log t^{150})$  Defaults to 0.5. When the average of all values in the internal queue rises [abo](#page-111-8)ve this value, the sensor will be considered "active" by the *is\_active* [\(page](https://docs.python.org/3.7/library/functions.html#float) 120) property, and all appropriate events will be fired.
- **partial**  $(b \circ \circ l^{151})$  When False<sup>152</sup> (the default), the object will not return a value for *is* active (page 120) until the internal queue has filled with values. Onl[y set this to](#page-123-1)  $True<sup>153</sup>$  if you require values immediately after object construction.
- **pin\_fact[ory](https://docs.python.org/3.7/library/functions.html#bool)** ([Fac](#page-111-10)tory (pa[ge 230\)](https://docs.python.org/3.7/library/constants.html#False) *[or](#page-111-11)*  $None^{154}$ ) See *API Pins* (page 225) for more info[rmation \(th](#page-123-1)[is i](#page-111-12)s an advanced feature which most users can ignore).

 $140$  http://camjam.me/?page\_id=623

<sup>&</sup>lt;sup>141</sup> https://docs.python.org/3.7/librar[y/function](#page-233-0)s.html#int

<sup>142</sup> https://docs.python.org/3.7/library/stdtypes.html#str

<sup>143</sup> https://docs.python.org/3.7/library/constants.html#None

 $^{144}$ https://docs.python.org/3.7/library/functions.html#bool

<span id="page-111-0"></span><sup>145</sup> https://docs.python.org/3.7/library/constants.html#None

<span id="page-111-1"></span><sup>146</sup> https://docs.python.org/3.7/library/functions.html#bool

<span id="page-111-2"></span> $^{147}$ https://docs.python.org/3.7/library/constants.html#None

 $148 \text{ https://docs.python.org/3.7/library/functions.html#int}$ 

<span id="page-111-3"></span> $149$  https://docs.python.org/3.7/library/functions.html#float

<span id="page-111-4"></span> $150$  https://docs.python.org/3.7/library/functions.html#float

<span id="page-111-5"></span> $151 \text{ https://docs.python.org/3.7/library/functions.html\#bool}$ 

<span id="page-111-6"></span><sup>152</sup> https://docs.python.org/3.7/library/constants.html#False

<span id="page-111-12"></span><span id="page-111-11"></span><span id="page-111-10"></span><span id="page-111-9"></span><span id="page-111-8"></span><span id="page-111-7"></span> $^{153}$ https://docs.python.org/3.7/library/constants.html#True  $^{154}$ https://docs.python.org/3.7/library/constants.html#None

# **wait\_for\_motion**(*timeout=None*)

Pause the script until the device is activated, or the timeout is reached.

**Parameters timeout** ( $f$ loat<sup>155</sup> or *None*<sup>156</sup>) – Number of seconds to wait before proceeding. If this is  $\text{None}^{157}$  (the default), then wait indefinitely until the device is active.

# **wait\_for\_no\_motion**(*timeout=None*)

Pause the script until the de[vice is](https://docs.python.org/3.7/library/functions.html#float) [d](#page-112-2)[e](#page-112-0)acti[vated,](https://docs.python.org/3.7/library/constants.html#None) [or](#page-112-1) the timeout is reached.

**Parameters timeout** ( $f$ loat<sup>158</sup> or  $None$ <sup>159</sup>) – Number of seconds to wait before proceeding. If this is  $\text{None}^{160}$  (the default), then wait indefinitely until the device is inactive.

### **motion\_detected**

Returns True<sup>161</sup> if the *value* [\(page](https://docs.python.org/3.7/library/functions.html#float) [12](#page-112-5)[0](#page-112-3)) cu[rrentl](https://docs.python.org/3.7/library/constants.html#None)[y e](#page-112-4)xceeds *threshold* (page 120) and False<sup>162</sup> otherwise.

### **pin**

The *Pin* (pa[ge 2](#page-112-6)31) that the device is connected to. This will be None<sup>163</sup> if the device [has](#page-112-7) been clo[sed \(](https://docs.python.org/3.7/library/constants.html#True)see the *[close\(](#page-123-2))* (page 201) method). W[hen dealing](#page-123-3) with GPIO pi[ns, que](https://docs.python.org/3.7/library/constants.html#False)ry pin.number to discover the GPIO pin (in BCM numbering) that the device is connected to.

### **value**

Wit[h the](#page-234-0) default *queue\_len* of 1, this is effectively boolean where 0 [mean](https://docs.python.org/3.7/library/constants.html#None)[s no](#page-112-8) motion detected and 1 means motion [detected](#page-204-0). If you specify a *queue\_len* greater than 1, this will be an averaged value where values closer to 1 imply motion detection.

#### **when\_motion**

The function to run when the device changes state from inactive to active.

This can be set to a function which accepts no (mandatory) parameters, or a Python function which accepts a single mandatory parameter (with as many optional parameters as you like). If the function accepts a single mandatory parameter, the device that activated it will be passed as that parameter.

Set this property to None<sup>164</sup> (the default) to disable the event.

### **when\_no\_motion**

The function to run when the device changes state from active to inactive.

This can be set to a [funct](https://docs.python.org/3.7/library/constants.html#None)[ion](#page-112-9) which accepts no (mandatory) parameters, or a Python function which accepts a single mandatory parameter (with as many optional parameters as you like). If the function accepts a single mandatory parameter, the device that deactivated it will be passed as that parameter.

Set this property to  $\text{None}^{165}$  (the default) to disable the event.

# **13.1.4 LightSensor (LDR)**

**class** gpiozero.**LightSensor**(*[pin](https://docs.python.org/3.7/library/constants.html#None)*, *\**, *queue\_len=5*, *charge\_time\_limit=0.01*, *threshold=0.1*, *partial=False*, *pin\_factory=None*)

Extends *SmoothedInputDevice* (page 119) and represents a light dependent resistor (LDR).

 $155 \text{ https://docs.python.org/3.7/library/functions.html#float}$ 

<sup>156</sup> https://docs.python.org/3.7/library/constants.html#None

<sup>157</sup> https://docs.python.org/3.7/library/constants.html#None

 $^{158}$ https://docs[.python.org/3.7/library/fun](#page-122-0)ctions.html#float

 $^{159}$ https://docs.python.org/3.7/library/constants.html#None <sup>160</sup> https://docs.python.org/3.7/library/constants.html#None

<span id="page-112-0"></span> $^{161}$ https://docs.python.org/3.7/library/constants.html#True

<span id="page-112-1"></span> $162$  https://docs.python.org/3.7/library/constants.html#False

<span id="page-112-3"></span><span id="page-112-2"></span> $^{163}$ https://docs.python.org/3.7/library/constants.html#None

<span id="page-112-4"></span> $^{164}$ https://docs.python.org/3.7/library/constants.html#None

<span id="page-112-9"></span><span id="page-112-8"></span><span id="page-112-7"></span><span id="page-112-6"></span><span id="page-112-5"></span><sup>165</sup> https://docs.python.org/3.7/library/constants.html#None

Connect one leg of the LDR to the 3V3 pin; connect one leg of a  $1\mu$ F capacitor to a ground pin; connect the other leg of the LDR and the other leg of the capacitor to the same GPIO pin. This class repeatedly discharges the capacitor, then times the duration it takes to charge (which will vary according to the light falling on the LDR).

The following code will print a line of text when light is detected:

```
from gpiozero import LightSensor
ldr = LightSensor(18)ldr.wait for light()
print("Light detected!")
```
# **Parameters**

- **pin**  $(int^{166}$  *or*  $str^{167})$  The GPIO pin which the sensor is attached to. See *Pin Numbering* (page 3) for valid pin numbers. If this is None<sup>168</sup> a *GPIODeviceError* (page 247) will be raised.
- **queue\_l[en](#page-113-0)**  $(int^{169})$  [–](#page-113-1) The length of the queue used to store values read f[rom](#page-6-0) [the c](#page-6-0)[ircu](https://docs.python.org/3.7/library/functions.html#int)[it.](#page-6-0) This [def](https://docs.python.org/3.7/library/stdtypes.html#str)aults to 5.
- **charge\_time\_limit**  $(f \text{lost}^{170}) \text{If the capacitor in the circuit takes longer than})$  $(f \text{lost}^{170}) \text{If the capacitor in the circuit takes longer than})$  $(f \text{lost}^{170}) \text{If the capacitor in the circuit takes longer than})$  $(f \text{lost}^{170}) \text{If the capacitor in the circuit takes longer than})$  $(f \text{lost}^{170}) \text{If the capacitor in the circuit takes longer than})$ this length of ti[me t](#page-113-2)o charge, it is assumed to be dark. The default (0.01 seconds) is appropria[te fo](https://docs.python.org/3.7/library/functions.html#int)r a 1µF capacitor coupled with the LDR from the CamJam  $#2$  $EduKi<sup>171</sup>$ . You may need to adjust this value for different valued capacitors or LDRs.
- **threshold**  $(f \cdot \log t^{172})$  Defaults to 0.1. When the average of all values in the interna[l qu](#page-113-3)eue rises above this value, the area will be considered "l[ight", and all](http://camjam.me/?page_id=623) [appropr](http://camjam.me/?page_id=623)iate events will be fired.
- **partial**  $(b \circ \circ l^{173})$  When False<sup>174</sup> (the default), the object will not return a value for *is[\\_activ](https://docs.python.org/3.7/library/functions.html#float)e* (page 120) until the internal queue has filled with values. Only set this to  $True^{175}$  if you require values immediately after object construction.
- **pin\_fact[ory](https://docs.python.org/3.7/library/functions.html#bool)** ([Fac](#page-113-5)tory (pa[ge 230\)](https://docs.python.org/3.7/library/constants.html#False) *[or](#page-113-6) None*<sup>176</sup>) See *API Pins* (page 225) for more info[rmation \(th](#page-123-1)[is i](#page-113-7)s an advanced feature which most users can ignore).

**wait\_for\_dark**(*timeout=None*)

Pause the script until [the devic](#page-233-0)e is deactivated[, or t](https://docs.python.org/3.7/library/constants.html#None)[he](#page-113-8) timeou[t is reached](#page-228-0).

**Parameters timeout** ( $float^{177}$  *or*  $None^{178}$ ) – Number of seconds to wait before proceeding. If this is  $\text{None}^{179}$  (the default), then wait indefinitely until the device is inactive.

**wait\_for\_light**(*timeout=None*)

Pause the script until the de[vice is](https://docs.python.org/3.7/library/functions.html#float) [a](#page-113-11)[c](#page-113-9)tivat[ed, o](https://docs.python.org/3.7/library/constants.html#None)[r th](#page-113-10)e timeout is reached.

 $^{166}$ https://docs.python.org/3.7/library/functions.html#int

 $^{167}$ https://docs.python.org/3.7/library/stdtypes.html#str

 $^{168}$ https://docs.python.org/3.7/library/constants.html#None

<sup>&</sup>lt;sup>169</sup> https://docs.python.org/3.7/library/functions.html#int

 $170$  https://docs.python.org/3.7/library/functions.html#float

<span id="page-113-0"></span><sup>171</sup> http://camjam.me/?page\_id=623

<span id="page-113-1"></span> $172 \text{ https://docs.python.org/3.7/library/functions.html#float}$ 

 $^{173}$ https://docs.python.org/3.7/library/functions.html#bool

<span id="page-113-2"></span><sup>174</sup> https://docs.python.org/3.7/library/constants.html#False

 $175 \text{ https://docs.python.org/3.7/library/constants.html#True}$ 

<span id="page-113-3"></span> $^{176}$ https://docs.python.org/3.7/library/constants.html#None

<span id="page-113-4"></span> $^{177}$ https://docs.python.org/3.7/library/functions.html#float

<span id="page-113-5"></span> $^{178}$ https://docs.python.org/3.7/library/constants.html#None

<span id="page-113-11"></span><span id="page-113-10"></span><span id="page-113-9"></span><span id="page-113-8"></span><span id="page-113-7"></span><span id="page-113-6"></span> $179$  https://docs.python.org/3.7/library/constants.html#None

**Parameters timeout** (*float*<sup>180</sup> *or None*181) – Number of seconds to wait before proceeding. If this is  $\text{None}^{182}$  (the default), then wait indefinitely until the device is active.

# **light\_detected**

Returns True<sup>183</sup> if the *value* [\(page](https://docs.python.org/3.7/library/functions.html#float) [12](#page-114-2)[0](#page-114-0)) cu[rrentl](https://docs.python.org/3.7/library/constants.html#None)[y e](#page-114-1)xceeds *threshold* (page 120) and False<sup>184</sup> otherwise.

**pin**

The  $Pin$  (pa[ge 2](#page-114-3)31) that the device is connected to. This will be  $None^{185}$  if the device [has](#page-114-4) been clo[sed \(](https://docs.python.org/3.7/library/constants.html#True)see the *[close\(](#page-123-2))* (page 201) method). W[hen dealing](#page-123-3) with GPIO pi[ns, que](https://docs.python.org/3.7/library/constants.html#False)ry pin.number to discover the GPIO pin (in BCM numbering) that the device is connected to.

### **value**

Retu[rns](#page-234-0) a value betw[een 0 \(da](#page-204-0)rk) and 1 (light).

# **when\_dark**

The function to run when the device changes state from active to inactive.

This can be set to a function which accepts no (mandatory) parameters, or a Python function which accepts a single mandatory parameter (with as many optional parameters as you like). If the function accepts a single mandatory parameter, the device that deactivated it will be passed as that parameter.

Set this property to None<sup>186</sup> (the default) to disable the event.

### **when\_light**

The function to run when the device changes state from inactive to active.

This can be set to a [funct](https://docs.python.org/3.7/library/constants.html#None)[ion](#page-114-5) which accepts no (mandatory) parameters, or a Python function which accepts a single mandatory parameter (with as many optional parameters as you like). If the function accepts a single mandatory parameter, the device that activated it will be passed as that parameter.

Set this property to  $\text{None}^{187}$  (the default) to disable the event.

# **13.1.5 DistanceSensor (HC-SR04)**

**class** gpiozero.**DistanceSen[sor](https://docs.python.org/3.7/library/constants.html#None)**(*echo*, *trigger*, *\**, *queue\_len=30*, *max\_distance=1*, *thresh-*

*old\_distance=0.3*, *partial=False*, *pin\_factory=None*)

Extends *SmoothedInputDevice* (page 119) and represents an HC-SR04 ultrasonic distance sensor, as found in the CamJam  $#3$  EduKit<sup>188</sup>.

The distance sensor requires two GPIO pins: one for the *trigger* (marked TRIG on the sensor) and another for the *echo* (marked ECHO on the sensor). However, a voltage divider is required to ensur[e the 5V from the ECH](#page-122-0)[O pi](http://camjam.me/?page_id=1035)[n d](#page-114-6)oesn't damage the Pi. Wire your sensor according to the following instructions:

- 1. Connect the GND pin of the sensor to a ground pin on the Pi.
- 2. Connect the TRIG pin of the sensor a GPIO pin.
- 3. Connect one end of a  $330\Omega$  resistor to the ECHO pin of the sensor.
- 4. Connect one end of a  $470\Omega$  resistor to the GND pin of the sensor.

 $180$  https://docs.python.org/3.7/library/functions.html#float

<sup>181</sup> https://docs.python.org/3.7/library/constants.html#None

<sup>182</sup> https://docs.python.org/3.7/library/constants.html#None

<sup>183</sup> https://docs.python.org/3.7/library/constants.html#True

 $^{184}$ https://docs.python.org/3.7/library/constants.html#False <sup>185</sup> https://docs.python.org/3.7/library/constants.html#None

<span id="page-114-0"></span> $^{186}$ https://docs.python.org/3.7/library/constants.html#None

<span id="page-114-2"></span><span id="page-114-1"></span> $^{187}$ https://docs.python.org/3.7/library/constants.html#None

<span id="page-114-6"></span><span id="page-114-5"></span><span id="page-114-4"></span><span id="page-114-3"></span><sup>188</sup> http://camjam.me/?page\_id=1035

- 5. Connect the free ends of both resistors to another GPIO pin. This forms the required voltage divider<sup>189</sup>.
- 6. Finally, connect the VCC pin of the sensor to a 5V pin on the Pi.

Alternatively, the 3V3 tolerant HC-SR04P sensor (which does not require a voltage divid[er\) will](https://en.wikipedia.org/wiki/Voltage_divider) work [with t](https://en.wikipedia.org/wiki/Voltage_divider)[his](#page-115-0) class.

**Note:** If you do not have the precise values of resistor specified above, don't worry! What matters is the *ratio* of the resistors to each other.

You also don't need to be absolutely precise; the voltage divider<sup>190</sup> given above will actually output  $\sim$ 3V (rather than 3.3V). A simple 2:3 ratio will give 3.333V which implies you can take three resistors of equal value, use one of them instead of the 330Ω resistor, and two of them in series instead of the  $470\Omega$  resistor.

The following code will periodically report the distance measured by the sensor in cm assuming the TRIG pin is connected to GPIO17, and the ECHO pin to GPIO18:

```
from gpiozero import DistanceSensor
from time import sleep
sensor = DistanceSensor(echo=18, trigger=17)
while True:
    print('Distance: ', sensor.distance * 100)
    sleep(1)
```
**Note:** For improved accuracy, use the pigpio pin driver rather than the default RPi.GPIO driver (pigpio uses DMA sampling for much more precise edge timing). This is particularly relevant if you're using Pi 1 or Pi Zero. See *Changing the pin factory* (page 227) for further information.

- **echo** ( $int^{191}$  *or*  $str^{192}$ [\) The GPIO pin w](#page-230-0)hich the ECHO pin is connected to. See *Pin Numbering* (page 3) for valid pin numbers. If this is None<sup>193</sup> a *GPIODeviceError* (page 247) will be raised.
- **trigger**  $(int^{194} \text{ or } str^{195})$  $(int^{194} \text{ or } str^{195})$  $(int^{194} \text{ or } str^{195})$  $(int^{194} \text{ or } str^{195})$  $(int^{194} \text{ or } str^{195})$  The GPIO pin which the TRIG pin is connected to. See *[P](https://docs.python.org/3.7/library/functions.html#int)[in Num](#page-6-0)[ber](https://docs.python.org/3.7/library/stdtypes.html#str)[ing](#page-6-0)* (page 3) for valid pin numbers. If this is [None](https://docs.python.org/3.7/library/constants.html#None)<sup>[196](#page-115-3)</sup> a *[GPIODeviceError](#page-250-0)* (page 247) will be raised.
- **queue\_len**  $(int^{197})$  $(int^{197})$  $(int^{197})$  T[he l](#page-115-5)ength of the queue used to store values read from the sens[or](#page-6-0)[. T](https://docs.python.org/3.7/library/functions.html#int)[his defau](#page-6-0)[lts](https://docs.python.org/3.7/library/stdtypes.html#str) to 9.
- **max** distance  $(fload^{198})$  The *value* (page 113) attribute reports [a nor](https://docs.python.org/3.7/library/constants.html#None)malized value betw[een](#page-115-6) 0 (too close to measure) and 1 (maximum distance). This parameter s[pecifi](https://docs.python.org/3.7/library/functions.html#int)es the maximum distance expected in meters. This defaults to 1.

<sup>189</sup> https://en.wikipedia.org/wiki/Volta[ge\\_divi](https://docs.python.org/3.7/library/functions.html#float)[der](#page-115-7)

<sup>190</sup> https://en.wikipedia.org/wiki/Voltage\_divider

<sup>&</sup>lt;sup>191</sup> https://docs.python.org/3.7/library/functions.html#int

 $^{192}$ https://docs.python.org/3.7/library/stdtypes.html#str

<sup>193</sup> https://docs.python.org/3.7/library/constants.html#None

<span id="page-115-0"></span><sup>&</sup>lt;sup>194</sup> https://docs.python.org/3.7/library/functions.html#int

 $^{195}$ https://docs.python.org/3.7/library/stdtypes.html#str

<span id="page-115-1"></span><sup>196</sup> https://docs.python.org/3.7/library/constants.html#None

<span id="page-115-2"></span><sup>&</sup>lt;sup>197</sup> https://docs.python.org/3.7/library/functions.html#int

<span id="page-115-7"></span><span id="page-115-6"></span><span id="page-115-5"></span><span id="page-115-4"></span><span id="page-115-3"></span> $198$ https://docs.python.org/3.7/library/functions.html#float

- **threshold\_distance**  $(f \cdot \log t^{199})$  Defaults to 0.3. This is the distance (in meters) that will trigger the in\_range and out\_of\_range events when crossed.
- **partial**  $(b \circ \circ l^{200})$  When False<sup>201</sup> (the default), the object will not return a value for *is\_active* (page 1[20\)](#page-116-0) until the internal queue has filled with values. Only set this to  $True^{202}$  [if you](https://docs.python.org/3.7/library/functions.html#float) require values immediately after object construction.
- **pin\_fact[ory](https://docs.python.org/3.7/library/functions.html#bool)** ([Fac](#page-116-1)tory (pa[ge 230\)](https://docs.python.org/3.7/library/constants.html#False) *[or](#page-116-2)*  $\textit{None}^{203}$ ) See *API Pins* (page 225) for more info[rmation \(th](#page-123-1)[is i](#page-116-3)s an advanced feature which most users can ignore).

# **wait\_for\_in\_range**(*timeout=None*)

Pause the script until [the devic](#page-233-0)e is deactivated[, or t](https://docs.python.org/3.7/library/constants.html#None)[he](#page-116-4) timeou[t is reached](#page-228-0).

**Parameters timeout** ( $f \cdot \log t^{204}$  *or*  $\text{None}^{205}$ ) – Number of seconds to wait before proceeding. If this is  $\text{None}^{206}$  (the default), then wait indefinitely until the device is inactive.

### **wait\_for\_out\_of\_range**(*timeout=None*)

Pause the script until the de[vice is](https://docs.python.org/3.7/library/functions.html#float) [a](#page-116-7)[c](#page-116-5)tivat[ed, or](https://docs.python.org/3.7/library/constants.html#None) [th](#page-116-6)e timeout is reached.

**Parameters timeout** (*float*<sup>207</sup> *or None*208) – Number of seconds to wait before proceeding. If this is  $\text{None}^{209}$  (the default), then wait indefinitely until the device is active.

# **distance**

Returns the current distanc[e meas](https://docs.python.org/3.7/library/functions.html#float)[ur](#page-116-10)[e](#page-116-8)d by [the s](https://docs.python.org/3.7/library/constants.html#None)[en](#page-116-9)sor in meters. Note that this property will have a value between 0 and *[max\\_d](https://docs.python.org/3.7/library/constants.html#None)istance* (page 113).

### <span id="page-116-12"></span>**echo**

Returns the *Pin* (page 231) that the sensor's echo is connected to. This is simply an alias for the usual *pin* (page 122) at[tribute.](#page-116-11)

#### **max\_distance**

The maximum distance that the sensor will measure in meters. This value is specified in the construc[tor a](#page-234-0)nd is used to provide the scaling for the *value* (page 120) attribute. When *distance* [\(pa](#page-125-0)ge 113) is equal to *max\_distance* (page 113), *value* (page 120) will be 1.

### <span id="page-116-11"></span>**threshold\_distance**

The distance, measured in meters, that will trigger the *when\_in\_range* (page 113) and *when\_out\_of\_range* (page 114) events when crossed. Thi[s is simpl](#page-123-2)y a meter-scaled variant of [the usual](#page-116-12) *threshold* (page 120) [attribute.](#page-116-11)

# **trigger**

[Returns the](#page-117-0) *Pin* (page 231) that the sensor's trigger is conn[ected to.](#page-116-13)

#### **value**

Returns a [value betwe](#page-123-3)en 0, indicating the reflector is either touching the sensor or is sufficiently near that the sensor can't tell the difference, and 1, indicating the reflector is at or beyond the specified *[max](#page-234-0)\_distance*.

# **when\_in\_range**

The function to run when the device changes state from active to inactive.

 $199$  https://docs.python.org/3.7/library/functions.html#float

<span id="page-116-13"></span> $^{200}$ https://docs.python.org/3.7/library/functions.html#bool

 $^{201}$ https://docs.python.org/3.7/library/constants.html#False

 $^{202}$  https://docs.python.org/3.7/library/constants.html#True

 $^{203}$ https://docs.python.org/3.7/library/constants.html#None

<span id="page-116-0"></span><sup>204</sup> https://docs.python.org/3.7/library/functions.html#float

<span id="page-116-1"></span> $^{205}$ https://docs.python.org/3.7/library/constants.html#None

<span id="page-116-2"></span> $^{206}$ https://docs.python.org/3.7/library/constants.html#None

<span id="page-116-3"></span> $^{207}$ https://docs.python.org/3.7/library/functions.html#float  $^{208}$  https://docs.python.org/3.7/library/constants.html#None

<span id="page-116-10"></span><span id="page-116-9"></span><span id="page-116-8"></span><span id="page-116-7"></span><span id="page-116-6"></span><span id="page-116-5"></span><span id="page-116-4"></span><sup>209</sup> https://docs.python.org/3.7/library/constants.html#None

This can be set to a function which accepts no (mandatory) parameters, or a Python function which accepts a single mandatory parameter (with as many optional parameters as you like). If the function accepts a single mandatory parameter, the device that deactivated it will be passed as that parameter.

Set this property to  $\text{None}^{210}$  (the default) to disable the event.

# <span id="page-117-0"></span>**when\_out\_of\_range**

The function to run when the device changes state from inactive to active.

This can be set to a [funct](https://docs.python.org/3.7/library/constants.html#None)[ion](#page-117-1) which accepts no (mandatory) parameters, or a Python function which accepts a single mandatory parameter (with as many optional parameters as you like). If the function accepts a single mandatory parameter, the device that activated it will be passed as that parameter.

Set this property to  $\text{None}^{211}$  (the default) to disable the event.

# **13.1.6 RotaryEncoder**

**class** gpiozero.**RotaryEncod[er](https://docs.python.org/3.7/library/constants.html#None)**(*a*, *b*, *\**, *bounce\_time=None*, *max\_steps=16*, *threshold\_steps=(0*, *0)*, *wrap=False*, *pin\_factory=None*)

Represents a simple two-pin incremental rotary encoder<sup>212</sup> device.

These devices typically have three pins labelled "A", "B", and "C". Connect A and B directly to two GPIO pins, and C ("common") to one of the ground pins on your Pi. Then simply specify the A and B pins as the arguments when co[nstructing this](https://en.wikipedia.org/wiki/Rotary_encoder) [clas](#page-117-2)ss.

For example, if your encoder's A pin is connected to GPIO 21, and the B pin to GPIO 20 (and presumably the C pin to a suitable GND pin), while an LED (with a suitable  $300\Omega$  resistor) is connected to GPIO 5, the following session will result in the brightness of the LED being controlled by dialling the rotary encoder back and forth:

```
>>> from gpiozero import RotaryEncoder
>>> from gpiozero.tools import scaled_half
>>> rotor = RotaryEncoder(21, 20)
>>> led = PWMLED(5)
>>> led.source = scaled half(rotor.values)
```
- **a**  $(int^{213}$  *or*  $str^{214})$  The GPIO pin connected to the "A" output of the rotary encoder.
- **b**  $(int^{215}$  *or*  $str^{216})$  The GPIO pin connected to the "B" output of the rotary en[cod](https://docs.python.org/3.7/library/functions.html#int)[er.](#page-117-3)
- **bounce\_time**  $(f \cdot \text{load}^{217} \text{ or } \text{None}^{218}) \text{If None}^{219}$  (the default), no software bounc[e co](#page-117-4)mpensa[tion](#page-117-5) will be performed. Otherwise, this is the length of time (in se[cond](https://docs.python.org/3.7/library/functions.html#int)s) that [the](https://docs.python.org/3.7/library/stdtypes.html#str) component will ignore changes in state after an initial change.
- **max\_steps** (*int*<sup>220</sup>)  [Th](#page-117-6)e numbe[r of](#page-117-7) steps clock[wise](#page-117-8) the encoder takes to change the *value* (pag[e 116\)](https://docs.python.org/3.7/library/functions.html#float) from 0 [to 1,](https://docs.python.org/3.7/library/constants.html#None) or counte[r-cloc](https://docs.python.org/3.7/library/constants.html#None)kwise from 0 to -1. If this is 0,

 $\sqrt{\frac{210 \text{ https://docs.python.org/3.7/library/constants.html#None}}$ 

<sup>&</sup>lt;sup>211</sup> https://docs.python.org/3.7/library/constants.html#None

<sup>212</sup> https://en.wikipedia.org/wiki/[Rotar](https://docs.python.org/3.7/library/functions.html#int)[y\\_e](#page-117-9)ncoder

 $^{213}$  https://docs.python.o[rg/3.7/l](#page-119-0)ibrary/functions.html#int  $^{214}$  https://docs.python.org/3.7/library/stdtypes.html#str

<sup>&</sup>lt;sup>215</sup> https://docs.python.org/3.7/library/functions.html#int

<span id="page-117-1"></span> $^{216}$ https://docs.python.org/3.7/library/stdtypes.html#str

<span id="page-117-2"></span> $^{217}$  https://docs.python.org/3.7/library/functions.html#float

<span id="page-117-3"></span> $^{218}$ https://docs.python.org/3.7/library/constants.html#None

 $^{219}$ https://docs.python.org/3.7/library/constants.html#None

<span id="page-117-9"></span><span id="page-117-8"></span><span id="page-117-7"></span><span id="page-117-6"></span><span id="page-117-5"></span><span id="page-117-4"></span> $^{220}$ https://docs.python.org/3.7/library/functions.html#int

then the encoder's *value* (page 116) never changes, but you can still read *steps* (page 115) to determine the integer number of steps the encoder has moved clockwise or counter clockwise.

- **threshold\_steps**  $(tuple of int) A (min, max)$  tuple of steps between which the device will be [consid](#page-119-0)ered "active", inclusive. In other words, when *[steps](#page-118-0)* (page 115) is greater than or equal to the *min* value, and less than or equal the *max* value, the **active** property will be  $True^{221}$  and the appropriate events (when activated, when deactivated) will be fired. Defaults to  $(0, 0)$ .
- **wrap**  $(boo1^{222})$  If  $True^{223}$  and  $max\_steps$  $max\_steps$  is non-zero, when the *steps* (page 115) reaches positive or negative *max[\\_step](https://docs.python.org/3.7/library/constants.html#True)s* [it](#page-118-1) wraps around by negation. Defaults to False $^{224}$ .
- $\pi$ **pin\_facto[ry](#page-118-2)** (Factory (pa[ge 2](#page-118-3)30) *or None*<sup>225</sup>) See *API Pins* (page 225) for more i[nform](https://docs.python.org/3.7/library/functions.html#bool)ation (thi[s is an](https://docs.python.org/3.7/library/constants.html#True) advanced feature which most users can igno[re\).](#page-118-0)

# **wait\_for\_rotate**(*timeo[ut=No](https://docs.python.org/3.7/library/constants.html#False)[ne](#page-118-4)*)

Pause the script until t[he encode](#page-233-0)r is rotated at l[east o](https://docs.python.org/3.7/library/constants.html#None)[ne](#page-118-5) step in [either direc](#page-228-0)tion, or the timeout is reached.

**Parameters timeout** ( $f \cdot \log t^{226}$  *or*  $\text{None}^{227}$ ) – Number of seconds to wait before proceeding. If this is None<sup>228</sup> (the default), then wait indefinitely until the encoder is rotated.

# **wait\_for\_rotate\_clockwise**(*timeout[=No](#page-118-6)ne*)

Pause the script until the e[ncoder](https://docs.python.org/3.7/library/functions.html#float) [i](#page-118-8)s rota[ted a](https://docs.python.org/3.7/library/constants.html#None)[t l](#page-118-7)east one step clockwise, or the timeout is reached.

**Parameters timeout**  $(f \log t^{229} \text{ or } \text{None}^{230})$  – Number of seconds to wait before proceeding. If this is  $\text{None}^{231}$  (the default), then wait indefinitely until the encoder is rotated clockwise.

# **wait\_for\_rotate\_counter\_clockwise**(*[tim](#page-118-9)eout=N[one](#page-118-10)*)

Pause the script until the enc[oder i](https://docs.python.org/3.7/library/functions.html#float)[s r](#page-118-11)otate[d at le](https://docs.python.org/3.7/library/constants.html#None)ast one step counter-clockwise, or the timeout is reached.

**Parameters timeout**  $(f \log t^{232} \text{ or } \text{None}^{233})$  – Number of seconds to wait before proceeding. If this is  $\text{None}^{234}$  (the default), then wait indefinitely until the encoder is rotated counter-clockwise.

### **max\_steps**

The number of discrete step[s the](https://docs.python.org/3.7/library/functions.html#float) [ro](#page-118-14)[ta](#page-118-12)ry e[ncod](https://docs.python.org/3.7/library/constants.html#None)[er t](#page-118-13)akes to move *value* (page 116) from 0 to 1 clockwise, or 0 to -1 coun[ter-clo](https://docs.python.org/3.7/library/constants.html#None)ckwise. In another sense, this is also the total number of discrete states this input can represent.

### <span id="page-118-15"></span>**steps**

The "steps" value of the encoder starts at 0. It increments by o[ne for e](#page-119-0)very step the encoder is rotated clockwise, and decrements by one for every step it is rotated counter-clockwise. The steps value is limited by *max\_steps* (page 115). It will not advance beyond positive or

<span id="page-118-0"></span> $^{221}$  https://docs.python.org/3.7/library/constants.html#True

<sup>222</sup> https://docs.python.org/3.7/library/functions.html#bool

 $^{223}$ https://docs.python.org/3.7/library/constants.html#True

 $^{224}$ https://docs.python.org/3.7/library/consta[nts.html#Fa](#page-118-15)lse  $^{225}$ https://docs.python.org/3.7/library/constants.html#None

 $^{226}$ https://docs.python.org/3.7/library/functions.html#float

<span id="page-118-1"></span>

<span id="page-118-2"></span> $^{227}$ https://docs.python.org/3.7/library/constants.html#None <sup>228</sup> https://docs.python.org/3.7/library/constants.html#None

<span id="page-118-3"></span><sup>229</sup> https://docs.python.org/3.7/library/functions.html#float

<span id="page-118-4"></span><sup>230</sup> https://docs.python.org/3.7/library/constants.html#None

<span id="page-118-5"></span> $^{231}$ https://docs.python.org/3.7/library/constants.html#None

<span id="page-118-7"></span><span id="page-118-6"></span> $^{232}$ https://docs.python.org/3.7/library/functions.html#float

<span id="page-118-8"></span><sup>233</sup> https://docs.python.org/3.7/library/constants.html#None

<span id="page-118-14"></span><span id="page-118-13"></span><span id="page-118-12"></span><span id="page-118-11"></span><span id="page-118-10"></span><span id="page-118-9"></span> $^{234}$ https://docs.python.org/3.7/library/constants.html#None

negative max steps (page 115), unless *wrap* (page 116) is True<sup>235</sup> in which case it will roll around by negation. If *max\_steps* (page 115) is zero then steps are not limited at all, and will increase infinitely in either direction, but *value* (page 116) will return a constant zero.

Note tha[t, in contras](#page-118-15)t to most other input devices, because the ro[tar](#page-119-2)y encoder has no absolute position the *steps* (pag[e 115\) attri](#page-118-15)bute [\(and](#page-119-1) *value* (page [116\) b](https://docs.python.org/3.7/library/constants.html#True)y corollary) is writable.

### **threshold\_steps**

The mininum and maximum number of steps [betwee](#page-119-0)n which is\_active will return  $True^{236}$ . Defaults to [\(0, 0\).](#page-118-0)

### **value**

Represents the value of the rotary encoder as a value between -1 and 1. The value is calcul[ated](#page-119-3) by dividing the value of *steps* (page 115) into the range from negative *max\_steps* ([page 1](https://docs.python.org/3.7/library/constants.html#True)15) to positive *max\_steps* (page 115).

<span id="page-119-0"></span>Note that, in contrast to most other input devices, because the rotary encoder has no absolute position the *value* (pag[e 116\)](#page-118-0) attribute is writable.

### **when\_rotated**

The functi[on to be run](#page-118-15) when the encoder is rotated in either direction.

This can be [set to a](#page-119-0) function which accepts no (mandatory) parameters, or a Python function which accepts a single mandatory parameter (with as many optional parameters as you like). If the function accepts a single mandatory parameter, the device that activated will be passed as that parameter.

Set this property to None<sup>237</sup> (the default) to disable the event.

### **when\_rotated\_clockwise**

The function to be run when the encoder is rotated clockwise.

This can be set to a [funct](https://docs.python.org/3.7/library/constants.html#None)[ion](#page-119-4) which accepts no (mandatory) parameters, or a Python function which accepts a single mandatory parameter (with as many optional parameters as you like). If the function accepts a single mandatory parameter, the device that activated will be passed as that parameter.

Set this property to  $\text{None}^{238}$  (the default) to disable the event.

### **when\_rotated\_counter\_clockwise**

The function to be run when the encoder is rotated counter-clockwise.

This can be set to a [funct](https://docs.python.org/3.7/library/constants.html#None)[ion](#page-119-5) which accepts no (mandatory) parameters, or a Python function which accepts a single mandatory parameter (with as many optional parameters as you like). If the function accepts a single mandatory parameter, the device that activated will be passed as that parameter.

Set this property to None<sup>239</sup> (the default) to disable the event.

#### **wrap**

If  $True^{240}$ , when *value* (page 116) reaches its limit  $(-1 \text{ or } 1)$ , it "wraps around" to the opposite limit. When False<sup>241</sup>, t[he v](#page-119-6)alue (and the corresponding  $steps$  (page 115) attribute) simply don't advance beyo[nd the](https://docs.python.org/3.7/library/constants.html#None)ir limits.

<span id="page-119-1"></span> $\frac{235 \text{ https://docs.python.org/3.7/library/constants.html} \# \text{True}}{235}$  $\frac{235 \text{ https://docs.python.org/3.7/library/constants.html} \# \text{True}}{235}$  $\frac{235 \text{ https://docs.python.org/3.7/library/constants.html} \# \text{True}}{235}$ 

<sup>236</sup> https://d[ocs.pyt](https://docs.python.org/3.7/library/constants.html#True)hon.org/3.[7/library](#page-119-0)/constants.html#True

<sup>237</sup> https://docs.python.or[g/3.7/li](https://docs.python.org/3.7/library/constants.html#False)[bra](#page-119-8)ry/constants.html#None

<sup>238</sup> https://docs.python.org/3.7/library/constants.html#None

 $^{239}$ https://docs.python.org/3.7/library/constants.html#None

<span id="page-119-2"></span> $^{240}$ https://docs.python.org/3.7/library/constants.html#True

<span id="page-119-8"></span><span id="page-119-7"></span><span id="page-119-6"></span><span id="page-119-5"></span><span id="page-119-4"></span><span id="page-119-3"></span> $^{241}$ https://docs.python.org/3.7/library/constants.html#False

# **13.2 Base Classes**

The classes in the sections above are derived from a series of base classes, some of which are effectively abstract. The classes form the (partial) hierarchy displayed in the graph below (abstract classes are shaded lighter than concrete classes):

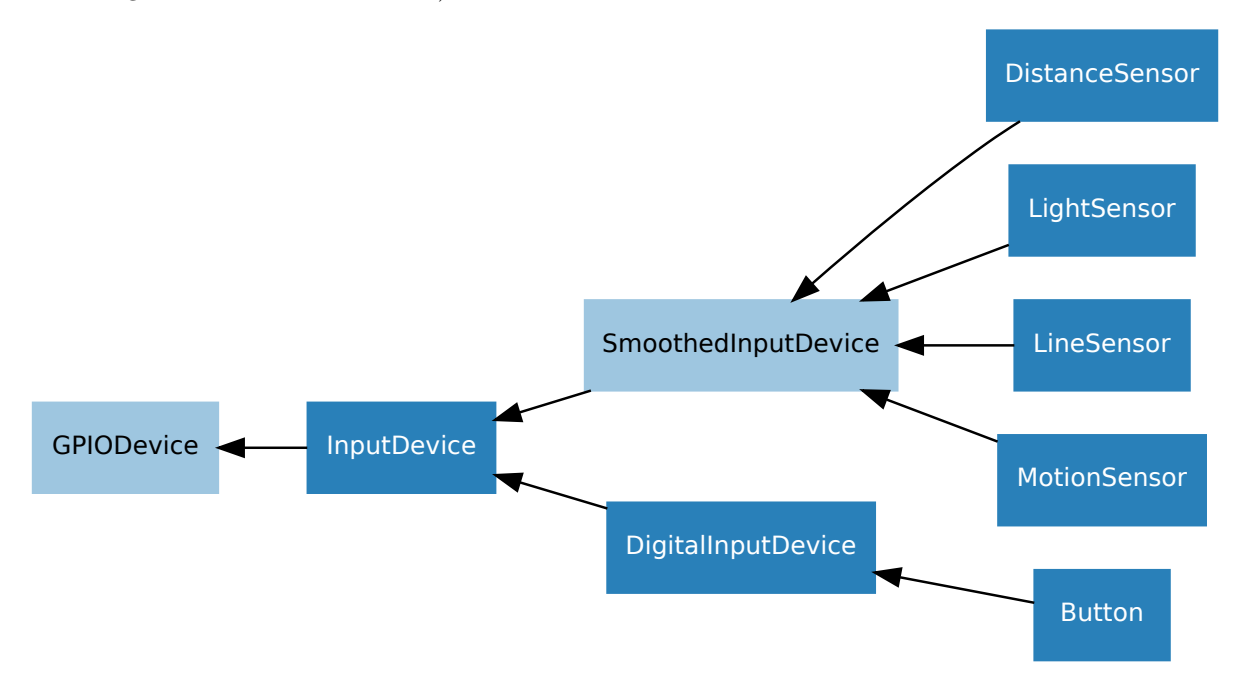

The following sections document these base classes for advanced users that wish to construct classes for their own devices.

# **13.2.1 DigitalInputDevice**

**class** gpiozero.**DigitalInputDevice**(*pin*, *\**, *pull\_up=False*, *active\_state=None*, *bounce\_time=None*, *pin\_factory=None*) Represents a generic input device with typical on/off behaviour.

This class extends *InputDevice* (page 120) with machinery to fire the active and inactive events for devices that operate in a typical digital manner: straight forward on / off states with (reasonably) clean transitions between the two.

- **pin**  $(int^{242}$  $(int^{242}$  $(int^{242}$  **or**  $str^{243}$  The GPIO pin that the device is connected to. See *Pin Numbering* (page 3) for valid pin numbers. If this is None<sup>244</sup> a *GPIODeviceError* (page 247) will be raised.
- **pull up**  $(b \circ \circ l^{245} \circ r \text{ None}^{246})$  $(b \circ \circ l^{245} \circ r \text{ None}^{246})$  $(b \circ \circ l^{245} \circ r \text{ None}^{246})$  See description under *InputDevice* (page [120\)](#page-6-0) [for m](#page-6-0)[ore](https://docs.python.org/3.7/library/functions.html#int) [in](#page-6-0)form[ation](https://docs.python.org/3.7/library/stdtypes.html#str).
- **active\_state** (*bool*<sup>247</sup> *or None*<sup>248</sup>) See desc[riptio](https://docs.python.org/3.7/library/constants.html#None)n under *[InputDevice](#page-250-0)* (page 120[\) for](https://docs.python.org/3.7/library/functions.html#bool) [mo](#page-120-2)re i[nform](https://docs.python.org/3.7/library/constants.html#None)[atio](#page-120-3)n.

 $^{242}$  https://docs.python.org/3.7/library/functions.html#int

<sup>&</sup>lt;sup>243</sup> https://docs.python.org/3.7/library/stdtypes.html#str

<sup>244</sup> https://docs.python.org/3.7/library/[consta](https://docs.python.org/3.7/library/functions.html#bool)[nts](#page-120-4).html[#Non](https://docs.python.org/3.7/library/constants.html#None)[e](#page-120-5)

<sup>245</sup> https://docs.python.org/3.7/library/functions.html#bool

<sup>246</sup> https://docs.python.org/3.7/library/constants.html#None

<span id="page-120-0"></span> $^{247}$  https://docs.python.org/3.7/library/functions.html#bool

<span id="page-120-5"></span><span id="page-120-4"></span><span id="page-120-3"></span><span id="page-120-2"></span><span id="page-120-1"></span><sup>248</sup> https://docs.python.org/3.7/library/constants.html#None

- **bounce\_time**  $(f \cdot \log t^{249} \text{ or } \text{None}^{250})$  Specifies the length of time (in seconds) that the component will ignore changes in state after an initial change. This defaults to None<sup>251</sup> which indicates that no bounce compensation will be performed.
- $\pi$  **pin\_facto[ry](#page-121-0)** ([Facto](https://docs.python.org/3.7/library/functions.html#float)ry (pag[e 230](https://docs.python.org/3.7/library/constants.html#None)[\)](#page-121-1) *or None*<sup>252</sup>) See *API Pins* (page 225) for more infor[matio](https://docs.python.org/3.7/library/constants.html#None)[n \(t](#page-121-2)his is an advanced feature which most users can ignore).

# **wait\_for\_active**(*timeout=None*)

Pause the script until [the devic](#page-233-0)e is activated, o[r the](https://docs.python.org/3.7/library/constants.html#None) [tim](#page-121-3)eout i[s reached.](#page-228-0)

**Parameters timeout** ( $f \cdot \text{log} t^{253}$  *or*  $\text{None}^{254}$ ) – Number of seconds to wait before proceeding. If this is None<sup>255</sup> (the default), then wait indefinitely until the device is active.

### **wait\_for\_inactive**(*timeout=None*)

Pause the script until the de[vice is](https://docs.python.org/3.7/library/functions.html#float) [d](#page-121-6)[e](#page-121-4)acti[vated,](https://docs.python.org/3.7/library/constants.html#None) [or](#page-121-5) the timeout is reached.

**Parameters timeout** ( $f$ loat<sup>256</sup> or *None*<sup>257</sup>) – Number of seconds to wait before proceeding. If this is  $\text{None}^{258}$  (the default), then wait indefinitely until the device is inactive.

### **active\_time**

The length of time (in seco[nds\) t](https://docs.python.org/3.7/library/functions.html#float)[h](#page-121-9)[at](#page-121-7) the [devi](https://docs.python.org/3.7/library/constants.html#None)[ce](#page-121-8) has been active for. When the device is inactive, this is  $None^{259}$ .

### **inactive\_time**

The length of time (in seconds) that the device has been inactive for. When the device is active, this is  $\text{None}^{260}$  $\text{None}^{260}$  $\text{None}^{260}$ [.](#page-121-10)

### **value**

Returns a value representing the device's state. Frequently, this is a boolean value, or a number between 0 [an](#page-121-11)d 1 but some devices use larger ranges (e.g.  $-1$  to  $+1$ ) and composite devices usuall[y use](https://docs.python.org/3.7/library/constants.html#None) tuples to return the states of all their subordinate components.

### **when\_activated**

The function to run when the device changes state from inactive to active.

This can be set to a function which accepts no (mandatory) parameters, or a Python function which accepts a single mandatory parameter (with as many optional parameters as you like). If the function accepts a single mandatory parameter, the device that activated it will be passed as that parameter.

Set this property to  $\text{None}^{261}$  (the default) to disable the event.

# **when\_deactivated**

The function to run when the device changes state from active to inactive.

This can be set to a [funct](https://docs.python.org/3.7/library/constants.html#None)[ion](#page-121-12) which accepts no (mandatory) parameters, or a Python function which accepts a single mandatory parameter (with as many optional parameters as you like). If the function accepts a single mandatory parameter, the device that deactivated it will be passed as that parameter.

 $^{249}$  https://docs.python.org/3.7/library/functions.html#float

 $^{250}$ https://docs.python.org/3.7/library/constants.html#None

<sup>251</sup> https://docs.python.org/3.7/library/constants.html#None

<sup>252</sup> https://docs.python.org/3.7/library/constants.html#None  $^{253}$ https://docs.python.org/3.7/library/functions.html#float

<span id="page-121-0"></span> $^{254}$ https://docs.python.org/3.7/library/constants.html#None

<span id="page-121-1"></span><sup>255</sup> https://docs.python.org/3.7/library/constants.html#None

<span id="page-121-2"></span><sup>256</sup> https://docs.python.org/3.7/library/functions.html#float

<span id="page-121-3"></span> $^{257}$ https://docs.python.org/3.7/library/constants.html#None

<span id="page-121-4"></span><sup>258</sup> https://docs.python.org/3.7/library/constants.html#None

<span id="page-121-5"></span><sup>259</sup> https://docs.python.org/3.7/library/constants.html#None

<span id="page-121-6"></span> $^{260}$ https://docs.python.org/3.7/library/constants.html#None

<span id="page-121-12"></span><span id="page-121-11"></span><span id="page-121-10"></span><span id="page-121-9"></span><span id="page-121-8"></span><span id="page-121-7"></span><sup>261</sup> https://docs.python.org/3.7/library/constants.html#None

Set this property to  $\text{None}^{262}$  (the default) to disable the event.

# **13.2.2 SmoothedInputDevice**

**class** gpiozero.**SmoothedInp[utDev](https://docs.python.org/3.7/library/constants.html#None)ice**(*pin*, *\**, *pull\_up=False*, *active\_state=None*, *threshold=0.5*, *queue\_len=5*, *sample\_wait=0.0*, *partial=False*,

*pin\_factory=None*)

<span id="page-122-0"></span>Represents a generic input device which takes its value from the average of a queue of historical values.

This class extends *InputDevice* (page 120) with a queue which is filled by a background thread which continually polls the state of the underlying device. The average (a configurable function) of the values in the queue is compared to a threshold which is used to determine the state of the *is\_active* (page 120) property.

**Note:** The background queue is not automatically started upon construction. This is to allow descendents to set up additional components before the queue starts reading values. Effectively [this is an a](#page-123-1)bstract base class.

This class is intended for use with devices which either exhibit analog behaviour (such as the charging time of a capacitor with an LDR), or those which exhibit "twitchy" behaviour (such as certain motion sensors).

- **pin**  $(int^{263}$  *or*  $str^{264})$  The GPIO pin that the device is connected to. See *Pin Numbering* (page 3) for valid pin numbers. If this is None<sup>265</sup> a *GPIODeviceError* (page 247) will be raised.
- **pull up**  $(boo)$  $(boo)$  $(boo)$ <sup>266</sup> *o[r](#page-122-2)*  $None^{267}$  See description under *InputDevice* (page [120\)](#page-6-0) [for m](#page-6-0)[ore](https://docs.python.org/3.7/library/functions.html#int) [in](#page-6-0)form[ation](https://docs.python.org/3.7/library/stdtypes.html#str).
- **active\_state** (*bool*<sup>268</sup> *or None*<sup>269</sup>) See desc[riptio](https://docs.python.org/3.7/library/constants.html#None)n under *[InputDevice](#page-250-0)* (page 120[\) for](https://docs.python.org/3.7/library/functions.html#bool) [mo](#page-122-3)re i[nform](https://docs.python.org/3.7/library/constants.html#None)[atio](#page-122-4)n.
- **threshold**  $(f \cdot \log t^{270})$  The value above which the [device will be](#page-123-0) considered  $\lq$  on".
- **queue len**  $(int^{271})$  $(int^{271})$  $(int^{271})$  The l[ength](https://docs.python.org/3.7/library/constants.html#None) of the internal queue which is [filled by the](#page-123-0) background [thread](https://docs.python.org/3.7/library/functions.html#float)[.](#page-122-5)
- **sample\_wait**  $(f \cdot \log t^{272})$  The length of time to wait between retrieving the state of the underlyin[g d](#page-122-6)evice. Defaults to 0.0 indicating that values are retrieved as fast as possi[ble.](https://docs.python.org/3.7/library/functions.html#int)
- **partial**  $(b \circ \overline{c}^{273})$  – [If](#page-122-7) False<sup>274</sup> (the default), attempts to read the state of the device (from the *[is\\_](https://docs.python.org/3.7/library/functions.html#float)active* (page 120) property) will block until the queue has filled. If  $True^{275}$ , a value will be returned immediately, but be aware that this value is likely to fluctuate excessively.

 $^{262}$ https://docs.python.org/3.7/[library](https://docs.python.org/3.7/library/functions.html#bool)[/co](#page-122-8)nstan[ts.html#](https://docs.python.org/3.7/library/constants.html#False)[N](#page-122-9)one

 $^{263}$ https://docs.python.org/3.7/library/f[unctions.htm](#page-123-1)l#int

<sup>264</sup> https://docs.python.org/3.7[/libra](https://docs.python.org/3.7/library/constants.html#True)[ry/s](#page-122-10)tdtypes.html#str

 $^{265}$ https://docs.python.org/3.7/library/constants.html#None

 $^{266}$ https://docs.python.org/3.7/library/functions.html#bool

<sup>267</sup> https://docs.python.org/3.7/library/constants.html#None

<span id="page-122-1"></span><sup>268</sup> https://docs.python.org/3.7/library/functions.html#bool

<span id="page-122-2"></span><sup>269</sup> https://docs.python.org/3.7/library/constants.html#None  $^{270}$ https://docs.python.org/3.7/library/functions.html#float

 $^{271}$ https://docs.python.org/3.7/library/functions.html#int

<span id="page-122-3"></span> $^{272}$  https://docs.python.org/3.7/library/functions.html#float

<span id="page-122-4"></span><sup>273</sup> https://docs.python.org/3.7/library/functions.html#bool

 $^{274}$  https://docs.python.org/3.7/library/constants.html#False

<span id="page-122-10"></span><span id="page-122-9"></span><span id="page-122-8"></span><span id="page-122-7"></span><span id="page-122-6"></span><span id="page-122-5"></span> $275$  https://docs.python.org/3.7/library/constants.html#True

- **average** The function used to average the values in the internal queue. This defaults to statistics.median()<sup>276</sup> which is a good selection for discarding outliers from jittery sensors. The function specified must accept a sequence of numbers and return a single number.
- **ignore** (*frozenset*<sup>277</sup> *or None*<sup>278</sup>[\) –](#page-123-4) The set of values which the queue should ignore, if re[turned from querying th](https://docs.python.org/3.7/library/statistics.html#statistics.median)e device's value.
- **pin factory** (Factory (page 230) *or*  $\textit{None}^{279}$ ) See *API Pins* (page 225) for more inf[ormation \(t](https://docs.python.org/3.7/library/stdtypes.html#frozenset)[his](#page-123-5) is a[n adv](https://docs.python.org/3.7/library/constants.html#None)[anc](#page-123-6)ed feature which most users can ignore).

# **is\_active**

Returns True<sup>280</sup> if the *[value](#page-233-0)* (page 120) current[ly ex](https://docs.python.org/3.7/library/constants.html#None)[ceed](#page-123-7)s *thre[shold](#page-228-0)* (page 120) and False<sup>281</sup> otherwise.

### <span id="page-123-1"></span>**partial**

If False<sup>282</sup> ([the](#page-123-8) default), attempts to read the *value* ([page 120\) o](#page-123-3)r *is\_active* ([page 1](https://docs.python.org/3.7/library/constants.html#False)[20\)](#page-123-9) properti[es wil](https://docs.python.org/3.7/library/constants.html#True)l block [until th](#page-123-2)e queue has filled.

### **queue\_len**

The len[gth](#page-123-10) of the internal queue of values which [is aver](#page-123-2)aged to deter[mine the ove](#page-123-1)rall state of th[e devic](https://docs.python.org/3.7/library/constants.html#False)e. This defaults to 5.

### **threshold**

If *value* (page 120) exceeds this amount, then *is\_active* (page 120) will return True<sup>283</sup>.

<span id="page-123-3"></span>**value**

Returns the average of the values in the internal queue. This is compared to *threshold* (p[age 12](#page-123-2)0) to determine whether  $is\_active$  ([page 120\) is](#page-123-1)  $True^{284}$ .

# <span id="page-123-2"></span>**13.2.3 InputDevice**

**class** gpiozero.**InputDevice**(*pin*, *\**, *pull[\\_up=False](#page-123-1)*, *active\_state=[None](https://docs.python.org/3.7/library/constants.html#True)*, *pin\_factory=None*) Represents a generic GPIO input device.

<span id="page-123-0"></span>This class extends *GPIODevice* (page 121) to add facilities common to GPIO input devices. The constructor adds the optional *pull\_up* parameter to specify how the pin should be pulled by the internal resistors. The  $is\_active$  (page 121) property is adjusted accordingly so that  $True^{285}$  still means active regardless of the *pull\_up* setting.

- **pin**  $(int^{286}$  *or*  $str^{287})$  $str^{287})$  The GPIO pin that the device is connected to. [See](https://docs.python.org/3.7/library/constants.html#True) *[Pin](#page-123-11) Numbering* (page 3) for valid pin numbers. If this is None<sup>288</sup> a *GPIODeviceError* (page 247) will be raised.
- **pull\_up**  $(b \circ \circ l^{289} \circ r \text{ None}^{290}) \text{If True}^{291}$ , the pin will be pulled high with an [inter](#page-6-0)[nal](https://docs.python.org/3.7/library/functions.html#int) [res](#page-6-0)istor. [If](https://docs.python.org/3.7/library/stdtypes.html#str) [Fal](#page-123-13)se<sup>292</sup> (the default), the pin [will b](https://docs.python.org/3.7/library/constants.html#None)[e pu](#page-123-14)ll[ed low. If](#page-250-0)  $\text{None}^{293}$  $\text{None}^{293}$  $\text{None}^{293}$ ,

 $^{276}$  https://docs.python.org/3.7/library/statistics.html#statistics.median

 $^{277}$  https://docs.python.org/3.7/library/stdtypes.html#frozens[et](https://docs.python.org/3.7/library/constants.html#True)

 $^{278}$ https://docs.python.org/3.7/[librar](https://docs.python.org/3.7/library/functions.html#bool)[y/co](#page-123-15)nsta[nts.ht](https://docs.python.org/3.7/library/constants.html#None)[ml#](#page-123-16)None

 $^{279}$ https://docs.python.org/3.7/library/con[stants.](https://docs.python.org/3.7/library/constants.html#False)[htm](#page-123-17)l#None

 $^{280}$ https://docs.python.org/3.7/library/constants.html#True  $^{281}$ https://docs.python.org/3.7/library/constants.html#False

<span id="page-123-5"></span><span id="page-123-4"></span> $^{282}$ https://docs.python.org/3.7/library/constants.html#False

<span id="page-123-6"></span><sup>283</sup> https://docs.python.org/3.7/library/constants.html#True

<span id="page-123-7"></span> $^{284}$  https://docs.python.org/3.7/library/constants.html#True

<span id="page-123-8"></span><sup>285</sup> https://docs.python.org/3.7/library/constants.html#True

<span id="page-123-9"></span> $^{286}$ https://docs.python.org/3.7/library/functions.html#int

<span id="page-123-10"></span> $287\text{ https://docs.python.org/3.7/library/stdtypes.html#str}$ 

<sup>288</sup> https://docs.python.org/3.7/library/constants.html#None

<sup>289</sup> https://docs.python.org/3.7/library/functions.html#bool

<span id="page-123-11"></span> $^{290}$ https://docs.python.org/3.7/library/constants.html#None

<span id="page-123-12"></span><sup>291</sup> https://docs.python.org/3.7/library/constants.html#True <sup>292</sup> https://docs.python.org/3.7/library/constants.html#False

<span id="page-123-17"></span><span id="page-123-16"></span><span id="page-123-15"></span><span id="page-123-14"></span><span id="page-123-13"></span> $^{293}$ https://docs.python.org/3.7/library/constants.html#None

the pin will be floating. As gpiozero cannot automatically guess the active state when not pulling the pin, the *active* state parameter must be passed.

- **active\_state** (*bool*<sup>294</sup> *or*  $\text{None}^{295}$ ) If  $\text{True}^{296}$ , when the hardware pin state is HIGH, the software pin is HIGH. If  $False^{297}$ , the input polarity is reversed: when the hardware pin state is HIGH, the software pin state is LOW. Use this parameter to set the active state of the underlying pin when configuring it as not pulled (whe[n](#page-124-2) *pull [up](https://docs.python.org/3.7/library/constants.html#True)* is [No](https://docs.python.org/3.7/library/functions.html#bool)[ne](#page-124-1)<sup>298</sup>). [Whe](https://docs.python.org/3.7/library/constants.html#None)n *pull up* is [Tr](#page-124-3)ue<sup>299</sup> or False<sup>300</sup>, the active state is automatically set to the p[roper v](https://docs.python.org/3.7/library/constants.html#False)[alu](#page-124-4)e.
- **pin\_factory** (Factory (page 230) *or None*301) See *API Pins* (page 225) for more information [\(this](https://docs.python.org/3.7/library/constants.html#None) [is a](#page-124-5)n advanced feature [which](https://docs.python.org/3.7/library/constants.html#True) [m](#page-124-6)ost [users](https://docs.python.org/3.7/library/constants.html#False) [can](#page-124-7) ignore).

### **is\_active**

Returns  $True^{302}$  if the device is currently active a[nd](#page-124-8)  $False^{303}$  otherwise. This property is usually derived from *v[alue](#page-233-0)* (page 121). Unlike *[valu](https://docs.python.org/3.7/library/constants.html#None)e* (page 1[21\), this is](#page-228-0) *always* a boolean.

### <span id="page-124-0"></span>**pull\_up**

If  $True^{304}$ [, th](https://docs.python.org/3.7/library/constants.html#True)[e d](#page-124-9)evice uses a pull-up resistor to set the [GPIO](https://docs.python.org/3.7/library/constants.html#False) [pi](#page-124-10)n "high" by default.

**value**

Returns a value rep[resentin](#page-124-11)g the device's sta[te. Fre](#page-124-11)quently, this is a boolean value, or a numbe[r be](#page-124-12)tween 0 and 1 but some devices use larger ranges (e.g.  $-1$  to  $+1$ ) and composite de[vices](https://docs.python.org/3.7/library/constants.html#True) usually use tuples to return the states of all their subordinate components.

# <span id="page-124-11"></span>**13.2.4 GPIODevice**

### **class** gpiozero.**GPIODevice**(*pin*, *pin\_factory=None*)

Extends *Device* (page 201). Represents a generic GPIO device and provides the services common to all single-pin GPIO devices (like ensuring two GPIO devices do no share a *pin* (page 122)).

**Parameters pin** (*int*<sup>305</sup> *or*  $str^{306}$ ) – The GPIO pin that the device is connected to. See *Pin Numbering* (page 3) for valid pin numbers. If this is None<sup>307</sup> a *[GPIODe](#page-204-1)viceError* (page 247) will be raised. If the pin is already in [use](#page-125-0) by another device, *GPIOPinInUse* (page 247) will be raised.

# **close**()

Shu[t down th](#page-250-0)[e device and rele](#page-6-0)ase all associated resources (such as GPIO pins[\).](https://docs.python.org/3.7/library/constants.html#None)

<span id="page-124-13"></span>This metho[d is idempotent](#page-250-1) (can be called on an already closed device without any side-effects). It is primarily intended for interactive use at the command line. It disables the device and releases its pin(s) for use by another device.

You can attempt to do this simply by deleting an object, but unless you've cleaned up all references to the object this may not work (even if you've cleaned up all references, there's still no guarantee the garbage collector will actually delete the object at that point). By contrast, the close method provides a means of ensuring that the object is shut down.

For example, if you have a breadboard with a buzzer connected to pin 16, but then wish to attach an LED instead:

 $^{294}$ https://docs.python.org/3.7/library/functions.html#bool

 $^{295}$ https://docs.python.org/3.7/library/constants.html#None

 $^{296}$ https://docs.python.org/3.7/library/constants.html#True

 $^{297}$ https://docs.python.org/3.7/library/constants.html#False <sup>298</sup> https://docs.python.org/3.7/library/constants.html#None

<span id="page-124-1"></span><sup>299</sup> https://docs.python.org/3.7/library/constants.html#True

<span id="page-124-2"></span> $^{300}$ https://docs.python.org/3.7/library/constants.html#False

<span id="page-124-3"></span> $^{301}$ https://docs.python.org/3.7/library/constants.html#None

<span id="page-124-4"></span> $^{302}$ https://docs.python.org/3.7/library/constants.html#True

<span id="page-124-5"></span><sup>303</sup> https://docs.python.org/3.7/library/constants.html#False

<span id="page-124-6"></span> $^{304}$ https://docs.python.org/3.7/library/constants.html#True

<span id="page-124-7"></span> $^{305}$ https://docs.python.org/3.7/library/functions.html#int

<span id="page-124-8"></span><sup>306</sup> https://docs.python.org/3.7/library/stdtypes.html#str

<span id="page-124-12"></span><span id="page-124-10"></span><span id="page-124-9"></span><sup>307</sup> https://docs.python.org/3.7/library/constants.html#None

```
>>> from gpiozero import *
>>> bz = Buzzer(16)
>>> bz.on()
>>> bz.off()
>>> bz.close()
>>> led = LED(16)
>>> led.blink()
```
*Device* (page 201) descendents can also be used as context managers using the with  $308$  statement. For example:

```
>>> from gpiozero import *
>>> with Buzzer(16) as bz:
... bz.on()
...
>>> with LED(16) as led:
... led.on()
...
```
# **closed**

Returns True<sup>309</sup> if the device is closed (see the *close()* (page 121) method). Once a device is closed you can no longer use any other methods or properties to control or query the device.

# **pin**

The  $Pin$  (pa[ge 2](#page-125-1)31) that the device is connected to. This will be  $None^{310}$  if the device has been clo[sed \(](https://docs.python.org/3.7/library/constants.html#True)see the *close()* (page 201) me[thod\). W](#page-124-13)hen dealing with GPIO pins, query pin.number to discover the GPIO pin (in BCM numbering) that the device is connected to.

# <span id="page-125-0"></span>**value**

Retu[rns](#page-234-0) a value representing the device's state. Frequently, this [is a](https://docs.python.org/3.7/library/constants.html#None) [bo](#page-125-2)olean value, or a number between 0 a[nd 1 but](#page-204-0) some devices use larger ranges (e.g.  $-1$  to  $+1$ ) and composite devices usually use tuples to return the states of all their subordinate components.

<sup>308</sup> https://docs.python.org/3.7/reference/compound\_stmts.html#with

 $^{309}$ https://docs.python.org/3.7/library/constants.html#True

<span id="page-125-2"></span><span id="page-125-1"></span> $^{310}$ https://docs.python.org/3.7/library/constants.html#None

# CHAPTER 14

# API - Output Devices

These output device component interfaces have been provided for simple use of everyday components. Components must be wired up correctly before use in code.

**Note:** All GPIO pin numbers use Broadcom (BCM) numbering by default. See the *Pin Numbering* (page 3) section for more information.

# **14.1 Regular Classes**

The following classes are intended for general use with the devices they represent. All classes in this section are concrete (not abstract).

# **14.1.1 LED**

**class** gpiozero.**LED**(*pin*, *\**, *active\_high=True*, *initial\_value=False*, *pin\_factory=None*) Extends *DigitalOutputDevice* (page 139) and represents a light emitting diode (LED).

Connect the cathode (short leg, flat side) of the LED to a ground pin; connect the anode (longer leg) to a limiting resistor; connect the other side of the limiting resistor to a GPIO pin (the limiting resistor [can be placed either sid](#page-142-0)e of the LED).

The following example will light the LED:

**from gpiozero import** LED  $led = LED(17)$ led.on()

### **Parameters**

• **pin**  $(int^{311}$  *or*  $str^{312})$  – The GPIO pin which the LED is connected to. See *Pin Numbering* (page 3) for valid pin numbers. If this is None<sup>313</sup> a *GPIODeviceError*

 $311 \text{ https://docs.python.org/3.7/library/functions.html#int}$ 

 $^{312}$ https://docs.python.org/3.7/library/stdtypes.html#str

<span id="page-126-1"></span><span id="page-126-0"></span> $^{313}$ https://docs.python.or[g/3.7](https://docs.python.org/3.7/library/functions.html#int)[/lib](#page-126-0)rary[/cons](https://docs.python.org/3.7/library/stdtypes.html#str)[tan](#page-126-1)ts.html#None

(page 247) will be raised.

- **active\_high**  $(b \circ \theta)^{314}$ ) If True<sup>315</sup> (the default), the LED will operate normally with the circuit described above. If False<sup>316</sup> you should wire the cathode to the GPIO pin, and the anode to a 3V3 pin (via a limiting resistor).
- **initial\_value** (*b[ool](#page-127-0)*<sup>317</sup> *or*  $\text{None}^{318}$  $\text{None}^{318}$  $\text{None}^{318}$ ) If False<sup>319</sup> (the default), the LED will be off initially. [If](https://docs.python.org/3.7/library/functions.html#bool) None<sup>320</sup>, t[he LE](https://docs.python.org/3.7/library/constants.html#True)D will b[e lef](#page-127-2)t in whatever state the pin is found in when configured for output (wa[rning:](https://docs.python.org/3.7/library/constants.html#False) this can be on). If  $True^{321}$ , the LED will be switched on initially.
- **pin\_factory** (F[actor](https://docs.python.org/3.7/library/functions.html#bool)[y](#page-127-3) (page [230\)](https://docs.python.org/3.7/library/constants.html#None) *[or](#page-127-4) None*[322](https://docs.python.org/3.7/library/constants.html#False))  [Se](#page-127-5)e *API Pins* (page 225) for more information [\(this](https://docs.python.org/3.7/library/constants.html#None) [is](#page-127-6) an advanced feature which most us[ers ca](https://docs.python.org/3.7/library/constants.html#True)[n i](#page-127-7)gnore).

**blink**(*on\_time=1*, *off\_time=1*, *n=None*, *background=True*)

Make the device turn [on and off](#page-233-0) repeatedly.

# **Parameters**

- **on\_time**  $(f \cdot \log t^{323})$  Number of seconds on. Defaults to 1 second.
- **off\_time**  $(f \cdot \log t^{324})$  Number of seconds off. Defaults to 1 second.
- **n**  $(int^{325}$  *or*  $None^{326})$  Number of times to blink; None<sup>327</sup> (the default) means forever.
- **background**  $(b \circ \theta)^{328}$  If True<sup>329</sup> (the defau[l](#page-127-8)t), start a background thread to co[ntin](#page-127-9)ue blinki[ng a](#page-127-10)nd return immediately. If  $False^{330}$  $False^{330}$ , only return when th[e bli](https://docs.python.org/3.7/library/functions.html#int)nk is fi[nished](https://docs.python.org/3.7/library/constants.html#None) (warning: the default value of *n* wi[ll re](#page-127-11)sult in this method never returning).

# **off**()

Turns the device off.

**on**()

Turns the device on.

# **toggle**()

Reverse the state of the device. If it's on, turn it off; if it's off, turn it on.

# **is\_lit**

Returns  $True^{331}$  if the device is currently active and  $False^{332}$  otherwise. This property is usually derived from *value* (page 125). Unlike *value* (page 125), this is *always* a boolean.

**pin**

The  $Pin$  (pa[ge 2](#page-127-12)31) that the device is connected to. This [will](#page-127-13) be  $None^{333}$  if the device has been clo[sed \(s](https://docs.python.org/3.7/library/constants.html#True)ee the *close()* (page 201) method). [When d](https://docs.python.org/3.7/library/constants.html#False)ealing with GPIO pins, query pin.number to disco[ver the](#page-128-0) GPIO pin (in BC[M numb](#page-128-0)ering) that the device is connected to.

<span id="page-127-13"></span><span id="page-127-12"></span><span id="page-127-11"></span><span id="page-127-10"></span><span id="page-127-9"></span><span id="page-127-8"></span><span id="page-127-7"></span><span id="page-127-6"></span><span id="page-127-5"></span><span id="page-127-4"></span><span id="page-127-3"></span><span id="page-127-2"></span><span id="page-127-1"></span><span id="page-127-0"></span> $314 \text{ https://docs.python.org/3.7/library/functions.html\#bool}$  $315 \text{ https://docs.python.org/3.7/library/constants.html#True}$  $315 \text{ https://docs.python.org/3.7/library/constants.html#True}$  $315 \text{ https://docs.python.org/3.7/library/constants.html#True}$  $^{316}$ https://docs.python.org/3.7/libr[ary/constan](#page-204-0)ts.html#False <sup>317</sup> https://docs.python.org/3.7/library/functions.html#bool <sup>318</sup> https://docs.python.org/3.7/library/constants.html#None  $^{319}$ https://docs.python.org/3.7/library/constants.html#False <sup>320</sup> https://docs.python.org/3.7/library/constants.html#None <sup>321</sup> https://docs.python.org/3.7/library/constants.html#True <sup>322</sup> https://docs.python.org/3.7/library/constants.html#None  $323$  https://docs.python.org/3.7/library/functions.html#float  $324 \text{ https://docs.python.org/3.7/library/functions.html#float}$  $^{325}$ https://docs.python.org/3.7/library/functions.html#int <sup>326</sup> https://docs.python.org/3.7/library/constants.html#None <sup>327</sup> https://docs.python.org/3.7/library/constants.html#None  $^{328}$ https://docs.python.org/3.7/library/functions.html#bool  $^{329}$ https://docs.python.org/3.7/library/constants.html#True <sup>330</sup> https://docs.python.org/3.7/library/constants.html#False  $^{331}$ https://docs.python.org/3.7/library/constants.html#True <sup>332</sup> https://docs.python.org/3.7/library/constants.html#False <sup>333</sup> https://docs.python.org/3.7/library/constants.html#None

**value**

Returns 1 if the device is currently active and 0 otherwise. Setting this property changes the state of the device.

# <span id="page-128-0"></span>**14.1.2 PWMLED**

**class** gpiozero.**PWMLED**(*pin*, *\**, *active\_high=True*, *initial\_value=0*, *frequency=100*,

*pin\_factory=None*)

Extends *PWMOutputDevice* (page 140) and represents a light emitting diode (LED) with variable brightness.

A typical configuration of such a device is to connect a GPIO pin to the anode (long leg) of the LED, an[d the cathode \(sho](#page-143-0)rt leg) to ground, with an optional resistor to prevent the LED from burning out.

# **Parameters**

- **pin**  $(int^{334}$  *or*  $str^{335}$  The GPIO pin which the LED is connected to. See *Pin Numbering* (page 3) for valid pin numbers. If this is None<sup>336</sup> a *GPIODeviceError* (page 247) will be raised.
- **active\_[hig](#page-128-1)h**  $(b \circ o l^{337})$  If  $True^{338}$  (the default), the  $\circ n()$  (page 126) method will [set t](https://docs.python.org/3.7/library/functions.html#int)he GP[IO t](https://docs.python.org/3.7/library/stdtypes.html#str)[o H](#page-128-2)IGH. If  $False^{339}$ , the  $on()$  (pa[ge 1](#page-128-3)26) method will [set](#page-6-0) [the GPIO t](#page-6-0)o LOW (the *off()* (page 126) method [alway](https://docs.python.org/3.7/library/constants.html#None)s do[es the opposite\).](#page-250-0)
- **initial\_value**  $(f \cdot \log t^{340})$  If 0 (the default), the LED will be off initially. Other values [betwee](https://docs.python.org/3.7/library/functions.html#bool)n 0 and [1 ca](https://docs.python.org/3.7/library/constants.html#True)[n b](#page-128-5)[e sp](#page-128-6)ecified as an [initia](#page-129-0)l brightness for the LED. Note that  $\text{None}^{341}$  cannot [be spe](https://docs.python.org/3.7/library/constants.html#False)cified ([unlike](#page-129-0) the parent class) as there is no way to tell PWM no[t to alt](#page-129-1)er the state of the pin.
- **frequency**  $(int^{342})$  T[he](#page-128-7) frequency (in Hz) of pulses emitted to drive the LED. Defaults to 100[Hz.](https://docs.python.org/3.7/library/constants.html#None)
- $\pi$ **pin\_factory** (Factory (page 230) *or None*<sup>343</sup>) See *API Pins* (page 225) for more inform[atio](https://docs.python.org/3.7/library/functions.html#int)[n \(](#page-128-8)this is an advanced feature which most users can ignore).

**blink**(*on\_time=1, off\_time=1, fade\_in\_time=0, fade\_out\_time=0,*  $n=None$ *, back-ground=True*)

Make the device turn [on and off](#page-233-0) repeatedly.

- **on\_time**  $(f \cdot \log t^{344})$  Number of seconds on. Defaults to 1 second.
- **off** time  $(f \cdot \log t^{345})$  Number of seconds off. Defaults to 1 second.
- **fade** in time  $(f \cdot \log t^{346})$  Number of seconds to spend fading in. Defaults to 0.
- **fade\_out\_[time](https://docs.python.org/3.7/library/functions.html#float)**  $(f \cdot \log t^{347})$  Number of seconds to spend fading out. Defaults to 0.

 $334 \text{ https://docs.python.org/3.7/library/functions.html#int}$  $334 \text{ https://docs.python.org/3.7/library/functions.html#int}$  $334 \text{ https://docs.python.org/3.7/library/functions.html#int}$ 

<sup>335</sup> https://docs.python.org/3.7/library/stdtypes.html#str

 $^{336}$ https://docs.python.org/3.7/library/con[stants.](https://docs.python.org/3.7/library/functions.html#float)[htm](#page-128-10)l#None

 $^{337}$ https://docs.python.org/3.7/library/functions.html#bool

<sup>338</sup> https://docs.python.org/3.7/library/constants.html#True

<span id="page-128-1"></span> $339 \text{ https://docs.python.org/3.7/library/constants.html#False}$ 

<span id="page-128-2"></span> $340 \text{ https://docs.python.org/3.7/library/functions.html#float}$ 

<span id="page-128-3"></span><sup>341</sup> https://docs.python.org/3.7/library/constants.html#None  $342 \text{ https://docs.python.org/3.7/library/functions.html#int}$ 

<span id="page-128-4"></span><sup>&</sup>lt;sup>343</sup> https://docs.python.org/3.7/library/constants.html#None

<span id="page-128-5"></span> $344 \text{ https://docs.python.org/3.7/library/functions.html#float}$ 

<span id="page-128-6"></span> $345 \text{ https://docs.python.org/3.7/library/functions.html#float}$ 

<span id="page-128-7"></span> $346 \text{ https://docs.python.org/3.7/library/functions.html#float}$ 

<span id="page-128-10"></span><span id="page-128-9"></span><span id="page-128-8"></span> $347 \text{ https://docs.python.org/3.7/library/functions.html#float}$ 

- **n**  $(int^{348}$  *or*  $None^{349}$  Number of times to blink; None<sup>350</sup> (the default) means forever.
- **background**  $(b \circ \overline{\circ}^{351})$  If True<sup>352</sup> (the default), start a background thread to co[ntin](#page-129-2)ue blinki[ng a](#page-129-3)nd return immediately. If  $False^{353}$  $False^{353}$ , only return when th[e bli](https://docs.python.org/3.7/library/functions.html#int)nk is fi[nished](https://docs.python.org/3.7/library/constants.html#None) (warning: the default value of *n* wi[ll re](#page-129-4)sult in this method never returning).

# **off**()

Turns the device off.

# <span id="page-129-1"></span>**on**()

Turns the device on.

<span id="page-129-0"></span>**pulse**(*fade\_in\_time=1*, *fade\_out\_time=1*, *n=None*, *background=True*) Make the device fade in and out repeatedly.

# **Parameters**

- **fade\_in\_time**  $(f \cdot \log t^{354})$  Number of seconds to spend fading in. Defaults to 1.
- **fade\_out\_time**  $(f \cdot \log t^{355})$  Number of seconds to spend fading out. Defaults to 1.
- **n**  $(int^{356}$  *or*  $None^{357})$  $None^{357})$  $None^{357})$  Number of times to pulse; None<sup>358</sup> (the default) means forever.
- **background**  $(b \circ \sigma l^{359})$  $(b \circ \sigma l^{359})$  $(b \circ \sigma l^{359})$  If True<sup>360</sup> (the default), start a background thread to contin[ue](#page-129-5) pulsing a[nd](#page-129-6) return immediately. If  $False^{361}$ , [on](#page-129-7)ly return when the pu[lse i](https://docs.python.org/3.7/library/functions.html#int)s finis[hed \(w](https://docs.python.org/3.7/library/constants.html#None)arning: the default value of *n* [will](https://docs.python.org/3.7/library/constants.html#None) result in this method never returning).

# **toggle**()

Toggle the state of the device. If the device is current[ly off \(](https://docs.python.org/3.7/library/constants.html#False)*[val](#page-129-8)ue* (page 126) is 0.0), this changes it to "fully" on (*value* (page 126) is 1.0). If the device has a duty cycle (*value* (page 126)) of 0.1, this will toggle it to 0.9, and so on.

# **is\_lit**

Returns True<sup>362</sup> if the de[vice is c](#page-129-9)urrently active (*value* (page [126\) is](#page-129-9) non-zero) and Fa[lse](#page-129-9)<sup>363</sup> otherwise.

# **pin**

The *Pin* (pa[ge 2](#page-129-10)31) that the device is connected to. This will be  $\text{None}^{364}$  if the device [has](#page-129-11) been clo[sed \(](https://docs.python.org/3.7/library/constants.html#True)see the *close()* (page 201) meth[od\). W](#page-129-9)hen dealing with GPIO pi[ns, que](https://docs.python.org/3.7/library/constants.html#False)ry pin.number to discover the GPIO pin (in BCM numbering) that the device is connected to.

# **value**

The [duty](#page-234-0) cycle of the PWM device. 0.0 is off, 1.0 is fully on. [Values](https://docs.python.org/3.7/library/constants.html#None) [in](#page-129-12) between may be specified for varying l[evels of p](#page-204-0)ower in the device.

<span id="page-129-9"></span> $348 \text{ https://docs.python.org/3.7/library/functions.html#int}$ 

<sup>349</sup> https://docs.python.org/3.7/library/constants.html#None

 $^{350}$ https://docs.python.org/3.7/library/constants.html#None

<sup>351</sup> https://docs.python.org/3.7/library/functions.html#bool

 $352 \text{ https://docs.python.org/3.7/library/constants.html#True}$ 

<span id="page-129-2"></span><sup>353</sup> https://docs.python.org/3.7/library/constants.html#False

<span id="page-129-3"></span> $^{354}$ https://docs.python.org/3.7/library/functions.html#float  $^{355}$ https://docs.python.org/3.7/library/functions.html#float

<span id="page-129-4"></span> $^{356}$ https://docs.python.org/3.7/library/functions.html#int

 $^{357}$ https://docs.python.org/3.7/library/constants.html#None

<sup>358</sup> https://docs.python.org/3.7/library/constants.html#None

<sup>359</sup> https://docs.python.org/3.7/library/functions.html#bool

<sup>360</sup> https://docs.python.org/3.7/library/constants.html#True

<span id="page-129-5"></span> $^{361}$ https://docs.python.org/3.7/library/constants.html#False

<span id="page-129-6"></span><sup>362</sup> https://docs.python.org/3.7/library/constants.html#True

<span id="page-129-7"></span><sup>363</sup> https://docs.python.org/3.7/library/constants.html#False

<span id="page-129-12"></span><span id="page-129-11"></span><span id="page-129-10"></span><span id="page-129-8"></span> $^{364}$ https://docs.python.org/3.7/library/constants.html#None

# **14.1.3 RGBLED**

**class** gpiozero.**RGBLED**(*red*, *green*, *blue*,  $*$ , *active\_high=True*, *initial\_value=(0, 0, 0)*, *pwm=True*, *pin\_factory=None*)

Extends *Device* (page 201) and represents a full color LED component (composed of red, green, and blue LEDs).

Connect the common cathode (longest leg) to a ground pin; connect each of the other legs (representing the red, green, and blue anodes) to any GPIO pins. You should use three limiting resistors (one per [anode\).](#page-204-1)

The following code will make the LED yellow:

```
from gpiozero import RGBLED
led = RGBLED(2, 3, 4)led.color = (1, 1, 0)
```
The colorzero<sup>365</sup> library is also supported:

```
from gpiozero import RGBLED
from colorzero import Color
RGBLED(2, 3, 4)led.color = Color('yellow')
```
- **red**  $(int^{366}$  *or*  $str^{367})$  The GPIO pin that controls the red component of the RGB LED. See *Pin Numbering* (page 3) for valid pin numbers. If this is None<sup>368</sup> a *GPIODeviceError* (page 247) will be raised.
- **green**  $(int^{369}$  $(int^{369}$  $(int^{369}$  *or*  $str^{370}$  $str^{370}$  $str^{370}$  The GPIO pin that controls the green component of th[e RG](https://docs.python.org/3.7/library/functions.html#int)B LE[D](#page-6-0)[.](https://docs.python.org/3.7/library/stdtypes.html#str)
- **blue**  $(int^{371}$  $(int^{371}$  $(int^{371}$  *or*  $str^{372})$  The GPIO pin that controls the blue comp[onent](https://docs.python.org/3.7/library/constants.html#None) of the RG[B L](https://docs.python.org/3.7/library/functions.html#int)[ED](#page-130-3).
- **active high**  $(booe^{373})$  $(booe^{373})$  $(booe^{373})$  Set to True<sup>374</sup> (the default) for common cathode RGB LEDs. [If](https://docs.python.org/3.7/library/functions.html#int) [you](#page-130-4) are [usin](https://docs.python.org/3.7/library/stdtypes.html#str)[g a](#page-130-5) common anode RGB LED, set this to  $False^{375}$ .
- **initial value** (*Color*<sup>376</sup> *or*  $tuple^{377}$ ) The initial color for the RGB LED. Defaults to bl[ack](https://docs.python.org/3.7/library/functions.html#bool) ([0,](#page-130-6) 0, 0).
- **pwm**  $(bool^{378})$  If  $True^{379}$  (t[he de](https://docs.python.org/3.7/library/constants.html#True)fault), construct *PWMLED* [\(page](https://docs.python.org/3.7/library/constants.html#False) [12](#page-130-7)5) instances for each compo[nen](#page-130-8)t of the R[GBL](#page-130-9)ED. If False<sup>380</sup>, construct regular *LED* (page 123) insta[nces, w](https://colorzero.readthedocs.io/en/latest/api_color.html#colorzero.Color)hich pr[events](https://docs.python.org/3.7/library/stdtypes.html#tuple) smooth color graduations.

<sup>365</sup> https://colorzero.readthedocs.[io/](#page-130-10)

 $366\text{ https://docs.python.org/3.7/library/functions.html#int}$  $366\text{ https://docs.python.org/3.7/library/functions.html#int}$  $366\text{ https://docs.python.org/3.7/library/functions.html#int}$  $366\text{ https://docs.python.org/3.7/library/functions.html#int}$  $366\text{ https://docs.python.org/3.7/library/functions.html#int}$  $366\text{ https://docs.python.org/3.7/library/functions.html#int}$ 

 $^{367}$ https://docs.python.org/3.7/library/stdtypes.html#str

<sup>368</sup> https://docs.python.org/3.7/library/constants.html#None

 $369$  https://docs.python.org/3.7/library/functions.html#int

<span id="page-130-0"></span> $^{370}$ https://docs.python.org/3.7/library/stdtypes.html#str

<span id="page-130-1"></span> $371$  https://docs.python.org/3.7/library/functions.html#int

<span id="page-130-2"></span><sup>372</sup> https://docs.python.org/3.7/library/stdtypes.html#str

 $^{373}$ https://docs.python.org/3.7/library/functions.html#bool

<span id="page-130-3"></span><sup>374</sup> https://docs.python.org/3.7/library/constants.html#True

 $375 \text{ https://docs.python.org/3.7/library/constants.html#False}$ 

<span id="page-130-4"></span><sup>376</sup> https://colorzero.readthedocs.io/en/latest/api\_color.html#colorzero.Color

<span id="page-130-5"></span><sup>377</sup> https://docs.python.org/3.7/library/stdtypes.html#tuple

<span id="page-130-6"></span><sup>378</sup> https://docs.python.org/3.7/library/functions.html#bool

<span id="page-130-11"></span><span id="page-130-10"></span><span id="page-130-9"></span><span id="page-130-8"></span><span id="page-130-7"></span> $^{379}$ https://docs.python.org/3.7/library/constants.html#True <sup>380</sup> https://docs.python.org/3.7/library/constants.html#False

• **pin factory** (Factory (page 230) *or*  $\textit{None}^{381}$ ) – See *API - Pins* (page 225) for more information (this is an advanced feature which most users can ignore).

# **Parameters**

- **on time**  $(f \log t^{382})$  Number of seconds on. Defaults to 1 second.
- **off** time  $(f \cdot \log t^{383})$  Number of seconds off. Defaults to 1 second.
- **fade\_in\_time** (*float*384) Number of seconds to spend fading in. De-faults to [0. Mu](https://docs.python.org/3.7/library/functions.html#float)[st](#page-131-0) be 0 if  $pwm$  was False<sup>385</sup> when the class was constructed (ValueErr[or](https://docs.python.org/3.7/library/functions.html#float)<sup>386</sup> [will](#page-131-1) be raised if not).
- **fade out time**  $(f \cdot \log t^{387})$  Number of seconds to spend fading out. Defaults to 0. Mu[st be 0](https://docs.python.org/3.7/library/functions.html#float) [if](#page-131-2)  $pwm$  was [False](https://docs.python.org/3.7/library/constants.html#False)<sup>[388](#page-131-3)</sup> when the class was constructed (ValueErro $r^{389}$  $r^{389}$  $r^{389}$  will be raised if not).
- **on\_col[or](https://docs.python.org/3.7/library/functions.html#float)** (*Color*<sup>390</sup> *or [t](#page-131-5)uple*<sup>391</sup>) The color to use when the LED is "on". Defaults to white.
- **[off\\_color](https://docs.python.org/3.7/library/exceptions.html#ValueError)**  $(Color^{392}$  $(Color^{392}$  $(Color^{392}$  *or*  $tuple^{393}$  [The](https://docs.python.org/3.7/library/constants.html#False) color to use when the LED is "off". Defaults to [black](https://colorzero.readthedocs.io/en/latest/api_color.html#colorzero.Color)[.](#page-131-7)
- **n**  $(int^{394}$  *or*  $None^{395})$  – [Numbe](https://docs.python.org/3.7/library/stdtypes.html#tuple)r of times to blink; None<sup>396</sup> (the default) means forever.
- **background**  $(b \circ \delta^{397})$  If [True](https://docs.python.org/3.7/library/stdtypes.html#tuple)<sup>398</sup> (the default), start a background thread to co[ntin](#page-131-8)ue blinki[ng a](#page-131-9)nd return immediately. If  $False^{399}$  $False^{399}$ , only return when th[e bli](https://docs.python.org/3.7/library/functions.html#int)nk is fi[nished](https://docs.python.org/3.7/library/constants.html#None) (warning: the default value of *n* wi[ll re](#page-131-10)sult in this method never returning).

**off**()

Turn the LED off. This is equivalent to setting the LED col[or to b](https://docs.python.org/3.7/library/constants.html#False)[lac](#page-131-11)k (0, 0, 0).

**on**()

Turn the LED on. This equivalent to setting the LED color to white (1, 1, 1).

**pulse**(*fade\_in\_time=1*, *fade\_out\_time=1*, *on\_color=(1*, *1*, *1)*, *off\_color=(0*, *0*, *0)*, *n=None*, *background=True*)

Make the device fade in and out repeatedly.

#### **Parameters**

• **fade in time**  $(f \text{load}^{400})$  – Number of seconds to spend fading in. Defaults to 1.

**blink**( $on\_time=1$ ,  $off\_time=1$ ,  $fade\_in\_time=0$ ,  $fade\_out\_time=0$ ,  $on\_color=(1, 1, 1)$ , *off\_color=(0*, *0*, *0)*, *[n=None](#page-233-0)*, *background=T[rue](https://docs.python.org/3.7/library/constants.html#None)*) Make the device turn on and off repeatedly.

<sup>381</sup> https://docs.python.org/3.7/library/constants.html#None

 $382 \text{ https://docs.python.org/3.7/library/functions.html#float}$ 

 $383$  https://docs.python.org/3.7/library/fu[nctions](https://docs.python.org/3.7/library/functions.html#float)[.htm](#page-131-12)l#float

 $^{384}$ https://docs.python.org/3.7/library/functions.html#float

<sup>385</sup> https://docs.python.org/3.7/library/constants.html#False

 $^{386}$ https://docs.python.org/3.7/library/exceptions.html#ValueError

<span id="page-131-0"></span><sup>387</sup> https://docs.python.org/3.7/library/functions.html#float

<span id="page-131-1"></span><sup>388</sup> https://docs.python.org/3.7/library/constants.html#False

<span id="page-131-2"></span> $^{389}$ https://docs.python.org/3.7/library/exceptions.html#ValueError

<span id="page-131-3"></span> $^{390}$ https://colorzero.readthedocs.io/en/latest/api\_color.html#colorzero.Color  $391 \text{ https://docs.python.org/3.7/library/stdtypes.html#tuple}$ 

<span id="page-131-5"></span><span id="page-131-4"></span> $^{392}$ https://colorzero.readthedocs.io/en/latest/api\_color.html#colorzero.Color

 $393\text{ https://docs.python.org/3.7/library/stdtypes.html#tuple}$ 

<span id="page-131-6"></span> $394 \text{ https://docs.python.org/3.7/library/functions.html#int}$ 

<span id="page-131-7"></span><sup>395</sup> https://docs.python.org/3.7/library/constants.html#None

 $^{396}$ https://docs.python.org/3.7/library/constants.html#None

 $^{397}$ https://docs.python.org/3.7/library/functions.html#bool

 $^{398}$ https://docs.python.org/3.7/library/constants.html#True

<span id="page-131-8"></span><sup>399</sup> https://docs.python.org/3.7/library/constants.html#False

<span id="page-131-12"></span><span id="page-131-11"></span><span id="page-131-10"></span><span id="page-131-9"></span> $^{400}$ https://docs.python.org/3.7/library/functions.html#float

- **fade** out time  $(f \cdot \log t^{401})$  Number of seconds to spend fading out. Defaults to 1.
- **on\_color** (*Color*<sup>402</sup> *or*  $tuple^{403}$ ) The color to use when the LED is "on". Defaults to white.
- **off\_color**  $(Color^{404}$  $(Color^{404}$  $(Color^{404}$  *or*  $tuple^{405}$  The color to use when the LED is "off". Defaults to [black](https://colorzero.readthedocs.io/en/latest/api_color.html#colorzero.Color)[.](#page-132-0)
- **n**  $(int^{406}$  *or*  $None^{407})$  – [Numbe](https://docs.python.org/3.7/library/stdtypes.html#tuple)r of times to pulse; None<sup>408</sup> (the default) means forever.
- **background**  $(b \circ \circ l^{409})$  If [True](https://docs.python.org/3.7/library/stdtypes.html#tuple)<sup>410</sup> (the default), start a background thread to contin[ue](#page-132-1) pulsing a[nd](#page-132-2) return immediately. If  $False^{411}$ , [on](#page-132-3)ly return when the pu[lse i](https://docs.python.org/3.7/library/functions.html#int)s finis[hed \(w](https://docs.python.org/3.7/library/constants.html#None)arning: the default value of *n* [will](https://docs.python.org/3.7/library/constants.html#None) result in this method never returning).

# **toggle**()

Toggle the state of the device. If the device is currently [off \(](https://docs.python.org/3.7/library/constants.html#False)*v[alue](#page-132-4)* (page 129) is (0, 0, 0)), this changes it to "fully" on (*value* (page 129) is (1, 1, 1)). If the device has a specific color, this method inverts the color.

# **blue**

Represents the blue element o[f the L](#page-132-5)ED as a  $Blue^{412}$  object[.](#page-132-5)

# **color**

Represents the color of the LED as a  $\text{Color}^{413}$  object.

# **green**

Represents the green element of the LED as a  $Green<sup>414</sup> object.$  $Green<sup>414</sup> object.$ 

# **is\_lit**

Returns  $True^{415}$  if the LED is curren[tly acti](https://colorzero.readthedocs.io/en/latest/api_color.html#colorzero.Color)ve (not black) and  $False^{416}$  otherwise.

**red**

Represents the red element of the LED as a  $\text{Red}^{417}$  $\text{Red}^{417}$  $\text{Red}^{417}$  object.

# **value**

Represe[nts th](https://docs.python.org/3.7/library/constants.html#True)e color of the LED as an RGB 3-tuple of (red, gr[een, b](https://docs.python.org/3.7/library/constants.html#False)lue) where each value is between 0 and 1 if  $pwm$  was  $True^{418}$  wh[en t](https://colorzero.readthedocs.io/en/latest/api_color.html#colorzero.Red)[he](#page-132-6) class was constructed (and only 0 or 1 if not).

For example, red would be (1, 0, 0) and yellow would be (1, 1, 0), while orange would be (1, 0.5, 0).

<span id="page-132-5"></span> $401 \text{ https://docs.python.org/3.7/library/functions.html#float}$  $401 \text{ https://docs.python.org/3.7/library/functions.html#float}$  $401 \text{ https://docs.python.org/3.7/library/functions.html#float}$ 

<sup>402</sup> https://colorzero.readthedocs.io/en/latest/api\_color.html#colorzero.Color

<sup>403</sup> https://docs.python.org/3.7/library/stdtypes.html#tuple

<sup>404</sup> https://colorzero.readthedocs.io/en/latest/api\_color.html#colorzero.Color

 $^{405}$ https://docs.python.org/3.7/library/stdtypes.html#tuple

 $^{406}$ https://docs.python.org/3.7/library/functions.html#int

<span id="page-132-0"></span><sup>407</sup> https://docs.python.org/3.7/library/constants.html#None

<sup>408</sup> https://docs.python.org/3.7/library/constants.html#None

 $^{409}$ https://docs.python.org/3.7/library/functions.html#bool

 $^{410}$ https://docs.python.org/3.7/library/constants.html#True  $^{411}$ https://docs.python.org/3.7/library/constants.html#False

<span id="page-132-1"></span> $^{412}$ https://colorzero.readthedocs.io/en/latest/api\_color.html#colorzero.Blue

<span id="page-132-3"></span><span id="page-132-2"></span><sup>413</sup> https://colorzero.readthedocs.io/en/latest/api\_color.html#colorzero.Color

<sup>414</sup> https://colorzero.readthedocs.io/en/latest/api\_color.html#colorzero.Green

<sup>415</sup> https://docs.python.org/3.7/library/constants.html#True

<span id="page-132-4"></span><sup>416</sup> https://docs.python.org/3.7/library/constants.html#False

<sup>417</sup> https://colorzero.readthedocs.io/en/latest/api\_color.html#colorzero.Red

<span id="page-132-6"></span> $^{418}$ https://docs.python.org/3.7/library/constants.html#True

# **14.1.4 Buzzer**

**class** gpiozero.**Buzzer**(*pin*, *\**, *active\_high=True*, *initial\_value=False*, *pin\_factory=None*) Extends *DigitalOutputDevice* (page 139) and represents a digital buzzer component.

**Note:** This interface is only capable of simple on/off commands, and is not capable of playing a variety of tones (see *[TonalBuzze](#page-142-0)r* (page 131)).

Connect the cathode (negative pin) of the buzzer to a ground pin; connect the other side to any GPIO pin.

The following exam[ple will sound](#page-134-0) the buzzer:

**from gpiozero import** Buzzer  $bz = Buzzer(3)$  $bz \cdot on()$ 

# **Parameters**

- **pin**  $(int^{419}$  **or**  $str^{420}$  The GPIO pin which the buzzer is connected to. See *Pin Numbering* (page 3) for valid pin numbers. If this is None<sup>421</sup> a *GPIODeviceError* (page 247) will be raised.
- **active [high](#page-133-0)**  $(bool^{422})$  If True<sup>423</sup> (the default), the buzzer will operate normally [wit](https://docs.python.org/3.7/library/functions.html#int)h the c[ircui](https://docs.python.org/3.7/library/stdtypes.html#str)[t d](#page-133-1)escribed above. If  $False^{424}$  you should wire t[he ca](https://docs.python.org/3.7/library/constants.html#None)[tho](#page-133-2)de [to th](#page-250-0)[e GPIO pin, an](#page-6-0)d the anode to a 3V3 pin.
- **initial value** (*b[ool](#page-133-3)*<sup>425</sup> *or None*<sup>426</sup>) If False<sup>427</sup> (the default), the buzzer will be silent i[nitial](https://docs.python.org/3.7/library/functions.html#bool)ly. If  $\text{None}^{428}$  $\text{None}^{428}$  $\text{None}^{428}$ [, th](#page-133-4)e buzzer w[ill](#page-133-5) be left in whatever state the pin is found in when configured for output [\(warn](https://docs.python.org/3.7/library/constants.html#False)ing: this can be on). If True<sup>429</sup>, the buzzer will be switched on initially.
- **pin\_factory** (Fa[ctory](https://docs.python.org/3.7/library/functions.html#bool) [\(p](#page-133-6)age [230\)](https://docs.python.org/3.7/library/constants.html#None) *[or](#page-133-7) None*<sup>430</sup>[\) –](https://docs.python.org/3.7/library/constants.html#False) [See](#page-133-8) *API Pins* (page 225) for more information (this is [an ad](https://docs.python.org/3.7/library/constants.html#None)vanced feature which most users can ig[nore\).](https://docs.python.org/3.7/library/constants.html#True)

**beep**(*on\_time=1*, *off\_time=1*, *n=None*, *background=True*) Make the device turn [on and off](#page-233-0) repeatedly.

- **on time**  $(f \text{load}^{431})$  Number of seconds on. Defaults to 1 second.
- **off** time  $(f \cdot \log t^{432})$  Number of seconds off. Defaults to 1 second.
- **n**  $(int^{433}$  *or*  $None^{434})$  Number of times to blink; None<sup>435</sup> (the default) means forever.

 $419 \text{ https://docs.python.org/3.7/library/functions.html#int}$  $419 \text{ https://docs.python.org/3.7/library/functions.html#int}$  $419 \text{ https://docs.python.org/3.7/library/functions.html#int}$  $419 \text{ https://docs.python.org/3.7/library/functions.html#int}$ 

 $^{420}$ https://docs.python.org/3.7/library/stdtypes.html#str

<sup>421</sup> https://docs.python.or[g/3.7](https://docs.python.org/3.7/library/functions.html#int)[/lib](#page-133-12)rary[/const](https://docs.python.org/3.7/library/constants.html#None)[ants](#page-133-13).html#None

 $^{422}$ https://docs.python.org/3.7/library/functions.html#bool

 $^{423}$ https://docs.python.org/3.7/library/constants.html#True

<span id="page-133-0"></span> $^{424}$ https://docs.python.org/3.7/library/constants.html#False

<span id="page-133-1"></span><sup>425</sup> https://docs.python.org/3.7/library/functions.html#bool

<span id="page-133-2"></span><sup>426</sup> https://docs.python.org/3.7/library/constants.html#None  $^{427}$ https://docs.python.org/3.7/library/constants.html#False

<span id="page-133-3"></span><sup>428</sup> https://docs.python.org/3.7/library/constants.html#None

<span id="page-133-4"></span> $429$  https://docs.python.org/3.7/library/constants.html#True

<span id="page-133-5"></span> $^{430}$ https://docs.python.org/3.7/library/constants.html#None

<span id="page-133-6"></span> $431 \text{ https://docs.python.org/3.7/library/functions.html#float}$ 

<span id="page-133-7"></span> $^{432}$ https://docs.python.org/3.7/library/functions.html#float

<span id="page-133-8"></span> $^{433}$ https://docs.python.org/3.7/library/functions.html#int

<span id="page-133-10"></span><span id="page-133-9"></span><sup>434</sup> https://docs.python.org/3.7/library/constants.html#None

<span id="page-133-13"></span><span id="page-133-12"></span><span id="page-133-11"></span><sup>435</sup> https://docs.python.org/3.7/library/constants.html#None

• **background**  $(b \circ \circ l^{436})$  – If True<sup>437</sup> (the default), start a background thread to continue blinking and return immediately. If  $False^{438}$ , only return when the blink is finished (warning: the default value of *n* will result in this method never returning).

# **off**()

Turns the device off.

# **on**()

Turns the device on.

# **toggle**()

Reverse the state of the device. If it's on, turn it off; if it's off, turn it on.

# **is\_active**

Returns  $True^{439}$  if the device is currently active and  $False^{440}$  otherwise. This property is usually derived from *value* (page 131). Unlike *value* (page 131), this is *always* a boolean.

**pin**

The  $Pin$  (pa[ge 2](#page-134-1)31) that the device is connected to. This [will](#page-134-2) be None<sup>441</sup> if the device has been clo[sed \(s](https://docs.python.org/3.7/library/constants.html#True)ee the *close()* (page 201) method). [When d](https://docs.python.org/3.7/library/constants.html#False)ealing with GPIO pins, query pin.number to disco[ver the](#page-134-3) GPIO pin (in BC[M numb](#page-134-3)ering) that the device is connected to.

# **value**

Retu[rns](#page-234-0) 1 if the devi[ce is curre](#page-204-0)ntly active and 0 otherwise. Setting [this p](https://docs.python.org/3.7/library/constants.html#None)[ro](#page-134-4)perty changes the state of the device.

# <span id="page-134-3"></span>**14.1.5 TonalBuzzer**

**class** gpiozero.**TonalBuzzer**(*pin*, *\**, *initial\_value=None*, *mid\_tone=Tone('A4')*, *octaves=1*, *pin\_factory=None*)

<span id="page-134-0"></span>Extends *CompositeDevice* (page 185) and represents a tonal buzzer.

- **pin**  $(int^{442}$  **or**  $str^{443})$  The GPIO pin which the buzzer is connected to. See *[Pin Num](#page-188-0)bering* (page 3) for valid pin numbers. If this is  $None^{444}$  a *GPIODeviceError* (page 247) will be raised.
- **initial[\\_val](#page-134-5)ue**  $(f \text{load}^{445}) \text{If None}^{446}$  (the default), the buzzer will be off initi[al](#page-6-0)[ly.](https://docs.python.org/3.7/library/functions.html#int) [Values](#page-6-0) [betw](https://docs.python.org/3.7/library/stdtypes.html#str)een -1 and 1 can be specified as an initial val[ue fo](https://docs.python.org/3.7/library/constants.html#None)[r t](#page-134-7)he [buzzer.](#page-250-0)
- **mid\_t[one](#page-134-9)**  $(int^{447}$  *or*  $str^{448})$  $str^{448})$  The tone which is represented the device's middle value (0). Th[e defau](https://docs.python.org/3.7/library/functions.html#float)lt is "A4[" \(MI](https://docs.python.org/3.7/library/constants.html#None)DI note 69).
- **octaves**  $(int^{449})$  The number of octaves to allow away from the base note. The default is [1, m](#page-134-10)eaning [a va](#page-134-11)lue of -1 goes one octave below the base note, and one above, [i.e.](https://docs.python.org/3.7/library/functions.html#int) from A[3 to](https://docs.python.org/3.7/library/stdtypes.html#str) A5 with the default base note of A4.
- $\pi$  **pin\_fact[ory](https://docs.python.org/3.7/library/functions.html#int)** ([Fa](#page-134-12)ctory (page 230) *or None*<sup>450</sup>) See *API Pins* (page 225) for

<sup>436</sup> https://docs.python.org/3.7/library/functions.html#bool

 $437 \text{ https://docs.python.org/3.7/library/constants.html#True}$ 

 $^{438}$ https://docs.python.org/3.7/library/constants.html#False <sup>439</sup> https://docs.python.org/3.7/librar[y/constant](#page-233-0)s.html#True

<sup>440</sup> https://docs.python.org/3.7/library/constants.html#False

 $^{441}$ https://docs.python.org/3.7/library/constants.html#None

 $442 \text{ https://docs.python.org/3.7/library/functions.html#int}$ 

<sup>443</sup> https://docs.python.org/3.7/library/stdtypes.html#str

<span id="page-134-1"></span> $^{444}$ https://docs.python.org/3.7/library/constants.html#None

<span id="page-134-2"></span> $445 \text{ https://docs.python.org/3.7/library/functions.html#float}$ 

<span id="page-134-4"></span> $446 \text{ https://docs.python.org/3.7/library/constants.html#None}$ 

<span id="page-134-5"></span> $447 \text{ https://docs.python.org/3.7/library/functions.html#int}$ 

<span id="page-134-6"></span><sup>448</sup> https://docs.python.org/3.7/library/stdtypes.html#str

<span id="page-134-7"></span><sup>449</sup> https://docs.python.org/3.7/library/functions.html#int

<span id="page-134-12"></span><span id="page-134-11"></span><span id="page-134-10"></span><span id="page-134-9"></span><span id="page-134-8"></span><sup>450</sup> https://docs.python.org/3.7/library/constants.html#None

**Note:** Note that this class does not currently work with *PiGPIOFactory* (page 241).

### **play**(*tone*)

Play the given *tone*. This can either be an instance of *Tone* (page 217) or can be anything that could be used to construct an instance of *Tone* ([page 217\).](#page-244-0)

# For example:

```
>>> from gpiozero import TonalBuzzer
>>> from gpiozero.tones import Tone
>>> b = TonalBuzzer(17)
>>> b.play(Tone("A4"))
>>> b.play(Tone(220.0)) # Hz
>>> b.play(Tone(60)) # middle C in MIDI notation
>>> b.play("A4")
>>> b.play(220.0)
>>> b.play(60)
```
#### **stop**()

Turn the buzzer off. This is equivalent to setting *value* (page 132) to None<sup>451</sup>.

# **is\_active**

Returns  $True^{452}$  if the buzzer is currently playing, otherwise  $False^{453}$ .

### **max\_tone**

The highest tone that the buzzer can play, i.e. th[e tone](#page-135-0) played when *[value](https://docs.python.org/3.7/library/constants.html#None)* (page 132) is 1.

### **mid\_tone**

The mid[dle to](https://docs.python.org/3.7/library/constants.html#True)ne available, i.e. the tone played when *value* ([page 1](https://docs.python.org/3.7/library/constants.html#False)32) is 0.

# **min\_tone**

The lowest tone that the buzzer can play, i.e. the tone played when *[value](#page-135-0)* (page 132) is -1.

### **octaves**

The number of octaves available (above and below m[id\\_ton](#page-135-0)e).

#### **tone**

Returns the *Tone* (page 217) that the buzzer is currently playing, or [None](#page-135-0)<sup>454</sup> if the buzzer is silent. This property can also be set to play the specified tone.

# **value**

Represents the state of the buzzer as a value between -1 (representing t[he](#page-135-1) minimum tone) and 1 (repre[sentin](#page-220-0)g the maximum tone). This can also be the special [value](https://docs.python.org/3.7/library/constants.html#None)  $\text{None}^{455}$  indicating that the buzzer is currently silent.

# <span id="page-135-0"></span>**14.1.6 Motor**

# **class** gpiozero.**Motor**(*forward*, *backward*, *\**, *pwm=True*, *pin\_factory=None*)

Extends *CompositeDevice* (page 185) and represents a generic motor connected to a bi-directional motor driver circuit (i.e. an H-bridge<sup>456</sup>).

<sup>451</sup> https://docs.python.org/3.7/library/constants.html#None

<sup>452</sup> https://docs.python.org/3.7/library/constants.html#True

 $^{453}$ https://doc[s.python.org/3.7/libra](#page-188-0)ry/constants.html#False

<sup>454</sup> https://docs.python.org/3.7/librar[y/constant](https://en.wikipedia.org/wiki/H_bridge)[s.ht](#page-135-2)ml#None

<sup>455</sup> https://docs.python.org/3.7/library/constants.html#None

<span id="page-135-2"></span><span id="page-135-1"></span><sup>456</sup> https://en.wikipedia.org/wiki/H\_bridge

Attach an H-bridge<sup>457</sup> motor controller to your Pi; connect a power source (e.g. a battery pack or the 5V pin) to the controller; connect the outputs of the controller board to the two terminals of the motor; connect the inputs of the controller board to two GPIO pins.

The follow[ing code](https://en.wikipedia.org/wiki/H_bridge) [wil](#page-136-0)l make the motor turn "forwards":

```
from gpiozero import Motor
motor = Motor(17, 18)motor.forward()
```
# **Parameters**

- **forward**  $(int^{458}$  or  $str^{459})$  The GPIO pin that the forward input of the motor driver chip is connected to. See *Pin Numbering* (page 3) for valid pin numbers. If this is None<sup>460</sup> a *GPIODeviceError* (page 247) will be raised.
- **backward** (*int*<sup>461</sup> *or*  $str^{462}$ ) The GPIO pin that the backward input of the motor dri[ver](https://docs.python.org/3.7/library/functions.html#int) [chi](#page-136-1)p is [conn](https://docs.python.org/3.7/library/stdtypes.html#str)[ec](#page-136-2)ted to. See *[Pin Numbering](#page-6-0)* (page 3) for valid pin numbers. If this is [None](https://docs.python.org/3.7/library/constants.html#None)<sup>[463](#page-136-3)</sup> a *[GPIODeviceError](#page-250-0)* (page 247) will be raised.
- **enable** (*int*<sup>464</sup> *or str*<sup>465</sup> *or None*<sup>466</sup>) The GPIO pin that enables the motor. Required for *[so](https://docs.python.org/3.7/library/functions.html#int)[me](#page-136-4)* mot[or c](https://docs.python.org/3.7/library/stdtypes.html#str)[ont](#page-136-5)roller boards. See *[Pin Numb](#page-6-0)ering* (page 3) for valid pin numbers.
- **pwm**  $(b \circ \circ l^{467})$  If  $True^{468}$  $True^{468}$  (t[he defa](#page-250-0)[ult\)](#page-136-8)[, constru](#page-250-0)ct *PWMOutputDevice* (page 140) instance[s for](https://docs.python.org/3.7/library/functions.html#int) the mo[tor c](https://docs.python.org/3.7/library/stdtypes.html#str)[ont](#page-136-7)roll[er pin](https://docs.python.org/3.7/library/constants.html#None)s, allowing [both direction a](#page-6-0)nd variable speed control. If False<sup>469</sup>, construct *DigitalOutputDevice* (page 139) instances, allowing only direction control.
- **pin\_[facto](https://docs.python.org/3.7/library/functions.html#bool)[ry](#page-136-9)** (Fa[ctory](https://docs.python.org/3.7/library/constants.html#True) [\(p](#page-136-10)age 230) *or None*<sup>470</sup>) See *[API Pins](#page-143-0)* (page 225) for more infor[mation](https://docs.python.org/3.7/library/constants.html#False) [\(t](#page-136-11)his is an ad[vanced feature which m](#page-142-0)ost users can ignore).

# **backward**(*speed=1*)

Drive the motor back[wards.](#page-233-0)

**Parameters** speed  $(f \cdot \log t^{471})$  – The speed at which the motor should turn. Can be any value between 0 (stopped) and the default 1 (maximum speed) if *pwm* was True<sup>472</sup> when the class was constructed (and only 0 or 1 if not).

**forward**(*speed=1*)

Drive the motor forwards[.](https://docs.python.org/3.7/library/functions.html#float)

**Pa[rame](https://docs.python.org/3.7/library/constants.html#True)[ter](#page-136-12)s** speed  $(f \cdot \log t^{473})$  – The speed at which the motor should turn. Can be any value between 0 (stopped) and the default 1 (maximum speed) if *pwm* was True<sup>474</sup> when the class was constructed (and only 0 or 1 if not).

<sup>457</sup> https://en.wikipedia.org/wiki/H\_bridge

 $458 \text{ https://docs.python.org/3.7/library/functions.html#int}$  $458 \text{ https://docs.python.org/3.7/library/functions.html#int}$  $458 \text{ https://docs.python.org/3.7/library/functions.html#int}$  $458 \text{ https://docs.python.org/3.7/library/functions.html#int}$ 

 $^{459}$ https://docs.python.org/3.7/library/stdtypes.html#str

 $^{460}$ https://docs.pyt[hon.or](https://docs.python.org/3.7/library/constants.html#True)[g/3.](#page-136-14)7/library/constants.html#None

 $^{461}$ https://docs.python.org/3.7/library/functions.html#int <sup>462</sup> https://docs.python.org/3.7/library/stdtypes.html#str

<span id="page-136-0"></span><sup>463</sup> https://docs.python.org/3.7/library/constants.html#None

<span id="page-136-2"></span><span id="page-136-1"></span> $464 \text{ https://docs.python.org/3.7/library/functions.html#int}$ 

<span id="page-136-3"></span> $^{465}$ https://docs.python.org/3.7/library/stdtypes.html#str

<span id="page-136-4"></span> $^{466}$ https://docs.python.org/3.7/library/constants.html#None

<span id="page-136-5"></span> $^{467}$ https://docs.python.org/3.7/library/functions.html#bool

 $^{468}$ https://docs.python.org/3.7/library/constants.html#True

<span id="page-136-6"></span> $^{469}$ https://docs.python.org/3.7/library/constants.html#False

<span id="page-136-7"></span> $^{470}$ https://docs.python.org/3.7/library/constants.html#None

<span id="page-136-8"></span> $^{471}$ https://docs.python.org/3.7/library/functions.html#float

<span id="page-136-9"></span> $^{472}$ https://docs.python.org/3.7/library/constants.html#True

<span id="page-136-14"></span><span id="page-136-13"></span><span id="page-136-12"></span><span id="page-136-11"></span><span id="page-136-10"></span> $^{473}$ https://docs.python.org/3.7/library/functions.html#float  $474 \text{ https://docs.python.org/3.7/library/constants.html#True}$ 

# **reverse**()

Reverse the current direction of the motor. If the motor is currently idle this does nothing. Otherwise, the motor's direction will be reversed at the current speed.

**stop**()

Stop the motor.

# **is\_active**

Returns  $True^{475}$  if the motor is currently running and  $False^{476}$  otherwise.

**value**

Represents the speed of the motor as a floating point value between -1 (full speed backward) and 1 (f[ull sp](https://docs.python.org/3.7/library/constants.html#True)[eed](#page-137-0) forward), with 0 representing stoppe[d.](https://docs.python.org/3.7/library/constants.html#False)

# **14.1.7 PhaseEnableMotor**

### **class** gpiozero.**PhaseEnableMotor**(*phase*, *enable*, *\**, *pwm=True*, *pin\_factory=None*)

Extends *CompositeDevice* (page 185) and represents a generic motor connected to a Phase/Enable motor driver circuit; the phase of the driver controls whether the motor turns forwards or backwards, while enable controls the speed with PWM.

The foll[owing code will ma](#page-188-0)ke the motor turn "forwards":

```
from gpiozero import PhaseEnableMotor
motor = PhaseEnableMotor(12, 5)motor.forward()
```
### **Parameters**

- **phase**  $(int^{477}$  *or*  $str^{478})$  The GPIO pin that the phase (direction) input of the motor driver chip is connected to. See *Pin Numbering* (page 3) for valid pin numbers. If this is None<sup>479</sup> a *GPIODeviceError* (page 247) will be raised.
- **enable**  $(int^{480}$  *or*  $str^{481})$  The GPIO pin that the enable (speed) input of the mo[tor d](https://docs.python.org/3.7/library/functions.html#int)[riv](#page-137-1)er c[hip i](https://docs.python.org/3.7/library/stdtypes.html#str)[s co](#page-137-2)nnected to. See *[Pin Numbering](#page-6-0)* (page 3) for valid pin numbers. If this is [None](https://docs.python.org/3.7/library/constants.html#None)<sup>[482](#page-137-3)</sup> a *[GPIODeviceError](#page-250-0)* (page 247) will be raised.
- **pwm**  $(b \circ \circ l^{483})$  If  $True^{484}$  (the default), construct *PWMOutputDevice* (page 140) instances [for](https://docs.python.org/3.7/library/functions.html#int) the mo[tor c](https://docs.python.org/3.7/library/stdtypes.html#str)[ont](#page-137-5)roller pins, allowing both direction and variable speed control. If False<sup>485</sup>, co[nstr](#page-137-6)uct *[DigitalOu](#page-250-0)[tputDevice](#page-6-0)* (page 139) instances, allowing only directi[on con](https://docs.python.org/3.7/library/constants.html#None)trol.
- **pin\_[facto](https://docs.python.org/3.7/library/functions.html#bool)[ry](#page-137-7)** (Fa[ctory](https://docs.python.org/3.7/library/constants.html#True) [\(p](#page-137-8)age 230) *or*  $\textit{None}^{486}$ ) See *API Pins* (page 225) for more infor[mation](https://docs.python.org/3.7/library/constants.html#False) [\(t](#page-137-9)his is an ad[vanced feature which m](#page-142-0)ost users can ignore).

# **backward**(*speed=1*)

Drive the motor back[wards.](#page-233-0)

**Parameters speed** ( $f \cdot \text{load}^{487}$ ) – The speed at which the motor should turn. Can be any value between 0 (stopped) and the default 1 (maximum speed).

 $475 \text{ https://docs.python.org/3.7/library/constants.html#True}$ 

<sup>476</sup> https://docs.python.org/3.7/library/constants.html#False

 $477 \text{ https://docs.python.org/3.7/library/functions.html#int}$  $477 \text{ https://docs.python.org/3.7/library/functions.html#int}$  $477 \text{ https://docs.python.org/3.7/library/functions.html#int}$  $477 \text{ https://docs.python.org/3.7/library/functions.html#int}$  $478\text{ https://docs.python.org/3.7/library/stdtypes.html#str}$ 

<sup>479</sup> https://docs.python.org/3.7/library/constants.html#None

 $^{480}$ https://docs.python.org/3.7/library/functions.html#int

<span id="page-137-0"></span><sup>481</sup> https://docs.python.org/3.7/library/stdtypes.html#str

<span id="page-137-1"></span><sup>482</sup> https://docs.python.org/3.7/library/constants.html#None

<span id="page-137-2"></span><sup>483</sup> https://docs.python.org/3.7/library/functions.html#bool

<span id="page-137-3"></span> $^{484}$ https://docs.python.org/3.7/library/constants.html#True

<span id="page-137-4"></span> $^{485}$ https://docs.python.org/3.7/library/constants.html#False

<span id="page-137-5"></span> $^{486}$ https://docs.python.org/3.7/library/constants.html#None

<span id="page-137-10"></span><span id="page-137-9"></span><span id="page-137-8"></span><span id="page-137-7"></span><span id="page-137-6"></span><sup>487</sup> https://docs.python.org/3.7/library/functions.html#float

# **forward**(*speed=1*)

Drive the motor forwards.

**Parameters speed**  $(f \text{load}^{488})$  – The speed at which the motor should turn. Can be any value between 0 (stopped) and the default 1 (maximum speed).

**reverse**()

Reverse the current direction of [the](#page-138-0) motor. If the motor is currently idle this does nothing. Otherwise, the motor's di[rection](https://docs.python.org/3.7/library/functions.html#float) will be reversed at the current speed.

**stop**()

Stop the motor.

#### **is\_active**

Returns  $True^{489}$  if the motor is currently running and  $False^{490}$  otherwise.

**value**

Represents the speed of the motor as a floating point value between -1 (full speed backward) and 1 (f[ull sp](https://docs.python.org/3.7/library/constants.html#True)[eed](#page-138-1) forward).

# **14.1.8 Servo**

```
class gpiozero.Servo(pin, *, initial_value=0, min_pulse_width=1/1000,
                     max_pulse_width=2/1000, frame_width=20/1000, pin_factory=None)
    Extends CompositeDevice (page 185) and represents a PWM-controlled servo motor connected to
    a GPIO pin.
```
<span id="page-138-2"></span>Connect a power source (e.g. a battery pack or the 5V pin) to the power cable of the servo (this is typically colored red); connect the ground cable of the servo (typically colored black or brown) to the nega[tive of your batter](#page-188-0)y pack, or a GND pin; connect the final cable (typically colored white or orange) to the GPIO pin you wish to use for controlling the servo.

The following code will make the servo move between its minimum, maximum, and mid-point positions with a pause between each:

```
from gpiozero import Servo
from time import sleep
servo = Servo(17)while True:
    servo.min()
    sleep(1)
    servo.mid()
    sleep(1)
    servo.max()
    sleep(1)
```
You can also use the *value* (page 136) property to move the servo to a particular position, on a scale from -1 (min) to 1 (max) where 0 is the mid-point:

```
from gpiozero import Servo
servo = Servo(17)servo.value = 0.5
```
 $488 \text{ https://docs.python.org/3.7/library/functions.html#float}$ 

 $489$  https://docs.python.org/3.7/library/constants.html#True

<span id="page-138-1"></span><span id="page-138-0"></span> $490$  https://docs.python.org/3.7/library/constants.html#False

**Note:** To reduce servo jitter, use the pigpio pin driver rather than the default RPi.GPIO driver (pigpio uses DMA sampling for much more precise edge timing). See *Changing the pin factory* (page 227) for further information.

# **Parameters**

- **pin**  $(int^{491}$  *or*  $str^{492})$  The GPIO pin that the servo is connected to. See *Pin Numbering* (page 3) for valid pin numbers. If this is None<sup>493</sup> a *GPIODeviceError* (page 247) will be raised.
- **initial[\\_va](#page-139-0)lue**  $(f \log t^{494})$  If 0 (the default), the device's mid-point will be set [initia](#page-6-0)[lly.](https://docs.python.org/3.7/library/functions.html#int) [O](#page-6-0)ther [value](https://docs.python.org/3.7/library/stdtypes.html#str)s between  $-1$  and  $+1$  can be specifi[ed a](#page-139-2)s an initial posit[ion.](#page-6-0) None<sup>495</sup> means to start the servo un-controlled (see *[valu](https://docs.python.org/3.7/library/constants.html#None)e* (p[age 136\)\).](#page-250-0)
- **min\_pulse\_width** (*fl[oat](#page-139-3)*496) The pulse width corresponding to the servo's minimum positio[n. Thi](https://docs.python.org/3.7/library/functions.html#float)s defaults to 1ms.
- **[max\\_](https://docs.python.org/3.7/library/constants.html#None)[pul](#page-139-4)se\_width**  $(f \cdot \log t^{497})$  The pulse width c[orrespo](#page-139-5)nding to the servo's maximum position. [This](https://docs.python.org/3.7/library/functions.html#float) [defa](#page-139-6)ults to 2ms.
- **frame\_width** (*float*498) The length of time between servo control pulses measured in seconds. T[his de](https://docs.python.org/3.7/library/functions.html#float)[faul](#page-139-7)ts to 20ms which is a common value for servos.
- $\pi$  **pin\_factory** (Factory (page 230) *or None*<sup>499</sup>) See *API Pins* (page 225) for more informat[ion \(th](https://docs.python.org/3.7/library/functions.html#float)[is i](#page-139-8)s an advanced feature which most users can ignore).

# **detach**()

Temporarily disable c[ontrol of](#page-233-0) the servo. This [is e](https://docs.python.org/3.7/library/constants.html#None)[quiv](#page-139-9)alent [to setting](#page-228-0) *value* (page 136) to  $None<sup>500</sup>$ .

# **max**()

Set the servo to its maximum position.

# **mid**([\)](https://docs.python.org/3.7/library/constants.html#None)

Set the servo to its mid-point position.

# **min**()

Set the servo to its minimum position.

# **frame\_width**

The time between control pulses, measured in seconds.

# **is\_active**

Composite devices are considered "active" if any of their constituent devices have a "truthy" value.

# **max\_pulse\_width**

The control pulse width corresponding to the servo's maximum position, measured in seconds.

# **min\_pulse\_width**

The control pulse width corresponding to the servo's minimum position, measured in seconds.

# **pulse\_width**

Returns the current pulse width controlling the servo.

 $491 \text{ https://docs.python.org/3.7/library/functions.html#int}$ 

<sup>492</sup> https://docs.python.org/3.7/library/stdtypes.html#str

<sup>493</sup> https://docs.python.org/3.7/library/constants.html#None

 $494 \text{ https://docs.python.org/3.7/library/functions.html#float}$ 

<span id="page-139-5"></span><sup>495</sup> https://docs.python.org/3.7/library/constants.html#None

<span id="page-139-0"></span> $496$  https://docs.python.org/3.7/library/functions.html#float

<span id="page-139-1"></span> $497 \text{ https://docs.python.org/3.7/library/functions.html#float}$ 

<span id="page-139-2"></span> $^{498}$ https://docs.python.org/3.7/library/functions.html#float

<span id="page-139-3"></span><sup>499</sup> https://docs.python.org/3.7/library/constants.html#None

<span id="page-139-9"></span><span id="page-139-8"></span><span id="page-139-7"></span><span id="page-139-6"></span><span id="page-139-4"></span> $^{500}$ https://docs.python.org/3.7/library/constants.html#None

**value**

Represents the position of the servo as a value between  $-1$  (the minimum position) and  $+1$ (the maximum position). This can also be the special value  $\text{None}^{501}$  indicating that the servo is currently "uncontrolled", i.e. that no control signal is being sent. Typically this means the servo's position remains unchanged, but that it can be moved by hand.

# **14.1.9 AngularServo**

```
class gpiozero.AngularServo(pin, *, initial_angle=0, min_angle=-90, max_angle=90,
                           min pulse width=1/1000, max pulse width=2/1000,
                           frame_width=20/1000, pin_factory=None)
```
Extends *Servo* (page 135) and represents a rotational PWM-controlled servo motor which can be set to particular angles (assuming valid minimum and maximum angles are provided to the constructor).

Connect a power source (e.g. a battery pack or the 5V pin) to the power cable of the servo (this is typically [colore](#page-138-2)d red); connect the ground cable of the servo (typically colored black or brown) to the negative of your battery pack, or a GND pin; connect the final cable (typically colored white or orange) to the GPIO pin you wish to use for controlling the servo.

Next, calibrate the angles that the servo can rotate to. In an interactive Python session, construct a *Servo* (page 135) instance. The servo should move to its mid-point by default. Set the servo to its minimum value, and measure the angle from the mid-point. Set the servo to its maximum value, and again measure the angle:

**>>> [fro](#page-138-2)m gpiozero import** Servo  $>>s =$  Servo(17) **>>>** s.min() *# measure the angle* **>>>** s.max() *# measure the angle*

You should now be able to construct an *AngularServo* (page 137) instance with the correct bounds:

```
>>> from gpiozero import AngularServo
>>> s = AngularServo(17, min_angle=-42, max_angle=44)
>>> s.angle = 0.0
>>> s.angle
0.0
>>> s.angle = 15
>>> s.angle
15.0
```
**Note:** You can set *min\_angle* greater than *max\_angle* if you wish to reverse the sense of the angles (e.g. min\_angle=45, max\_angle=-45). This can be useful with servos that rotate in the opposite direction to your expectations of minimum and maximum.

- **pin**  $(int^{502}$  *or*  $str^{503})$  The GPIO pin that the servo is connected to. See *Pin Numbering* (page 3) for valid pin numbers. If this is None<sup>504</sup> a *GPIODeviceError* (page 247) will be raised.
- **initial[\\_an](#page-140-0)gle**  $(f \cdot \log t^{505})$  Sets the servo's initial angle to the specified value. [The d](#page-6-0)[efa](https://docs.python.org/3.7/library/functions.html#int)[ult](#page-6-0) is 0. [The](https://docs.python.org/3.7/library/stdtypes.html#str) value specified must be between *[mi](https://docs.python.org/3.7/library/constants.html#None)[n\\_a](#page-140-2)ngle* and *[max\\_a](#page-250-0)[ngle](#page-6-0)*

<sup>501</sup> https://docs.python.org/3.7/library/constants.html#None

 $^{502}$ https://docs.python.org/3.7/library/functions.html#int

 $^{503}$ https://docs.python.org/3.7/library/[stdtypes](https://docs.python.org/3.7/library/functions.html#float)[.ht](#page-140-3)ml#str

 $^{504}$ https://docs.python.org/3.7/library/constants.html#None

<span id="page-140-3"></span><span id="page-140-2"></span><span id="page-140-1"></span><span id="page-140-0"></span> $505$  https://docs.python.org/3.7/library/functions.html#float

inclusive. None<sup>506</sup> means to start the servo un-controlled (see *value* (page 138)).

- $\min_{\mathbf{p}} \mathbf{angle} \left( f \cdot \hat{f}(\mathbf{z}^{\mathbf{507}}) \text{Sets} \right)$  the minimum angle that the servo can rotate to. This defaults to -90, but should be set to whatever you measure from your servo during cal[ibrat](https://docs.python.org/3.7/library/constants.html#None)[ion](#page-141-0).
- **max\_angle**  $(f \cdot \log t^{508})$  Sets the maximum angle that the s[ervo ca](#page-141-1)n rotate to. This default[s to 90](https://docs.python.org/3.7/library/functions.html#float)[, b](#page-141-2)ut should be set to whatever you measure from your servo during calibration.
- $\min$ -pulse\_width  $(f \cdot \log f^{509})$  The pulse width corresponding to the servo's minimum p[osition.](https://docs.python.org/3.7/library/functions.html#float) This defaults to 1ms.
- **max\_pulse\_width**  $(f \cdot \log t^{510})$  The pulse width corresponding to the servo's maximum position. [This](https://docs.python.org/3.7/library/functions.html#float) [defa](#page-141-4)ults to 2ms.
- **frame** width  $(f \text{load}^{511})$  The length of time between servo control pulses measured in seconds. T[his de](https://docs.python.org/3.7/library/functions.html#float)[faul](#page-141-5)ts to 20ms which is a common value for servos.
- $\pi$ **pin\_factory** (Factory (page 230) *or None*<sup>512</sup>) See *API Pins* (page 225) for more informat[ion \(th](https://docs.python.org/3.7/library/functions.html#float)[is i](#page-141-6)s an advanced feature which most users can ignore).

### **max**()

Set the servo to its ma[ximum p](#page-233-0)osition.

### <span id="page-141-10"></span>**mid**()

Set the servo to its mid-point position.

### **min**()

Set the servo to its minimum position.

### <span id="page-141-11"></span>**angle**

The position of the servo as an angle measured in degrees. This will only be accurate if *min\_angle* (page 138) and *max\_angle* (page 138) have been set appropriately in the constructor.

This can also be the special value  $\text{None}^{513}$  indicating that the servo is currently "uncontrolled", i.e. that no control signal is being sent. Typically this means the servo's position remains [unchanged,](#page-141-7) but that it can [be moved](#page-141-8) by hand.

### **is\_active**

Composite devices are considere[d "act](https://docs.python.org/3.7/library/constants.html#None)[ive](#page-141-9)" if any of their constituent devices have a "truthy" value.

# **max\_angle**

The maximum angle that the servo will rotate to when *max()* (page 138) is called.

### <span id="page-141-8"></span>**min\_angle**

The minimum angle that the servo will rotate to when  $\min(\ell)$  (page 138) is called.

# <span id="page-141-7"></span>**value**

Represents the position of the servo as a value between  $-1$  (the minimum position) and  $+1$ (the maximum position). This can also be the special value  $\text{None}^{514}$  indicating that the servo is currently "uncontrolled", i.e. that no control signal i[s being](#page-141-11) sent. Typically this means the servo's position remains unchanged, but that it can be moved by hand.

<span id="page-141-1"></span> $^{506}$ https://docs.python.org/3.7/library/constants.html#None

 $^{507}$ https://docs.python.org/3.7/library/functions.html#float

 $508 \text{ https://docs.python.org/3.7/library/functions.html#float}$ 

 $509$  https://docs.python.org/3.7/library/functions.html#float  $^{510}$ https://docs.python.org/3.7/library/functions.html#float

 $^{511}$  https://docs.python.org/3.7/library/functions.html#float

<span id="page-141-0"></span><sup>512</sup> https://docs.python.org/3.7/library/constants.html#None

<span id="page-141-3"></span><span id="page-141-2"></span> $^{513}$ https://docs.python.org/3.7/library/constants.html#None

<span id="page-141-9"></span><span id="page-141-6"></span><span id="page-141-5"></span><span id="page-141-4"></span> $514 \text{ https://docs.python.org/3.7/library/constants.html#None}$ 

# **14.2 Base Classes**

The classes in the sections above are derived from a series of base classes, some of which are effectively abstract. The classes form the (partial) hierarchy displayed in the graph below (abstract classes are shaded lighter than concrete classes):

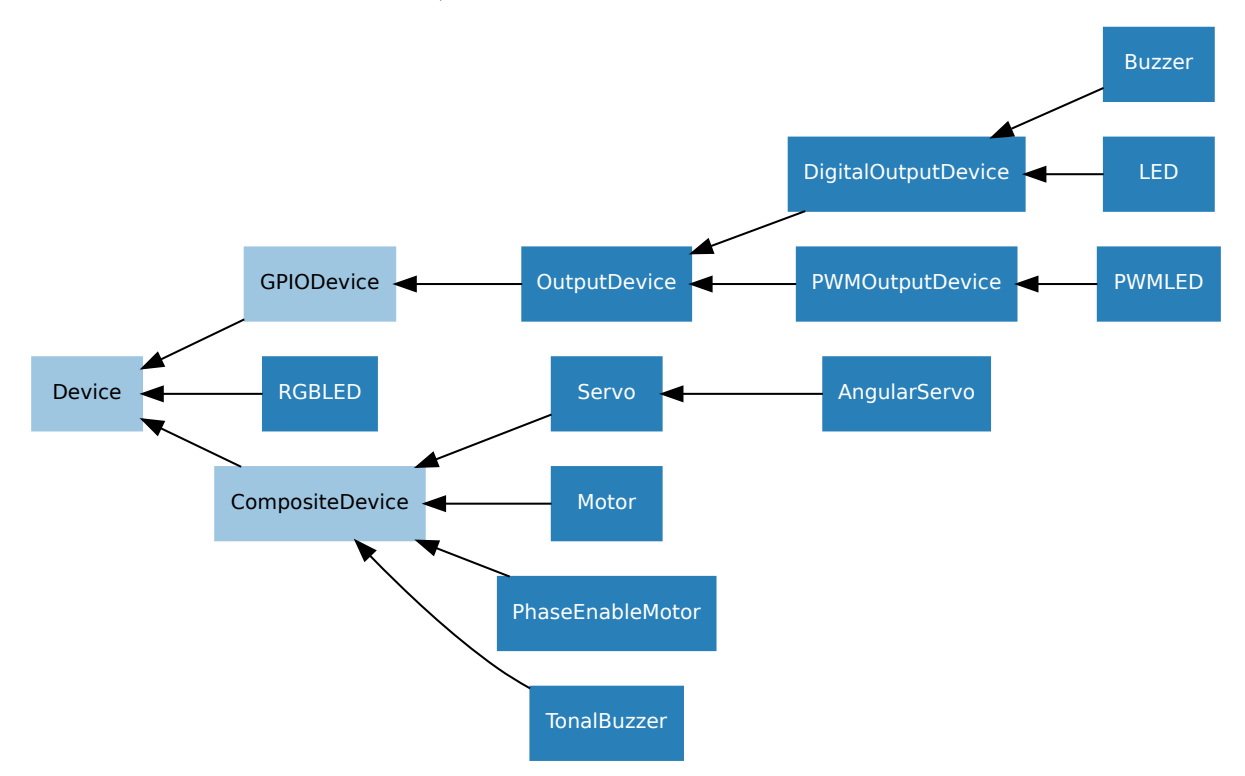

The following sections document these base classes for advanced users that wish to construct classes for their own devices.

# **14.2.1 DigitalOutputDevice**

**class** gpiozero.**DigitalOutputDevice**(*pin*, *\**, *active\_high=True*, *initial\_value=False*, *pin\_factory=None*) Represents a generic output device with typical on/off behaviour.

<span id="page-142-0"></span>This class extends *OutputDevice* (page 142) with a *blink()* (page 140) method which uses an optional background thread to handle toggling the device state without further interaction.

- **pin** (*int*<sup>515</sup> *or [str](#page-145-0)*<sup>516</sup>) The GPIO pin [that the](#page-143-1) device is connected to. See *Pin Numbering* (page 3) for valid pin numbers. If this is None<sup>517</sup> a *GPIODeviceError* (page 247) will be raised.
- **active\_[hig](#page-142-1)h**  $(b \circ o l^{518})$  If  $True^{519}$  (the default), the  $\circ n()$  (page 140) method will [set t](https://docs.python.org/3.7/library/functions.html#int)he GP[IO t](https://docs.python.org/3.7/library/stdtypes.html#str)[o H](#page-142-2)IGH. If  $False^{520}$ , the  $\circ n()$  (pa[ge 1](#page-142-3)40) method will [set](#page-6-0) [the GPIO t](#page-6-0)o LOW (the *off()* (page 140) method [alway](https://docs.python.org/3.7/library/constants.html#None)s do[es the opposite\).](#page-250-0)

 $515$  https://docs.python.org/3.7/library/fun[ction](#page-142-4)s.html#int

 $^{516}$  https://docs.python.org/3.7/librar[y/stdt](https://docs.python.org/3.7/library/functions.html#bool)ypes.html[#str](https://docs.python.org/3.7/library/constants.html#True)

<sup>517</sup> https://docs.python.org/3.7/library/constants.html#[None](https://docs.python.org/3.7/library/constants.html#False)

 $^{518}$ https://docs.python.org/3.7/library/functions[.html#b](#page-143-2)ool

<sup>519</sup> https://docs.python.org/3.7/library/constants.html#True

<span id="page-142-4"></span><span id="page-142-3"></span><span id="page-142-2"></span><span id="page-142-1"></span> $^{520}$ https://docs.python.org/3.7/library/constants.html#False

- **initial value** (*bool*<sup>521</sup> *or*  $\text{None}^{522}$ ) If False<sup>523</sup> (the default), the device will be off initially. If  $None^{524}$ , the device will be left in whatever state the pin is found in when configured for output (warning: this can be on). If  $True^{525}$ , the device will be switched on initially.
- $\pi$  **pin\_f[actor](https://docs.python.org/3.7/library/functions.html#bool)[y](#page-143-3)** (Factory [\(pa](#page-143-6)ge [230\)](https://docs.python.org/3.7/library/constants.html#None) *[or](#page-143-4) None*<sup>[526](https://docs.python.org/3.7/library/constants.html#False)</sup>) [S](#page-143-5)ee *API Pins* (page 225) for more information [\(this i](https://docs.python.org/3.7/library/constants.html#None)s an advanced feature which most users ca[n ign](https://docs.python.org/3.7/library/constants.html#True)[ore\)](#page-143-7).

<span id="page-143-1"></span>**blink**(*on\_time=1*, *off\_time=1*, *n=None*, *background=True*) Make the device turn [on and off](#page-233-0) repeatedly.

# **Parameters**

- **on\_time**  $(f \cdot \log t^{527})$  Number of seconds on. Defaults to 1 second.
- **off** time  $(f \cdot \log t^{528})$  Number of seconds off. Defaults to 1 second.
- **n**  $(int^{529}$  *or*  $None^{530})$  Number of times to blink; None<sup>531</sup> (the default) means forever.
- **background**  $(b \circ \circ l^{532})$  $(b \circ \circ l^{532})$  $(b \circ \circ l^{532})$  If True<sup>533</sup> (the default), start a background thread to co[ntin](#page-143-9)ue blinki[ng a](#page-143-10)nd return immediately. If  $False^{534}$  $False^{534}$ , only return when th[e bli](https://docs.python.org/3.7/library/functions.html#int)nk is fi[nished](https://docs.python.org/3.7/library/constants.html#None) (warning: the default value of *n* wi[ll re](#page-143-11)sult in this method never returning).

# **off**()

Turns the device off.

<span id="page-143-2"></span>**on**()

Turns the device on.

**value**

Returns 1 if the device is currently active and 0 otherwise. Setting this property changes the state of the device.

# **14.2.2 PWMOutputDevice**

**class** gpiozero.**PWMOutputDevice**(*pin*, *\**, *active\_high=True*, *initial\_value=0*, *frequency=100*, *pin\_factory=None*)

<span id="page-143-0"></span>Generic output device configured for pulse-width modulation (PWM).

# **Parameters**

• **pin**  $(int^{535}$  *or*  $str^{536})$  – The GPIO pin that the device is connected to. See *Pin Numbering* (page 3) for valid pin numbers. If this is None<sup>537</sup> a *GPIODeviceError* (page 247) will be raised.

<span id="page-143-13"></span><span id="page-143-12"></span><span id="page-143-11"></span><span id="page-143-10"></span><span id="page-143-9"></span><span id="page-143-8"></span><span id="page-143-7"></span><span id="page-143-6"></span><span id="page-143-5"></span><span id="page-143-4"></span><span id="page-143-3"></span> $^{521}$ https://docs.python.org/3.[7/lib](#page-143-12)rary/func[tion](#page-143-13)s.html#bool  $522\,$ https://docs.python.or[g/3.7](https://docs.python.org/3.7/library/functions.html#int)/library[/cons](https://docs.python.org/3.7/library/stdtypes.html#str)tants.html#None  $523 \text{ https://docs.python.org/3.7/library/constants.html#False}$  $523 \text{ https://docs.python.org/3.7/library/constants.html#False}$  $523 \text{ https://docs.python.org/3.7/library/constants.html#False}$  $524 \text{ https://docs.python.org/3.7/library/constants.html#None}$  $^{525}$ https://docs.python.org/3.7/library/constants.html#True  $526\,$ https://docs.python.org/3.7/library/constants.html#None  $^{527}$ https://docs.python.org/3.7/library/functions.html#float  $^{528}$ https://docs.python.org/3.7/library/functions.html#float  $529 \text{ https://docs.python.org/3.7/library/functions.html#int}$ <sup>530</sup> https://docs.python.org/3.7/library/constants.html#None  $^{531}$  https://docs.python.org/3.7/library/constants.html#None <sup>532</sup> https://docs.python.org/3.7/library/functions.html#bool  $^{533}$ https://docs.python.org/3.7/library/constants.html#True  $534 \text{ https://docs.python.org/3.7/library/constants.html#False}$  $535 \text{ https://docs.python.org/3.7/library/functions.html#int}$  $536 \text{ https://docs.python.org/3.7/library/stdtypes.html\#str}$ <sup>537</sup> https://docs.python.org/3.7/library/constants.html#None
- **active\_high**  $(b \circ o l^{538})$  If True<sup>539</sup> (the default), the  $o n()$  (page 141) method will set the GPIO to HIGH. If False<sup>540</sup>, the  $\sigma n()$  (page 141) method will set the GPIO to LOW (the  $\sigma f f$ ) (page 141) method always does the opposite).
- **initial\_value**  $(f \cdot \log t^{541}) \text{If } 0 \text{ (the default), the device's duty cycle will be 0.}$  $(f \cdot \log t^{541}) \text{If } 0 \text{ (the default), the device's duty cycle will be 0.}$  $(f \cdot \log t^{541}) \text{If } 0 \text{ (the default), the device's duty cycle will be 0.}$ initially. Othe[r valu](https://docs.python.org/3.7/library/functions.html#bool)es betwe[en 0 a](https://docs.python.org/3.7/library/constants.html#True)nd [1 ca](#page-144-3)n be specifie[d as a](#page-144-2)n initial duty cycle. Note that  $\text{None}^{542}$  cannot be s[pecified](https://docs.python.org/3.7/library/constants.html#False) (unlik[e the](#page-144-2) parent class) as there is no way to tell PWM not to [alter t](#page-144-4)he state of the pin.
- **frequency**  $(int^{543})$  T[he](#page-144-5) frequency (in Hz) of pulses emitted to drive the device. Defaults t[o 100](https://docs.python.org/3.7/library/constants.html#None)[Hz.](#page-144-6)
- $\pi$ **pin\_factory** (Factory (page 230) *or None*<sup>544</sup>) See *API Pins* (page 225) for more inform[atio](https://docs.python.org/3.7/library/functions.html#int)[n \(](#page-144-7)this is an advanced feature which most users can ignore).

**blink**(*on\_time=1, off\_time=1, fade\_in\_time=0, fade\_out\_time=0,*  $n=None$ *, back-ground=True*)

Make the device turn [on and off](#page-233-0) repeatedly.

#### **Parameters**

- **on\_time**  $(f \cdot \log t^{545})$  Number of seconds on. Defaults to 1 second.
- **off** time  $(f \cdot \log t^{546})$  Number of seconds off. Defaults to 1 second.
- **fade in time**  $(f \cdot \log t^{547})$  Number of seconds to spend fading in. Defaults to  $\Omega$
- **fade\_out\_[time](https://docs.python.org/3.7/library/functions.html#float)** (*[flo](#page-144-8)at*<sup>548</sup>) Number of seconds to spend fading out. Defaults to 0.
- **n**  $(int^{549}$  *or*  $None^{550})$  $None^{550})$  $None^{550})$  Number of times to blink; None<sup>551</sup> (the default) means forever.
- **background**  $(b \circ \circ l^{552})$  $(b \circ \circ l^{552})$  $(b \circ \circ l^{552})$  If True<sup>553</sup> (the default), start a background thread to co[ntin](#page-144-9)ue blinki[ng a](#page-144-10)nd return immediately. If  $False^{554}$  $False^{554}$ , only return when th[e bli](https://docs.python.org/3.7/library/functions.html#int)nk is fi[nished](https://docs.python.org/3.7/library/constants.html#None) (warning: the default value of *n* wi[ll re](#page-144-11)sult in this method never returning).

**off**()

Turns the device off.

<span id="page-144-4"></span>**on**()

Turns the device on.

<span id="page-144-2"></span>**pulse**(*fade\_in\_time=1*, *fade\_out\_time=1*, *n=None*, *background=True*) Make the device fade in and out repeatedly.

<span id="page-144-11"></span><span id="page-144-10"></span><span id="page-144-9"></span><span id="page-144-8"></span><span id="page-144-7"></span><span id="page-144-6"></span><span id="page-144-5"></span><span id="page-144-3"></span><span id="page-144-1"></span><span id="page-144-0"></span> $^{538}$ https://docs.python.org/3.7/library/functions.html#bool  $^{539}$ https://docs.python.org/3.7/library/constants.html#True  $540 \text{ https://docs.python.org/3.7/library/constants.html#False}$  $^{541}$ https://docs.python.org/3.7/library/functions.html#float <sup>542</sup> https://docs.python.org/3.7/library/constants.html#None  $543 \text{ https://docs.python.org/3.7/library/functions.html#int}$ <sup>544</sup> https://docs.python.org/3.7/library/constants.html#None  $^{545}$  https://docs.python.org/3.7/library/functions.html#float  $546 \text{ https://docs.python.org/3.7/library/functions.html#float}$  $^{547}$ https://docs.python.org/3.7/library/functions.html#float  $^{548}$  https://docs.python.org/3.7/library/functions.html#float  $^{549}$ https://docs.python.org/3.7/library/functions.html#int  $^{550}$ https://docs.python.org/3.7/library/constants.html#None <sup>551</sup> https://docs.python.org/3.7/library/constants.html#None  $552 \text{ https://docs.python.org/3.7/library/functions.html\#bool}$  $^{553}$ https://docs.python.org/3.7/library/constants.html#True <sup>554</sup> https://docs.python.org/3.7/library/constants.html#False

- **fade in time**  $(f \cdot \log_5 55)$  Number of seconds to spend fading in. Defaults to 1.
- **fade\_out\_time** (*float*556) Number of seconds to spend fading out. Defaults to 1.
- **n**  $(int^{557}$  *or None*<sup>[558](https://docs.python.org/3.7/library/functions.html#float)</sup> $)$  Number of times to pulse; None<sup>559</sup> (the default) means forever.
- **background**  $(b \circ \circ l^{560})$  $(b \circ \circ l^{560})$  $(b \circ \circ l^{560})$  If True<sup>561</sup> (the default), start a background thread to contin[ue](#page-145-0) pulsing a[nd](#page-145-1) return immediately. If  $False^{562}$ , [on](#page-145-2)ly return when the pu[lse i](https://docs.python.org/3.7/library/functions.html#int)s finis[hed \(w](https://docs.python.org/3.7/library/constants.html#None)arning: the default value of *n* [will](https://docs.python.org/3.7/library/constants.html#None) result in this method never returning).

#### **toggle**()

Toggle the state of the device. If the device is current[ly off \(](https://docs.python.org/3.7/library/constants.html#False)*[val](#page-145-3)ue* (page 142) is 0.0), this changes it to "fully" on (*value* (page 142) is 1.0). If the device has a duty cycle (*value* (page 142)) of 0.1, this will toggle it to 0.9, and so on.

#### **frequency**

The frequency of the puls[es used](#page-145-4) with the PWM device, in Hz[. The](#page-145-4) default is 100Hz.

#### **is\_active**

Returns True<sup>563</sup> if the device is currently active (*value* (page 142) is non-zero) and False<sup>564</sup> otherwise.

#### **value**

The duty cy[cle](#page-145-5) of the PWM device. 0.0 is off, [1.0 is](#page-145-4) fully on. Values in betwee[n may](https://docs.python.org/3.7/library/constants.html#False) [be](#page-145-6) specified [for v](https://docs.python.org/3.7/library/constants.html#True)arying levels of power in the device.

# <span id="page-145-4"></span>**14.2.3 OutputDevice**

**class** gpiozero.**OutputDevice**(*pin*, *\**, *active\_high=True*, *initial\_value=False*, *pin\_factory=None*)

Represents a generic GPIO output device.

This class extends *GPIODevice* (page 121) to add facilities common to GPIO output devices: an *on()* (page 143) method to switch the device on, a corresponding *off()* (page 143) method, and a *toggle()* (page 143) method.

- **pin**  $(int^{565}$  $(int^{565}$  $(int^{565}$  *or*  $str^{566}$  The GPIO pin that the devi[ce is co](#page-146-0)nnected to. See *Pin Numbering* (page 3) for valid pin numbers. If this is None<sup>567</sup> a *GPIODeviceError* (page 247) will be raised.
- **active\_[hig](#page-145-7)h**  $(b \circ o \cdot l^{568})$  If True<sup>569</sup> (the default), the  $\circ n()$  (page 143) method will [set t](https://docs.python.org/3.7/library/functions.html#int)he GP[IO t](https://docs.python.org/3.7/library/stdtypes.html#str)[o H](#page-145-8)IGH. If  $False^{570}$ , the  $\circ n()$  (pa[ge 1](#page-145-9)43) method will [set](#page-6-0) [the GPIO t](#page-6-0)o LOW (the *off()* (page 143) method [alway](https://docs.python.org/3.7/library/constants.html#None)s do[es the opposite\).](#page-250-0)

 $555 \text{ https://docs.python.org/3.7/library/functions.html#float}$  $555 \text{ https://docs.python.org/3.7/library/functions.html#float}$  $555 \text{ https://docs.python.org/3.7/library/functions.html#float}$  $555 \text{ https://docs.python.org/3.7/library/functions.html#float}$  $555 \text{ https://docs.python.org/3.7/library/functions.html#float}$ 

 $^{556}$  https://docs.python.org/3.7/librar[y/func](https://docs.python.org/3.7/library/functions.html#bool)tions.htm[l#floa](https://docs.python.org/3.7/library/constants.html#True)t  $557 \text{ https://docs.python.org/3.7/library/functions.html#int}$  $557 \text{ https://docs.python.org/3.7/library/functions.html#int}$  $557 \text{ https://docs.python.org/3.7/library/functions.html#int}$ 

 $^{558}$ https://docs.python.org/3.7/library/constant[s.html#](#page-146-0)None

<sup>559</sup> https://docs.python.org/3.7/library/constants.html#None

 $^{560}$ https://docs.python.org/3.7/library/functions.html#bool

 $^{561}$ https://docs.python.org/3.7/library/constants.html#True

<span id="page-145-0"></span> $^{562}$ https://docs.python.org/3.7/library/constants.html#False

<span id="page-145-1"></span><sup>563</sup> https://docs.python.org/3.7/library/constants.html#True

<span id="page-145-2"></span> $564 \text{ https://docs.python.org/3.7/library/constants.html#False}$ 

 $^{565}$  https://docs.python.org/3.7/library/functions.html#int

<sup>566</sup> https://docs.python.org/3.7/library/stdtypes.html#str

<span id="page-145-3"></span><sup>567</sup> https://docs.python.org/3.7/library/constants.html#None

<span id="page-145-5"></span><sup>568</sup> https://docs.python.org/3.7/library/functions.html#bool

<span id="page-145-11"></span><span id="page-145-10"></span><span id="page-145-9"></span><span id="page-145-8"></span><span id="page-145-7"></span><span id="page-145-6"></span><sup>569</sup> https://docs.python.org/3.7/library/constants.html#True  $^{570}$ https://docs.python.org/3.7/library/constants.html#False

- **initial value** ( $bool^{571}$  *or*  $\text{None}^{572}$ ) If False<sup>573</sup> (the default), the device will be off initially. If  $\text{None}^{574}$ , the device will be left in whatever state the pin is found in when configured for output (warning: this can be on). If  $True^{575}$ , the device will be switched on initially.
- $\pi$  **pin\_f[actor](https://docs.python.org/3.7/library/functions.html#bool)[y](#page-146-1)** (Factory [\(pa](#page-146-4)ge [230\)](https://docs.python.org/3.7/library/constants.html#None) *[or](#page-146-2) None*<sup>[576](https://docs.python.org/3.7/library/constants.html#False)</sup>) [S](#page-146-3)ee *API Pins* (page 225) for more information [\(this i](https://docs.python.org/3.7/library/constants.html#None)s an advanced feature which most users ca[n ign](https://docs.python.org/3.7/library/constants.html#True)[ore\)](#page-146-5).

#### **off**()

Turns the device off.

#### <span id="page-146-0"></span>**on**()

Turns the device on.

#### **toggle**()

Reverse the state of the device. If it's on, turn it off; if it's off, turn it on.

#### **active\_high**

When  $True^{577}$ , the *value* (page 143) property is  $True^{578}$  when the device's *pin* (page 122) is high. When False<sup>579</sup> the *value* (page 143) property is True<sup>580</sup> when the device's pin is low (i.e. the value is inverted).

This prope[rty](#page-146-6) can be set after construction; be war[ned](#page-146-8) that changing it will invert *value* (page [143\) \(](https://docs.python.org/3.7/library/constants.html#True)i.e. ch[a](#page-146-9)[nging](#page-146-7) this property doesn't c[hange](https://docs.python.org/3.7/library/constants.html#True) t[he de](https://docs.python.org/3.7/library/constants.html#True)[vic](#page-146-10)e's pin stat[e - it](#page-125-0) just changes how that sta[te is in](https://docs.python.org/3.7/library/constants.html#False)terpret[ed\).](#page-146-7)

#### **value**

Returns 1 if the device is currently active and 0 otherwise. Setting this property chan[ges the](#page-146-7) state of the device.

### <span id="page-146-7"></span>**14.2.4 GPIODevice**

#### **class** gpiozero.**GPIODevice**(*pin*, *\**, *pin\_factory=None*)

Extends *Device* (page 201). Represents a generic GPIO device and provides the services common to all single-pin GPIO devices (like ensuring two GPIO devices do no share a *pin* (page 122)).

**Parameters pin** (*int*<sup>581</sup> *or*  $str^{582}$ ) – The GPIO pin that the device is connected to. See *Pin Numbering* (page 3) for valid pin numbers. If this is None<sup>583</sup> a *[GPIODe](#page-204-0)viceError* (page 247) will be raised. If the pin is already in [use](#page-125-0) by another device, *GPIOPinInUse* (page 247) will be raised.

#### **close**()

Shu[t down th](#page-250-0)[e device and rele](#page-6-0)ase all associated resources (such as GPIO pins[\).](https://docs.python.org/3.7/library/constants.html#None)

This metho[d is idempotent](#page-250-1) (can be called on an already closed device without any side-effects). It is primarily intended for interactive use at the command line. It disables the device and releases its pin(s) for use by another device.

You can attempt to do this simply by deleting an object, but unless you've cleaned up all references to the object this may not work (even if you've cleaned up all references, there's still no guarantee the garbage collector will actually delete the object at that point). By contrast, the close method provides a means of ensuring that the object is shut down.

 $571 \text{ https://docs.python.org/3.7/library/functions.html\#bool}$ 

<sup>572</sup> https://docs.python.org/3.7/library/constants.html#None

 $573 \text{ https://docs.python.org/3.7/library/constants.html#False}$ 

 $^{574}$ https://docs.python.org/3.7/library/constants.html#None

 $^{575}$ https://docs.python.org/3.7/library/constants.html#True <sup>576</sup> https://docs.python.org/3.7/library/constants.html#None

<span id="page-146-1"></span> $^{577}$ https://docs.python.org/3.7/library/constants.html#True

<span id="page-146-3"></span><span id="page-146-2"></span> $^{578}$ https://docs.python.org/3.7/library/constants.html#True

<span id="page-146-4"></span> $579$  https://docs.python.org/3.7/library/constants.html#False

<span id="page-146-5"></span> $^{580}$ https://docs.python.org/3.7/library/constants.html#True

 $^{581}$  https://docs.python.org/3.7/library/functions.html#int

<span id="page-146-6"></span> $^{582}$ https://docs.python.org/3.7/library/stdtypes.html#str

<span id="page-146-10"></span><span id="page-146-9"></span><span id="page-146-8"></span> $^{583}$ https://docs.python.org/3.7/library/constants.html#None

For example, if you have a breadboard with a buzzer connected to pin 16, but then wish to attach an LED instead:

```
>>> from gpiozero import *
>>> bz = Buzzer(16)
>>> bz.on()
>>> bz.off()
>>> bz.close()
>>> led = LED(16)
>>> led.blink()
```
 $Device$  (page 201) descendents can also be used as context managers using the with<sup>584</sup> statement. For example:

```
>>> from gpiozero import *
>>> with Buzzer(16) as bz:
... bz.on()
...
>>> with LED(16) as led:
... led.on()
...
```
#### **closed**

Returns True<sup>585</sup> if the device is closed (see the *close()* (page 121) method). Once a device is closed you can no longer use any other methods or properties to control or query the device.

**pin**

The  $Pin$  (pa[ge 2](#page-147-0)31) that the device is connected to. This will be  $None<sup>586</sup>$  if the device has been clo[sed \(](https://docs.python.org/3.7/library/constants.html#True)see the *close()* (page 201) me[thod\). W](#page-124-1)hen dealing with GPIO pins, query pin.number to discover the GPIO pin (in BCM numbering) that the device is connected to.

#### **value**

Retu[rns](#page-234-0) a value representing the device's state. Frequently, this [is a](https://docs.python.org/3.7/library/constants.html#None) [bo](#page-147-1)olean value, or a number between 0 a[nd 1 but](#page-204-1) some devices use larger ranges (e.g.  $-1$  to  $+1$ ) and composite devices usually use tuples to return the states of all their subordinate components.

 $584 \text{ https://docs.python.org/3.7/reference/compound\_stmts.html\#with}$ 

 $^{585}$ https://docs.python.org/3.7/library/constants.html#True

<span id="page-147-1"></span><span id="page-147-0"></span> $^{586}$ https://docs.python.org/3.7/library/constants.html#None

# CHAPTER 15

# API - SPI Devices

SPI stands for Serial Peripheral Interface<sup>587</sup> and is a mechanism allowing compatible devices to communicate with the Pi. SPI is a four-wire protocol meaning it usually requires four pins to operate:

- A "clock" pin which provides timing information.
- A "MOS[I" pin \(Master Out, Slave](https://en.wikipedia.org/wiki/Serial_Peripheral_Interface_Bus) [In\)](#page-148-0) which the Pi uses to send information to the device.
- A "MISO" pin (Master In, Slave Out) which the Pi uses to receive information from the device.
- A "select" pin which the Pi uses to indicate which device it's talking to. This last pin is necessary because multiple devices can share the clock, MOSI, and MISO pins, but only one device can be connected to each select pin.

The gpiozero library provides two SPI implementations:

- A software based implementation. This is always available, can use any four GPIO pins for SPI communication, but is rather slow and won't work with all devices.
- A hardware based implementation. This is only available when the SPI kernel module is loaded, and the Python spidev library is available. It can only use specific pins for SPI communication (GPIO11=clock, GPIO10=MOSI, GPIO9=MISO, while GPIO8 is select for device 0 and GPIO7 is select for device 1). However, it is extremely fast and works with all devices.

# **15.1 SPI keyword args**

<span id="page-148-1"></span>When constructing an SPI device there are two schemes for specifying which pins it is connected to:

- You can specify *port* and *device* keyword arguments. The *port* parameter must be 0 (there is only one user-accessible hardware SPI interface on the Pi using GPIO11 as the clock pin, GPIO10 as the MOSI pin, and GPIO9 as the MISO pin), while the *device* parameter must be 0 or 1. If *device* is 0, the select pin will be GPIO8. If *device* is 1, the select pin will be GPIO7.
- Alternatively you can specify *clock\_pin*, *mosi\_pin*, *miso\_pin*, and *select\_pin* keyword arguments. In this case the pins can be any 4 GPIO pins (remember that SPI devices can share clock, MOSI, and MISO pins, but not select pins - the gpiozero library will enforce this restriction).

<span id="page-148-0"></span><sup>587</sup> https://en.wikipedia.org/wiki/Serial\_Peripheral\_Interface\_Bus

You cannot mix these two schemes, i.e. attempting to specify *port* and *clock pin* will result in *SPIBadArgs* (page 247) being raised. However, you can omit any arguments from either scheme. The defaults are:

- *port* and *device* both default to 0.
- *[clock\\_](#page-250-2)pin* defaults to 11, *mosi\_pin* defaults to 10, *miso\_pin* defaults to 9, and *select\_pin* defaults to 8.
- As with other GPIO based devices you can optionally specify a *pin\_factory* argument overriding the default pin factory (see *API - Pins* (page 225) for more information).

Hence the following constructors are all equivalent:

```
from gpiozero import MCP3008
MCP3008(channel=0)
MCP3008(channel=0, device=0)
MCP3008(channel=0, port=0, device=0)
MCP3008(channel=0, select_pin=8)
MCP3008(channel=0, clock_pin=11, mosi_pin=10, miso_pin=9, select_pin=8)
```
Note that the defaults describe equivalent sets of pins and that these pins are compatible with the hardware implementation. Regardless of which scheme you use, gpiozero will attempt to use the hardware implementation if it is available and if the selected pins are compatible, falling back to the software implementation if not.

# **15.2 Analog to Digital Converters (ADC)**

The following classes are intended for general use with the integrated circuits they are named after. All classes in this section are concrete (not abstract).

# **15.2.1 MCP3001**

# **class** gpiozero.**MCP3001**(*max\_voltage=3.3*, *\*\*spi\_args*)

The MCP3001<sup>588</sup> is a 10-bit analog to digital converter with 1 channel. Please note that the MCP3001 always operates in differential mode, measuring the value of IN+ relative to IN-.

**value**

The curr[ent](#page-149-0) value read from the device, scaled to a value between 0 and 1 (or  $-1$  to  $+1$  for [certain de](http://www.farnell.com/datasheets/630400.pdf)vices operating in differential mode).

# **15.2.2 MCP3002**

**class** gpiozero.**MCP3002**(*channel=0*, *differential=False*, *max\_voltage=3.3*, *\*\*spi\_args*) The MCP3002<sup>589</sup> is a 10-bit analog to digital converter with 2 channels  $(0-1)$ .

#### **channel**

The channel to read data from. The MCP3008/3208/3304 have 8 channels (0-7), while the MCP300[4/32](#page-149-1)04/3302 have 4 channels (0-3), the MCP3002/3202 have 2 channels (0-1), and [the MCP3](http://www.farnell.com/datasheets/1599363.pdf)001/3201/3301 only have 1 channel.

#### **differential**

If True, the device is operated in differential mode. In this mode one channel (specified by the channel attribute) is read relative to the value of a second channel (implied by the chip's design).

<sup>588</sup> http://www.farnell.com/datasheets/630400.pdf

<span id="page-149-1"></span><span id="page-149-0"></span><sup>589</sup> http://www.farnell.com/datasheets/1599363.pdf

Please refer to the device data-sheet to determine which channel is used as the relative base value (for example, when using an *MCP3008* (page 147) in differential mode, channel 0 is read relative to channel 1).

#### **value**

The current value read from the device, scaled to a value between 0 and 1 (or  $-1$  to  $+1$  for certain devices operating in differe[ntial mod](#page-150-0)e).

## **15.2.3 MCP3004**

**class** gpiozero.**MCP3004**(*channel=0*, *differential=False*, *max\_voltage=3.3*, *\*\*spi\_args*) The MCP3004<sup>590</sup> is a 10-bit analog to digital converter with 4 channels  $(0-3)$ .

#### **channel**

The channel to read data from. The MCP3008/3208/3304 have 8 channels (0-7), while the MCP300[4/32](#page-150-1)04/3302 have 4 channels (0-3), the MCP3002/3202 have 2 channels (0-1), and [the MCP3](http://www.farnell.com/datasheets/808965.pdf)001/3201/3301 only have 1 channel.

#### **differential**

If True, the device is operated in differential mode. In this mode one channel (specified by the channel attribute) is read relative to the value of a second channel (implied by the chip's design).

Please refer to the device data-sheet to determine which channel is used as the relative base value (for example, when using an *MCP3008* (page 147) in differential mode, channel 0 is read relative to channel 1).

#### **value**

The current value read from the device, scaled to a value between 0 and 1 (or  $-1$  to  $+1$  for certain devices operating in differe[ntial mod](#page-150-0)e).

#### **15.2.4 MCP3008**

```
class gpiozero.MCP3008(channel=0, differential=False, max_voltage=3.3, **spi_args)
```
The MCP3008<sup>591</sup> is a 10-bit analog to digital converter with 8 channels  $(0-7)$ .

#### <span id="page-150-0"></span>**channel**

The channel to read data from. The MCP3008/3208/3304 have 8 channels (0-7), while the MCP300[4/32](#page-150-2)04/3302 have 4 channels (0-3), the MCP3002/3202 have 2 channels (0-1), and [the MCP3](http://www.farnell.com/datasheets/808965.pdf)001/3201/3301 only have 1 channel.

#### **differential**

If True, the device is operated in differential mode. In this mode one channel (specified by the channel attribute) is read relative to the value of a second channel (implied by the chip's design).

Please refer to the device data-sheet to determine which channel is used as the relative base value (for example, when using an *MCP3008* (page 147) in differential mode, channel 0 is read relative to channel 1).

#### **value**

The current value read from the device, scaled to a value between 0 and 1 (or  $-1$  to  $+1$  for certain devices operating in differe[ntial mod](#page-150-0)e).

<sup>590</sup> http://www.farnell.com/datasheets/808965.pdf

<span id="page-150-2"></span><span id="page-150-1"></span><sup>591</sup> http://www.farnell.com/datasheets/808965.pdf

# **15.2.5 MCP3201**

#### **class** gpiozero.**MCP3201**(*max\_voltage=3.3*, *\*\*spi\_args*)

The MCP3201<sup>592</sup> is a 12-bit analog to digital converter with 1 channel. Please note that the MCP3201 always operates in differential mode, measuring the value of IN+ relative to IN-.

#### **value**

The curr[ent](#page-151-0) value read from the device, scaled to a value between 0 and 1 (or  $-1$  to  $+1$  for [certain de](http://www.farnell.com/datasheets/1669366.pdf)vices operating in differential mode).

## **15.2.6 MCP3202**

**class** gpiozero.**MCP3202**(*channel=0*, *differential=False*, *max\_voltage=3.3*, *\*\*spi\_args*) The MCP3202<sup>593</sup> is a 12-bit analog to digital converter with 2 channels  $(0-1)$ .

#### **channel**

The channel to read data from. The MCP3008/3208/3304 have 8 channels (0-7), while the MCP300[4/32](#page-151-1)04/3302 have 4 channels (0-3), the MCP3002/3202 have 2 channels (0-1), and [the MCP3](http://www.farnell.com/datasheets/1669376.pdf)001/3201/3301 only have 1 channel.

#### **differential**

If True, the device is operated in differential mode. In this mode one channel (specified by the channel attribute) is read relative to the value of a second channel (implied by the chip's design).

Please refer to the device data-sheet to determine which channel is used as the relative base value (for example, when using an *MCP3008* (page 147) in differential mode, channel 0 is read relative to channel 1).

#### **value**

The current value read from the device, scaled to a value between 0 and 1 (or  $-1$  to  $+1$  for certain devices operating in differe[ntial mod](#page-150-0)e).

#### **15.2.7 MCP3204**

**class** gpiozero.**MCP3204**(*channel=0*, *differential=False*, *max\_voltage=3.3*, *\*\*spi\_args*) The MCP3204<sup>594</sup> is a 12-bit analog to digital converter with 4 channels  $(0-3)$ .

#### **channel**

The channel to read data from. The MCP3008/3208/3304 have 8 channels (0-7), while the MCP300[4/32](#page-151-2)04/3302 have 4 channels (0-3), the MCP3002/3202 have 2 channels (0-1), and [the MCP3](http://www.farnell.com/datasheets/808967.pdf)001/3201/3301 only have 1 channel.

#### **differential**

If True, the device is operated in differential mode. In this mode one channel (specified by the channel attribute) is read relative to the value of a second channel (implied by the chip's design).

Please refer to the device data-sheet to determine which channel is used as the relative base value (for example, when using an *MCP3008* (page 147) in differential mode, channel 0 is read relative to channel 1).

#### **value**

The current value read from the device, scaled to a value between 0 and 1 (or  $-1$  to  $+1$  for certain devices operating in differe[ntial mod](#page-150-0)e).

<sup>592</sup> http://www.farnell.com/datasheets/1669366.pdf

<sup>593</sup> http://www.farnell.com/datasheets/1669376.pdf

<span id="page-151-2"></span><span id="page-151-1"></span><span id="page-151-0"></span><sup>594</sup> http://www.farnell.com/datasheets/808967.pdf

# **15.2.8 MCP3208**

**class** gpiozero.**MCP3208**(*channel=0*, *differential=False*, *max\_voltage=3.3*, *\*\*spi\_args*) The MCP3208<sup>595</sup> is a 12-bit analog to digital converter with 8 channels  $(0-7)$ .

#### <span id="page-152-2"></span>**channel**

The channel to read data from. The MCP3008/3208/3304 have 8 channels (0-7), while the MCP300[4/32](#page-152-0)04/3302 have 4 channels (0-3), the MCP3002/3202 have 2 channels (0-1), and [the MCP3](http://www.farnell.com/datasheets/808967.pdf)001/3201/3301 only have 1 channel.

#### **differential**

If True, the device is operated in differential mode. In this mode one channel (specified by the channel attribute) is read relative to the value of a second channel (implied by the chip's design).

Please refer to the device data-sheet to determine which channel is used as the relative base value (for example, when using an *MCP3008* (page 147) in differential mode, channel 0 is read relative to channel 1).

#### **value**

The current value read from the device, scaled to a value between 0 and 1 (or  $-1$  to  $+1$  for certain devices operating in differe[ntial mod](#page-150-0)e).

## **15.2.9 MCP3301**

### **class** gpiozero.**MCP3301**(*max\_voltage=3.3*, *\*\*spi\_args*)

The MCP3301<sup>596</sup> is a signed 13-bit analog to digital converter. Please note that the MCP3301 always operates in differential mode measuring the difference between IN+ and IN-. Its output value is scaled from  $-1$  to  $+1$ .

#### **value**

[The curre](http://www.farnell.com/datasheets/1669397.pdf)[nt](#page-152-1) value read from the device, scaled to a value between 0 and 1 (or  $-1$  to  $+1$  for devices operating in differential mode).

# **15.2.10 MCP3302**

#### **class** gpiozero.**MCP3302**(*channel=0*, *differential=False*, *max\_voltage=3.3*, *\*\*spi\_args*)

The MCP3302<sup>597</sup> is a 12/13-bit analog to digital converter with 4 channels (0-3). When operated in differential mode, the device outputs a signed  $13$ -bit value which is scaled from  $-1$  to  $+1$ . When operated in single-ended mode (the default), the device outputs an unsigned 12-bit value scaled from 0 to 1.

#### **cha[nnel](http://www.farnell.com/datasheets/1486116.pdf)**

The channel to read data from. The MCP3008/3208/3304 have 8 channels (0-7), while the MCP3004/3204/3302 have 4 channels (0-3), the MCP3002/3202 have 2 channels (0-1), and the MCP3001/3201/3301 only have 1 channel.

#### **differential**

If True, the device is operated in differential mode. In this mode one channel (specified by the channel attribute) is read relative to the value of a second channel (implied by the chip's design).

Please refer to the device data-sheet to determine which channel is used as the relative base value (for example, when using an *MCP3304* (page 150) in differential mode, channel 0 is read relative to channel 1).

<sup>595</sup> http://www.farnell.com/datasheets/808967.pdf

<sup>596</sup> http://www.farnell.com/datasheets/1669397.pdf

<span id="page-152-1"></span><span id="page-152-0"></span><sup>597</sup> http://www.farnell.com/datasheets/1486116.pdf

#### **value**

The current value read from the device, scaled to a value between 0 and 1 (or  $-1$  to  $+1$  for devices operating in differential mode).

# **15.2.11 MCP3304**

# **class** gpiozero.**MCP3304**(*channel=0*, *differential=False*, *max\_voltage=3.3*, *\*\*spi\_args*)

The MCP3304<sup>598</sup> is a 12/13-bit analog to digital converter with 8 channels (0-7). When operated in differential mode, the device outputs a signed 13-bit value which is scaled from  $-1$  to  $+1$ . When operated in single-ended mode (the default), the device outputs an unsigned 12-bit value scaled from 0 to 1.

#### <span id="page-153-0"></span>**cha[nnel](http://www.farnell.com/datasheets/1486116.pdf)**

The channel to read data from. The MCP3008/3208/3304 have 8 channels (0-7), while the MCP3004/3204/3302 have 4 channels (0-3), the MCP3002/3202 have 2 channels (0-1), and the MCP3001/3201/3301 only have 1 channel.

#### **differential**

If True, the device is operated in differential mode. In this mode one channel (specified by the channel attribute) is read relative to the value of a second channel (implied by the chip's design).

Please refer to the device data-sheet to determine which channel is used as the relative base value (for example, when using an *MCP3304* (page 150) in differential mode, channel 0 is read relative to channel 1).

#### **value**

The current value read from the [device, sc](#page-153-0)aled to a value between 0 and 1 (or  $-1$  to  $+1$  for devices operating in differential mode).

# **15.3 Base Classes**

The classes in the sections above are derived from a series of base classes, some of which are effectively abstract. The classes form the (partial) hierarchy displayed in the graph below (abstract classes are shaded lighter than concrete classes):

<sup>598</sup> http://www.farnell.com/datasheets/1486116.pdf

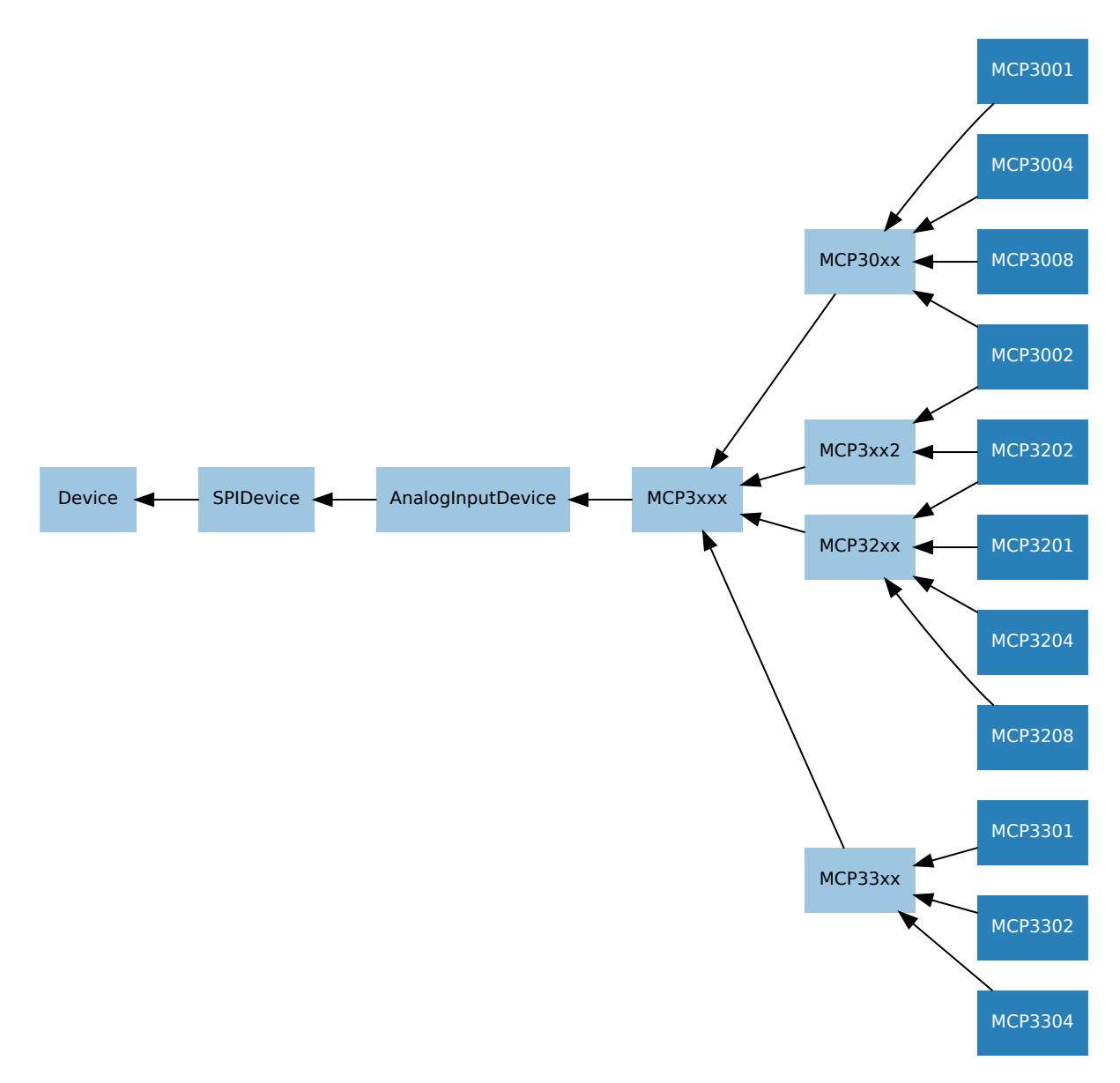

The following sections document these base classes for advanced users that wish to construct classes for their own devices.

# **15.3.1 AnalogInputDevice**

```
class gpiozero.AnalogInputDevice(bits, max_voltage=3.3, **spi_args)
```
Represents an analog input device connected to SPI (serial interface).

Typical analog input devices are analog to digital converters<sup>599</sup> (ADCs). Several classes are provided for specific ADC chips, including *MCP3004* (page 147), *MCP3008* (page 147), *MCP3204* (page 148), and *MCP3208* (page 149).

The following code demonstrates r[eading the first channel of a](https://en.wikipedia.org/wiki/Analog-to-digital_converter)[n M](#page-154-0)CP3008 chip attached to the Pi's SPI pins:

**from gpiozero [import](#page-152-2)** MCP3008  $pot = MCP3008(0)$ print(pot.value)

<span id="page-154-0"></span><sup>599</sup> https://en.wikipedia.org/wiki/Analog-to-digital\_converter

The *value* (page 152) attribute is normalized such that its value is always between 0.0 and 1.0 (or in special cases, such as differential sampling,  $-1$  to  $+1$ ). Hence, you can use an analog input to control the brightness of a *PWMLED* (page 125) like so:

```
from gpiozero import MCP3008, PWMLED
pot = MCP3008(0)led = PWMLED(17)led.source = pot
```
The *voltage* (page 152) attribute reports values between 0.0 and *max\_voltage* (which defaults to 3.3, the logic level of the GPIO pins).

#### **bits**

[The bit-](#page-155-1)resolution of the device/channel.

#### **max\_voltage**

The voltage required to set the device's value to 1.

#### **raw\_value**

The raw value as read from the device.

#### **value**

The current value read from the device, scaled to a value between 0 and 1 (or  $-1$  to  $+1$  for certain devices operating in differential mode).

#### <span id="page-155-0"></span>**voltage**

The current voltage read from the device. This will be a value between 0 and the *max\_voltage* parameter specified in the constructor.

# <span id="page-155-1"></span>**15.3.2 SPIDevice**

#### **class** gpiozero.**SPIDevice**(*\*\*spi\_args*)

Extends *Device* (page 201). Represents a device that communicates via the SPI protocol.

See *SPI keyword args* (page 145) for information on the keyword arguments that can be specified with the constructor.

#### **close**()

[Shut down the d](#page-148-1)evice and release all associated resources (such as GPIO pins).

This method is idempotent (can be called on an already closed device without any side-effects). It is primarily intended for interactive use at the command line. It disables the device and releases its pin(s) for use by another device.

You can attempt to do this simply by deleting an object, but unless you've cleaned up all references to the object this may not work (even if you've cleaned up all references, there's still no guarantee the garbage collector will actually delete the object at that point). By contrast, the close method provides a means of ensuring that the object is shut down.

For example, if you have a breadboard with a buzzer connected to pin 16, but then wish to attach an LED instead:

```
>>> from gpiozero import *
>>> bz = Buzzer(16)
>>> bz.on()
>>> bz.off()
>>> bz.close()
\frac{3}{2} led = LED(16)
>>> led.blink()
```
 $Device$  (page 201) descendents can also be used as context managers using the with<sup>600</sup> statement. For example:

```
>>> from gpiozero import *
>>> with Buzzer(16) as bz:
... bz.on()
...
>>> with LED(16) as led:
... led.on()
...
```
#### **closed**

Returns True<sup>601</sup> if the device is closed (see the *close()* (page 152) method). Once a device is closed you can no longer use any other methods or properties to control or query the device.

<sup>600</sup> https://docs.python.org/3.7/reference/compound\_stmts.html#with  $^{601}$ https://docs.python.org/3.7/library/constants.html#True

# CHAPTER 16

# API - Boards and Accessories

These additional interfaces are provided to group collections of components together for ease of use, and as examples. They are composites made up of components from the various *API - Input Devices* (page 103) and *API - Output Devices* (page 123) provided by GPIO Zero. See those pages for more information on using components individually.

**Note:** All GPIO pin numbers use Broadcom (BCM) numbering by default. See the *[Pin Numbering](#page-106-0)* (page 3) section [for more information.](#page-126-0)

# **16.1 Regular Classes**

The following classes are intended for general use with the devices they are named after. All classes in this section are concrete (not abstract).

# **16.1.1 LEDBoard**

**class** gpiozero.**LEDBoard**(*\*pins*, *pwm=False*, *active\_high=True*, *initial\_value=False*, *pin\_factory=None*, *\*\*named\_pins*)

Extends *LEDCollection* (page 184) and represents a generic LED board or collection of LEDs.

<span id="page-158-0"></span>The following example turns on all the LEDs on a board containing 5 LEDs attached to GPIO pins 2 through 6:

```
from gpiozero import LEDBoard
leds = LEDBoard(2, 3, 4, 5, 6)leds.on()
```
#### **Parameters**

• **\*pins** – Specify the GPIO pins that the LEDs of the board are attached to. See *Pin Numbering* (page 3) for valid pin numbers. You can designate as many pins as necessary. You can also specify *LEDBoard* (page 155) instances to create trees of LEDs.

- **pwm**  $(b \circ \delta^{002})$  If True<sup>603</sup>, construct *PWMLED* (page 125) instances for each pin. If False<sup>604</sup> (the default), construct regular *LED* (page 123) instances.
- **active\_high**  $(bool^{605}) \text{If True}^{606}$  (the default), the *on()* (page 157) method will set all [the](#page-159-0) associate[d p](#page-159-1)ins to HIGH. If  $False^{607}$ , the  $\mathfrak{on}(i)$  (page 157) method w[ill s](https://docs.python.org/3.7/library/constants.html#False)[et all](https://docs.python.org/3.7/library/functions.html#bool) [p](#page-159-2)ins to [LOW](https://docs.python.org/3.7/library/constants.html#True) (the *off ()* (p[age 157\)](#page-128-0) [m](#page-126-1)ethod always does the opposite).
- **initial valu[e](#page-159-4)** (*bo[ol](#page-159-3)*<sup>608</sup> *or None*<sup>609</sup>) If False<sup>610</sup> (the default), all LEDs will be off initially. [If](https://docs.python.org/3.7/library/functions.html#bool) None<sup>611</sup>, [each d](https://docs.python.org/3.7/library/constants.html#True)evice will be [left](#page-159-5) in [whate](#page-160-0)ver state the pin is found in when configured for output (wa[rning:](https://docs.python.org/3.7/library/constants.html#False) this ca[n be o](#page-160-0)n). If  $True^{612}$ , the device will be switched on i[nitially](#page-160-1).
- $\pi$ **pin\_f[actor](https://docs.python.org/3.7/library/functions.html#bool)[y](#page-159-6)** (Factory [\(p](#page-159-9)age [230\)](https://docs.python.org/3.7/library/constants.html#None) *[or](#page-159-7)*  $\text{None}^{613}$  $\text{None}^{613}$  $\text{None}^{613}$ ) [Se](#page-159-8)e *API Pins* (page 225) for more information [\(this](https://docs.python.org/3.7/library/constants.html#None) is an advanced feature which most users ca[n ign](https://docs.python.org/3.7/library/constants.html#True)[ore\)](#page-159-10).
- **\*\*named\_pins** Specify GPIO pins that LEDs of the board are attached to, associating each LED with a property name[. Y](#page-159-11)ou can designate as many pins as necessary and [use any n](#page-233-0)ames, provided [they](https://docs.python.org/3.7/library/constants.html#None)'re not alr[eady in use](#page-228-0) by something else. You can also specify *LEDBoard* (page 155) instances to create trees of LEDs.

<span id="page-159-22"></span>**blink**(*on\_time=1*, *off\_time=1*, *fade\_in\_time=0*, *fade\_out\_time=0*, *n=None*, *background=True*)

Make all the LEDs turn on and o[ff repeated](#page-158-0)ly.

- **on\_time**  $(f \text{load}^{614})$  Number of seconds on. Defaults to 1 second.
- **off** time  $(f \cdot \log t^{615})$  Number of seconds off. Defaults to 1 second.
- **fade in\_time** ( $f$ loat<sup>616</sup>) Number of seconds to spend fading in. De-faults to [0. Mu](https://docs.python.org/3.7/library/functions.html#float)[st](#page-159-12) be 0 if pwm was  $False^{617}$  when the class was constructed (ValueErr[or](https://docs.python.org/3.7/library/functions.html#float) $618$  [will](#page-159-13) be raised if not).
- **fade out\_time**  $(f \cdot \log t^{619})$  Number of seconds to spend fading out. Defaults to 0. Mu[st be](https://docs.python.org/3.7/library/functions.html#float) [0 if](#page-159-14) pwm was [False](https://docs.python.org/3.7/library/constants.html#False)<sup>[620](#page-159-15)</sup> when the class was constructed ([ValueError](https://docs.python.org/3.7/library/exceptions.html#ValueError)<sup>[621](#page-159-16)</sup> will be raised if not).
- **n**  $(int^{622}$  *or*  $None^{623})$  Number of times to blink; None<sup>624</sup> (the default[\)](https://docs.python.org/3.7/library/functions.html#float) means forever.
- **[background](https://docs.python.org/3.7/library/exceptions.html#ValueError)**  $(b \circ o \cdot l^{625})$  If True<sup>626</sup>[, start](https://docs.python.org/3.7/library/constants.html#False) a background thread to continue

 $602$  https://docs.python.or[g/3.7](https://docs.python.org/3.7/library/functions.html#int)[/lib](#page-159-19)rary[/funct](https://docs.python.org/3.7/library/constants.html#None)[ions](#page-159-20).html#bool  $603$  https://docs.python.org/3.7/library/constants.html#True  $^{604}$ https://docs.python.org/3.7/library/constants.html#False

<sup>605</sup> https://docs.python.org/3.7/library[/funct](https://docs.python.org/3.7/library/functions.html#bool)[ions](#page-159-21).html#[bool](https://docs.python.org/3.7/library/constants.html#True)

 $^{606}$ https://docs.python.org/3.7/library/constants.html#True

<span id="page-159-0"></span> $607$  https://docs.python.org/3.7/library/constants.html#False

<span id="page-159-1"></span><sup>608</sup> https://docs.python.org/3.7/library/functions.html#bool

<span id="page-159-2"></span> $^{609}$ https://docs.python.org/3.7/library/constants.html#None  $610$  https://docs.python.org/3.7/library/constants.html#False

<span id="page-159-4"></span><span id="page-159-3"></span> $611 \text{ https://docs.python.org/3.7/library/constants.html#None}$ 

<span id="page-159-5"></span> $^{612}$ https://docs.python.org/3.7/library/constants.html#True

<span id="page-159-6"></span> $^{613}$ https://docs.python.org/3.7/library/constants.html#None

<span id="page-159-7"></span> $614 \text{ https://docs.python.org/3.7/library/functions.html#float}$ 

<span id="page-159-8"></span> $^{615}$ https://docs.python.org/3.7/library/functions.html#float  $616$  https://docs.python.org/3.7/library/functions.html#float

<span id="page-159-9"></span> $^{617}$ https://docs.python.org/3.7/library/constants.html#False

<span id="page-159-11"></span><span id="page-159-10"></span> $^{618}$ https://docs.python.org/3.7/library/exceptions.html#ValueError

<span id="page-159-12"></span> $^{619}$ https://docs.python.org/3.7/library/functions.html#float

<span id="page-159-13"></span> $^{620}$ https://docs.python.org/3.7/library/constants.html#False

<span id="page-159-14"></span> $^{621}$ https://docs.python.org/3.7/library/exceptions.html#ValueError

<span id="page-159-15"></span> $622$  https://docs.python.org/3.7/library/functions.html#int

<span id="page-159-16"></span><sup>623</sup> https://docs.python.org/3.7/library/constants.html#None

<span id="page-159-17"></span> $624 \text{ https://docs.python.org/3.7/library/constants.html#None}$  $625 \text{ https://docs.python.org/3.7/library/functions.html\#bool}$ 

<span id="page-159-21"></span><span id="page-159-20"></span><span id="page-159-19"></span><span id="page-159-18"></span> $^{626}$ https://docs.python.org/3.7/library/constants.html#True

blinking and return immediately. If False<sup>627</sup>, only return when the blink is finished (warning: the default value of *n* will result in this method never returning).

**off**(*\*args*)

If no arguments are specified, turn all the LEDs [off. If a](https://docs.python.org/3.7/library/constants.html#False)[rg](#page-160-2)uments are specified, they must be the indexes of the LEDs you wish to turn off. For example:

```
from gpiozero import LEDBoard
leds = LEDBoard(2, 3, 4, 5)leds.on() # turn on all LEDs
leds.off(0) # turn off the first LED (pin 2)
leds.off(-1) # turn off the last LED (pin 5)
leds.off(1, 2) # turn off the middle LEDs (pins 3 and 4)
leds.on() # turn on all LEDs
```
If *blink()* (page 156) is currently active, it will be stopped first.

**Parameters**  $\arg s$  ( $int^{628}$ ) – The index(es) of the LED(s) to turn off. If no indexes are specified turn off all LEDs.

**on**(*\*ar[gs](#page-159-22)*)

If no arguments are specifie[d, tu](#page-160-3)rn all the LEDs on. If arguments are specified, they must be the indexes of the LEDs [you](https://docs.python.org/3.7/library/functions.html#int) wish to turn on. For example:

```
from gpiozero import LEDBoard
leds = LEDBoard(2, 3, 4, 5)leds.on(0) # turn on the first LED (pin 2)
leds.on(-1) # turn on the last LED (pin 5)
leds.on(1, 2) # turn on the middle LEDs (pins 3 and 4)
leds.off() # turn off all LEDs
leds.on() # turn on all LEDs
```
If *blink()* (page 156) is currently active, it will be stopped first.

**Parameters args**  $(int^{629})$  – The index(es) of the LED(s) to turn on. If no indexes are specified turn on all LEDs.

**pulse**(*[fade\\_in\\_](#page-159-22)time=1*, *fade\_out\_time=1*, *n=None*, *background=True*)

Make all LEDs fade in and [out](#page-160-4) repeatedly. Note that this method will only work if the *pwm* parameter was  $\mathrm{True}^{630}$  a[t co](https://docs.python.org/3.7/library/functions.html#int)nstruction time.

- **fade\_in\_time** (*float*<sup>631</sup>) Number of seconds to spend fading in. Defaults to 1.
- **fade** out time  $(f \cdot \log t^{632})$  Number of seconds to spend fading out. Defaults to 1.
- **n**  $(int^{633}$  *or*  $None^{634})$  $None^{634})$  $None^{634})$  Number of times to blink; None<sup>635</sup> (the default) means forever.

 $627 \text{ https://docs.python.org/3.7/library/constants.html#False}$  $627 \text{ https://docs.python.org/3.7/library/constants.html#False}$  $627 \text{ https://docs.python.org/3.7/library/constants.html#False}$ 

 $^{628}$ https://docs.python.org/3.7/library/functions.html#int

 $629$  https://docs.python.or[g/3.7](https://docs.python.org/3.7/library/functions.html#int)[/lib](#page-160-5)rary[/funct](https://docs.python.org/3.7/library/constants.html#None)[ions](#page-160-6).html#int

 $630 \text{ https://docs.python.org/3.7/library/constants.html#True}$ 

 $^{631}$ https://docs.python.org/3.7/library/functions.html#float

<span id="page-160-2"></span> $632 \text{ https://docs.python.org/3.7/library/functions.html#float}$ 

<span id="page-160-3"></span> $633$  https://docs.python.org/3.7/library/functions.html#int

<span id="page-160-4"></span> $^{634}$ https://docs.python.org/3.7/library/constants.html#None

<span id="page-160-6"></span><span id="page-160-5"></span><sup>635</sup> https://docs.python.org/3.7/library/constants.html#None

• **background**  $(b \circ \circ l^{636})$  – If True<sup>637</sup> (the default), start a background thread to continue blinking and return immediately. If  $False^{638}$ , only return when the blink is finished (warning: the default value of *n* will result in this method never returning).

```
toggle(*args)
```
If no arguments are specified, toggle the state of all LEDs. [If arg](https://docs.python.org/3.7/library/constants.html#False)[um](#page-161-0)ents are specified, they must be the indexes of the LEDs you wish to toggle. For example:

```
from gpiozero import LEDBoard
leds = LEDBoard(2, 3, 4, 5)leds.toggle(0) # turn on the first LED (pin 2)
leds.toggle(-1) # turn on the last LED (pin 5)
leds.toggle() # turn the first and last LED off, and the
                # middle pair on
```
If *blink()* (page 156) is currently active, it will be stopped first.

**Parameters**  $\arg s$  ( $int^{639}$ ) – The index(es) of the LED(s) to toggle. If no indexes are specified toggle the state of all LEDs.

# **16.1.2 LEDBarGraph**

**class** gpiozero.**LEDBarGraph**(*\*pins*, *pwm=False*, *active\_high=True*, *initial\_value=0*, *pin\_factory=None*)

Extends *LEDCollection* (page 184) to control a line of LEDs representing a bar graph. Positive values (0 to 1) light the LEDs from first to last. Negative values (-1 to 0) light the LEDs from last to first.

<span id="page-161-1"></span>The following example demonstrates turning on the first two and last two LEDs in a board containing [five LEDs attach](#page-187-0)ed to GPIOs 2 through 6:

```
from gpiozero import LEDBarGraph
from time import sleep
graph = LEDBarGraph(2, 3, 4, 5, 6)graph.value = 2/5 # Light the first two LEDs only
sleep(1)
graph.value = -2/5 # Light the last two LEDs only
sleep(1)
graph.off()
```
As with all other output devices, *source* (page 159) and *values* (page 159) are supported:

```
from gpiozero import LEDBarGraph, MCP3008
from signal import pause
graph = LEDBarGraph(2, 3, 4, 5, 6, pwm=True)
pot = MCP3008(channel=0)
graph.source = pot
pause()
```
 $^{636}$ https://docs.python.org/3.7/library/functions.html#bool

 $^{637}$ https://docs.python.org/3.7/library/constants.html#True

 $638$ https://docs.python.org/3.7/library/constants.html#False

<span id="page-161-0"></span> $639 \text{ https://docs.python.org/3.7/library/functions.html#int}$ 

#### **Parameters**

- **\*pins** Specify the GPIO pins that the LEDs of the bar graph are attached to. See *Pin Numbering* (page 3) for valid pin numbers. You can designate as many pins as necessary.
- **pwm**  $(b \circ \delta^{640})$  If True<sup>641</sup>, construct *PWMLED* (page 125) instances for each pin. If False<sup>642</sup> (the default), construct regular *LED* (page 123) instances. This param[eter can only be](#page-6-0) specified as a keyword parameter.
- **active\_h[igh](#page-162-1)**  $(boo0^{643})$  [I](#page-162-2)f  $True^{644}$  ([the defa](#page-128-0)ult), the on() method will set all the a[ssoci](https://docs.python.org/3.7/library/functions.html#bool)[at](#page-162-3)ed pin[s to H](https://docs.python.org/3.7/library/constants.html#True)IGH. If False<sup>645</sup>, the on() method will set all pins to L[OW \(th](https://docs.python.org/3.7/library/constants.html#False)e off() method always does the [oppo](#page-126-1)site). This parameter can only be specified as a keyword parameter.
- **initi[al](#page-162-6) value**  $(f \cdot \log t^{646})$   [The](https://docs.python.org/3.7/library/constants.html#True) [ini](#page-162-5)tial *value* (page 159) of the graph given as a float between  $-1$  and  $+1$ . Defa[ults to 0](https://docs.python.org/3.7/library/constants.html#False).0. This parameter can only be specified as a keyword parameter.
- $\pi$ **pin\_factory** (Factory [\(p](#page-162-7)age 230) *or None*<sup>647</sup>) See *API Pins* (page 225) for more informatio[n \(this](https://docs.python.org/3.7/library/functions.html#float) is an advanced fe[ature w](#page-162-8)hich most users can ignore).

#### **lit\_count**

The number of LEDs [on the ba](#page-233-0)r graph actuall[y lit u](https://docs.python.org/3.7/library/constants.html#None)[p.](#page-162-9) Note t[hat just like](#page-228-0) *value* (page 159), this can be negative if the LEDs are lit from last to first.

#### **source**

The iterable to use as a source of values for *value* (page 159).

#### <span id="page-162-8"></span><span id="page-162-0"></span>**value**

The value of the LED bar graph. When no LEDs are lit, the value is 0. When all LEDs are lit, the value is 1. Values between 0 and 1 light LEDs linearly from first to last. Values between 0 and -1 light LEDs linearly from l[ast to fi](#page-162-8)rst.

To light a particular number of LEDs, simply divide that number by the number of LEDs. For example, if your graph contains 3 LEDs, the following will light the first:

```
from gpiozero import LEDBarGraph
graph = LEDBarGraph(12, 16, 19)graph.value = 1/3
```
**Note:** Setting value to -1 will light all LEDs. However, querying it subsequently will return 1 as both representations are the same in hardware. The readable range of *value* (page 159) is effectively  $-1 <$  value  $\leq 1$ .

#### **values**

An infinite iterator of values read from *value* (page 159).

 $^{640}$ https://docs.python.org/3.7/library/functions.html#bool

 $^{641}$ https://docs.python.org/3.7/library/constants.html#True

 $642 \text{ https://docs.python.org/3.7/library/constants.html#False}$ 

 $643$ https://docs.python.org/3.7/library/functions.html#b[ool](#page-162-8)  $644 \text{ https://docs.python.org/3.7/library/constants.html#True}$ 

<span id="page-162-1"></span> $645 \text{ https://docs.python.org/3.7/library/constants.html#False}$ 

<span id="page-162-2"></span> $^{646}$ https://docs.python.org/3.7/library/functions.html#float

<span id="page-162-9"></span><span id="page-162-7"></span><span id="page-162-6"></span><span id="page-162-5"></span><span id="page-162-4"></span><span id="page-162-3"></span><sup>647</sup> https://docs.python.org/3.7/library/constants.html#None

# **16.1.3 LEDCharDisplay**

**class** gpiozero.**LEDCharDisplay**(*\*pins*, *dp=None*, *font=None*, *pwm=False*, *active\_high=True*, *initial\_value=' '*, *pin\_factory=None*)

Extends *LEDCollection* (page 184) for a multi-segment LED display.

<span id="page-163-1"></span>Multi-segment LED displays<sup>648</sup> typically have 7 pins (labelled "a" through "g") representing 7 LEDs layed out in a figure-of-8 fashion. Frequently, an eigth pin labelled "dp" is included for a trailing [decimal-point:](#page-187-0)

a f b g e c • dp d

Other common layouts are 9, 14, and 16 segment displays which include additional segments permitting more accurate renditions of alphanumerics. For example:

a f ij b  $\mathbf k$ g h e n c lm • dp d

Such displays have either a common anode, or common cathode pin. This class defaults to the latter; when using a common anode display *active\_high* should be set to False<sup>649</sup>.

Instances of this class can be used to display characters or control individual LEDs on the display. For example:

```
from gpiozero import LEDCharDisplay
char = LEDCharDisplay(4, 5, 6, 7, 8, 9, 10, active_high=False)
char.value = ^{\circ}C^{\circ}
```
If the class is constructed with 7 or 14 segments, a default *font* (page 161) will be loaded, mapping some ASCII characters to typical layouts. In other cases, the default mapping will simply assign " " (space) to all LEDs off. You can assign your own mapping at construction time or after instantiation.

While the example above shows the display with a  $str^{650}$  [val](#page-164-0)ue, theoretically the *font* can map any value that can be the key in a dict<sup> $651$ </sup>, so the value of the display can be likewise be any valid key value (e.g. you could map integer digits to LED patterns). That said, there is one exception to this: when *dp* is specified to enable the decimal-point, the *value* (page 161) must be a  $str^{652}$ as the presence or absence of a "." suffix indicates w[heth](https://docs.python.org/3.7/library/stdtypes.html#str)[er](#page-163-0) the *dp* LED is lit.

 $^{648}$ https://en.wikipedia.org/wiki/Seven-segment\_display

 $^{649}$ https://docs.python.org/3.7/library/constants.html#False

<sup>650</sup> https://docs.python.org/3.7/library/stdtypes.html#str

 $651 \text{ https://docs.python.org/3.7/library/stdtypes.html#dict}$ 

<span id="page-163-0"></span><sup>652</sup> https://docs.python.org/3.7/library/stdtypes.html#str

- **\*pins** Specify the GPIO pins that the multi-segment display is attached to. Pins should be in the LED segment order A, B, C, D, E, F, G, and will be named automatically by the class. If a decimal-point pin is present, specify it separately as the *dp* parameter.
- **dp**  $(int^{653}$  *or*  $str^{654})$  If a decimal-point segment is present, specify it as this named parameter.
- **font**  $(dict^{655}$  *or*  $None^{656}$  A mapping of values (typically characters, but may al[so b](#page-164-1)e numb[ers\)](#page-164-2) to tuples of LED states. A default mapping for ASCII cha[racte](https://docs.python.org/3.7/library/functions.html#int)rs is p[rovid](https://docs.python.org/3.7/library/stdtypes.html#str)ed for 7 and 14 segment displays.
- **pwm**  $(b \circ \sigma l^{657})$  $(b \circ \sigma l^{657})$  If True<sup>658</sup>, construct *PWMLED* (page 125) instances for each pin. If False[659](https://docs.python.org/3.7/library/stdtypes.html#dict) (the de[fault\)](https://docs.python.org/3.7/library/constants.html#None)[, co](#page-164-4)nstruct regular *LED* (page 123) instances.
- **active high**  $(bool^{660}) -$  If True<sup>661</sup> (the default), the on() method will set all the associ[ate](#page-164-5)d pins to [HIG](#page-164-6)H. If  $False^{662}$ , the on() method will set all pins to L[OW](https://docs.python.org/3.7/library/constants.html#False) [\(th](https://docs.python.org/3.7/library/functions.html#bool)[e](#page-164-7)  $off()$  [metho](https://docs.python.org/3.7/library/constants.html#True)d always does [the op](#page-128-0)[po](#page-126-1)site).
- **initial\_value** [The](#page-164-8) initial va[lue](#page-164-9) to display. Defaults to space (" ") which typically maps [to a](https://docs.python.org/3.7/library/functions.html#bool)ll LEDs [being](https://docs.python.org/3.7/library/constants.html#True) ina[ctiv](#page-164-10)e. If  $None^{663}$ , each device will be left in whatever state the pin is foun[d in w](https://docs.python.org/3.7/library/constants.html#False)hen configured for output (warning: this can be on).
- **pin\_factory** (Factory (page 230) *or None*<sup>664</sup>) S[ee](#page-164-11) *API Pins* (page 225) for more information (this is an advanced feature [which](https://docs.python.org/3.7/library/constants.html#None) most users can ignore).

#### <span id="page-164-0"></span>**font**

An *LEDCharFont* (page 163) mapping characters to [tupl](#page-164-12)es of LED states. The font is mutable after construction. Yo[u can ass](#page-233-0)ign a tuple of [LED s](https://docs.python.org/3.7/library/constants.html#None)tates to [a character](#page-228-0) to modify the font, delete an existing character in the font, or assign a mapping of characters to tuples to replace the entire font.

No[te that modif](#page-166-0)ying the *font* (page 161) never alters the underlying LED states. Only assignment to *value* (page 161), or calling the inherited *LEDCollection* (page 184) methods (on(), off(), etc.) modifies LED states. However, modifying the font may alter the character returned by querying *value* (page 161).

#### **value**

The character [the di](#page-164-13)splay should show. This is mapped [by the current](#page-187-0) *font* (page 161) to a tuple of LED states w[hich is](#page-164-13) applied to the underlying LED objects when this attribute is set.

<span id="page-164-13"></span>When queried, the current LED states are looked up in the font to determine the character shown. If the current LED states do not correspond to any character in [the](#page-164-0) *font* (page 161), the value is  $\text{None}^{665}$ .

It is possible for multiple characters in the font to map to the same LED states (e.g. S and 5). In this case, if the font was constructed from an ordered mapping (which is the default), then the first matchin[g m](#page-164-14)apping will always be returned. This also implies that [the va](#page-164-0)lue queried need not m[atch t](https://docs.python.org/3.7/library/constants.html#None)he value set.

 $653$  https://docs.python.org/3.7/library/functions.html#int

 $^{654}$ https://docs.python.org/3.7/library/stdtypes.html#str

 $655$  https://docs.python.org/3.7/library/stdtypes.html#dict

<sup>656</sup> https://docs.python.org/3.7/library/constants.html#None

 $^{657}$ https://docs.python.org/3.7/library/functions.html#bool

<span id="page-164-1"></span> $^{658}$ https://docs.python.org/3.7/library/constants.html#True

<span id="page-164-2"></span> $^{659}$ https://docs.python.org/3.7/library/constants.html#False  $660$ https://docs.python.org/3.7/library/functions.html#bool

<span id="page-164-4"></span><span id="page-164-3"></span><sup>661</sup> https://docs.python.org/3.7/library/constants.html#True

<span id="page-164-5"></span><sup>662</sup> https://docs.python.org/3.7/library/constants.html#False

<span id="page-164-6"></span> $^{663}$ https://docs.python.org/3.7/library/constants.html#None

<span id="page-164-7"></span> $^{664}$ https://docs.python.org/3.7/library/constants.html#None

<span id="page-164-14"></span><span id="page-164-12"></span><span id="page-164-11"></span><span id="page-164-10"></span><span id="page-164-9"></span><span id="page-164-8"></span><sup>665</sup> https://docs.python.org/3.7/library/constants.html#None

# **16.1.4 LEDMultiCharDisplay**

**class** gpiozero.**LEDMultiCharDisplay**(*char*, *\*pins*, *active\_high=True*, *initial\_value=None*, *pin\_factory=None*)

Wraps *LEDCharDisplay* (page 160) for multi-character multiplexed<sup>666</sup> LED character displays.

The class is constructed with a *char* which is an instance of the *LEDCharDisplay* (page 160) class, capable of controlling the LEDs in one character of the display, and an additional set of *pins* that represe[nt the common c](#page-163-1)athode (or anode) of each char[acter.](https://en.wikipedia.org/wiki/Multiplexed_display)

**Warning:** You should not attempt to connect the com[mon cathode \(or a](#page-163-1)node) off each character directly to a GPIO. Rather, use a set of transistors (or some other suitable component capable of handling the current of all the segment LEDs simultaneously) to connect the common cathode to ground (or the common anode to the supply) and control those transistors from the GPIOs specified under *pins*.

The *active\_high* parameter defaults to True<sup>667</sup>. Note that it only applies to the specified *pins*, which are assumed to be controlling a set of transistors (hence the default). The specified *char* will use its own *active\_high* parameter. Finally, *initial\_value* defaults to a tuple of *value* (page 161) attribute of the specified display multiplied by the number of *pins* provided.

When the *value* (page 162) is set such [that](https://docs.python.org/3.7/library/constants.html#True) [one](#page-165-0) or more characters in the display differ in value, a background thread is implicitly started to rotate the active character, relying [on](#page-164-13) persistence of vision<sup>668</sup> to display the complete value.

#### **plex\_delay**

The [delay \(m](#page-165-1)easured in seconds) in the loop used to switch each character in the multiplexed [disp](#page-165-2)lay on. Defaults to 0.005 seconds which is generally sufficient to provide a ["stable" \(non](https://en.wikipedia.org/wiki/Persistence_of_vision)[fl](https://en.wikipedia.org/wiki/Persistence_of_vision)ickery) display.

**value**

The sequence of values to display.

<span id="page-165-1"></span>This can be any sequence containing keys from the *font* (page 161) of the associated character display. For example, if the value consists only of single-character strings, it's valid to assign a string to this property (as a string is simply a sequence of individual character keys):

```
from gpiozero import LEDCharDisplay, LEDMultiCharDisplay
c = LEDCharDisplay(4, 5, 6, 7, 8, 9, 10)d = LEDMultiCharDisplay(c, 19, 20, 21, 22)d. value = 'LEDS'
```
However, things get more complicated if a decimal point is in use as then this class needs to know explicitly where to break the value for use on each character of the display. This can be handled by simply assigning a sequence of strings thus:

```
from gpiozero import LEDCharDisplay, LEDMultiCharDisplay
c = LEDCharDisplay(4, 5, 6, 7, 8, 9, 10)d = LEDMultiCharDisplay(c, 19, 20, 21, 22)d.value = ('L.', 'E', 'D', 'S')
```
This is how the value will always be represented when queried (as a tuple of individual values) as it neatly handles dealing with heterogeneous types and the aforementioned decimal point issue.

<sup>666</sup> https://en.wikipedia.org/wiki/Multiplexed\_display

<sup>667</sup> https://docs.python.org/3.7/library/constants.html#True

<span id="page-165-2"></span><span id="page-165-0"></span> $^{668}$ https://en.wikipedia.org/wiki/Persistence\_of\_vision

**Note:** The value also controls whether a background thread is in use to multiplex the display. When all positions in the value are equal the background thread is disabled and all characters are simultaneously enabled.

# **16.1.5 LEDCharFont**

#### **class** gpiozero.**LEDCharFont**(*font*)

Contains a mapping of values to tuples of LED states.

<span id="page-166-0"></span>This effectively acts as a "font" for *LEDCharDisplay* (page 160), and two default fonts (for 7 segment and 14-segment displays) are shipped with GPIO Zero by default. You can construct your own font instance from a dict<sup>669</sup> which maps values (usually single-character strings) to a tuple of LED states:

```
from gpiozero import LEDCharDisplay, LEDCharFont
my font = LEDCharFont(\{' ': (0, 0, 0, 0, 0, 0, 0),
    'D': (1, 1, 1, 1, 1, 1, 0),
    'A': (1, 1, 1, 0, 1, 1, 1),
    'd': (0, 1, 1, 1, 1, 0, 1),
    'a': (1, 1, 1, 1, 1, 0, 1),
})
display = LEDCharDisplay(26, 13, 12, 22, 17, 19, 6, dp=5, font=my_font)
display.value = 'D'
```
Font instances are mutable and can be changed while actively in use by an instance of *LEDCharDisplay* (page 160). However, changing the font will *not* change the state of the LEDs in the display (though it may change the *value* (page 161) of the display when next queried).

**Note:** Your custom mapping should always include a value (typically space) which represents all [the LEDs off. Th](#page-163-1)is will usually be the [default](#page-164-13) value for an instance of *LEDCharDisplay* (page 160).

You may also wish to load fonts from a friendly text-based format. A simple parser for such formats (supporting an arbitrary number of segments) is pr[ovided by](#page-163-1) *gpiozero.fonts. load\_segment\_font()* (page 214).

# **16.1.6 ButtonBoard**

```
class gpiozero.ButtonBoard(*pins, pull_up=True, active_state=None, bounce_time=None,
                          hold_time=1, hold_repeat=False, pin_factory=None,
                          **named_pins)
```
Extends *CompositeDevice* (page 185) and represents a generic button board or collection of buttons. The *value* (page 165) of the button board is a tuple of all the buttons states. This can be used to control all the LEDs in a *LEDBoard* (page 155) with a *ButtonBoard* (page 163):

```
from gpiozero import LEDBoard, ButtonBoard
from signal import pause
leds = LEDBoard(2, 3, 4, 5)btns = ButtonBoard(6, 7, 8, 9)leds.source = btns
```
(continues on next page)

 $669$ https://docs.python.org/3.7/library/stdtypes.html#dict

pause()

Alternatively you could represent the number of pressed buttons with an *LEDBarGraph* (page 158):

```
from gpiozero import LEDBarGraph, ButtonBoard
from statistics import mean
from signal import pause
graph = LEDBarGraph(2, 3, 4, 5)bb = ButtonBoard(6, 7, 8, 9)graph.source = (mean(values) for values in bb.values)
pause()
```
- **\*pins** Specify the GPIO pins that the buttons of the board are attached to. See *Pin Numbering* (page 3) for valid pin numbers. You can designate as many pins as necessary.
- **pull up** (*bool*<sup>670</sup> *or None*<sup>671</sup>) If True<sup>672</sup> (the default), the GPIO pins will be [pulled high by d](#page-6-0)efault. In this case, connect the other side of the buttons to ground. If  $False^{673}$ , the GPIO pins will be pulled low by default. In this case, connect the other side of the buttons to 3V3. If  $\text{None}^{674}$ , the pin will be floating, so it mus[t be](https://docs.python.org/3.7/library/functions.html#bool) [exte](#page-167-0)rnal[ly pu](https://docs.python.org/3.7/library/constants.html#None)[lled](#page-167-1) up [or do](https://docs.python.org/3.7/library/constants.html#True)[wn](#page-167-2) and the active state parameter must be set accordingly.
- **active\_st[ate](https://docs.python.org/3.7/library/constants.html#False)** (*[boo](#page-167-3)l*<sup>675</sup> *or None*<sup>676</sup>) See [descri](https://docs.python.org/3.7/library/constants.html#None)[pti](#page-167-4)on under *InputDevice* (page 120) for more information.
- **bounce\_time**  $(f \cdot \log t^{677}) \text{If } \text{None}^{678}$  (the default), no software bounce compensation will be perfor[med](#page-167-5). Otherwi[se,](#page-167-6) this is the length of time (in [seconds\) that](#page-123-0) the buttons will [ignor](https://docs.python.org/3.7/library/functions.html#bool)e chan[ges in](https://docs.python.org/3.7/library/constants.html#None) state after an initial change.
- **hold** time  $(f \cdot \log t^{679})$  The lengt[h o](#page-167-8)f time (in seconds) to wait after any button is pushed, unti[l execu](https://docs.python.org/3.7/library/functions.html#float)ting the [when](https://docs.python.org/3.7/library/constants.html#None)\_held handler. Defaults to 1.
- **hold\_repeat**  $(b \circ o \cdot l^{680})$  If True<sup>681</sup>, the when\_held handler will be repeatedly executed as [lon](#page-167-9)g as any buttons remain held, every *hold\_time* seconds. If False<sup>682</sup> [\(the de](https://docs.python.org/3.7/library/functions.html#float)fault) the when held handler will be only be executed once per hold.
- **pin facto[ry](#page-167-10)** ([Facto](https://docs.python.org/3.7/library/functions.html#bool)ry (page [230\)](https://docs.python.org/3.7/library/constants.html#True) *[or](#page-167-11)*  $\textit{None}^{683}$ ) See *API Pins* (page 225) for m[ore inf](https://docs.python.org/3.7/library/constants.html#False)[orm](#page-167-12)ation (this is an advanced feature which most users can ignore).
- **\*\*named\_pins** Specify GPIO pins that buttons of the board are attached to, associating eac[h button](#page-233-0) with a propert[y na](https://docs.python.org/3.7/library/constants.html#None)[me.](#page-167-13) You c[an designate](#page-228-0) as many pins

<sup>670</sup> https://docs.python.org/3.7/library/functions.html#bool

 $^{671}$ https://docs.python.org/3.7/library/constants.html#None

<sup>672</sup> https://docs.python.org/3.7/library/constants.html#True

 $673$  https://docs.python.org/3.7/library/constants.html#False

 $^{674}$ https://docs.python.org/3.7/library/constants.html#None  $675$  https://docs.python.org/3.7/library/functions.html#bool

<span id="page-167-1"></span><span id="page-167-0"></span><sup>676</sup> https://docs.python.org/3.7/library/constants.html#None

<span id="page-167-2"></span> $^{677}$ https://docs.python.org/3.7/library/functions.html#float

<span id="page-167-3"></span><sup>678</sup> https://docs.python.org/3.7/library/constants.html#None

<span id="page-167-4"></span> $679$  https://docs.python.org/3.7/library/functions.html#float

<span id="page-167-5"></span> $^{680}$ https://docs.python.org/3.7/library/functions.html#bool

<span id="page-167-6"></span> $^{681}$ https://docs.python.org/3.7/library/constants.html#True

<span id="page-167-7"></span><sup>682</sup> https://docs.python.org/3.7/library/constants.html#False

<span id="page-167-13"></span><span id="page-167-12"></span><span id="page-167-11"></span><span id="page-167-10"></span><span id="page-167-9"></span><span id="page-167-8"></span> $^{683}$ https://docs.python.org/3.7/library/constants.html#None

as necessary and use any names, provided they're not already in use by something else.

#### **wait\_for\_press**(*timeout=None*)

Pause the script until the device is activated, or the timeout is reached.

**Parameters timeout** (*float*<sup>684</sup> *or None*685) – Number of seconds to wait before proceeding. If this is  $\text{None}^{686}$  (the default), then wait indefinitely until the device is active.

#### **wait\_for\_release**(*timeout=None*)

Pause the script until the de[vice is](https://docs.python.org/3.7/library/functions.html#float) [d](#page-168-3)[e](#page-168-1)acti[vated,](https://docs.python.org/3.7/library/constants.html#None) [or](#page-168-2) the timeout is reached.

**Parameters timeout** (*float*<sup>687</sup> *or None*688) – Number of seconds to wait before proceeding. If this is  $\text{None}^{689}$  (the default), then wait indefinitely until the device is inactive.

#### **is\_pressed**

Composite devices are consi[dered](https://docs.python.org/3.7/library/functions.html#float) ["a](#page-168-6)[ct](#page-168-4)ive" [if an](https://docs.python.org/3.7/library/constants.html#None)[y o](#page-168-5)f their constituent devices have a "truthy" value.

#### **pressed\_time**

The length of time (in seconds) that the device has been active for. When the device is inactive, this is  $None^{690}$ .

#### **value**

A namedtuple( $\binom{691}{1}$  containing a value for each subordinate device. Devices with names will be represented as na[me](#page-168-7)d elements. Unnamed devices will have a unique name generated for them, and they [will a](https://docs.python.org/3.7/library/constants.html#None)ppear in the position they appeared in the constructor.

#### <span id="page-168-0"></span>**when\_pressed**

T[he function to r](https://docs.python.org/3.7/library/collections.html#collections.namedtuple)[un](#page-168-8) when the device changes state from inactive to active.

This can be set to a function which accepts no (mandatory) parameters, or a Python function which accepts a single mandatory parameter (with as many optional parameters as you like). If the function accepts a single mandatory parameter, the device that activated it will be passed as that parameter.

Set this property to  $\text{None}^{692}$  (the default) to disable the event.

#### **when\_released**

The function to run when the device changes state from active to inactive.

This can be set to a [funct](https://docs.python.org/3.7/library/constants.html#None)[ion](#page-168-9) which accepts no (mandatory) parameters, or a Python function which accepts a single mandatory parameter (with as many optional parameters as you like). If the function accepts a single mandatory parameter, the device that deactivated it will be passed as that parameter.

Set this property to  $\text{None}^{693}$  (the default) to disable the event.

#### **16.1.7 TrafficLights**

**class** gpiozero.**TrafficLigh[ts](https://docs.python.org/3.7/library/constants.html#None)**(*red*, *amber*, *green*, *\**, *yellow=None*, *pwm=False*, *initial\_value=False*, *pin\_factory=None*)

Extends *LEDBoard* (page 155) for devices containing red, yellow, and green LEDs.

<span id="page-168-10"></span> $684 \text{ https://docs.python.org/3.7/library/functions.html#float}$ 

<sup>685</sup> https://docs.python.org/3.7/library/constants.html#None

<sup>686</sup> https://docs.python.org/3.7/library/constants.html#None

 $^{687}$ https://docs[.python.org](#page-158-0)/3.7/library/functions.html#float

<sup>688</sup> https://docs.python.org/3.7/library/constants.html#None

<span id="page-168-1"></span><sup>689</sup> https://docs.python.org/3.7/library/constants.html#None

<span id="page-168-2"></span> $^{690}$ https://docs.python.org/3.7/library/constants.html#None

<span id="page-168-3"></span> $^{691}$ https://docs.python.org/3.7/library/collections.html#collections.namedtuple

<span id="page-168-9"></span><span id="page-168-8"></span><span id="page-168-7"></span><span id="page-168-6"></span><span id="page-168-5"></span><span id="page-168-4"></span><sup>692</sup> https://docs.python.org/3.7/library/constants.html#None

The following example initializes a device connected to GPIO pins 2, 3, and 4, then lights the amber (yellow) LED attached to GPIO 3:

```
from gpiozero import TrafficLights
traffic = TrafficLights(2, 3, 4)traffic.amber.on()
```
#### **Parameters**

- **red**  $(int^{694}$  *or*  $str^{695})$  The GPIO pin that the red LED is attached to. See *Pin Numbering* (page 3) for valid pin numbers.
- **amber** (*int*<sup>696</sup> *or str*<sup>697</sup> *or None*<sup>698</sup>) The GPIO pin that the amber LED is attac[hed](https://docs.python.org/3.7/library/functions.html#int) [to.](#page-169-0) See *[Pin](https://docs.python.org/3.7/library/stdtypes.html#str) [N](#page-169-1)umbering* (page 3) for valid pin numbers.
- **vellow** (*int*<sup>699</sup> *or str*<sup>700</sup> *or None*<sup>701</sup>) The GPIO pin that the [yellow](#page-6-0) LED is attached [to.](#page-169-2) This is [mer](#page-169-3)ely an ali[as f](#page-169-4)or the amber parameter; you can't specify both a[mber](https://docs.python.org/3.7/library/functions.html#int) and [ye](#page-6-0)[llo](https://docs.python.org/3.7/library/stdtypes.html#str)[w](#page-6-0). See *[Pin N](https://docs.python.org/3.7/library/constants.html#None)umbering* (page 3) for valid pin numbers.
- **green**  $(int^{702}$  *or*  $str^{703})$  The G[PIO](#page-169-7) pin that the green LED is attached to. See *Pin [Num](https://docs.python.org/3.7/library/functions.html#int)[ber](#page-169-5)ing* [\(pag](https://docs.python.org/3.7/library/stdtypes.html#str)[e 3](#page-169-6)) for [valid](https://docs.python.org/3.7/library/constants.html#None) pin numbers.
- **pwm**  $(b \circ o l^{704})$  If True<sup>705</sup>, c[onstruct](#page-6-0) *PWMLED* (page 125) instances to represent each L[ED.](https://docs.python.org/3.7/library/functions.html#int) [If](#page-169-8) False<sup>706</sup> [\(th](#page-169-9)e default), construct regular *LED* (page 123) instances.
- **ini[tial\\_value](#page-6-0)** (*b[ool](https://docs.python.org/3.7/library/stdtypes.html#str)*<sup>707</sup> *or*  $None^{708}$ ) If False<sup>709</sup> (the default), all LEDs will be off init[iall](#page-169-10)y. If  $\text{None}^{710}$ , each device will be left in whatever state the pin is foun[d in w](https://docs.python.org/3.7/library/functions.html#bool)hen con[figure](https://docs.python.org/3.7/library/constants.html#True)[d f](#page-169-11)or output [\(warning](#page-128-0): this c[an b](#page-126-1)e on). If  $True^{711}$ , the device will b[e switch](https://docs.python.org/3.7/library/constants.html#False)ed on initially.
- **pin f[actor](https://docs.python.org/3.7/library/functions.html#bool)[y](#page-169-13)** (Factory [\(p](#page-169-16)age [230\)](https://docs.python.org/3.7/library/constants.html#None) *[or](#page-169-14)*  $\textit{None}^{712}$  $\textit{None}^{712}$  $\textit{None}^{712}$  [Se](#page-169-15)e *API Pins* (page 225) for more information [\(this](https://docs.python.org/3.7/library/constants.html#None) is an advanced feature which most users ca[n ign](https://docs.python.org/3.7/library/constants.html#True)[ore\)](#page-169-17).

#### **red**

The red *LED* (page 123) or *[PWML](#page-233-0)ED* (page 125).

#### **amber**

The amber *LED* (page 123) or *PWMLED* (page 125). Note that this attribute will not be present when th[e ins](#page-126-1)tance is const[ructed w](#page-128-0)ith the *yellow* keyword parameter.

#### **yellow**

The yellow *LED* (page 123) or *PWMLED* (page 125). Note that this attribute will only be present when the i[nstan](#page-126-1)ce is construc[ted with](#page-128-0) the *yellow* keyword parameter.

#### **green**

The green *[LED](#page-126-1)* (page 123) or *[PWMLED](#page-128-0)* (page 125).

<span id="page-169-17"></span><span id="page-169-16"></span><span id="page-169-15"></span><span id="page-169-14"></span><span id="page-169-13"></span><span id="page-169-12"></span><span id="page-169-11"></span><span id="page-169-10"></span><span id="page-169-9"></span><span id="page-169-8"></span><span id="page-169-7"></span><span id="page-169-6"></span><span id="page-169-5"></span><span id="page-169-4"></span><span id="page-169-3"></span><span id="page-169-2"></span><span id="page-169-1"></span><span id="page-169-0"></span> $694 \text{ https://docs.python.org/3.7/library/functions.html#int}$  $^{695}$ https://docs.python.org/3.7/library/stdtypes.html#str  $696$  https://docs.python.org/3.7/library/functions.html#int  $697 \text{ https://docs.python.org/3.7/library/stdtypes.html#str}$  $697 \text{ https://docs.python.org/3.7/library/stdtypes.html#str}$  $697 \text{ https://docs.python.org/3.7/library/stdtypes.html#str}$  $697 \text{ https://docs.python.org/3.7/library/stdtypes.html#str}$  $697 \text{ https://docs.python.org/3.7/library/stdtypes.html#str}$  $^{698}$ https://docs.python.org/3.7/library/constants.html#None  $699$  https://docs.python.org/3.7/library/functions.html#int  $^{700}$ https://docs.python.org/3.7/library/stdtypes.html#str  $^{701}$ https://docs.python.org/3.7/library/constants.html#None  $702 \text{ https://docs.python.org/3.7/library/functions.html#int}$  $^{703}$ https://docs.python.org/3.7/library/stdtypes.html#str  $^{704}$ https://docs.python.org/3.7/library/functions.html#bool  $^{705}$ https://docs.python.org/3.7/library/constants.html#True <sup>706</sup> https://docs.python.org/3.7/library/constants.html#False <sup>707</sup> https://docs.python.org/3.7/library/functions.html#bool  $^{708}$ https://docs.python.org/3.7/library/constants.html#None <sup>709</sup> https://docs.python.org/3.7/library/constants.html#False  $^{710}$ https://docs.python.org/3.7/library/constants.html#None  $^{711}$ https://docs.python.org/3.7/library/constants.html#True <sup>712</sup> https://docs.python.org/3.7/library/constants.html#None

# **16.1.8 TrafficLightsBuzzer**

**class** gpiozero.**TrafficLightsBuzzer**(*lights*, *buzzer*, *button*, *\**, *pin\_factory=None*)

Extends *CompositeOutputDevice* (page 185) and is a generic class for HATs with traffic lights, a button and a buzzer.

#### **Parameters**

- **lights** ([TrafficLigh](#page-188-1)ts (page 165)) An instance of *TrafficLights* (page 165) representing the traffic lights of the HAT.
- **buzzer** (Buzzer (page 130)) An instance of *Buzzer* (page 130) representing the buzz[er on the HAT.](#page-168-10)
- **button** (Button (page 103)) An instance of *Button* [\(page 103\) re](#page-168-10)presenting the butt[on on th](#page-133-0)e HAT.
- **pin\_factory** (Factory (page 230) *or None*713[\) See](#page-133-0) *API Pins* (page 225) for more inf[ormation](#page-106-1) (this is an advanced feature [which m](#page-106-1)ost users can ignore).

#### **lights**

The *TrafficLights* ([page 165\)](#page-233-0) instance passe[d as t](https://docs.python.org/3.7/library/constants.html#None)[he](#page-170-0) *lights* [parameter.](#page-228-0)

#### **buzzer**

The *Buzzer* (page 130) instance passed as the *buzzer* parameter.

#### **button**

The *Button* [\(page 10](#page-168-10)3) instance passed as the *button* parameter.

# **16.1.9 PiHutXmasTree**

**class** gpiozero.**[PiHu](#page-106-1)tXmasTree**(*\**, *pwm=False*, *initial\_value=False*, *pin\_factory=None*)

Extends *LEDBoard* (page 155) for The Pi Hut's Xmas board<sup>714</sup>: a 3D Christmas tree board with 24 red LEDs and a white LED as a star on top.

The 24 red LEDs can be accessed through the attributes led0, led1, led2, and so on. The white star LED is accessed through the *star* (page 168) attribute. [Alt](#page-170-1)ernatively, as with all descendents of *LEDBoard* [\(page](#page-158-0) 155), you can t[reat the instance as a seque](https://thepihut.com/xmas)nce of LEDs (the first element is the *star* (page 168)).

The Xmas Tree board pins are fixed and therefore there's no need to specify them when constructing th[is class. T](#page-158-0)he following example [turns](#page-171-0) all the LEDs on one at a time:

```
from gpiozero import PiHutXmasTree
from time import sleep
tree = PiHutXmasTree()
for light in tree:
    light.on()
    sleep(1)
```
The following example turns the star LED on and sets all the red LEDs to flicker randomly:

```
from gpiozero import PiHutXmasTree
from gpiozero.tools import random_values
from signal import pause
tree = PiHutXmasTree(pwm=True)
```
(continues on next page)

<sup>713</sup> https://docs.python.org/3.7/library/constants.html#None

<span id="page-170-1"></span><span id="page-170-0"></span><sup>714</sup> https://thepihut.com/xmas

```
tree.star.on()
for led in tree[1:]:
    led.source_delay = 0.1
    led.source = random_values()
pause()
```
#### **Parameters**

- **pwm**  $(b \circ o l^{715})$  If True<sup>716</sup>, construct *PWMLED* (page 125) instances for each pin. If False<sup>717</sup> (the default), construct regular *LED* (page 123) instances.
- **initial value** (*bool*<sup>718</sup> *or*  $\text{None}^{719}$ ) If False<sup>720</sup> (the default), all LEDs will be off init[iall](#page-171-1)y. If None<sup>721</sup>, each device will be left in whatever state the pin is foun[d in](https://docs.python.org/3.7/library/functions.html#bool) [wh](#page-171-3)en con[figure](https://docs.python.org/3.7/library/constants.html#True)[d](#page-171-2) for output [\(warnin](#page-128-0)[g:](#page-126-1) this can be on). If  $True^{722}$ , the d[evice w](https://docs.python.org/3.7/library/constants.html#False)ill be switched on initially.
- $\pi$  **pin\_f[actor](https://docs.python.org/3.7/library/functions.html#bool)[y](#page-171-4)** (Factory [\(p](#page-171-7)age [230\)](https://docs.python.org/3.7/library/constants.html#None) *[or](#page-171-5) None*<sup>[723](https://docs.python.org/3.7/library/constants.html#False)</sup>) [Se](#page-171-6)e *API Pins* (page 225) for more information [\(this](https://docs.python.org/3.7/library/constants.html#None) is an advanced feature which most users ca[n ign](https://docs.python.org/3.7/library/constants.html#True)[ore\)](#page-171-8).

#### **star**

Returns the *LED* (page [123\) or](#page-233-0) *PWMLED* (page [125\) r](https://docs.python.org/3.7/library/constants.html#None)[epr](#page-171-9)esenti[ng the white](#page-228-0) star on top of the tree.

```
led0, led1, led2, ...
```
Returns the *LED* (page 123) or *PWMLED* (page 125) representing one of the red LEDs. There are actually [24 o](#page-126-1)f these propert[ies name](#page-128-0)d led0, led1, and so on but for the sake of brevity we represent all 24 under this section.

# **16.1.10 LedBorg**

```
class gpiozero.LedBorg(*, pwm=True, initial_value=(0, 0, 0), pin_factory=None)
```
Extends *RGBLED* (page 127) for the PiBorg LedBorg<sup>724</sup>: an add-on board containing a very bright RGB LED.

The LedBorg pins are fixed and therefore there's no need to specify them when constructing this class. T[he follow](#page-130-0)ing example turns [the LedBorg pur](https://www.piborg.org/ledborg)[ple](#page-171-10):

```
from gpiozero import LedBorg
```

```
led = LedBorg()led.color = (1, 0, 1)
```

```
715 https://docs.python.org/3.7/library/functions.html#bool
```

```
716\text{ https://docs.python.org/3.7/library/constants.html#True}
```

```
717 https://docs.python.org/3.7/library/constants.html#False
```

```
^{718}https://docs.python.org/3.7/library/functions.html#bool
```

```
719\rm\,\,https://docs.python.org/3.7/library/constants.html#None
```
<span id="page-171-1"></span> $^{720}$ https://docs.python.org/3.7/library/constants.html#False

<span id="page-171-2"></span><sup>721</sup> https://docs.python.org/3.7/library/constants.html#None

<span id="page-171-3"></span><sup>722</sup> https://docs.python.org/3.7/library/constants.html#True

<span id="page-171-4"></span> $^{723}$ https://docs.python.org/3.7/library/constants.html#None

<span id="page-171-10"></span><span id="page-171-9"></span><span id="page-171-8"></span><span id="page-171-7"></span><span id="page-171-6"></span><span id="page-171-5"></span><sup>724</sup> https://www.piborg.org/ledborg

- **initial value** (*Color*<sup>725</sup> *or*  $tuple^{726}$ ) The initial color for the LedBorg. Defaults to black (0, 0, 0).
- **pwm**  $(b \circ o l^{727})$  If True<sup>728</sup> (the default), construct *PWMLED* (page 125) instances for each component of t[he L](#page-172-0)edBorg. If [Fal](#page-172-1)se729, construct regular *LED* (page 123) instances, which [prevent](https://colorzero.readthedocs.io/en/latest/api_color.html#colorzero.Color)s smoo[th colo](https://docs.python.org/3.7/library/stdtypes.html#tuple)r graduations.
- **pin fact[ory](#page-172-2)** (Factory [\(pa](#page-172-3)ge 230) *or*  $\textit{None}^{730}$  See *API Pins* (page 225) for more [infor](https://docs.python.org/3.7/library/functions.html#bool)mation [\(this i](https://docs.python.org/3.7/library/constants.html#True)s an advance[d featu](https://docs.python.org/3.7/library/constants.html#False)[re](#page-172-4) whic[h most](#page-128-0) users [can i](#page-126-1)gnore).

# **16.1.11 PiLiter**

**class** gpiozero.**PiLiter**(*\**, *pwm=False*, *initial\_value=False*, *pin\_factory=None*) Extends *LEDBoard* (page 155) for the Ciseco Pi-LITEr<sup>731</sup>: a strip of 8 very bright LEDs.

The Pi-LITEr pins are fixed and therefore there's no need to specify them when constructing this class. The following example turns on all the LEDs of the Pi-LITEr:

```
from gpiozero import PiLiter
lite = PiLiter()
lite.on()
```
#### **Parameters**

- **pwm**  $(b \circ \overline{\partial}^{732})$  If True<sup>733</sup>, construct *PWMLED* (page 125) instances for each pin. If False<sup>734</sup> (the default), construct regular *LED* (page 123) instances.
- **initial value** (*bool*<sup>735</sup> *or None*<sup>736</sup>) If False<sup>737</sup> (the default), all LEDs will be off ini[tiall](#page-172-5)y. If None<sup>738</sup>, each LED will be left in whatever state the pin is foun[d in](https://docs.python.org/3.7/library/functions.html#bool) [wh](#page-172-7)en con[figure](https://docs.python.org/3.7/library/constants.html#True)[d](#page-172-6) for output [\(warnin](#page-128-0)[g:](#page-126-1) this can be on). If  $True^{739}$ , the ea[ch LED](https://docs.python.org/3.7/library/constants.html#False) will be switched on initially.
- **pin\_factory** (F[actor](https://docs.python.org/3.7/library/functions.html#bool)[y](#page-172-8) [\(pa](#page-172-11)ge [230\)](https://docs.python.org/3.7/library/constants.html#None) *[or](#page-172-9) None*[740](https://docs.python.org/3.7/library/constants.html#False)) [Se](#page-172-10)e *API Pins* (page 225) for more information [\(this i](https://docs.python.org/3.7/library/constants.html#None)s an advanced feature which most users ca[n ign](https://docs.python.org/3.7/library/constants.html#True)[ore\)](#page-172-12).

# **16.1.12 PiLiterBarGraph**

**class** gpiozero.**PiLiterBarGraph**(*\**, *pwm=False*, *initial\_value=False*, *pin\_factory=None*) Extends *LEDBarGraph* (page 158) to treat the Ciseco Pi-LITEr<sup>741</sup> as an 8-segment bar graph.

The Pi-LITEr pins are fixed and therefore there's no need to specify them when constructing this class. The following example sets the graph value to 0.5:

 $^{725}$ https://colo[rzero.readthedoc](#page-161-1)s.io/en/latest/api\_color.ht[ml#colorzero.Color](http://shop.ciseco.co.uk/pi-liter-8-led-strip-for-the-raspberry-pi/)

<sup>726</sup> https://docs.python.org/3.7/library/stdtypes.html#tuple

<sup>727</sup> https://docs.python.org/3.7/library/functions.html#bool

 $^{728}$ https://docs.python.org/3.7/library/constants.html#True

 $^{729}$ https://docs.python.org/3.7/library/constants.html#False

<span id="page-172-0"></span><sup>730</sup> https://docs.python.org/3.7/library/constants.html#None

<span id="page-172-1"></span><sup>731</sup> http://shop.ciseco.co.uk/pi-liter-8-led-strip-for-the-raspberry-pi/

<span id="page-172-2"></span> $^{732}$ https://docs.python.org/3.7/library/functions.html#bool

<span id="page-172-3"></span><sup>733</sup> https://docs.python.org/3.7/library/constants.html#True

<span id="page-172-4"></span> $^{734}$ https://docs.python.org/3.7/library/constants.html#False

 $^{735}$ https://docs.python.org/3.7/library/functions.html#bool

<sup>736</sup> https://docs.python.org/3.7/library/constants.html#None

<span id="page-172-5"></span><sup>737</sup> https://docs.python.org/3.7/library/constants.html#False

<span id="page-172-6"></span><sup>738</sup> https://docs.python.org/3.7/library/constants.html#None

<span id="page-172-7"></span><sup>739</sup> https://docs.python.org/3.7/library/constants.html#True

<span id="page-172-8"></span><sup>740</sup> https://docs.python.org/3.7/library/constants.html#None

<span id="page-172-12"></span><span id="page-172-11"></span><span id="page-172-10"></span><span id="page-172-9"></span> $^{741}$ http://shop.ciseco.co.uk/pi-liter-8-led-strip-for-the-raspberry-pi/

```
from gpiozero import PiLiterBarGraph
graph = PiLiterBarGraph()
graph.value = 0.5
```
#### **Parameters**

- **pwm**  $(b \circ \overline{\partial}^{742})$  If True<sup>743</sup>, construct *PWMLED* (page 125) instances for each pin. If False<sup>744</sup> (the default), construct regular *LED* (page 123) instances.
- **initial\_value**  $(f \cdot \log f^{745})$  The initial value of the graph given as a float between  $-1$  and  $+1$ . De[fau](#page-173-1)lts to 0.0.
- **p[in\\_fac](https://docs.python.org/3.7/library/constants.html#False)[tor](#page-173-2)y** (Factory (page 230) *or [None](#page-128-0)*[746](#page-126-1)) See *API Pins* (page 225) for more information [\(this](https://docs.python.org/3.7/library/functions.html#float) [is a](#page-173-3)n advanced feature which most users can ignore).

# **16.1.13 PiTraffic**

**class** gpiozero.**PiTraffic**(*\**, *pwm=False*, *initial\_value=False*, *pin\_factory=None*)

Extends *TrafficLights* (page 165) for the Low Voltage Labs PI-TRAFFIC<sup>747</sup> vertical traffic lights board when attached to GPIO pins 9, 10, and 11.

There's no need to specify the pins if the PI-TRAFFIC is connected to the default pins  $(9, 10, 11)$ . The foll[owing example tu](#page-168-10)rns on the amber [LED on the PI-TRAFFIC:](http://lowvoltagelabs.com/products/pi-traffic/)

```
from gpiozero import PiTraffic
traffic = PiTraffic()
traffic.amber.on()
```
To use the PI-TRAFFIC board when attached to a non-standard set of pins, simply use the parent class, *TrafficLights* (page 165).

- **pwm**  $(b \circ o l^{748})$  If True<sup>749</sup>, construct *PWMLED* (page 125) instances to represent [each LED](#page-168-10). If False<sup>750</sup> (the default), construct regular *LED* (page 123) instances.
- **initial\_value**  $(bool^{751})$  If False<sup>752</sup> (the default), all LEDs will be off initially. If [Non](#page-173-4)e<sup>753</sup>, each [dev](#page-173-5)ice will be left in whatever state the pin is found in when [confi](https://docs.python.org/3.7/library/functions.html#bool)gured fo[r outp](https://docs.python.org/3.7/library/constants.html#True)ut (warning: [this can](#page-128-0) be on). If  $True^{754}$  $True^{754}$ , the device will be switched [on initi](https://docs.python.org/3.7/library/constants.html#False)ally.
- **pin\_fa[ctory](https://docs.python.org/3.7/library/functions.html#bool)** ([Fa](#page-173-9)ctory [\(p](#page-173-7)age 2[30\)](https://docs.python.org/3.7/library/constants.html#False) *or*  $\textit{None}^{755}$  $\textit{None}^{755}$  $\textit{None}^{755}$ ) See *API Pins* (page 225) for more inf[ormat](https://docs.python.org/3.7/library/constants.html#None)ion (this is an advanced feature which mo[st us](https://docs.python.org/3.7/library/constants.html#True)[ers](#page-173-10) can ignore).

<sup>742</sup> https://docs.python.org/3.7/library/functions.html#bool

<sup>743</sup> https://docs.python.org/3.7/library/constants.html#True

<sup>744</sup> https://docs.python.org/3.7/librar[y/constant](#page-233-0)s.html#False

 $^{745}$ https://docs.python.org/3.7/library/functions.html#float

<sup>746</sup> https://docs.python.org/3.7/library/constants.html#None

<span id="page-173-0"></span><sup>747</sup> http://lowvoltagelabs.com/products/pi-traffic/

<span id="page-173-1"></span><sup>748</sup> https://docs.python.org/3.7/library/functions.html#bool

<span id="page-173-2"></span> $^{749}$ https://docs.python.org/3.7/library/constants.html#True

<span id="page-173-3"></span><sup>750</sup> https://docs.python.org/3.7/library/constants.html#False

 $^{751}$ https://docs.python.org/3.7/library/functions.html#bool

 $^{752}$ https://docs.python.org/3.7/library/constants.html#False

<span id="page-173-4"></span><sup>753</sup> https://docs.python.org/3.7/library/constants.html#None <sup>754</sup> https://docs.python.org/3.7/library/constants.html#True

<span id="page-173-10"></span><span id="page-173-9"></span><span id="page-173-8"></span><span id="page-173-7"></span><span id="page-173-6"></span><span id="page-173-5"></span><sup>755</sup> https://docs.python.org/3.7/library/constants.html#None

# **16.1.14 PiStop**

**class** gpiozero.**PiStop**(*location*, *\**, *pwm=False*, *initial\_value=False*, *pin\_factory=None*) Extends *TrafficLights* (page 165) for the PiHardware Pi-Stop<sup>756</sup>: a vertical traffic lights board.

The following example turns on the amber LED on a Pi-Stop connected to location A+:

```
from gpiozero import PiStop
\text{traffic} = \text{PiStop}('A+)traffic.amber.on()
```
#### **Parameters**

- **location**  $(s \, tr^{757})$  The location<sup>758</sup> on the GPIO header to which the Pi-Stop is connected. Must be one of: A, A+, B, B+, C, D.
- **pwm**  $(b \circ \overline{\overline{C}})^{759}$  If True<sup>760</sup>, construct *PWMLED* (page 125) instances to represent each LED. If [F](https://docs.python.org/3.7/library/stdtypes.html#str)[als](#page-174-0)e<sup>761</sup> (th[e defaul](https://github.com/PiHw/Pi-Stop/blob/master/markdown_source/markdown/Discover-PiStop.md)[t\), c](#page-174-1)onstruct regular *LED* (page 123) instances.
- **initial value**  $(b \circ \circ l^{762})$  If False<sup>763</sup> (the default), all LEDs will be off ini-tially. If [Non](#page-174-2)e<sup>764</sup>, each [dev](#page-174-3)ice will be left in whatever state the pin is found in when [confi](https://docs.python.org/3.7/library/functions.html#bool)gured fo[r outp](https://docs.python.org/3.7/library/constants.html#True)ut (warning: [this can](#page-128-0) be on). If  $True^{765}$  $True^{765}$ , the device will be switched [on initi](https://docs.python.org/3.7/library/constants.html#False)ally.
- **pin\_fa[ctory](https://docs.python.org/3.7/library/functions.html#bool)** ([Fa](#page-174-7)ctory [\(p](#page-174-5)age 2[30\)](https://docs.python.org/3.7/library/constants.html#False) *or*  $\textit{None}^{766}$  $\textit{None}^{766}$  $\textit{None}^{766}$ ) See *API Pins* (page 225) for more inf[ormat](https://docs.python.org/3.7/library/constants.html#None)ion (this is an advanced feature which mo[st us](https://docs.python.org/3.7/library/constants.html#True)[ers](#page-174-8) can ignore).

## **16.1.15 FishDish**

#### **class** gpiozero.**FishDish**(*\**, *pwm=False*, *pin\_factory=None*)

Extends *CompositeOutputDevice* (page 185) for the Pi Supply FishDish<sup>767</sup>: traffic light LEDs, a button and a buzzer.

The FishDish pins are fixed and therefore there's no need to specify them when constructing this class. T[he following example waits](#page-188-1) for the button to [be pressed on the Fi](https://www.pi-supply.com/product/fish-dish-raspberry-pi-led-buzzer-board/)[shD](#page-174-9)ish, then turns on all the LEDs:

```
from gpiozero import FishDish
```
 $fish = FishDisk()$ fish.button.wait\_for\_press() fish.lights.on()

<sup>756</sup> https://pihw.wordpress.com/meltwaters-pi-hardware-kits/pi-stop/

 $^{757}$ https://docs.python.org/3.7/library/stdtypes.html#str

<sup>758</sup> https://github.com/PiHw/Pi-Stop/blob/master/markdown\_source/markdown/Discover-PiStop.md

<sup>759</sup> https://docs.python.org/3.7/library/functions.html#bool

<sup>760</sup> https://docs.python.org/3.7/library/constants.html#True

 $^{761}$ https://docs.python.org/3.7/library/constants.html#False

<span id="page-174-0"></span> $^{762}$ https://docs.python.org/3.7/library/functions.html#bool

<span id="page-174-1"></span> $^{763}$ https://docs.python.org/3.7/library/constants.html#False

<span id="page-174-2"></span><sup>764</sup> https://docs.python.org/3.7/library/constants.html#None

<span id="page-174-3"></span><sup>765</sup> https://docs.python.org/3.7/library/constants.html#True

<span id="page-174-4"></span><sup>766</sup> https://docs.python.org/3.7/library/constants.html#None

<span id="page-174-9"></span><span id="page-174-8"></span><span id="page-174-7"></span><span id="page-174-6"></span><span id="page-174-5"></span><sup>767</sup> https://www.pi-supply.com/product/fish-dish-raspberry-pi-led-buzzer-board/

- **pwm**  $(b \circ \overline{a}^{\text{768}})$  If True<sup>769</sup>, construct *PWMLED* (page 125) instances to represent each LED. If False<sup>770</sup> (the default), construct regular *LED* (page 123) instances.
- **pin\_factory** (Factory (page 230) *or None*771) See *API Pins* (page 225) for more [infor](https://docs.python.org/3.7/library/functions.html#bool)[ma](#page-175-0)tion [\(this](https://docs.python.org/3.7/library/constants.html#True) [is a](#page-175-1)n advanced [feature](#page-128-0) which most users can ignore).

## **16.1.16 TrafficHat**

#### **class** gpiozero.**TrafficHat**(*\**, *pwm=False*, *pin\_factory=None*)

Extends *CompositeOutputDevice* (page 185) for the Pi Supply Traffic HAT<sup>772</sup>: a board with traffic light LEDs, a button and a buzzer.

The Traffic HAT pins are fixed and therefore there's no need to specify them when constructing this clas[s. The following example w](#page-188-1)aits for the butto[n to be pressed on the](https://uk.pi-supply.com/products/traffic-hat-for-raspberry-pi) [Tra](#page-175-2)ffic HAT, then turns on all the LEDs:

```
from gpiozero import TrafficHat
hat = TrafficHat()hat.button.wait_for_press()
hat.lights.on()
```
#### **Parameters**

- **pwm**  $(b \circ \overline{c}^{773})$  If True<sup>774</sup>, construct *PWMLED* (page 125) instances to represent each LED. If False<sup>775</sup> (the default), construct regular *LED* (page 123) instances.
- **pin\_factory** (Factory (page 230) *or None*<sup>776</sup>) See *API Pins* (page 225) for more [info](https://docs.python.org/3.7/library/functions.html#bool)[rma](#page-175-3)tion [\(this](https://docs.python.org/3.7/library/constants.html#True) [is a](#page-175-4)n advanced [feature](#page-128-0) which most users can ignore).

# **16.1.17 TrafficpHat**

```
class gpiozero.TrafficpHat(*, pwm=False, pin_factory=None)
```
Extends *TrafficLights* (page 165) for the Pi Supply Traffic pHAT<sup>777</sup>: a small board with traffic light LEDs.

The Traffic pHAT pins are fixed and therefore there's no need to specify them when constructing this clas[s. The following](#page-168-10) example then turn[s on all the LEDs:](http://pisupp.ly/trafficphat)

```
from gpiozero import TrafficpHat
phat = TrafficpHat()
phat.red.on()
phat.blink()
```
#### **Parameters**

• **pwm**  $(b \circ o l^{778})$  – If True<sup>779</sup>, construct *PWMLED* (page 125) instances to represent each LED. If False<sup>780</sup> (the default), construct regular *LED* (page 123) instances.

<sup>768</sup> https://docs.python.org/3.7/library/functions.html#bool

<sup>769</sup> https://docs.python.org/3.7/library/constants.html#True

<sup>770</sup> https://docs.python.org[/3.7/](https://docs.python.org/3.7/library/functions.html#bool)[libra](#page-175-5)ry/co[nstant](https://docs.python.org/3.7/library/constants.html#True)[s.ht](#page-175-6)ml#False

<sup>771</sup> https://docs.python.org/3.7/libr[ary/con](https://docs.python.org/3.7/library/constants.html#False)[stan](#page-175-7)ts.html#None

<sup>772</sup> https://uk.pi-supply.com/products/traffic-hat-for-raspberry-pi

<span id="page-175-0"></span><sup>773</sup> https://docs.python.org/3.7/library/functions.html#bool

<span id="page-175-1"></span><sup>774</sup> https://docs.python.org/3.7/library/constants.html#True

<sup>775</sup> https://docs.python.org/3.7/library/constants.html#False

<sup>776</sup> https://docs.python.org/3.7/library/constants.html#None

<span id="page-175-2"></span><sup>777</sup> http://pisupp.ly/trafficphat

<span id="page-175-3"></span><sup>778</sup> https://docs.python.org/3.7/library/functions.html#bool

<span id="page-175-4"></span><sup>779</sup> https://docs.python.org/3.7/library/constants.html#True

<span id="page-175-7"></span><span id="page-175-6"></span><span id="page-175-5"></span> $^{780}$ https://docs.python.org/3.7/library/constants.html#False

- **initial value** (*bool*<sup>781</sup> *or*  $\text{None}^{782}$ ) If False<sup>783</sup> (the default), all LEDs will be off initially. If None<sup>784</sup>, each device will be left in whatever state the pin is found in when configured for output (warning: this can be on). If  $True^{785}$ , the device will be switched on initially.
- $\pi$  **pin\_f[actor](https://docs.python.org/3.7/library/functions.html#bool)[y](#page-176-0)** (Factory [\(p](#page-176-3)age [230\)](https://docs.python.org/3.7/library/constants.html#None) *[or](#page-176-1) None*<sup>[786](https://docs.python.org/3.7/library/constants.html#False)</sup>) [Se](#page-176-2)e *API Pins* (page 225) for more information [\(this](https://docs.python.org/3.7/library/constants.html#None) is an advanced feature which most users ca[n ign](https://docs.python.org/3.7/library/constants.html#True)[ore\)](#page-176-4).

# **16.1.18 JamHat**

**class** gpiozero.**JamHat**(*\**, *pwm=False*, *pin\_factory=None*)

Extends *CompositeOutputDevice* (page 185) for the ModMyPi JamHat<sup>787</sup> board.

There are 6 LEDs, two buttons and a tonal buzzer. The pins are fixed. Usage:

```
from gpiozero import JamHat
hat = JamHat()hat.button_1.wait_for_press()
hat.lights_1.on()
hat.buzzer.play('C4')
hat.button 2.wait for press()
hat.off()
```
#### **Parameters**

- **pwm**  $(bool^{788})$  If True<sup>789</sup>, construct *PWMLED* (page 125) instances to represent each LED on the board. If False<sup>790</sup> (the default), construct regular *LED* (page 123) instances.
- $\pi$ **pin\_fact[ory](#page-176-5)** (Factory ([pag](#page-176-6)e 230) *or*  $\text{None}^{791}$ ) See *API Pins* (page 225) for more [inform](https://docs.python.org/3.7/library/functions.html#bool)ation (t[his is](https://docs.python.org/3.7/library/constants.html#True) an adva[nced f](https://docs.python.org/3.7/library/constants.html#False)[e](#page-176-7)[ature w](#page-128-0)hich most users can ignore)[.](#page-126-1)

#### **lights\_1, lights\_2**

Two *LEDBoard* (page 155) instances representi[ng th](https://docs.python.org/3.7/library/constants.html#None)[e t](#page-176-8)op (lig[hts\\_1\) and](#page-228-0) bottom (lights\_2) rows of LEDs on the J[amHat.](#page-233-0)

#### **red, yellow, green**

*LED* (page 123) or *PWMLED* (page 125) instances representing the red, yellow, and green [LEDs alon](#page-158-0)g the top row.

#### **button\_1, button\_2**

The [left](#page-126-1) (button\_1) an[d right](#page-128-0) (button\_2) *Button* (page 103) objects on the JamHat.

#### **buzzer**

The *TonalBuzzer* (page 131) at the bottom right of the JamHat.

#### **off**()

Turns all the LEDs off and stops the buzz[er.](#page-106-1)

 $^{781}$ https://docs.[python.org/3.7/](#page-134-0)library/functions.html#bool

 $^{782}$ https://docs.python.org/3.7/library/constants.html#None

 $^{783}$ https://docs.python.org/3.7/library/constants.html#False

 $^{784}$ https://docs.python.org/3.7/library/constants.html#None

<sup>785</sup> https://docs.python.org/3.7/library/constants.html#True

<span id="page-176-0"></span><sup>786</sup> https://docs.python.org/3.7/library/constants.html#None

<span id="page-176-1"></span><sup>787</sup> https://thepihut.com/products/jam-hat

<span id="page-176-2"></span><sup>788</sup> https://docs.python.org/3.7/library/functions.html#bool

<span id="page-176-3"></span><sup>789</sup> https://docs.python.org/3.7/library/constants.html#True

<span id="page-176-4"></span><sup>790</sup> https://docs.python.org/3.7/library/constants.html#False

<span id="page-176-8"></span><span id="page-176-7"></span><span id="page-176-6"></span><span id="page-176-5"></span> $^{791}$ https://docs.python.org/3.7/library/constants.html#None

**on**()

Turns all the LEDs on and makes the buzzer play its mid tone.

## **16.1.19 Pibrella**

```
class gpiozero.Pibrella(*, pwm=False, pin_factory=None)
```
Extends *CompositeOutputDevice* (page 185) for the Cyntech/Pimoroni Pibrella<sup>792</sup> board.

The Pibrella board comprises 3 LEDs, a button, a tonal buzzer, four general purpose input channels, and four general purpose output channels (with LEDs).

This clas[s exposes the LEDs, butt](#page-188-1)on and buzzer.

Usage:

```
from gpiozero import Pibrella
pb = Pibrella()
pb.button.wait_for_press()
pb.lights.on()
pb.buzzer.play('A4')
pb.off()
```
The four input and output channels are exposed so you can create GPIO Zero devices using these pins without looking up their respective pin numbers:

```
from gpiozero import Pibrella, LED, Button
pb = Pibrella()
btn = Button(pb.inputs.a, pull_up=False)
led = LED(pb.outputs.e)
```
# **Parameters**

btn.when\_pressed = led.on

- **pwm**  $(b \circ o l^{793})$  If True<sup>794</sup>, construct *PWMLED* (page 125) instances to represent each LED on the board, otherwise if False<sup>795</sup> (the default), construct regular *LED* (page 123) instances.
- **pin\_fact[ory](#page-177-0)** (Factory [\(pa](#page-177-1)ge 230) *or*  $\text{None}^{796}$ ) See *API Pins* (page 225) for more [infor](https://docs.python.org/3.7/library/functions.html#bool)mation [\(this i](https://docs.python.org/3.7/library/constants.html#True)s an advanced [featur](#page-128-0)[e w](#page-177-2)hich most users can ignore).

#### **lights**

*TrafficLights* (page [165\) inst](#page-233-0)ance representi[ng the](https://docs.python.org/3.7/library/constants.html#None) [th](#page-177-3)ree LE[Ds](#page-228-0)

#### **red, amber, green**

*LED* (page 123) or *PWMLED* (page 125) instances representing the red, amber, and green [LEDs](#page-168-10)

#### **button**

The [red](#page-126-1) *Button* (page [103\) obj](#page-128-0)ect on the Pibrella

#### **buzzer**

A *TonalBuzzer* (page 131) object representing the buzzer

<sup>792</sup> http://www.pibre[lla.com/](#page-106-1)

<sup>793</sup> https://docs.python.org/3.7/library/functions.html#bool

 $^{794}$ https://docs.python.org/3.7/library/constants.html#True

<sup>795</sup> https://do[cs.python.org/3.](#page-134-0)7/library/constants.html#False

<span id="page-177-3"></span><span id="page-177-2"></span><span id="page-177-1"></span><span id="page-177-0"></span><sup>796</sup> https://docs.python.org/3.7/library/constants.html#None

**inputs**

A namedtuple()<sup>797</sup> of the input pin numbers

**a, b, c, d**

**outputs**

A [namedtuple\(\)](https://docs.python.org/3.7/library/collections.html#collections.namedtuple)<sup>[798](#page-178-0)</sup> of the output pin numbers

**e, f, g, h**

**off**()

T[urns all the LE](https://docs.python.org/3.7/library/collections.html#collections.namedtuple)[Ds](#page-178-1) off and stops the buzzer.

**on**()

Turns all the LEDs on and makes the buzzer play its mid tone.

# **16.1.20 Robot**

**class** gpiozero.**Robot**(*left*, *right*, *\**, *pwm=True*, *pin\_factory=None*)

Extends *CompositeDevice* (page 185) to represent a generic dual-motor robot.

This class is constructed with two tuples representing the forward and backward pins of the left and right controllers respectively. For example, if the left motor's controller is connected to GPIOs 4 and 14, while the right motor's controller is connected to GPIOs 17 and 18 then the following example [will drive the robo](#page-188-0)t forward:

```
from gpiozero import Robot
```

```
robot = Robot(left=(4, 14), right=(17, 18))robot.forward()
```
#### **Parameters**

- **left**  $(tuple^{799})$  A tuple of two (or three) GPIO pins representing the forward and backward inputs of the left motor's controller. Use three pins if your motor controller requires an enable pin.
- **right**  $(tuple^{800}) A$  tuple of two (or three) GPIO pins representing the forward and b[ackwar](https://docs.python.org/3.7/library/stdtypes.html#tuple)[d in](#page-178-2)puts of the right motor's controller. Use three pins if your motor controller requires an enable pin.
- **pwm**  $(b \circ \delta^{801})$  If True<sup>802</sup> (the default), construct *PWMOutputDevice* (page 140) instanc[es for t](https://docs.python.org/3.7/library/stdtypes.html#tuple)he motor controller pins, allowing both direction and variable speed control. If False<sup>803</sup>, construct *DigitalOutputDevice* (page 139) instances, allowing only direction control.
- **pin\_[facto](https://docs.python.org/3.7/library/functions.html#bool)[ry](#page-178-4)** (Fa[ctory](https://docs.python.org/3.7/library/constants.html#True) [\(p](#page-178-5)age 230) *or*  $\textit{None}^{804}$ ) See *API Pins* (page 225) for more infor[mation](https://docs.python.org/3.7/library/constants.html#False) [\(t](#page-178-6)his is an ad[vanced feature which m](#page-142-0)ost users can ignore).

#### **left\_motor**

The *Motor* (page 132) [on the le](#page-233-0)ft of the robot.

#### **right\_motor**

The *Motor* (page 132) on the right of the robot.

<sup>798</sup> https://docs.python.org/3.7/library/collections.html#collections.namedtuple

<sup>797</sup> https://docs.[python.](#page-135-0)org/3.7/library/collections.html#collections.namedtuple

 $799\rm\ https://docs.python.org/3.7/library/stdtypes.html#tuple$ 

 $800$  https://docs.[python.](#page-135-0)org/3.7/library/stdtypes.html#tuple

<sup>801</sup> https://docs.python.org/3.7/library/functions.html#bool

<span id="page-178-0"></span> $^{802}$ https://docs.python.org/3.7/library/constants.html#True

<span id="page-178-1"></span><sup>803</sup> https://docs.python.org/3.7/library/constants.html#False

<span id="page-178-6"></span><span id="page-178-5"></span><span id="page-178-4"></span><span id="page-178-3"></span><span id="page-178-2"></span> $804 \text{ https://docs.python.org/3.7/library/constants.html#None}$ 

#### **backward**(*speed=1*, *\*\*kwargs*)

Drive the robot backward by running both motors backward.

#### **Parameters**

- **speed**  $(f \cdot \log t^{805})$  Speed at which to drive the motors, as a value between 0 (stopped) and 1 (full speed). The default is 1.
- **curve left**  $(f \cdot \log f^{806})$  The amount to curve left while moving backwards, by driving th[e le](#page-179-0)ft motor at a slower speed. Maximum *curve\_left* is 1, the default [is 0 \(n](https://docs.python.org/3.7/library/functions.html#float)o curve). This parameter can only be specified as a keyword parameter, and is mutually exclusive with *curve\_right*.
- **curve\_right**  $(f \cdot \log t^{807})$  $(f \cdot \log t^{807})$  $(f \cdot \log t^{807})$  The amount to curve right while moving backwards, by driving the right motor at a slower speed. Maximum *curve\_right* is 1, the default is 0 (no curve). This parameter can only be specified as a keyword parameter, and is mutually exclusive with *curve\_left*.

#### **forward**(*speed=1*, *\*\*kwargs*)

Drive the robot forward by running both motors forward.

#### **Parameters**

- **speed**  $(f \cdot \log t^{808})$  Speed at which to drive the motors, as a value between 0 (stopped) and 1 (full speed). The default is 1.
- **curve\_left**  $(f \cdot \log t^{\otimes 09})$  The amount to curve left while moving forwards, by driving the le[ft m](#page-179-2)otor at a slower speed. Maximum *curve\_left* is 1, the default is 0 (no [curve\)](https://docs.python.org/3.7/library/functions.html#float). This parameter can only be specified as a keyword parameter, and is mutually exclusive with *curve\_right*.
- **curve right**  $(f \cdot \log t^{810})$  $(f \cdot \log t^{810})$  $(f \cdot \log t^{810})$  The amount to curve right while moving forwards, by driving the right motor at a slower speed. Maximum *curve\_right* is 1, the default is 0 (no curve). This parameter can only be specified as a keyword parameter, and is mutually exclusive with *curve\_left*.

#### **left**(*speed=1*)

Make the robot turn left by running the right motor forward and left motor backward.

**Parameters speed**  $(f \cdot \log t^{\otimes 11})$  – Speed at which to drive the motors, as a value between 0 (stopped) and 1 (full speed). The default is 1.

#### **reverse**()

Reverse the robot's current mo[tor](#page-179-4) directions. If the robot is currently running full speed forward, it will run full sp[eed bac](https://docs.python.org/3.7/library/functions.html#float)kward. If the robot is turning left at half-speed, it will turn right at half-speed. If the robot is currently stopped it will remain stopped.

#### **right**(*speed=1*)

Make the robot turn right by running the left motor forward and right motor backward.

**Parameters speed**  $(f \cdot \log t^{812})$  – Speed at which to drive the motors, as a value between 0 (stopped) and 1 (full speed). The default is 1.

#### **stop**()

Stop the robot.

#### **value**

Represents the motion of the robot as a tuple of (left motor speed, right motor speed)

<sup>805</sup> https://docs.python.org/3.7/library/functions.html#float

 $806\,$ https://docs.python.org/3.7/library/functions.html#float

 $807$  https://docs.python.org/3.7/library/functions.html#float

 $808\,$ https://docs.python.org/3.7/library/functions.html#float

 $^{809}$ https://docs.python.org/3.7/library/functions.html#float

<span id="page-179-0"></span> $810$  https://docs.python.org/3.7/library/functions.html#float

<span id="page-179-1"></span> $811 \text{ https://docs.python.org/3.7/library/functions.html#float}$ 

<span id="page-179-4"></span><span id="page-179-3"></span><span id="page-179-2"></span> $812 \text{ https://docs.python.org/3.7/library/functions.html#float}$
with  $(-1, -1)$  representing full speed backwards,  $(1, 1)$  representing full speed forwards, and (0, 0) representing stopped.

### **16.1.21 PhaseEnableRobot**

**class** gpiozero.**PhaseEnableRobot**(*left*, *right*, *\**, *pwm=True*, *pin\_factory=None*)

Extends *CompositeDevice* (page 185) to represent a dual-motor robot based around a Phase/Enable motor board.

<span id="page-180-8"></span>This class is constructed with two tuples representing the phase (direction) and enable (speed) pins of the left and right controllers respectively. For example, if the left motor's controller is connected to GPIO[s 12 and 5, while](#page-188-0) the right motor's controller is connected to GPIOs 13 and 6 so the following example will drive the robot forward:

```
from gpiozero import PhaseEnableRobot
```

```
robot = PhaseEnableRobot(left=(5, 12), right=(6, 13))robot.forward()
```
#### **Parameters**

- **left**  $(tuple^{813})$  A tuple of two GPIO pins representing the phase and enable inputs of the left motor's controller.
- **right**  $(tuple^{814})$  A tuple of two GPIO pins representing the phase and enable inputs [of the](https://docs.python.org/3.7/library/stdtypes.html#tuple) [rig](#page-180-0)ht motor's controller.
- **pwm**  $(b \circ \delta^{815})$  If True<sup>816</sup> (the default), construct *PWMOutputDevice* (page 140) instances for [the](#page-180-1) motor controller's enable pins, allowing both direction and variabl[e speed](https://docs.python.org/3.7/library/stdtypes.html#tuple) control. If  $False^{817}$ , construct  $DigitalOutput$ *putDevice* (page 139) instances, allowing only direction control.
- **pin\_[facto](https://docs.python.org/3.7/library/functions.html#bool)[ry](#page-180-2)** (Fa[ctory](https://docs.python.org/3.7/library/constants.html#True) [\(p](#page-180-3)age 230) *or*  $None^{818}$ ) See *API Pins* (page 225) for more information (this is [an ad](https://docs.python.org/3.7/library/constants.html#False)[van](#page-180-4)ced featur[e which most users can](#page-142-0) ignore).

#### **left\_motor**

The *PhaseEnableMotor* [\(page 1](#page-233-0)34) on the left [of th](https://docs.python.org/3.7/library/constants.html#None)[e ro](#page-180-5)bot.

#### **right\_motor**

The *PhaseEnableMotor* (page 134) on the right of the robot.

#### **backward**(*[speed=1](#page-137-0)*)

Drive the robot backward by running both motors backward.

**[Parameters](#page-137-0) speed**  $(f \cdot \log t^{\otimes 19})$  – Speed at which to drive the motors, as a value between 0 (stopped) and 1 (full speed). The default is 1.

#### **forward**(*speed=1*)

Drive the robot forward b[y runn](https://docs.python.org/3.7/library/functions.html#float)[ing](#page-180-6) both motors forward.

**Parameters speed** ( $f \cdot \text{load}^{820}$ ) – Speed at which to drive the motors, as a value between 0 (stopped) and 1 (full speed). The default is 1.

#### **left**(*speed=1*)

Make the robot turn left [by run](https://docs.python.org/3.7/library/functions.html#float)[ning](#page-180-7) the right motor forward and left motor backward.

 $^{813}$ https://docs.python.org/3.7/library/stdtypes.html#tuple

 $^{814}$ https://docs.python.org/3.7/library/stdtypes.html#tuple

<sup>815</sup> https://docs.python.org/3.7/library/functions.html#bool

 $816\text{ https://docs.python.org/3.7/library/constants.html#True}$ 

<sup>817</sup> https://docs.python.org/3.7/library/constants.html#False

<span id="page-180-0"></span><sup>818</sup> https://docs.python.org/3.7/library/constants.html#None

<span id="page-180-7"></span><span id="page-180-6"></span><span id="page-180-5"></span><span id="page-180-4"></span><span id="page-180-3"></span><span id="page-180-2"></span><span id="page-180-1"></span> $819$  https://docs.python.org/3.7/library/functions.html#float  $820\,$ https://docs.python.org/3.7/library/functions.html#float

**Parameters speed**  $(f \cdot \log t^{821})$  – Speed at which to drive the motors, as a value between 0 (stopped) and 1 (full speed). The default is 1.

#### **reverse**()

Reverse the robot's current mo[tor](#page-181-0) directions. If the robot is currently running full speed forward, it will run full sp[eed bac](https://docs.python.org/3.7/library/functions.html#float)kward. If the robot is turning left at half-speed, it will turn right at half-speed. If the robot is currently stopped it will remain stopped.

#### **right**(*speed=1*)

Make the robot turn right by running the left motor forward and right motor backward.

**Parameters speed** ( $f \cdot \text{load}^{822}$ ) – Speed at which to drive the motors, as a value between 0 (stopped) and 1 (full speed). The default is 1.

**stop**()

Stop the robot.

```
value
```
Returns a tuple of two floating point values (-1 to 1) representing the speeds of the robot's two motors (left and right). This property can also be set to alter the speed of both motors.

### **16.1.22 RyanteckRobot**

```
class gpiozero.RyanteckRobot(*, pwm=True, pin_factory=None)
```
Extends  *(page 175) for the Ryanteck motor controller board<sup>823</sup>.* 

The Ryanteck MCB pins are fixed and therefore there's no need to specify them when constructing this class. The following example drives the robot forward:

```
from gpiozero import RyanteckRobot
```

```
robot = RyanteckRobot()robot.forward()
```
#### **Parameters**

- **pwm**  $(b \circ \delta^{824})$  If True<sup>825</sup> (the default), construct *PWMOutputDevice* (page 140) instances for the motor controller pins, allowing both direction and variable speed control. If False<sup>826</sup>, construct *DigitalOutputDevice* (page 139) instances, allowing only direction control.
- **pin\_[facto](https://docs.python.org/3.7/library/functions.html#bool)[ry](#page-181-1)** (Fa[ctory](https://docs.python.org/3.7/library/constants.html#True) [\(p](#page-181-2)age 230) *or None*<sup>827</sup>) See *[API Pins](#page-143-0)* (page 225) for more infor[mation](https://docs.python.org/3.7/library/constants.html#False) [\(t](#page-181-3)his is an ad[vanced feature which m](#page-142-0)ost users can ignore).

### **16.1.23 CamJamKitRobot**

```
class gpiozero.CamJamKitRobot(*, pwm=True, pin_factory=None)
```
Extends *Robot* (page 175) for the CamJam  $#3$  EduKit<sup>828</sup> motor controller board.

The CamJam robot controller pins are fixed and therefore there's no need to specify them when constructing this class. The following example drives the robot forward:

 $\frac{821 \text{ https://docs.python.org/3.7/library/functions.html#float}}{821 \text{ https://docs.python.org/3.7/library/functions.html#float}}$  $\frac{821 \text{ https://docs.python.org/3.7/library/functions.html#float}}{821 \text{ https://docs.python.org/3.7/library/functions.html#float}}$  $\frac{821 \text{ https://docs.python.org/3.7/library/functions.html#float}}{821 \text{ https://docs.python.org/3.7/library/functions.html#float}}$  $\frac{821 \text{ https://docs.python.org/3.7/library/functions.html#float}}{821 \text{ https://docs.python.org/3.7/library/functions.html#float}}$  $\frac{821 \text{ https://docs.python.org/3.7/library/functions.html#float}}{821 \text{ https://docs.python.org/3.7/library/functions.html#float}}$ 

 $^{822}$ https://docs.python.org/3.7/library/functions.html#float

<sup>823</sup> https://uk.pi-supply.com/products/ryanteck-rtk-000-001-motor-controller-board-kit-raspberry-pi

<sup>824</sup> https://docs.python.org/3.7/library/functions.html#bool

 $825 \text{ https://docs.python.org/3.7/library/constants.html#True}$ 

<span id="page-181-0"></span><sup>826</sup> https://docs.python.org/3.7/library/constants.html#False

 $^{827}$ https://docs.python.org/3.7/library/constants.html#None

<span id="page-181-3"></span><span id="page-181-2"></span><span id="page-181-1"></span><sup>828</sup> http://camjam.me/?page\_id=1035

### **Parameters**

- **pwm**  $(b \circ \delta^{829})$  If True<sup>830</sup> (the default), construct *PWMOutputDevice* (page 140) instances for the motor controller pins, allowing both direction and variable speed control. If False<sup>831</sup>, construct *DigitalOutputDevice* (page 139) instances, allowing only direction control.
- **pin [facto](https://docs.python.org/3.7/library/functions.html#bool)[ry](#page-182-0)** (Fa[ctory](https://docs.python.org/3.7/library/constants.html#True) [\(p](#page-182-1)age 230) *or*  $\text{None}^{832}$ ) See *[API Pins](#page-143-0)* (page 225) for more infor[mation](https://docs.python.org/3.7/library/constants.html#False) [\(t](#page-182-2)his is an ad[vanced feature which m](#page-142-0)ost users can ignore).

# **16.1.24 PololuDRV8835R[obot](#page-233-0)**

```
class gpiozero.PololuDRV8835Robot(*, pwm=True, pin_factory=None)
```
Extends PhaseEnableRobot (page 177) for the Pololu DRV8835 Dual Motor Driver Kit<sup>833</sup>.

The Pololu DRV8835 pins are fixed and therefore there's no need to specify them when constructing this class. The following example drives the robot forward:

```
from gpiozero import PololuDRV8835Robot
```
robot = PololuDRV8835Robot() robot.forward()

#### **Parameters**

- **pwm**  $(b \circ \delta^{834})$  If True<sup>835</sup> (the default), construct *PWMOutputDevice* (page 140) instances for the motor controller's enable pins, allowing both direction and variable speed control. If  $False^{836}$ , construct *DigitalOutputDevice* (page 139) instances, allowing only direction control.
- **pin\_[facto](https://docs.python.org/3.7/library/functions.html#bool)[ry](#page-182-3)** (Fa[ctory](https://docs.python.org/3.7/library/constants.html#True) [\(p](#page-182-4)age 230) *or None*<sup>837</sup>) See *[API Pins](#page-143-0)* (page 225) for more information (this is [an ad](https://docs.python.org/3.7/library/constants.html#False)[van](#page-182-5)ced featur[e which most users can](#page-142-0) ignore).

# **16.1.25 Energenie**

**class** gpiozero.**Energenie**(*socket*, *\**, *initial\_value=False*, *pin\_factory=None*) Extends *Device* (page 201) to represent an Energenie socket<sup>838</sup> controller.

This class is constructed with a socket number and an optional initial state (defaults to False<sup>839</sup>, meaning off). Instances of this class can be used to switch peripherals on and off. For example:

<sup>829</sup> https://docs[.python.o](#page-204-0)rg/3.7/library/functions.html#[bool](https://energenie4u.co.uk/index.php/catalogue/product/ENER002-2PI)

 $^{830}$ https://docs.python.org/3.7/library/constants.html#True

 $^{831}$ https://docs.python.org/3.7/library/constants.html#False

 $^{832}$ https://docs.python.org/3.7/library/constants.html#None

<sup>833</sup> https://www.pololu.com/product/2753

<span id="page-182-0"></span><sup>834</sup> https://docs.python.org/3.7/library/functions.html#bool

<span id="page-182-1"></span> $835\text{ https://docs.python.org/3.7/library/constants.html#True}$ 

<span id="page-182-2"></span> $^{836}$ https://docs.python.org/3.7/library/constants.html#False

<sup>837</sup> https://docs.python.org/3.7/library/constants.html#None

<sup>838</sup> https://energenie4u.co.uk/index.php/catalogue/product/ENER002-2PI

<span id="page-182-5"></span><span id="page-182-4"></span><span id="page-182-3"></span> $^{839}$ https://docs.python.org/3.7/library/constants.html#False

```
from gpiozero import Energenie
lamp = Energyenie(1)lamp.on()
```
### **Parameters**

- **socket**  $(int^{840})$  Which socket this instance should control. This is an integer number between 1 and 4.
- **initial\_value** (*bool*<sup>841</sup> *or*  $\textit{None}^{842}$ ) The initial state of the socket. As Energenie sock[ets](#page-183-0) provide no means of reading their state, you may provide an initial st[ate f](https://docs.python.org/3.7/library/functions.html#int)or the socket, which will be set upon construction. This defaults to False<sup>843</sup> which will switch the socket off. Specifying None<sup>844</sup> will not set any initial state nor t[rans](https://docs.python.org/3.7/library/functions.html#bool)[mit](#page-183-1) any [cont](https://docs.python.org/3.7/library/constants.html#None)[rol](#page-183-2) signal to the device.
- **pin\_factory** (Factory (page 230) *or*  $\textit{None}^{845}$ ) See *API Pins* (page 225) for m[ore inf](https://docs.python.org/3.7/library/constants.html#False)[orm](#page-183-3)ation (this is an advanced feature which m[ost us](https://docs.python.org/3.7/library/constants.html#None)[ers](#page-183-4) can ignore).

#### **off**()

Turns the socket off.

#### **on**()

Turns the socket on.

#### **socket**

Returns the socket number.

**value**

Returns  $True^{846}$  if the socket is on and  $False^{847}$  if the socket is off. Setting this property changes the state of the socket. Returns  $\text{None}^{848}$  only when constructed with initial value set to None<sup>849</sup> and neither  $\sigma n()$  (page 180) nor  $\sigma f f()$  (page 180) have been called since construction.

# **16.1.26 Statu[sZer](https://docs.python.org/3.7/library/constants.html#None)[o](#page-183-5)**

**class** gpiozero.**StatusZero**(*\*labels*, *pwm=False*, *active\_high=True*, *initial\_value=False*, *pin\_factory=None*)

Extends *LEDBoard* (page 155) for The Pi Hut's STATUS Zero<sup>850</sup>: a Pi Zero sized add-on board with three sets of red/green LEDs to provide a status indicator.

The following example designates the first strip the label "wifi" and the second "raining", and turns them gre[en and red](#page-158-0) respectfully:

```
from gpiozero import StatusZero
```

```
status = StatusZero('wifi', 'raining')
status.wifi.green.on()
status.raining.red.on()
```
 $840 \text{ https://docs.python.org/3.7/library/functions.html#int}$ 

 $^{841}$ https://docs.python.org/3.7/library/functions.html#bool

<sup>842</sup> https://docs.python.org/3.7/library/constants.html#None

 $^{843}$ https://docs.python.org/3.7/library/constants.html#False

 $^{844}$ https://docs.python.org/3.7/library/constants.html#None

<span id="page-183-0"></span><sup>845</sup> https://docs.python.org/3.7/library/constants.html#None

<span id="page-183-1"></span> $^{846}$ https://docs.python.org/3.7/library/constants.html#True

<span id="page-183-2"></span> $^{847}$ https://docs.python.org/3.7/library/constants.html#False

<span id="page-183-3"></span> $^{848}$ https://docs.python.org/3.7/library/constants.html#None

<span id="page-183-4"></span> $^{849}$ https://docs.python.org/3.7/library/constants.html#None

<span id="page-183-5"></span><sup>850</sup> https://thepihut.com/statuszero

Each designated label will contain two *LED* (page 123) objects named "red" and "green".

#### **Parameters**

- **\*labels** (*str*851) Specify the names of the labels you wish to designate the strips to. You can list up [to th](#page-126-0)ree labels. If no labels are given, three strips will be initialised with names 'one', 'two', and 'three'. If some, but not all strips are given labels, any remaining strips will not be initialised.
- **pin fact[ory](https://docs.python.org/3.7/library/stdtypes.html#str)** ([Fa](#page-184-0)ctory (page 230) *or*  $\textit{None}^{852}$ ) See *API Pins* (page 225) for more information (this is an advanced feature which most users can ignore).

#### **your-label-here, your-label-here, ...**

This entry represents one of the three labelled att[ribu](#page-184-1)tes su[pported on](#page-228-0) the STATUS Zero board. It is an *LEDBoard* [\(page](#page-233-0) 155) which con[tains:](https://docs.python.org/3.7/library/constants.html#None)

#### **red**

The *LED* (page 123) or *PWMLED* (page 125) representing the red LED next to the label.

#### **green**

The *LED* ([page 123\) o](#page-158-0)r *PWMLED* (page 125) representing the green LED next to the label.

# **16.1.27 StatusBoard**

```
class gpiozero.StatusBoard(*labels, pwm=False, active_high=True, initial_value=False,
                            pin_factory=None)
```
Extends *CompositeOutputDevice* (page 185) for The Pi Hut's STATUS<sup>853</sup> board: a HAT sized add-on board with five sets of red/green LEDs and buttons to provide a status indicator with additional input.

The following example designates the first strip the label "wifi" and the [sec](#page-184-2)ond "raining", turns the wifi [green and then activates t](#page-188-1)he button to toggle its lights [when pres](https://thepihut.com/status)sed:

```
from gpiozero import StatusBoard
status = StatusBoard('wifi', 'raining')
status.wifi.lights.green.on()
status.wifi.button.when_pressed = status.wifi.lights.toggle
```
Each designated label will contain a "lights" *LEDBoard* (page 155) containing two *LED* (page 123) objects named "red" and "green", and a *Button* (page 103) object named "button".

#### **Parameters**

- **\*labels**  $(str^{854})$  Specify the [names of](#page-158-0) the labels you wish to des[igna](#page-126-0)te the strips to. You can list up t[o five lab](#page-106-0)els. If no labels are given, five strips will be initialised with names 'one' to 'five'. If some, but not all strips are given labels, any remaining strips will not be initialised.
- **pin fact[ory](https://docs.python.org/3.7/library/stdtypes.html#str)** ([Fa](#page-184-3)ctory (page 230) *or*  $\textit{None}^{855}$ ) See *API Pins* (page 225) for more information (this is an advanced feature which most users can ignore).

### **your-label-here, your-label-here, ...**

This entry represents one of the five labelled attrib[utes](#page-184-4) suppo[rted on the](#page-228-0) STATUS board. It is an *CompositeOutpu[tDevice](#page-233-0)* (page 185) whi[ch con](https://docs.python.org/3.7/library/constants.html#None)tains:

#### **lights**

A *LEDBoard* (page 155) representing the lights next to the label. It contains:

 $\frac{851 \text{ https://docs.python.org/3.7/library/stdtypes.html#str}}{851 \text{ https://docs.python.org/3.7/library/stdtypes.html#str}}$  $\frac{851 \text{ https://docs.python.org/3.7/library/stdtypes.html#str}}{851 \text{ https://docs.python.org/3.7/library/stdtypes.html#str}}$  $\frac{851 \text{ https://docs.python.org/3.7/library/stdtypes.html#str}}{851 \text{ https://docs.python.org/3.7/library/stdtypes.html#str}}$ 

 $^{852}$ https://docs.python.org/3.7/library/constants.html#None

<sup>853</sup> https://thepihut.com/status

<sup>854</sup> https://docs.py[thon.org/3.7](#page-158-0)/library/stdtypes.html#str

<span id="page-184-4"></span><span id="page-184-3"></span><span id="page-184-2"></span><span id="page-184-1"></span><span id="page-184-0"></span> $^{855}$ https://docs.python.org/3.7/library/constants.html#None

**red**

The *LED* (page 123) or *PWMLED* (page 125) representing the red LED next to the label.

**green**

The *LED* (page 123) or *PWMLED* (page 125) representing the green LED next to the labe[l.](#page-126-0)

**button**

A *Button* [\(p](#page-126-0)age 103) repres[enting t](#page-128-0)he button next to the label.

### **16.1.28 SnowPi**

```
class gpiozero.SnowPi(*, pwm=False, initial_value=False, pin_factory=None)
     Extends LEDBoard (page 155) for the Ryanteck SnowPi<sup>856</sup> board.
```
The SnowPi pins are fixed and therefore there's no need to specify them when constructing this class. The following example turns on the eyes, sets the nose pulsing, and the arms blinking:

```
from gpiozero import SnowPi
snowman = SnowPi(pwm=True)
snowman.eyes.on()
snowman.nose.pulse()
snowman.arms.blink()
```
#### **Parameters**

- **pwm**  $(b \circ o l^{857})$  If True<sup>858</sup>, construct *PWMLED* (page 125) instances to represent each LED. If False<sup>859</sup> (the default), construct regular *LED* (page 123) instances.
- **initial value**  $(bool^{860})$  If False<sup>861</sup> (the default), all LEDs will be off ini-tially. If [Non](#page-185-0)e<sup>862</sup>, each [dev](#page-185-1)ice will be left in whatever state the pin is found in when [confi](https://docs.python.org/3.7/library/functions.html#bool)gured fo[r outp](https://docs.python.org/3.7/library/constants.html#True)ut (warning: [this can](#page-128-0) be on). If  $True<sup>863</sup>$  $True<sup>863</sup>$ , the device will be switched [on initi](https://docs.python.org/3.7/library/constants.html#False)ally.
- **pin fa[ctory](https://docs.python.org/3.7/library/functions.html#bool)** ([Fa](#page-185-5)ctory [\(p](#page-185-3)age 2[30\)](https://docs.python.org/3.7/library/constants.html#False) *or*  $\textit{None}^{864}$  $\textit{None}^{864}$  $\textit{None}^{864}$ ) See *API Pins* (page 225) for more inf[ormat](https://docs.python.org/3.7/library/constants.html#None)ion (this is an advanced feature which mo[st us](https://docs.python.org/3.7/library/constants.html#True)[ers](#page-185-6) can ignore).

#### **arms**

A *LEDBoard* (page 15[5\) represe](#page-233-0)nting the arms [of t](https://docs.python.org/3.7/library/constants.html#None)[he](#page-185-7) snow [man. It con](#page-228-0)tains the following attributes:

#### **left, right**

Two *LEDBoard* (page 155) objects representing the left and right arms of the snow-man. [They co](#page-158-0)ntain:

**top, middle, bottom**

The *[LED](#page-158-0)* (page 123) or *PWMLED* (page 125) down the snow-man's arms.

#### **eyes**

A *LEDBoard* (page 155) representing the eyes of the snow-man. It contains:

#### **left, right**

The *LED* [\(pa](#page-126-0)ge 123) or *PWMLED* [\(pa](#page-128-0)ge 125) for the snow-man's eyes.

 $^{856}$ https://ry[anteck.uk/ra](#page-158-0)spberry-pi/114-snowpi-the-gpio-snowman-for-raspberry-pi-0635648608303.html

 $^{857}$ https://docs.python.org/3.7/library/functions.html#bool

 $858\,$ https://docs.python.org/3.7/library/constants.html#True

 $^{859}$ https://docs.pyth[on.org](#page-126-0)/3.7/library/con[stants.ht](#page-128-0)ml#False

<sup>860</sup> https://docs.python.org/3.7/library/functions.html#bool

 $861 \text{ https://docs.python.org/3.7/library/constants.html#False}$ 

<span id="page-185-0"></span><sup>862</sup> https://docs.python.org/3.7/library/constants.html#None

<span id="page-185-1"></span> $863 \text{ https://docs.python.org/3.7/library/constants.html#True}$ 

<span id="page-185-7"></span><span id="page-185-6"></span><span id="page-185-5"></span><span id="page-185-4"></span><span id="page-185-3"></span><span id="page-185-2"></span><sup>864</sup> https://docs.python.org/3.7/library/constants.html#None

The *LED* (page 123) or *PWMLED* (page 125) for the snow-man's nose.

### **16.1.29 PumpkinPi**

```
class gpiozero.PumpkinPi(*, pwm=False, initial_value=False, pin_factory=None)
     Extends LEDBoard (page 155) for the ModMyPi PumpkinPi<sup>865</sup> board.
```
There are twelve LEDs connected up to individual pins, so for the PumpkinPi the pins are fixed. For example:

```
from gpiozero import PumpkinPi
```

```
pumpkin = PumpkinPi(pwm=True)
pumpkin.sides.pulse()
pumpkin.off()
```
#### **Parameters**

- **pwm**  $(b \circ \delta^{866})$  If True<sup>867</sup>, construct *PWMLED* (page 125) instances to represent each LED. If False<sup>868</sup> (the default), construct regular *LED* (page 123) instances
- **initial value** (*bool*<sup>869</sup> *or None*<sup>870</sup>) If False<sup>871</sup> (the default), all LEDs will be off init[iall](#page-186-0)y. If  $\text{None}^{872}$ , each device will be left in whatever state the pin is foun[d in w](https://docs.python.org/3.7/library/functions.html#bool)hen con[figure](https://docs.python.org/3.7/library/constants.html#True)[d f](#page-186-1)or output [\(warning](#page-128-0): this ca[n be](#page-126-0) on). If  $True^{873}$ , the device will b[e switch](https://docs.python.org/3.7/library/constants.html#False)ed on initially.
- **pin\_factory** (F[actor](https://docs.python.org/3.7/library/functions.html#bool)[y](#page-186-3) [\(p](#page-186-6)age [230\)](https://docs.python.org/3.7/library/constants.html#None) *[or](#page-186-4) None*[874](https://docs.python.org/3.7/library/constants.html#False)) [Se](#page-186-5)e *API Pins* (page 225) for more information [\(this](https://docs.python.org/3.7/library/constants.html#None) is an advanced feature which most users ca[n ign](https://docs.python.org/3.7/library/constants.html#True)[ore\)](#page-186-7).

#### **sides**

A *LEDBoard* (page 155[\) represen](#page-233-0)ting the LEDs [arou](https://docs.python.org/3.7/library/constants.html#None)[nd](#page-186-8) the ed[ge of the pu](#page-228-0)mpkin. It contains:

#### **left, right**

Two *LEDBoard* (page 155) instances representing the LEDs on the left and right sides of [the pum](#page-158-0)pkin. They each contain:

#### **top, midtop, middle, midbottom, bottom**

Each *[LED](#page-158-0)* (page 123) or *PWMLED* (page 125) around the specified side of the pumpkin.

#### **eyes**

A *LEDBoard* (page 155) representing the eyes of the pumpkin. It contains:

#### **left, right**

The *LED* [\(pag](#page-126-0)e 123) or *PWMLED* [\(pag](#page-128-0)e 125) for each of the pumpkin's eyes.

# **16.2 Base Cl[ass](#page-126-0)es**

The classes in the sections above are derived from a series of base classes, some of which are effectively abstract. The classes form the (partial) hierarchy displayed in the graph below:

 $^{865}$ https://www.modmypi.com/halloween-pumpkin-programmable-kit

<sup>866</sup> https://docs.python.org/3.7/library/functions.html#bool

<sup>867</sup> https://docs.python.org/3.7/library/constants.html#True

<sup>868</sup> https://docs.python.org/3.7/library/constants.html#False

<sup>869</sup> https://docs.python.org/3.7/library/functions.html#bool

<sup>870</sup> https://docs.python.org/3.7/library/constants.html#None

<span id="page-186-0"></span> $^{871}$ https://docs.python.org/3.7/library/constants.html#False

<span id="page-186-1"></span> $872 \text{ https://docs.python.org/3.7/library/constants.html#None}$ 

<span id="page-186-2"></span> $^{873}$ https://docs.python.org/3.7/library/constants.html#True

<span id="page-186-8"></span><span id="page-186-7"></span><span id="page-186-6"></span><span id="page-186-5"></span><span id="page-186-4"></span><span id="page-186-3"></span><sup>874</sup> https://docs.python.org/3.7/library/constants.html#None

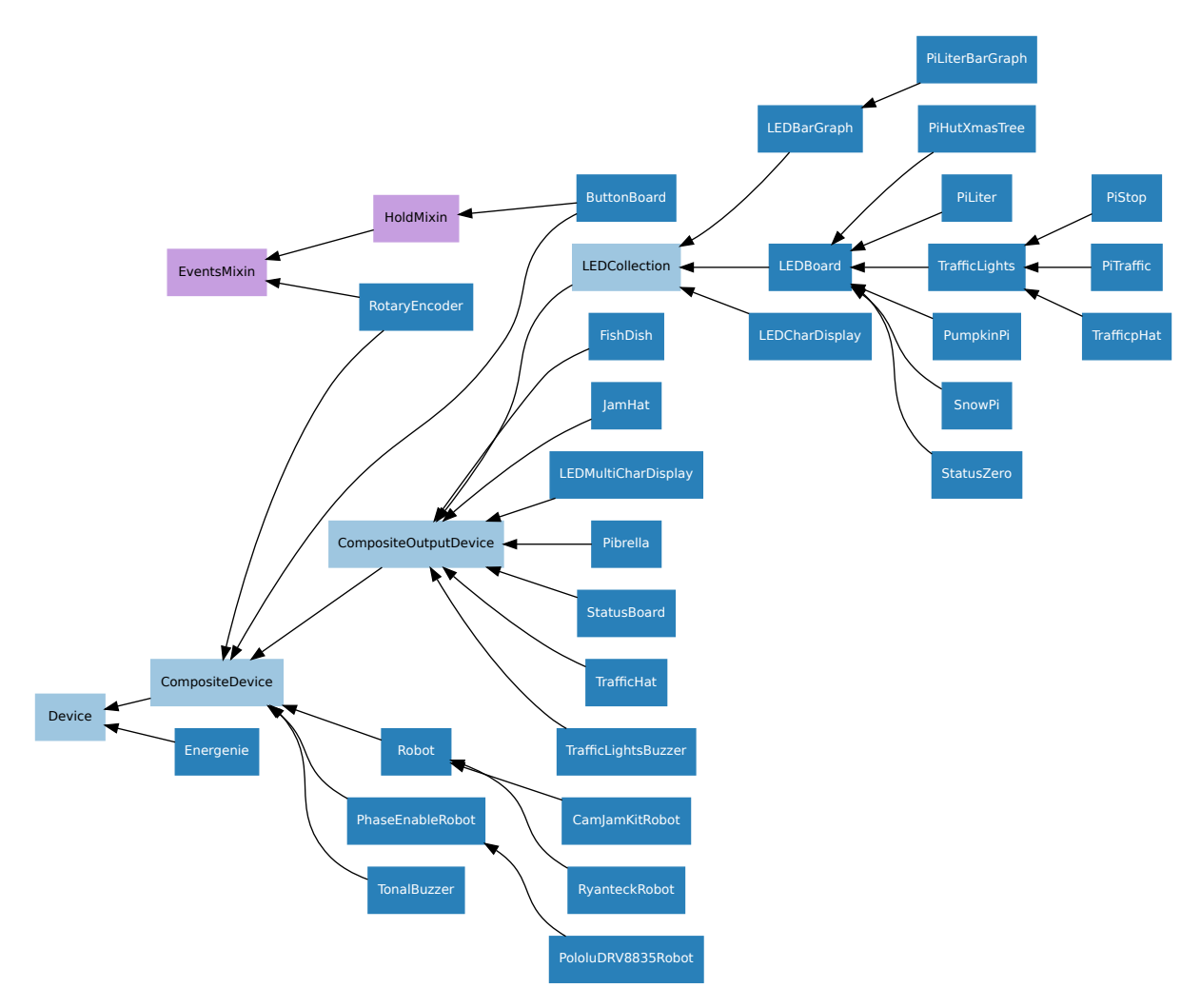

For composite devices, the following chart shows which devices are composed of which other devices:

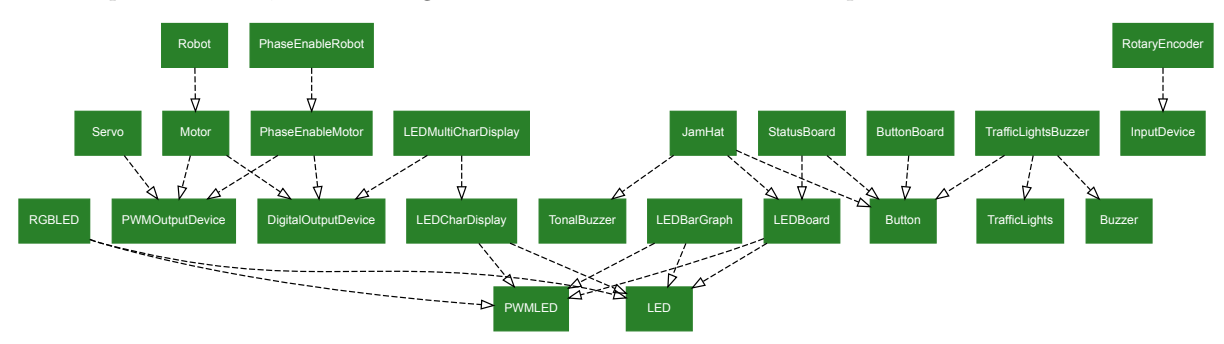

The following sections document these base classes for advanced users that wish to construct classes for their own devices.

# **16.2.1 LEDCollection**

**class** gpiozero.**LEDCollection**(*\*pins*, *pwm=False*, *active\_high=True*, *initial\_value=False*, *pin\_factory=None*, *\*\*named\_pins*)

Extends *CompositeOutputDevice* (page 185). Abstract base class for *LEDBoard* (page 155) and *LEDBarGraph* (page 158).

### **is\_lit**

Co[mposite devices are consid](#page-188-1)ered "active" if any of their constitue[nt devices](#page-158-0) have a "truthy" [value.](#page-161-0)

A flat tuple of all LEDs contained in this collection (and all sub-collections).

# **16.2.2 CompositeOutputDevice**

<span id="page-188-1"></span>**class** gpiozero.**CompositeOutputDevice**(*\*args*, *\_order=None*, *pin\_factory=None*, *\*\*kwargs*) Extends *CompositeDevice* (page 185) with *on()* (page 185), *off()* (page 185), and *toggle()* (page 185) methods for controlling subordinate output devices. Also extends *value* (page 185) to be writeable.

#### **Par[ameters](#page-188-0)**

- **\*args** (Device (page 201)) Th[e un-n](#page-188-2)amed device[s that b](#page-188-3)elong t[o the c](#page-188-5)om[posite](#page-188-4) device. The *value* (page 201) attributes of these devices will be represented within the composite device's tuple *value* (page 185) in the order specified here.
- **\_order** (*list*<sup>875</sup> *or None*<sup>876</sup>) If specified, this is the order of named items specifie[d by ke](#page-204-0)yword arguments (to ensure that the *value* (page 185) tuple is constructed [with a s](#page-204-1)pecific order). All keyword arguments *must* be included in the collection. If omitted, an alp[habetic](#page-188-5)ally sorted order will be selected for keyword [argu](https://docs.python.org/3.7/library/stdtypes.html#list)[men](#page-188-6)ts.
- **pin\_factory** (Factory (page 230) *or*  $\text{None}^{877}$ ) See *API Pins* (page 225) for more information (this is an advanced feature which most users can ignore).
- **\*\*kwargs** (Device (page 201)) The named devices that belong to the composite device. These devices will be accessible as [na](#page-188-7)med attributes on the resulting device, and their *[value](#page-233-0)* (page 185) attri[butes](https://docs.python.org/3.7/library/constants.html#None) will be ac[cessible as n](#page-228-0)amed elements of the composite device's tuple *value* (page 185).

**off**()

Turn all the output devi[ces off.](#page-188-5)

<span id="page-188-3"></span>**on**()

Turn all the output devices on.

#### <span id="page-188-2"></span>**toggle**()

Toggle all the output devices. For each device, if it's on, turn it off; if it's off, turn it on.

#### <span id="page-188-4"></span>**value**

A tuple containing a value for each subordinate device. This property can also be set to update the state of all subordinate output devices.

### <span id="page-188-5"></span>**16.2.3 CompositeDevice**

```
class gpiozero.CompositeDevice(*args, _order=None, pin_factory=None, **kwargs)
```
Extends *Device* (page 201). Represents a device composed of multiple devices like simple HATs, H-bridge motor controllers, robots composed of multiple motors, etc.

<span id="page-188-0"></span>The constructor accepts subordinate devices as positional or keyword arguments. Positional arguments form unnamed devices accessed by treating the composite device as a container, while keyword [argume](#page-204-0)nts are added to the device as named (read-only) attributes.

For example:

```
>>> from gpiozero import *
>>> d = CompositeDevice(LED(2), LED(3), LED(4), btn=Button(17))
>>> d[0]
```
<sup>875</sup> https://docs.python.org/3.7/library/stdtypes.html#list

<sup>876</sup> https://docs.python.org/3.7/library/constants.html#None

<span id="page-188-7"></span><span id="page-188-6"></span><sup>877</sup> https://docs.python.org/3.7/library/constants.html#None

```
<gpiozero.LED object on pin GPIO2, active_high=True, is_active=False>
>>> d[1]
<gpiozero.LED object on pin GPIO3, active high=True, is active=False>
>>> d[2]
<gpiozero.LED object on pin GPIO4, active_high=True, is_active=False>
>>> d.btn
<gpiozero.Button object on pin GPIO17, pull_up=True, is_active=False>
>>> d.value
CompositeDeviceValue(device 0=False, device 1=False, device 2=False, btn=False)
```
#### **Parameters**

- **\*args** (Device (page 201)) The un-named devices that belong to the composite device. The *value* (page 187) attributes of these devices will be represented within the composite device's tuple *value* (page 187) in the order specified here.
- **\_order** ( $list^{878}$  *or*  $None^{879}$ ) If specified, this is the order of named items specifie[d by ke](#page-204-0)yword arguments (to ensure that the *value* (page 187) tuple is constructed [with a s](#page-190-0)pecific order). All keyword arguments *must* be included in the collection. If omitted, an alp[habetic](#page-190-0)ally sorted order will be selected for keyword [argu](https://docs.python.org/3.7/library/stdtypes.html#list)[men](#page-189-0)ts.
- **pin\_factory** (Factory (page 230) *or None*<sup>880</sup>) See *[API -](#page-190-0) Pins* (page 225) for more information (this is an advanced feature which most users can ignore).
- **\*\*kwargs** (Device (page 201)) The named devices that belong to the composite device. These devices will be accessible as [na](#page-189-1)med attributes on the resulting device, and their *[value](#page-233-0)* (page 187) attri[butes](https://docs.python.org/3.7/library/constants.html#None) will be ac[cessible as n](#page-228-0)amed elements of the composite device's tuple *value* (page 187).

#### <span id="page-189-2"></span>**close**()

Shut down the device an[d relea](#page-190-0)se all associated resources (such as GPIO pins).

This method is idempotent (can be calle[d on an](#page-190-0) already closed device without any side-effects). It is primarily intended for interactive use at the command line. It disables the device and releases its pin(s) for use by another device.

You can attempt to do this simply by deleting an object, but unless you've cleaned up all references to the object this may not work (even if you've cleaned up all references, there's still no guarantee the garbage collector will actually delete the object at that point). By contrast, the close method provides a means of ensuring that the object is shut down.

For example, if you have a breadboard with a buzzer connected to pin 16, but then wish to attach an LED instead:

```
>>> from gpiozero import *
>>> bz = Buzzer(16)
>>> bz.on()
>>> bz.off()
>>> bz.close()
>>> led = LED(16)
>>> led.blink()
```
*Device* (page 201) descendents can also be used as context managers using the with  $881$  statement. For example:

<sup>878</sup> https://docs.python.org/3.7/library/stdtypes.html#list

<sup>879</sup> https://docs.python.org/3.7/library/constants.html#None

 $^{880}$ https:/[/docs.pyt](#page-204-0)hon.org/3.7/library/constants.html#None

<span id="page-189-1"></span><span id="page-189-0"></span> $881 \text{ https://docs.python.org/3.7/reference/compound\_stmts.html\#with}$ 

```
>>> from gpiozero import *
>>> with Buzzer(16) as bz:
... bz.on()
...
>>> with LED(16) as led:
... led.on()
...
```
#### **closed**

Returns True<sup>882</sup> if the device is closed (see the *close()* (page 186) method). Once a device is closed you can no longer use any other methods or properties to control or query the device.

#### **is\_active**

Compos[ite de](https://docs.python.org/3.7/library/constants.html#True)[vic](#page-190-1)es are considered "active" if a[ny of the](#page-189-2)ir constituent devices have a "truthy" value.

#### **namedtuple**

The namedtuple() $883$  type constructed to represent the value of the composite device. The *value* (page 187) attribute returns values of this type.

#### <span id="page-190-0"></span>**value**

A namedtuple()<sup>884</sup> containing a value for each subordinate device. Devices with names will be r[epresented as n](https://docs.python.org/3.7/library/collections.html#collections.namedtuple)[am](#page-190-2)ed elements. Unnamed devices will have a unique name generated for [them,](#page-190-0) and they will appear in the position they appeared in the constructor.

 $^{882}$ https://docs.python.org/3.7/library/constants.html#True

 $883\,$ https://docs.python.org/3.7/library/collections.html#collections.namedtuple

<span id="page-190-2"></span><span id="page-190-1"></span> $^{884}$ https://docs.python.org/3.7/library/collections.html#collections.namedtuple

# CHAPTER 17

# API - Internal Devices

GPIO Zero also provides several "internal" devices which represent facilities provided by the operating system itself. These can be used to react to things like the time of day, or whether a server is available on the network.

These devices provide an API similar to and compatible with GPIO devices so that internal device events can trigger changes to GPIO output devices the way input devices can. In the same way a *Button* (page 103) object is *active* when it's pressed, and can be used to trigger other devices when its state changes, a *TimeOfDay* (page 190) object is *active* during a particular time period.

Consider the following code in which a *Button* (page 103) object is used to control an *LED* (pa[ge 123\)](#page-106-0) object:

```
from gpiozero import LED, Button
from signal import pause
led = LED(2)btn = Butteron(3)btn.when_pressed = led.on
btn.when_released = led.off
pause()
```
Now consider the following example in which a *TimeOfDay* (page 190) object is used to control an *LED* (page 123) using the same method:

```
from gpiozero import LED, TimeOfDay
from datetime import time
from signal import pause
led = LED(2)\text{tod} = \text{TimeOfDay}(\text{time}(9), \text{time}(10))tod.when_activated = led.on
tod.when deactivated = led.off
pause()
```
Here, rather than the LED being controlled by the press of a button, it's controlled by the time. When the time reaches 09:00AM, the LED comes on, and at 10:00AM it goes off.

Like the *Button* (page 103) object, internal devices like the *TimeOfDay* (page 190) object has *value* (page 191), values, *is\_active* (page 191), *when\_activated* (page 191) and *when\_deactivated* (page 191) attributes, so alternative methods using the other paradigms would also work.

Note: [Note tha](#page-106-0)t although the constructor parameter pin\_factory [is ava](#page-193-0)ilable for internal devic[es, and](#page-194-0) is required to be valid, [the pin fac](#page-194-1)tory chosen w[ill not make any](#page-194-2) practical difference[. Reading a remote](#page-194-3) Pi's CPU temperature, for example, is not currently possible.

# **17.1 Regular Classes**

The following classes are intended for general use with the devices they are named after. All classes in this section are concrete (not abstract).

# **17.1.1 TimeOfDay**

**class** gpiozero.**TimeOfDay**(*start\_time*, *end\_time*, *\**, *utc=True*, *event\_delay=10.0*, *pin\_factory=None*)

Extends *PolledInternalDevice* (page 197) to provide a device which is active when the computer's clock indicates that the current time is between *start\_time* and *end\_time* (inclusive) which are time<sup>885</sup> instances.

<span id="page-193-0"></span>The follo[wing example turns on a](#page-200-0) lamp attached to an *Energenie* (page 179) plug between 07:00AM and 08:00AM:

```
from gpiozero import TimeOfDay, Energenie
from datetime import time
from signal import pause
lamp = Energenie(1)
morning = TimeOfDay(time(7), time(8))
morning.when_activated = lamp.on
morning.when deactivated = lamp.off
pause()
```
Note that *start\_time* may be greater than *end\_time*, indicating a time period which crosses midnight.

#### **Parameters**

- **start time**  $(t \text{ime}^{886})$  The time from which the device will be considered active.
- **end\_time**  $(t \text{ime}^{887})$  The time after which the device will be considered inactive.
- **utc**  $(b \circ o \cdot l^{888})$  [If](https://docs.python.org/3.7/library/datetime.html#datetime.time) [Tru](#page-193-2)e<sup>889</sup> (the default), a naive UTC time will be used for the comparison rather than a local time-zone reading.
- **event\_del[ay](https://docs.python.org/3.7/library/datetime.html#datetime.time)** (*[flo](#page-193-3)at*<sup>890</sup>) The number of seconds between file reads (defaults

 $^{885}$ https://docs.python.or[g/3.7/](https://docs.python.org/3.7/library/functions.html#bool)[libra](#page-193-4)ry/da[tetime](https://docs.python.org/3.7/library/constants.html#True)[.htm](#page-193-5)l#datetime.time

 $886 \text{ https://docs.python.org/3.7/library/datetime.html#datetime.time}$ 

 $887 \text{ https://docs.python.org/3.7/library/datetime.html\#datetime.time}$ 

<sup>888</sup> https://docs.python.org/3.7/librar[y/funct](https://docs.python.org/3.7/library/functions.html#float)[ions](#page-193-6).html#bool

<sup>889</sup> https://docs.python.org/3.7/library/constants.html#True

<span id="page-193-6"></span><span id="page-193-5"></span><span id="page-193-4"></span><span id="page-193-3"></span><span id="page-193-2"></span><span id="page-193-1"></span> $890\,$ https://docs.python.org/3.7/library/functions.html#float

to 10 seconds).

•  $\pi$  **pin\_factory** (Factory (page 230) *or*  $\text{None}^{891}$ ) – See *API* - *Pins* (page 225) for more information (this is an advanced feature which most users can ignore).

### **end\_time**

The time of day after [which the](#page-233-0) device will be [consi](https://docs.python.org/3.7/library/constants.html#None)[der](#page-194-4)ed inac[tive.](#page-228-0)

#### <span id="page-194-9"></span>**is\_active**

Returns  $True^{892}$  if the device is currently active and  $False^{893}$  otherwise. This property is usually derived from *value* (page 191). Unlike *value* (page 191), this is *always* a boolean.

#### <span id="page-194-1"></span>**start\_time**

The tim[e of d](https://docs.python.org/3.7/library/constants.html#True)[ay](#page-194-5) after which the device will be conside[red ac](https://docs.python.org/3.7/library/constants.html#False)[tive](#page-194-6).

<span id="page-194-8"></span>**utc**

If  $True<sup>894</sup>$ , use a nai[ve UTC](#page-194-0) time reading for c[ompari](#page-194-0)son instead of a local timezone reading.

**value**

Returns 1 when the system clock reads between *start\_time* (page 191) and *end\_time* (page [191](#page-194-7)), and 0 otherwise. If *start\_time* (page 191) is greater than *end\_time* (page 191) (i[ndicat](https://docs.python.org/3.7/library/constants.html#True)ing a period that crosses midnight), then this returns 1 when the current time is greater than *start\_time* (page 191) or less than *end\_time* (page 191).

#### <span id="page-194-0"></span>**when\_activated**

The function to run when the [device chan](#page-194-8)ges state from inactive to [active \(ti](#page-194-9)me reaches *start\_time*).

<span id="page-194-2"></span>This can be s[et to a funct](#page-194-8)ion which accepts no (m[andatory\)](#page-194-9) parameters, or a Python function which accepts a single mandatory parameter (with as many optional parameters as you like). If the function accepts a single mandatory parameter, the device that activated it will be passed as that parameter.

Set this property to None (the default) to disable the event.

#### **when\_deactivated**

The function to run when the device changes state from active to inactive (time reaches *end\_time*).

<span id="page-194-3"></span>This can be set to a function which accepts no (mandatory) parameters, or a Python function which accepts a single mandatory parameter (with as many optional parameters as you like). If the function accepts a single mandatory parameter, the device that activated it will be passed as that parameter.

Set this property to None (the default) to disable the event.

### **17.1.2 PingServer**

#### **class** gpiozero.**PingServer**(*host*, *\**, *event\_delay=10.0*, *pin\_factory=None*)

Extends *PolledInternalDevice* (page 197) to provide a device which is active when a *host* (domain name or IP address) can be pinged.

The following example lights an LED while google.com is reachable:

```
from gpiozero import PingServer, LED
from signal import pause
google = PingServer('google.com')
led = LED(4)
```
<sup>891</sup> https://docs.python.org/3.7/library/constants.html#None

 $892 \text{ https://docs.python.org/3.7/library/constants.html#True}$ 

<sup>893</sup> https://docs.python.org/3.7/library/constants.html#False

<span id="page-194-7"></span><span id="page-194-6"></span><span id="page-194-5"></span><span id="page-194-4"></span> $^{894}$ https://docs.python.org/3.7/library/constants.html#True

```
google.when_activated = led.on
google.when_deactivated = led.off
```
pause()

#### **Parameters**

- **host**  $(str^{895})$  The hostname or IP address to attempt to ping.
- **event** delay  $(f \cdot \log t^{896})$  The number of seconds between pings (defaults to 10) seconds).
- **pin f[act](https://docs.python.org/3.7/library/stdtypes.html#str)[ory](#page-195-0)** (Factory (page 230) *or*  $\textit{None}^{897}$  See *API Pins* (page 225) for more informat[ion \(th](https://docs.python.org/3.7/library/functions.html#float)[is i](#page-195-1)s an advanced feature which most users can ignore).

#### **host**

The hostname or IP a[ddress to](#page-233-0) test whenever *[value](https://docs.python.org/3.7/library/constants.html#None)* [\(p](#page-195-2)age 19[2\) is queried](#page-228-0).

#### **is\_active**

Returns True<sup>898</sup> if the device is currently active and False<sup>899</sup> otherwise. This property is usually derived from *value* (page 192). Unlike *[value](#page-195-3)* (page 192), this is *always* a boolean.

# **value**

Returns 1 [if t](https://docs.python.org/3.7/library/constants.html#True)[he](#page-195-4) host returned a single ping, and 0 oth[erwise](https://docs.python.org/3.7/library/constants.html#False)[.](#page-195-5)

### <span id="page-195-3"></span>**when\_activated**

The function to run [when th](#page-195-3)e device changes st[ate from](#page-195-3) inactive (host unresponsive) to active (host responsive).

This can be set to a function which accepts no (mandatory) parameters, or a Python function which accepts a single mandatory parameter (with as many optional parameters as you like). If the function accepts a single mandatory parameter, the device that activated it will be passed as that parameter.

Set this property to None (the default) to disable the event.

#### **when\_deactivated**

The function to run when the device changes state from inactive (host responsive) to active (host unresponsive).

This can be set to a function which accepts no (mandatory) parameters, or a Python function which accepts a single mandatory parameter (with as many optional parameters as you like). If the function accepts a single mandatory parameter, the device that activated it will be passed as that parameter.

Set this property to None (the default) to disable the event.

### **17.1.3 CPUTemperature**

```
class gpiozero.CPUTemperature(sensor_file='/sys/class/thermal/thermal_zone0/temp',
```
*\**, *min\_temp=0.0*, *max\_temp=100.0*, *threshold=80.0*,

*event\_delay=5.0*, *pin\_factory=None*)

Extends *PolledInternalDevice* (page 197) to provide a device which is active when the CPU temperature exceeds the *threshold* value.

The following example plots the CPU's temperature on an LED bar graph:

<sup>895</sup> https://docs[.python.org/3.7/library/stdty](#page-200-0)pes.html#str

 $^{896}$ https://docs.python.org/3.7/library/functions.html#float

<sup>897</sup> https://docs.python.org/3.7/library/constants.html#None

<sup>898</sup> https://docs.python.org/3.7/library/constants.html#True

<span id="page-195-5"></span><span id="page-195-4"></span><span id="page-195-2"></span><span id="page-195-1"></span><span id="page-195-0"></span> $^{899}$ https://docs.python.org/3.7/library/constants.html#False

```
from gpiozero import LEDBarGraph, CPUTemperature
from signal import pause
# Use minimums and maximums that are closer to "normal" usage so the
# bar graph is a bit more "lively"
cpu = CPUTemperature(min_temp=50, max_temp=90)
print('Initial temperature: {}C'.format(cpu.temperature))
graph = LEDBarGraph(5, 6, 13, 19, 25, pwm=True)
graph.source = cpu
pause()
```
#### **Parameters**

- **sensor\_file**  $(str^{900})$  The file from which to read the temperature. This defaults to the sysfs file /sys/class/thermal/thermal\_zone0/temp. Whatever file is specified is expected to contain a single line containing the temperature in milli-degrees celsius.
- **min\_temp** (*flo[at](https://docs.python.org/3.7/library/stdtypes.html#str)*9[01](#page-196-0)) The temperature at which *value* (page 193) will read 0.0. This defaults to 0.0.
- max temp ( $f \text{ } (a \text{ } t^{902})$  The temperature at which *value* (page 193) will read 1.0. This d[efaults](https://docs.python.org/3.7/library/functions.html#float) [to](#page-196-1) 100.0.
- **threshold**  $(f \cdot \log t^{903})$  The temperature above w[hich th](#page-196-2)e device will be considered "ac[tive".](https://docs.python.org/3.7/library/functions.html#float) [\(see](#page-196-3) *is\_active* (page 193)). This [default](#page-196-2)s to 80.0.
- **event delay**  $(f \cdot \log t^{904})$  The number of seconds between file reads (defaults) to 5 seconds).
- **pin\_factory** ([Fact](https://docs.python.org/3.7/library/functions.html#float)ory [\(page 230](#page-196-4)) *or None*<sup>905</sup>) See *API Pins* (page 225) for more informati[on \(th](https://docs.python.org/3.7/library/functions.html#float)[is i](#page-196-5)s an advanced feature which most users can ignore).

#### **is\_active**

Returns True<sup>906</sup> when [the CPU](#page-233-0) *temperature* [\(page](https://docs.python.org/3.7/library/constants.html#None) [19](#page-196-6)3) exce[eds the](#page-228-0) *threshold*.

#### <span id="page-196-4"></span>**temperature**

Returns the current CPU temperature in degrees celsius.

#### <span id="page-196-7"></span>**value**

Returns [the c](https://docs.python.org/3.7/library/constants.html#True)urrent CPU temp[erature as a v](#page-196-7)alue between 0.0 (representing the *min\_temp* value) and 1.0 (representing the *max\_temp* value). These default to 0.0 and 100.0 respectively, hence *value* (page 193) is *temperature* (page 193) divided by 100 by default.

#### <span id="page-196-2"></span>**when\_activated**

The function to run when the device changes state from inactive to active (temperature reaches *thresh[old](#page-196-2)*).

This can be set to a functi[on which accep](#page-196-7)ts no (mandatory) parameters, or a Python function which accepts a single mandatory parameter (with as many optional parameters as you like). If the function accepts a single mandatory parameter, the device that activated it will be passed as that parameter.

<sup>900</sup> https://docs.python.org/3.7/library/stdtypes.html#str

 $901$  https://docs.python.org/3.7/library/functions.html#float

 $902\text{ https://docs.python.org/3.7/library/functions.html#float}$ 

 $^{903}$ https://docs.python.org/3.7/library/functions.html#float

 $904 \text{ https://docs.python.org/3.7/library/functions.html#float}$ 

<span id="page-196-0"></span> $^{905}$ https://docs.python.org/3.7/library/constants.html#None

<span id="page-196-6"></span><span id="page-196-5"></span><span id="page-196-3"></span><span id="page-196-1"></span> $^{906}$ https://docs.python.org/3.7/library/constants.html#True

Set this property to None (the default) to disable the event.

#### **when\_deactivated**

The function to run when the device changes state from active to inactive (temperature drops below *threshold*).

This can be set to a function which accepts no (mandatory) parameters, or a Python function which accepts a single mandatory parameter (with as many optional parameters as you like). If the function accepts a single mandatory parameter, the device that activated it will be passed as that parameter.

Set this property to None (the default) to disable the event.

# **17.1.4 LoadAverage**

**class** gpiozero.**LoadAverage**(*load\_average\_file='/proc/loadavg'*, *\**, *min\_load\_average=0.0*, *max\_load\_average=1.0*, *threshold=0.8*, *minutes=5*, *event\_delay=10.0*, *pin\_factory=None*)

Extends *PolledInternalDevice* (page 197) to provide a device which is active when the CPU load average exceeds the *threshold* value.

The following example plots the load average on an LED bar graph:

```
from gpiozero import LEDBarGraph, LoadAverage
from signal import pause
la = LoadAverage(min load average=0, max load average=2)
graph = LEDBarGraph(5, 6, 13, 19, 25, pwm=True)
graph.source = la
pause()
```
### **Parameters**

- **load average file**  $(str^{907})$  The file from which to read the load average. This defaults to the proc file /proc/loadavg. Whatever file is specified is expected to contain three space-separated load averages at the beginning of the file, representing 1 minute, 5 minute and 15 minute averages respectively.
- $min\_load\_average(fload^{908})$  $min\_load\_average(fload^{908})$  $min\_load\_average(fload^{908})$  $min\_load\_average(fload^{908})$  $min\_load\_average(fload^{908})$  The load average at which *value* (page 195) will read 0.0. This defaults to 0.0.
- max\_load\_average  $(f \log t^{909})$  The load average at which *value* (page 195) will read 1.0. This d[efaults](https://docs.python.org/3.7/library/functions.html#float) [to](#page-197-1) 1.0.
- **threshold**  $(f \cdot \log t^{910})$  The load average above which the [device w](#page-198-0)ill be considered "active". (see *[is\\_a](https://docs.python.org/3.7/library/functions.html#float)[cti](#page-197-2)ve* (page 195)). This defaults t[o 0.8.](#page-198-0)
- **minutes**  $(int^{911})$  The number of minutes over which to average the load. Must be 1, 5 or 1[5. This](https://docs.python.org/3.7/library/functions.html#float) [de](#page-197-3)faults to 5.
- **event\_delay**  $(f \cdot \log t^{912})$  The number of seconds between file reads (defaults to 10 sec[onds](https://docs.python.org/3.7/library/functions.html#int)[\).](#page-197-4)

 $907 \text{ https://docs.python.org/3.7/library/stdtypes.html#str}$ 

 $^{908}$ https://docs.python.org/3.7/library/functions.html#float

 $^{909}$ https://docs.python.org/3.7/librar[y/funct](https://docs.python.org/3.7/library/functions.html#float)[ions](#page-197-5).html#float

 $^{910}$ https://docs.python.org/3.7/library/functions.html#float

 $911$  https://docs.python.org/3.7/library/functions.html#int

<span id="page-197-5"></span><span id="page-197-4"></span><span id="page-197-3"></span><span id="page-197-2"></span><span id="page-197-1"></span><span id="page-197-0"></span> $^{912}$ https://docs.python.org/3.7/library/functions.html#float

• **pin factory** (Factory (page 230) *or*  $\textit{None}^{913}$ ) – See *API - Pins* (page 225) for more information (this is an advanced feature which most users can ignore).

#### **is\_active**

Returns True<sup>914</sup> when the *[load](#page-233-0)\_average* (pag[e 195](https://docs.python.org/3.7/library/constants.html#None)[\) ex](#page-198-2)ceeds the *[threshol](#page-228-0)d*.

#### <span id="page-198-1"></span>**load\_average**

Returns the current load average.

#### <span id="page-198-3"></span>**value**

Returns [the cu](https://docs.python.org/3.7/library/constants.html#True)rrent load a[verage as a valu](#page-198-3)e between 0.0 (representing the *min\_load\_average* value) and 1.0 (representing the *max\_load\_average* value). These default to 0.0 and 1.0 respectively.

#### <span id="page-198-0"></span>**when\_activated**

The function to run when the device changes state from inactive to active (load average reaches *threshold*).

This can be set to a function which accepts no (mandatory) parameters, or a Python function which accepts a single mandatory parameter (with as many optional parameters as you like). If the function accepts a single mandatory parameter, the device that activated it will be passed as that parameter.

Set this property to None (the default) to disable the event.

#### **when\_deactivated**

The function to run when the device changes state from active to inactive (load average drops below *threshold*).

This can be set to a function which accepts no (mandatory) parameters, or a Python function which accepts a single mandatory parameter (with as many optional parameters as you like). If the function accepts a single mandatory parameter, the device that activated it will be passed as that parameter.

Set this property to None (the default) to disable the event.

# **17.1.5 DiskUsage**

**class** gpiozero.**DiskUsage**(*filesystem='/'*, *\**, *threshold=90.0*, *event\_delay=30.0*, *pin\_factory=None*)

Extends *PolledInternalDevice* (page 197) to provide a device which is active when the disk space used exceeds the *threshold* value.

The following example plots the disk usage on an LED bar graph:

```
from gpiozero import LEDBarGraph, DiskUsage
from signal import pause
disk = DiskUsage()
print('Current disk usage: {}%'.format(disk.usage))
graph = LEDBarGraph(5, 6, 13, 19, 25, pwm=True)
graph.source = disk
pause()
```
#### **Parameters**

<span id="page-198-2"></span> $^{913}$ https://docs.python.org/3.7/library/constants.html#None  $^{914}$ https://docs.python.org/3.7/library/constants.html#True

- **filesystem**  $(str^{915})$  A path within the filesystem for which the disk usage needs to be computed. This defaults to /, which is the root filesystem.
- **threshold**  $(f \cdot \log t^{916})$  The disk usage percentage above which the device will be considered ["ac](https://docs.python.org/3.7/library/stdtypes.html#str)[tive](#page-199-0)" (see *is\_active* (page 196)). This defaults to 90.0.
- **event\_delay**  $(f \cdot \log t^{917})$  The number of seconds between file reads (defaults to 30 second[s\).](https://docs.python.org/3.7/library/functions.html#float)
- **pin factory** (Factory (pa[ge 230\)](#page-199-1) *or*  $\textit{None}^{918}$ ) See *API Pins* (page 225) for more informati[on \(th](https://docs.python.org/3.7/library/functions.html#float)[is i](#page-199-2)s an advanced feature which most users can ignore).

#### **is\_active**

Returns True<sup>919</sup> when [the disk](#page-233-0) *usage* (page 19[6\) ex](https://docs.python.org/3.7/library/constants.html#None)[cee](#page-199-3)ds the *[threshold](#page-228-0)*.

#### <span id="page-199-1"></span>**usage**

Returns the current disk usage in percentage.

#### <span id="page-199-4"></span>**value**

Returns [the c](https://docs.python.org/3.7/library/constants.html#True)urrent disk usage [as a va](#page-199-4)lue between 0.0 and 1.0 by dividing *usage* (page 196) by 100.

#### **when\_activated**

The function to run when the device changes state from inactive to active ([disk us](#page-199-4)age reaches *threshold*).

This can be set to a function which accepts no (mandatory) parameters, or a Python function which accepts a single mandatory parameter (with as many optional parameters as you like). If the function accepts a single mandatory parameter, the device that activated it will be passed as that parameter.

Set this property to None (the default) to disable the event.

#### **when\_deactivated**

The function to run when the device changes state from active to inactive (disk usage drops below *threshold*).

This can be set to a function which accepts no (mandatory) parameters, or a Python function which accepts a single mandatory parameter (with as many optional parameters as you like). If the function accepts a single mandatory parameter, the device that activated it will be passed as that parameter.

Set this property to None (the default) to disable the event.

# **17.2 Base Classes**

The classes in the sections above are derived from a series of base classes, some of which are effectively abstract. The classes form the (partial) hierarchy displayed in the graph below (abstract classes are shaded lighter than concrete classes):

<sup>915</sup> https://docs.python.org/3.7/library/stdtypes.html#str

 $^{916}$ https://docs.python.org/3.7/library/functions.html#float

<sup>&</sup>lt;sup>917</sup> https://docs.python.org/3.7/library/functions.html#float

<sup>&</sup>lt;sup>918</sup> https://docs.python.org/3.7/library/constants.html#None

<span id="page-199-3"></span><span id="page-199-2"></span><span id="page-199-0"></span> $^{919}$ https://docs.python.org/3.7/library/constants.html#True

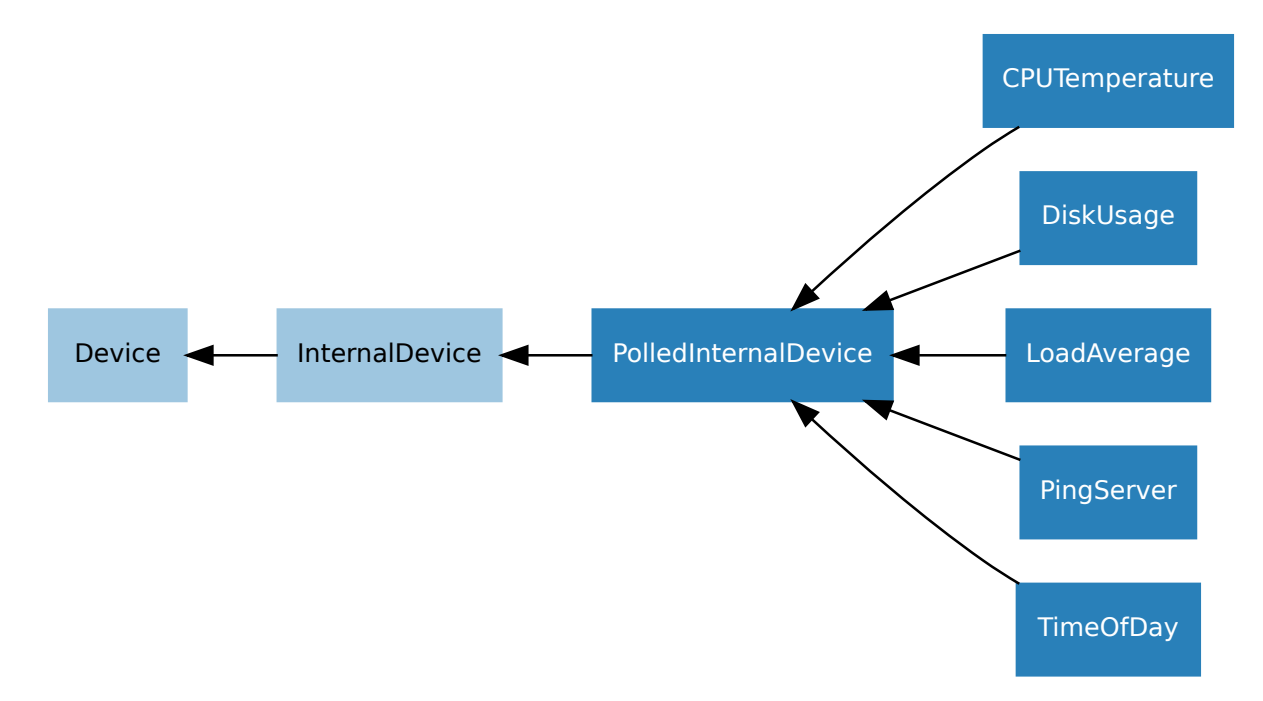

The following sections document these base classes for advanced users that wish to construct classes for their own devices.

# **17.2.1 PolledInternalDevice**

```
class gpiozero.PolledInternalDevice(*, event_delay=1.0, pin_factory=None)
```
Extends *InternalDevice* (page 197) to provide a background thread to poll internal devices that lack any other mechanism to inform the instance of changes.

# <span id="page-200-0"></span>**17.2.2 Inte[rnalDevice](#page-200-1)**

### **class** gpiozero.**InternalDevice**(*\**, *pin\_factory=None*)

<span id="page-200-1"></span>Extends *Device* (page 201) to provide a basis for devices which have no specific hardware representation. These are effectively pseudo-devices and usually represent operating system services like the internal clock, file systems or network facilities.

# CHAPTER 18

# API - Generic Classes

The GPIO Zero class hierarchy is quite extensive. It contains several base classes (most of which are documented in their corresponding chapters):

- *Device* (page 201) is the root of the hierarchy, implementing base functionality like *close()* (page 201) and context manager handlers.
- *GPIODevice* (page 121) represents individual devices that attach to a single GPIO pin
- *[SPIDev](#page-204-0)ice* (page 152) represents devices that communicate over an SPI interface (imple[mented as](#page-204-2) four GPIO pins)
- *[InternalDe](#page-124-0)vice* (page 197) represents devices that are entirely internal to the Pi (usually operating [system rela](#page-155-0)ted services)
- *CompositeDevice* (page 185) represents devices composed of multiple other devices like HATs

Ther[e are also several](#page-200-1) mixin classes<sup>920</sup> for adding important functionality at numerous points in the hierarchy, which is illustrated below (mixin classes are represented in purple, while abstract classes are shade[d lighter\):](#page-188-0)

<sup>920</sup> https://en.wikipedia.o[rg/wiki/Mixin](https://en.wikipedia.org/wiki/Mixin)

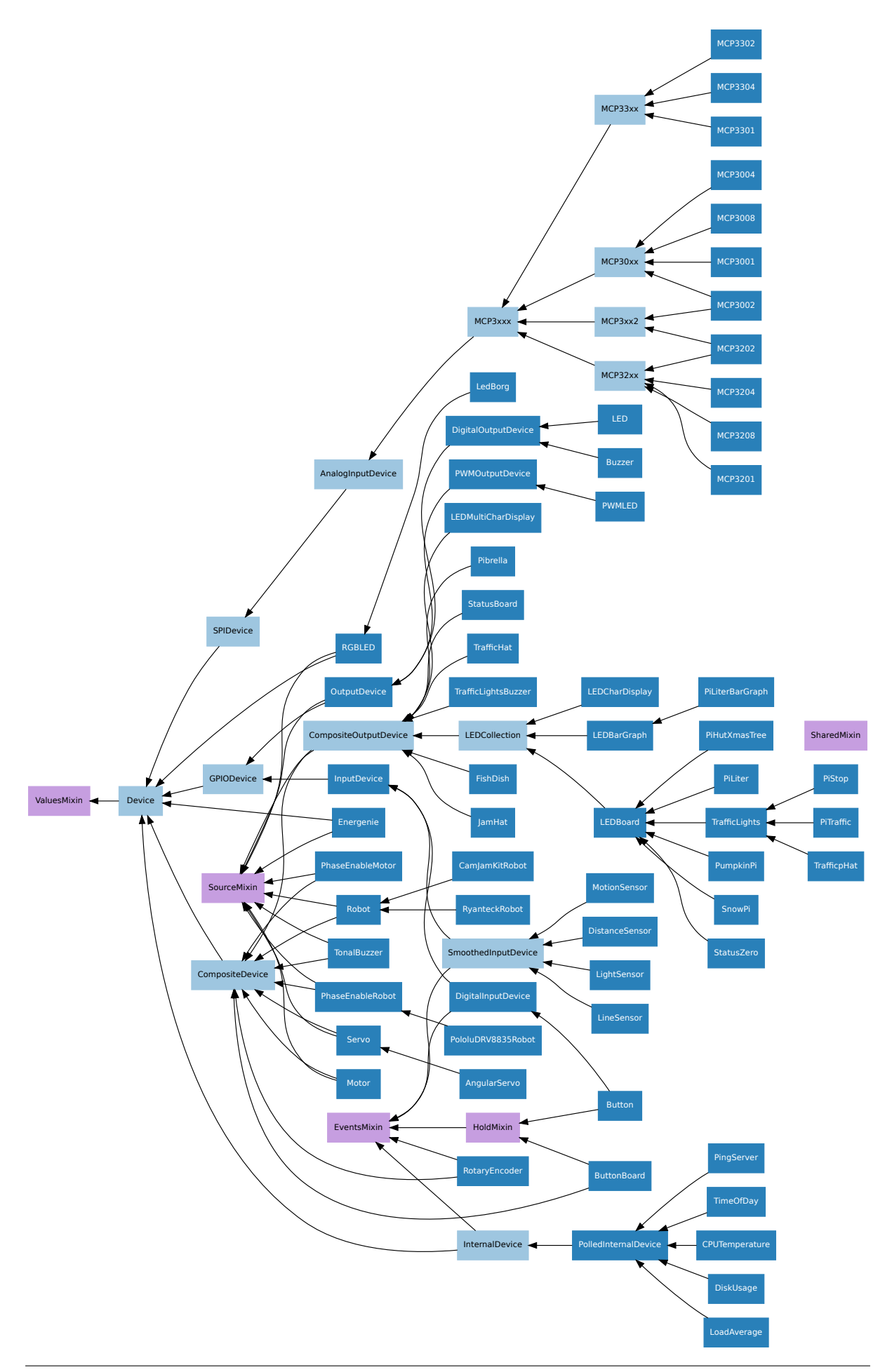

**200 Chapter 18. API - Generic Classes**

# **18.1 Device**

#### **class** gpiozero.**Device**(*\**, *pin\_factory=None*)

Represents a single device of any type; GPIO-based, SPI-based, I2C-based, etc. This is the base class of the device hierarchy. It defines the basic services applicable to all devices (specifically the *is\_active* (page 201) property, the *value* (page 201) property, and the *close()* (page 201) method).

#### <span id="page-204-0"></span>**pin\_factory**

This attribute exists at both a class level (representing the default pin factory used to construct [devices wh](#page-204-3)en no *pin* factory para[meter is](#page-204-1) specified), and at an instanc[e level \(r](#page-204-2)epresenting the pin factory that the device was constructed with).

The pin factory provides various facilities to the device including allocating pins, providing low level interfaces (e.g. SPI), and clock facilities (querying and calculating elapsed times).

#### <span id="page-204-2"></span>**close**()

Shut down the device and release all associated resources (such as GPIO pins).

This method is idempotent (can be called on an already closed device without any side-effects). It is primarily intended for interactive use at the command line. It disables the device and releases its pin(s) for use by another device.

You can attempt to do this simply by deleting an object, but unless you've cleaned up all references to the object this may not work (even if you've cleaned up all references, there's still no guarantee the garbage collector will actually delete the object at that point). By contrast, the close method provides a means of ensuring that the object is shut down.

For example, if you have a breadboard with a buzzer connected to pin 16, but then wish to attach an LED instead:

```
>>> from gpiozero import *
>>> bz = Buzzer(16)
>>> bz.on()
>>> bz.off()
>>> bz.close()
>>> led = LED(16)
>>> led.blink()
```
*Device* (page 201) descendents can also be used as context managers using the with $921$  statement. For example:

```
>>> from gpiozero import *
>>> with Buzzer(16) as bz:
... bz.on()
...
>>> with LED(16) as led:
... led.on()
...
```
#### **closed**

Returns True<sup>922</sup> if the device is closed (see the *close()* (page 201) method). Once a device is closed you can no longer use any other methods or properties to control or query the device.

#### **is\_active**

Returns  $True^{923}$  if the device is currently active and  $False^{924}$  otherwise. This property is usually [derive](https://docs.python.org/3.7/library/constants.html#True)[d f](#page-204-4)rom *value* (page 201). Unlike *[value](#page-204-2)* (page 201), this is *always* a boolean.

<span id="page-204-3"></span><sup>&</sup>lt;sup>921</sup> https://docs.python.org/3.7/reference/compound\_stmts.html#with

 $^{922}$ https://docs.python.org/3.7/library/constants.html#True

 $923 \text{ https://docs.python.org/3.7/library/constants.html#True}$  $923 \text{ https://docs.python.org/3.7/library/constants.html#True}$  $923 \text{ https://docs.python.org/3.7/library/constants.html#True}$  $923 \text{ https://docs.python.org/3.7/library/constants.html#True}$ 

<span id="page-204-5"></span><span id="page-204-4"></span><span id="page-204-1"></span> $^{924}$ https://docs.python.org/3.7/libr[ary/con](#page-204-1)stants.html#False

#### **value**

Returns a value representing the device's state. Frequently, this is a boolean value, or a number between 0 and 1 but some devices use larger ranges (e.g.  $-1$  to  $+1$ ) and composite devices usually use tuples to return the states of all their subordinate components.

# **18.2 ValuesMixin**

#### **class** gpiozero.**ValuesMixin**(*...*)

Adds a *values* (page 202) property to the class which returns an infinite generator of readings from the *value* (page 201) property. There is rarely a need to use this mixin directly as all base classes in GPIO Zero include it.

**Note:** [Use thi](#page-205-0)s mixin *first* in the parent class list.

#### **values**

An infinite iterator of values read from value.

# <span id="page-205-0"></span>**18.3 SourceMixin**

#### **class** gpiozero.**SourceMixin**(*...*)

Adds a *source* (page 202) property to the class which, given an iterable or a *ValuesMixin* (page 202) descendent, sets *value* (page 201) to each member of that iterable until it is exhausted. This mixin is generally included in novel output devices to allow their state to be driven from another device.

**Note:** Use this mixin *first* [in the](#page-204-1) parent class list.

#### **source**

The iterable to use as a source of values for value.

#### <span id="page-205-2"></span>**source\_delay**

The delay (measured in seconds) in the loop used to read values from *source* (page 202). Defaults to 0.01 seconds which is generally sufficient to keep CPU usage to a minimum while providing adequate responsiveness.

# **18.4 SharedMixin**

#### **class** gpiozero.**SharedMixin**(*...*)

This mixin marks a class as "shared". In this case, the meta-class (GPIOMeta) will use *\_shared\_key()* (page 202) to convert the constructor arguments to an immutable key, and will check whether any existing instances match that key. If they do, they will be returned by the constructor instead of a new instance. An internal reference counter is used to determine how many times an instance has been "constructed" in this way.

When *[close\(\)](#page-205-1)* (page 201) is called, an internal reference counter will be decremented and the instance will only close when it reaches zero.

#### **classmethod \_shared\_key**(*\*args*, *\*\*kwargs*)

This is called with the constructor arguments to generate a unique key (which must be storable in a [dict](#page-204-2)<sup>925</sup> and, thus, immutable and hashable) representing the instance that can be shared. This must be overridden by descendents.

<span id="page-205-1"></span> $925 \text{ https://docs.python.org/3.7/library/stdtypes.html#dict}$ 

The default simply assumes all positional arguments are immutable and returns this as the key but this is almost never the "right" thing to do and almost all descendents should override this method.

# **18.5 EventsMixin**

#### **class** gpiozero.**EventsMixin**(*...*)

Adds edge-detected *when\_activated()* (page 203) and *when\_deactivated()* (page 203) events to a device based on changes to the *is\_active* (page 201) property common to all devices. Also adds *wait\_for\_active()* (page 203) and *wait\_for\_inactive()* (page 203) methods for level-waiting.

<span id="page-206-13"></span>Note: Note that t[his mixin provides n](#page-206-0)o means of act[ually firing its events; c](#page-206-1)all \_fire\_events() in sub-classes when device state [changes to](#page-204-3) [trigger the even](#page-206-3)ts. This should also be called once at [the end of initializati](#page-206-2)on to set initial states.

#### **wait\_for\_active**(*timeout=None*)

Pause the script until the device is activated, or the timeout is reached.

**Parameters timeout** (*float*<sup>926</sup> *or None*927) – Number of seconds to wait before proceeding. If this is  $\text{None}^{928}$  (the default), then wait indefinitely until the device is active.

#### <span id="page-206-2"></span>**wait\_for\_inactive**(*timeout=None*)

Pause the script until the de[vice is](https://docs.python.org/3.7/library/functions.html#float) [d](#page-206-6)[e](#page-206-4)acti[vated,](https://docs.python.org/3.7/library/constants.html#None) [or](#page-206-5) the timeout is reached.

**Parameters timeout** (*float*<sup>929</sup> *or None*<sup>930</sup>) – Number of seconds to wait before proceeding. If this is  $\text{None}^{931}$  (the default), then wait indefinitely until the device is inactive.

#### <span id="page-206-3"></span>**active\_time**

The length of time (in seco[nds\) t](https://docs.python.org/3.7/library/functions.html#float)[h](#page-206-9)[at](#page-206-7) the [devi](https://docs.python.org/3.7/library/constants.html#None)[ce](#page-206-8) has been active for. When the device is inactive, this is  $\text{None}^{932}$ .

#### <span id="page-206-14"></span>**inactive\_time**

The length of time (in seconds) that the device has been inactive for. When the device is active, this is  $None<sup>933</sup>$  $None<sup>933</sup>$  $None<sup>933</sup>$ [.](#page-206-10)

#### <span id="page-206-0"></span>**when\_activated**

The function to run when the device changes state from inactive to active.

This can be s[et to](https://docs.python.org/3.7/library/constants.html#None) [a fu](#page-206-11)nction which accepts no (mandatory) parameters, or a Python function which accepts a single mandatory parameter (with as many optional parameters as you like). If the function accepts a single mandatory parameter, the device that activated it will be passed as that parameter.

Set this property to  $\text{None}^{934}$  (the default) to disable the event.

#### **when\_deactivated**

The function to run when the device changes state from active to inactive.

This can be set to a [funct](https://docs.python.org/3.7/library/constants.html#None)[ion](#page-206-12) which accepts no (mandatory) parameters, or a Python function which accepts a single mandatory parameter (with as many optional parameters as you like).

<span id="page-206-1"></span> $926$  https://docs.python.org/3.7/library/functions.html#float

<sup>927</sup> https://docs.python.org/3.7/library/constants.html#None

<sup>928</sup> https://docs.python.org/3.7/library/constants.html#None

 $^{929}$ https://docs.python.org/3.7/library/functions.html#float

<sup>930</sup> https://docs.python.org/3.7/library/constants.html#None

<span id="page-206-4"></span> $^{931}$ https://docs.python.org/3.7/library/constants.html#None

<span id="page-206-5"></span> $^{932}$ https://docs.python.org/3.7/library/constants.html#None

<span id="page-206-12"></span><span id="page-206-11"></span><span id="page-206-10"></span><span id="page-206-9"></span><span id="page-206-8"></span><span id="page-206-7"></span><span id="page-206-6"></span> $^{933}$ https://docs.python.org/3.7/library/constants.html#None  $^{934}$ https://docs.python.org/3.7/library/constants.html#None

If the function accepts a single mandatory parameter, the device that deactivated it will be passed as that parameter.

Set this property to  $\text{None}^{935}$  (the default) to disable the event.

# **18.6 HoldMixin**

#### **class** gpiozero.**HoldMixin**(*...*)

Extends *EventsMixin* (page 203) to add the *when\_held* (page 204) event and the machinery to fire that event repeatedly (when *hold repeat* (page 204) is  $True<sup>936</sup>$ ) at internals defined by *hold time* (page 204).

### **held\_time**

Th[e length of tim](#page-206-13)e (in seconds) that t[he device ha](#page-207-0)s b[een](#page-207-2) held for. This is counted from the first execution of the *w[hen\\_held](#page-207-1)* (page 204) event [rath](https://docs.python.org/3.7/library/constants.html#True)er than when the device a[ctivated, in](#page-207-3) contrast to  $active\_time$  (page 203). If the device is not currently held, this is  $None^{937}$ .

#### **hold\_repeat**

If True<sup>938</sup> , *when\_held* (page 204) will be executed repeatedly with *hold\_time* (page 204) seconds bet[ween each](#page-206-14) [invocation.](#page-207-0)

#### <span id="page-207-1"></span>**hold\_time**

The le[ngth](#page-207-4) of time (in seconds) to wait after the device is activated, until executing the *wh[en\\_he](https://docs.python.org/3.7/library/constants.html#True)ld* [\(page 204\)](#page-207-0) handler. If *hold\_repeat* (page 204) is True, t[his is also th](#page-207-3)e length of time between invocations of *when\_held* (page 204).

#### <span id="page-207-3"></span>**is\_held**

[When](#page-207-0) True<sup>939</sup>, the device has bee[n active for at](#page-207-1) least *hold\_time* (page 204) seconds.

#### **when\_held**

The function to run when t[he device ha](#page-207-0)s remained active for *hold* time (page 204) seconds.

<span id="page-207-0"></span>This c[an be](https://docs.python.org/3.7/library/constants.html#True) [set](#page-207-5) to a function which accepts no (manda[tory\) param](#page-207-3)eters, or a Python function which accepts a single mandatory parameter (with as many optional parameters as you like). If the function accepts a single mandatory parameter, the dev[ice that act](#page-207-3)ivated will be passed as that parameter.

Set this property to  $\text{None}^{940}$  (the default) to disable the event.

 $^{935}$ https://docs.python.org/3.7/library/constants.html#None

<sup>&</sup>lt;sup>936</sup> https://docs.python.org/3.7/library/constants.html#True

<sup>937</sup> https://docs.python.org/3.7/library/constants.html#None  $^{938}$ https://docs.python.org/3.7/library/constants.html#True

<sup>939</sup> https://docs.python.org/3.7/library/constants.html#True

<span id="page-207-5"></span><span id="page-207-4"></span><span id="page-207-2"></span> $^{940}$ https://docs.python.org/3.7/library/constants.html#None

# CHAPTER 19

# API - Device Source Tools

GPIO Zero includes several utility routines which are intended to be used with the *Source/Values* (page 65) attributes common to most devices in the library. These utility routines are in the tools module of GPIO Zero and are typically imported as follows:

**from gpiozero.tools import** scaled, negated, all\_values

Given that *source* (page 202) and *values* (page 202) deal with infinite iterators, another excellent source of utilities is the itertools $941$  module in the standard library.

# **19.1 Si[ngle](#page-205-2) [source](https://docs.python.org/3.7/library/itertools.html#module-itertools) [co](#page-208-0)[nversio](#page-205-0)ns**

```
gpiozero.tools.absoluted(values)
```
Returns *values* with all negative elements negated (so that they're positive). For example:

```
from gpiozero import PWMLED, Motor, MCP3008
from gpiozero.tools import absoluted, scaled
from signal import pause
led = PWMLED(4)motor = Motor(22, 27)pot = MCP3008(channel=0)
motor.source = scaled(pot, -1, 1)led.source = absoluted(motor)
pause()
```
gpiozero.tools.**booleanized**(*values*, *min\_value*, *max\_value*, *hysteresis=0*)

Returns True for each item in *values* between *min\_value* and *max\_value*, and False otherwise.  $hysteresis$  can optionally be used to add hysteresis<sup>942</sup> which prevents the output value rapidly flipping when the input value is fluctuating near the *min\_value* or *max\_value* thresholds. For example, to light an LED only when a potentiometer is between  $\frac{1}{4}$  and  $\frac{3}{4}$  of its full range:

<sup>&</sup>lt;sup>941</sup> https://docs.python.org/3.7/library/itertools.html#[module-iter](https://en.wikipedia.org/wiki/Hysteresis)[too](#page-208-1)ls

<span id="page-208-1"></span><span id="page-208-0"></span><sup>942</sup> https://en.wikipedia.org/wiki/Hysteresis

```
from gpiozero import LED, MCP3008
from gpiozero.tools import booleanized
from signal import pause
led = LED(4)pot = MCP3008(channel=0)
led.source = booleanized(pot, 0.25, 0.75)pause()
```
gpiozero.tools.**clamped**(*values*, *output\_min=0*, *output\_max=1*)

Returns *values* clamped from *output\_min* to *output\_max*, i.e. any items less than *output\_min* will be returned as *output\_min* and any items larger than *output\_max* will be returned as *output\_max* (these default to 0 and 1 respectively). For example:

```
from gpiozero import PWMLED, MCP3008
from gpiozero.tools import clamped
from signal import pause
led = PWMLED(4)pot = MCP3008(channel=0)
led.</math> source = clamped(pot, <math>0.5</math>, <math>1.0</math>)pause()
```
gpiozero.tools.**inverted**(*values*, *input\_min=0*, *input\_max=1*)

Returns the inversion of the supplied values (*input\_min* becomes *input\_max*, *input\_max* becomes *input\_min*, *input\_min + 0.1* becomes *input\_max - 0.1*, etc.). All items in *values* are assumed to be between *input\_min* and *input\_max* (which default to 0 and 1 respectively), and the output will be in the same range. For example:

```
from gpiozero import MCP3008, PWMLED
from gpiozero.tools import inverted
from signal import pause
led = PWMLED(4)pot = MCP3008(channel=0)
led.source = inverted(pot)
pause()
```
gpiozero.tools.**negated**(*values*)

Returns the negation of the supplied values ( $True<sup>943</sup>$  becomes False $944$ , and False $945$  becomes True $946$ ). For example:

```
from gpiozero import Button, LED
from gpiozero.tools import negated
from signal import pause
led = LED(4)
```
 $^{943}$ https://docs.python.org/3.7/library/constants.html#True

 $^{944}$ https://docs.python.org/3.7/library/constants.html#False

<sup>&</sup>lt;sup>945</sup> https://docs.python.org/3.7/library/constants.html#False

<span id="page-209-0"></span> $946$  https://docs.python.org/3.7/library/constants.html#True

```
btn = Button(17)led.cource = negated(btn)pause()
```
gpiozero.tools.**post\_delayed**(*values*, *delay*)

Waits for *delay* seconds after returning each item from *values*.

gpiozero.tools.**post\_periodic\_filtered**(*values*, *repeat\_after*, *block*)

After every *repeat\_after* items, blocks the next *block* items from *values*. Note that unlike *pre\_periodic\_filtered()* (page 207), *repeat\_after* can't be 0. For example, to block every tenth item read from an ADC:

```
from gpiozero import MCP3008
from gpiozero.tools import post_periodic_filtered
\text{adc} = \text{MCP}3008(\text{channel}=0)for value in post_periodic_filtered(adc, 9, 1):
    print(value)
```
gpiozero.tools.**pre\_delayed**(*values*, *delay*)

Waits for *delay* seconds before returning each item from *values*.

gpiozero.tools.**pre\_periodic\_filtered**(*values*, *block*, *repeat\_after*)

Blocks the first *block* items from *values*, repeating the block after every *repeat\_after* items, if *repeat after* is non-zero. For example, to discard the first 50 values read from an ADC:

```
from gpiozero import MCP3008
from gpiozero.tools import pre_periodic_filtered
\text{adc} = \text{MCP}3008(\text{channel}=0)for value in pre_periodic_filtered(adc, 50, 0):
    print(value)
```
Or to only display every even item read from an ADC:

```
from gpiozero import MCP3008
from gpiozero.tools import pre_periodic_filtered
\text{adc} = \text{MCP}3008(\text{channel}=0)for value in pre_periodic_filtered(adc, 1, 1):
    print(value)
```
gpiozero.tools.**quantized**(*values*, *steps*, *input\_min=0*, *input\_max=1*)

Returns *values* quantized to *steps* increments. All items in *values* are assumed to be between *input* min and *input* max (which default to 0 and 1 respectively), and the output will be in the same range.

For example, to quantize values between 0 and 1 to 5 "steps"  $(0.0, 0.25, 0.5, 0.75, 1.0)$ :

```
from gpiozero import PWMLED, MCP3008
from gpiozero.tools import quantized
from signal import pause
```
(continued from previous page)

```
led = PWMLED(4)pot = MCP3008(channel=0)
led.source = quantized(pot, 4)pause()
```
gpiozero.tools.**queued**(*values*, *qsize*)

Queues up readings from *values* (the number of readings queued is determined by *qsize*) and begins yielding values only when the queue is full. For example, to "cascade" values along a sequence of LEDs:

```
from gpiozero import LEDBoard, Button
from gpiozero.tools import queued
from signal import pause
leds = LEDBoard(5, 6, 13, 19, 26)btn = Butteron(17)for i in range(4):
    \text{leds[i]}. source = queued(leds[i + 1], 5)
    leds[i].source_delay = 0.01
\text{leds}[4]. source = btn
pause()
```
gpiozero.tools.**smoothed**(*values*, *qsize*, *average=<function mean>*)

Queues up readings from *values* (the number of readings queued is determined by *qsize*) and begins yielding the *average* of the last *qsize* values when the queue is full. The larger the *qsize*, the more the values are smoothed. For example, to smooth the analog values read from an ADC:

```
from gpiozero import MCP3008
from gpiozero.tools import smoothed
\text{adc} = \text{MCP}3008(\text{channel}=0)for value in smoothed(adc, 5):
    print(value)
```
<span id="page-211-0"></span>gpiozero.tools.**scaled**(*values*, *output\_min*, *output\_max*, *input\_min=0*, *input\_max=1*)

Returns *values* scaled from *output\_min* to *output\_max*, assuming that all items in *values* lie between *input* min and *input* max (which default to 0 and 1 respectively). For example, to control the direction of a motor (which is represented as a value between -1 and 1) using a potentiometer (which typically provides values between 0 and 1):

```
from gpiozero import Motor, MCP3008
from gpiozero.tools import scaled
from signal import pause
motor = Motor(20, 21)pot = MCP3008(channel=0)
motor.source = scaled(pot, -1, 1)pause()
```
**Warning:** If *values* contains elements that lie outside *input\_min* to *input\_max* (inclusive) then the function will not produce values that lie within *output\_min* to *output\_max* (inclusive).

# **19.2 Combining sources**

#### gpiozero.tools.**all\_values**(*\*values*)

Returns the logical conjunction<sup>947</sup> of all supplied values (the result is only  $True<sup>948</sup>$  if and only if all input values are simultaneously True949). One or more *values* can be specified. For example, to light an *LED* (page 123) only when *both* buttons are pressed:

```
from gpiozero import LED, Button
from gpiozero.tools import all_values
from signal import pause
led = LED(4)btn1 = Button(20)btn2 = Button(21)led.source = all_values(btn1, btn2)
pause()
```
gpiozero.tools.**any\_values**(*\*values*)

Returns the logical disjunction<sup>950</sup> of all supplied values (the result is  $True<sup>951</sup>$  if any of the input values are currently True<sup>952</sup>). One or more *values* can be specified. For example, to light an *LED* (page 123) when *any* button is pressed:

```
from gpiozero import LED, Button
from gpiozero.tools import any_values
from signal import pause
led = LED(4)btn1 = Button(20)btn2 = Button(21)led.source = any_values(btn1, btn2)
pause()
```
gpiozero.tools.**averaged**(*\*values*)

Returns the mean of all supplied values. One or more *values* can be specified. For example, to light a *PWMLED* (page 125) as the average of several potentiometers connected to an *MCP3008* (page 147) ADC:

```
from gpiozero import MCP3008, PWMLED
from gpiozero.tools import averaged
from signal import pause
pot1 = MCP3008(channel=0)
```
<sup>947</sup> https://en.wikipedia.org/wiki/Logical\_conjunction

 $^{948}$ https://docs.python.org/3.7/library/constants.html#True

 $^{949}$ https://docs.python.org/3.7/library/constants.html#True

<sup>950</sup> https://en.wikipedia.org/wiki/Logical\_disjunction

 $^{951}$ https://docs.python.org/3.7/library/constants.html#True

<span id="page-212-3"></span><span id="page-212-2"></span><span id="page-212-1"></span><span id="page-212-0"></span> $^{952}$ https://docs.python.org/3.7/library/constants.html#True

```
pot2 = MCP3008(charnel=1)pot3 = MCP3008(channel=2)
led = PWMLED(4)ledsource = averaged(pot1, pot2, pot3)pause()
```
gpiozero.tools.**multiplied**(*\*values*)

Returns the product of all supplied values. One or more *values* can be specified. For example, to light a *PWMLED* (page 125) as the product (i.e. multiplication) of several potentiometers connected to an *MCP3008* (page 147) ADC:

```
from gpiozero import MCP3008, PWMLED
from gpiozero.tools import multiplied
from signal import pause
pot1 = MCP3008(channel=0)
pot2 = MCP3008(channel=1)
pot3 = MCP3008(charnel=2)led = PWMLED(4)led.source = multiplied(pot1, pot2, pot3)
pause()
```
gpiozero.tools.**summed**(*\*values*)

Returns the sum of all supplied values. One or more *values* can be specified. For example, to light a *PWMLED* (page 125) as the (scaled) sum of several potentiometers connected to an *MCP3008* (page 147) ADC:

```
from gpiozero import MCP3008, PWMLED
from gpiozero.tools import summed, scaled
from signal import pause
pot1 = MCP3008(channel=0)
pot2 = MCP3008(charnel=1)pot3 = MCP3008(channel=2)
led = PWMLED(4)led.source = scaled(summed(pot1, pot2, pot3), 0, 1, 0, 3)pause()
```
gpiozero.tools.**zip\_values**(*\*devices*)

Provides a source constructed from the values of each item, for example:

```
from gpiozero import MCP3008, Robot
from gpiozero.tools import zip_values
from signal import pause
robot = Robot(left=(4, 14), right=(17, 18))left = MCP3008(0)right = MCP3008(1)robot.source = zip_values(left, right)
```
pause()

zip\_values(left, right) is equivalent to zip(left.values, right.values).

# **19.3 Artificial sources**

gpiozero.tools.**alternating\_values**(*initial\_value=False*)

Provides an infinite source of values alternating between  $True^{953}$  and False<sup>954</sup>, starting wth *initial\_value* (which defaults to False<sup>955</sup>). For example, to produce a flashing LED:

```
from gpiozero import LED
from gpiozero.tools import alternating_values
from signal import pause
red = LED(2)red.source_delay = 0.5
red.source = alternating values()
pause()
```
### gpiozero.tools.**cos\_values**(*period=360*)

Provides an infinite source of values representing a cosine wave  $(\text{from } -1 \text{ to } +1)$  which repeats every *period* values. For example, to produce a "siren" effect with a couple of LEDs that repeats once a second:

```
from gpiozero import PWMLED
from gpiozero.tools import cos_values, scaled_half, inverted
from signal import pause
red = \text{FWMLED}(2)blue = PWMLED(3)red.source_delay = 0.01
blue.source_delay = red.source_delay
red.source = scaled_half(cos_values(100))
blue.source = inverted(\text{red})pause()
```
If you require a different range than  $-1$  to  $+1$ , see  $scaled()$  (page 208).

#### gpiozero.tools.**ramping\_values**(*period=360*)

Provides an infinite source of values representing a triangle wave (from 0 to 1 and back again) which repeats every *period* values. For example, t[o pulse an](#page-211-0) LED once a second:

```
from gpiozero import PWMLED
from gpiozero.tools import ramping_values
from signal import pause
red = \text{FWMLED}(2)
```
 $^{953}$ https://docs.python.org/3.7/library/constants.html#True  $954 \text{ https://docs.python.org/3.7/library/constants.html#False}$ 

 $^{955}$ https://docs.python.org/3.7/library/constants.html#False

```
red.source_delay = 0.01
red.source = ramping_values(100)pause()
```
If you require a wider range than 0 to 1, see *scaled()* (page 208).

```
gpiozero.tools.random_values()
```
Provides an infinite source of random values between 0 and 1. For example, to produce a "flickering candle" effect with an LED:

```
from gpiozero import PWMLED
from gpiozero.tools import random_values
from signal import pause
led = PWMLED(4)led.source = random_values()
pause()
```
If you require a wider range than 0 to 1, see *scaled()* (page 208).

#### gpiozero.tools.**sin\_values**(*period=360*)

Provides an infinite source of values representing a sine wave  $(from -1 to +1)$  which repeats every *period* values. For example, to produce a "si[ren" effect](#page-211-0) with a couple of LEDs that repeats once a second:

```
from gpiozero import PWMLED
from gpiozero.tools import sin_values, scaled_half, inverted
from signal import pause
red = \text{FWMLED}(2)blue = PWMLED(3)red.source_delay = 0.01
blue.source_delay = red.source_delay
red.source = scaled\_half(sin\_values(100))blue.source = inverted(red)pause()
```
If you require a different range than  $-1$  to  $+1$ , see  $scaled()$  (page 208).
# CHAPTER 20

API - Fonts

GPIO Zero includes a concept of "fonts" which is somewhat different to that you may be familiar with. While a typical printing font determines how a particular character is rendered on a page, a GPIO Zero font determines how a particular character is rendered by a series of lights, like LED segments (e.g. with *LEDCharDisplay* (page 160) or *LEDMultiCharDisplay* (page 162)).

As a result, GPIO Zero's fonts are quite crude affairs, being little more than mappings of characters to tuples of LED states. Still, it helps to have a "friendly" format for creating such fonts, and in this [module the librar](#page-163-0)y provides sev[eral routines for this pu](#page-165-0)rpose.

The module itself is typically imported as follows:

**from gpiozero import** fonts

### **20.1 Font Parsing**

```
gpiozero.fonts.load_font_7seg(filename_or_obj)
```
Given a filename or a file-like object, parse it as an font definition for a 7-segment display<sup>956</sup>, returning a dict<sup>957</sup> suitable for use with *LEDCharDisplay* (page 160).

<span id="page-216-1"></span>The file-format is a simple text-based format in which blank and #-prefixed lines are ignored. All other lines are assumed to be groups of character definitions which are cells [of 3x3 characters](https://en.wikipedia.org/wiki/Seven-segment_display) [laid](#page-216-0) out as follo[ws:](https://docs.python.org/3.7/library/stdtypes.html#dict)

Ca fgb edc

Where C is the character being defined, and a-g define the states of the LEDs for that position. a, d, and g are on if they are "\_". b, c, e, and f are on if they are "|". Any other character in these positions is considered off. For example, you might define the following characters:

. 0\_ 1. 2\_ 3\_ 4. 5\_ 6\_ 7\_ 8\_ 9\_ ... |.| ..| .\_| .\_| |\_| |\_. |\_. ..| |\_| |\_| ... |\_| ..| |\_. .\_| ..| .\_| |\_| ..| |\_| .\_|

<sup>956</sup> https://en.wikipedia.org/wiki/Seven-segment\_display

<span id="page-216-0"></span> $^{957}$ https://docs.python.org/3.7/library/stdtypes.html#dict

In the example above, empty locations are marked with "." but could mostly be left as spaces. However, the first item defines the space (" ") character and needs *some* non-space characters in its definition as the parser also strips empty columns (as typically occur between character definitions). This is also why the definition for "1" must include something to fill the middle column.

#### gpiozero.fonts.**load\_font\_14seg**(*filename\_or\_obj*)

Given a filename or a file-like object, parse it as a font definition for a  $14$ -segment display<sup>958</sup>, returning a dict<sup>959</sup> suitable for use with *LEDCharDisplay* (page 160).

<span id="page-217-3"></span>The file-format is a simple text-based format in which blank and #-prefixed lines are ignored. All other lines are assumed to be groups of character definitions which are cell[s of 5x5 characters](https://en.wikipedia.org/wiki/Fourteen-segment_display) [laid](#page-217-0) out as follo[ws:](https://docs.python.org/3.7/library/stdtypes.html#dict)

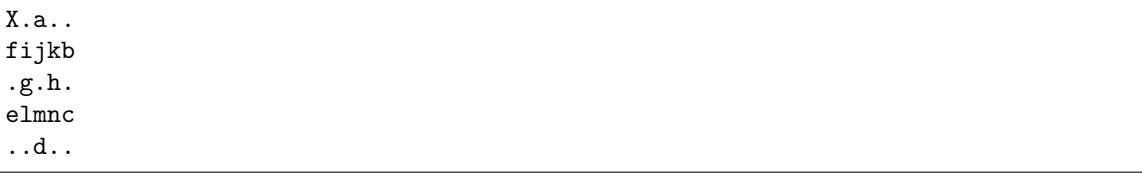

Where X is the character being defined, and a-n define the states of the LEDs for that position. a, d, g, and h are on if they are "-". b, c, e, f, j, and m are on if they are "|". i and n are on if they are "". Finally, k and l are on if they are "/". Any other character in these positions is considered off. For example, you might define the following characters:

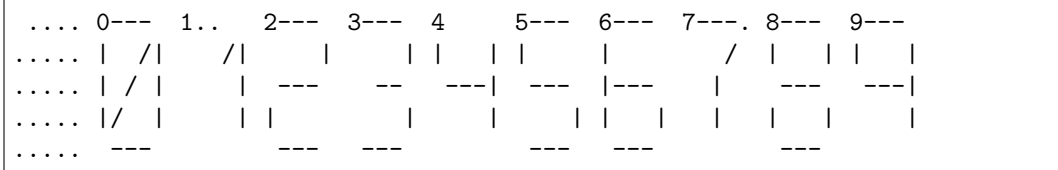

In the example above, several locations have extraneous characters. For example, the "/" in the center of the "0" definition, or the "-" in the middle of the "8". These locations are ignored, but filled in nonetheless to make the shape more obvious.

These extraneous locations could equally well be left as spaces. However, the first item defines the space (" ") character and needs *some* non-space characters in its definition as the parser also strips empty columns (as typically occur between character definitions) and verifies that definitions are 5 columns wide and 5 rows high.

This also explains why place-holder characters (".") have been inserted at the top of the definition of the "1" character. Otherwise the parser will strip these empty columns and decide the definition is invalid (as the result is only 3 columns wide).

#### gpiozero.fonts.**load\_segment\_font**(*filename\_or\_obj*, *width*, *height*, *pins*)

A generic function for parsing segment font definition files.

If you're working with "standard"  $7$ -segment<sup>960</sup> or 14-segment<sup>961</sup> displays you *don't* want this function; see *load\_font\_7seg()* (page 213) or *load\_font\_14seg()* (page 214) instead. However, if you are working with another style of segmented display and wish to construct a parser for a custom format, this is the function you want.

The *filename\_or\_obj* parameter is s[imply the](https://en.wikipedia.org/wiki/Seven-segment_display) [fi](#page-217-1)[le-like](#page-217-3) [object or](https://en.wikipedia.org/wiki/Fourteen-segment_display) [filen](#page-217-3)ame to load. This is typically passed in fro[m the calling functio](#page-216-1)n.

The *width* and *height* parameters give the width and height in characters of each character definition. For example, these are 3 and 3 for 7-segment displays. Finally, *pins* is a list of tuples that defines the position of each pin definition in the character array, and the character that marks that position "active".

<sup>958</sup> https://en.wikipedia.org/wiki/Fourteen-segment\_display

 $^{959}$ https://docs.python.org/3.7/library/stdtypes.html#dict

<sup>960</sup> https://en.wikipedia.org/wiki/Seven-segment\_display

<span id="page-217-2"></span><span id="page-217-1"></span><span id="page-217-0"></span><sup>961</sup> https://en.wikipedia.org/wiki/Fourteen-segment\_display

For example, for 7-segment displays this function is called as follows:

```
load_segment_font(filename_or_obj, width=3, height=3, pins=[
    (1, '\_'), (5, '||'), (8, '||'), (7, '\_'),
    (6, '|\cdot), (3, '|\cdot), (4, '|\cdot)])
```
This dictates that each character will be defined by a 3x3 character grid which will be converted into a nine-character string like so:

012 345 ==> '012345678' 678

Position 0 is always assumed to be the character being defined. The *pins* list then specifies: the first pin is the character at position 1 which will be "on" when that character is "\_". The second pin is the character at position 5 which will be "on" when that character is "|", and so on.

# CHAPTER 21

API - Tones

GPIO Zero includes a *Tone* (page 217) class intended for use with the *TonalBuzzer* (page 131). This class is in the tones module of GPIO Zero and is typically imported as follows:

**from gpiozero.tones import** Tone

### **21.1 Tone**

#### **class** gpiozero.tones.**Tone**

Represents a frequency of sound in a variety of musical notations.

<span id="page-220-0"></span>*Tone* (page 217) class can be used with the *TonalBuzzer* (page 131) class to easily represent musical tones. The class can be constructed in a variety of ways. For example as a straight frequency in  $Hz^{962}$  (which is the internal storage format), as an integer MIDI note, or as a string representation of a musical note.

[All t](#page-220-0)he following constructors are equiva[lent ways to c](#page-134-0)onstruct the typical tuning note, concert  $A^{963}$  $A^{963}$  $A^{963}$  $A^{963}$  at 440Hz, which is MIDI note #69:

```
>>> from gpiozero.tones import Tone
>>> Tone(440.0)
>>> Tone(69)
>>> Tone('A4')
```
If you do not want the constructor to guess which format you are using (there is some ambiguity between frequencies and MIDI notes at the bottom end of the frequencies, from 128Hz down), you can use one of the explicit constructors, *from* frequency() (page 218), *from midi*() (page 218), or *from\_note()* (page 218), or you can specify a keyword argument when constructing:

```
>>> Tone.from frequency(440)
>>> Tone.from_midi(69)
>>> Tone.from_note('A4')
>>> Tone(frequency=440)
```
(continues on next page)

<sup>962</sup> https://en.wikipedia.org/wiki/Hertz

<span id="page-220-2"></span><span id="page-220-1"></span><sup>963</sup> https://en.wikipedia.org/wiki/Concert\_pitch

**>>>** Tone(midi=69) **>>>** Tone(note='A4')

Several attributes are provided to permit conversion to any of the supported construction formats: *frequency* (page 218), *midi* (page 218), and *note* (page 218). Methods are provided to step *up()* (page 218) or *down()* (page 218) to adjacent MIDI notes.

**[Warning](#page-221-1):** Currently *[Ton](#page-221-2)e* (page 217) de[rives](#page-221-3) from float<sup>964</sup> and can be used as a floa[ting](#page-221-4) point numb[er in mos](#page-221-5)t circumstances (addition, subtraction, etc). This part of the API is not yet considered "stable"; i.e. we may decide to enhance / change this behaviour in future versions.

#### **down**(*n=1*)

Return the *Tone* (page 217) *n* semi-tones below this frequency (*n* defaults to 1).

#### <span id="page-221-5"></span>**classmethod from\_frequency**(*freq*)

Construct a *Tone* (page 217) from a frequency specified in  $Hz^{965}$  which must be a positive floating-poi[nt val](#page-220-0)ue in the range  $0 < \text{freq} < 20000$ .

#### **classmethod from\_midi**(*midi\_note*)

Construct a *Tone* (page 217) from a MIDI note, which must b[e an](#page-221-6) integer in the range 0 to 127. For refe[rence](#page-220-0), A4 (concert  $A^{966}$  typically used for tuni[ng\)](https://en.wikipedia.org/wiki/Hertz) is MIDI note #69.

#### **classmethod from\_note**(*note*)

Construct a *Tone* (page 217) from a musical note which must consist of a capital letter A through G, [follow](#page-220-0)ed by an optio[nal](#page-221-7) semi-tone modifier ("b" for flat, " $\#$ " for sharp, or their Unicode equivalents), f[ollowed by](https://en.wikipedia.org/wiki/Concert_pitch) an octave number (0 through 9).

<span id="page-221-0"></span>For example concert  $A^{967}$ , the typical tuning note at 440Hz, would be represented as "A4". One semi-to[ne abo](#page-220-0)ve this would be "A#4" or alternatively "Bb4". Unicode representations of sharp and flat are also accepted.

#### **up**(*n=1*)

Return the *Tone* [\(page](https://en.wikipedia.org/wiki/Concert_pitch) [21](#page-221-8)7) *n* semi-tones above this frequency (*n* defaults to 1).

#### <span id="page-221-4"></span>**frequency**

Return the frequency of the tone in  $Hz^{968}$ .

#### <span id="page-221-1"></span>**midi**

Return the [\(near](#page-220-0)est) MIDI note to the tone's frequency. This will be an integer number in the range 0 to 127. If the frequency is [out](#page-221-9)side the range represented by MIDI notes (which is approximately  $8Hz$  to  $12.5KHz$ ) Va[lueE](https://en.wikipedia.org/wiki/Hertz)rror<sup>969</sup> exception will be raised.

#### <span id="page-221-3"></span><span id="page-221-2"></span>**note**

Return the (nearest) note to the tone's frequency. This will be a string in the form accepted by *from note()* (page 218). If the frequen[cy](#page-221-10) is outside the range represented by this for-mat ("A0" is approximately 27.[5Hz, and "G](https://docs.python.org/3.7/library/exceptions.html#ValueError)9" is approximately 12.5Khz) a ValueError<sup>970</sup> exception will be raised.

 $^{964}$ https://docs.python.org/3.7/library/functions.html#float

<sup>965</sup> https://en.wikipedia.org/wiki/Hertz

<sup>966</sup> https://en.wikipedia.org/wiki/Concert\_pitch

<sup>967</sup> https://en.wikipedia.org/wiki/Concert\_pitch

<sup>968</sup> https://en.wikipedia.org/wiki/Hertz

<sup>969</sup> https://docs.python.org/3.7/library/exceptions.html#ValueError

<span id="page-221-10"></span><span id="page-221-9"></span><span id="page-221-8"></span><span id="page-221-7"></span><span id="page-221-6"></span> $^{970}$ https://docs.python.org/3.7/library/exceptions.html#ValueError

# CHAPTER 22

## API - Pi Information

The GPIO Zero library also contains a database of information about the various revisions of the Raspberry Pi computer. This is used internally to raise warnings when non-physical pins are used, or to raise exceptions when pull-downs are requested on pins with physical pull-up resistors attached. The following functions and classes can be used to query this database:

## **22.1 pi\_info**

```
gpiozero.pi_info(revision=None)
```
Returns a *PiBoardInfo* (page 219) instance containing information about a *revision* of the Raspberry Pi.

**Parameters revision**  $(str^{971})$  – The revision of the Pi to return information about. If this is omitted or  $\text{None}^{972}$  (the default), then the library will attempt to determine t[he model of P](#page-222-0)i it is running on and return information about that.

## **22.2 PiBoardInfo**

#### **class** gpiozero.**PiBoardInfo**

This class is a namedtuple()<sup>973</sup> derivative used to represent information about a particular model of Raspberry Pi. While it is a tuple, it is strongly recommended that you use the following named attributes to access the data contained within. The object can be used in format strings with various custom format specifications:

```
from gpiozero import *
print('{0}'.format(pi_info()))
print('{0:full}'.format(pi_info()))
print('{0:board}'.format(pi_info()))
print('{0:specs}'.format(pi_info()))
print('{0:headers}'.format(pi_info()))
```
<sup>971</sup> https://docs.python.org/3.7/library/stdtypes.html#str

<sup>972</sup> https://docs.python.org/3.7/library/constants.html#None

<sup>973</sup> https://docs.python.org/3.7/library/collections.html#collections.namedtuple

"color" and "mono" can be prefixed to format specifications to force the use of ANSI color codes<sup>974</sup>. If neither is specified, ANSI codes will only be used if stdout is detected to be a tty:

print('{0:color board}'.format(pi\_info())) *# force use of ANSI codes* print('{0:mono board}'.format(pi\_info())) *# force plain ASCII*

#### <span id="page-223-3"></span>**physical\_pin**(*function*)

Return the physical pin supporting the specified *function*. If no pins support the desired *function*, this function raises *PinNoPins* (page 249). If multiple pins support the desired *function*, *PinMultiplePins* (page 249) will be raised (use *physical\_pins()* (page 220) if you expect multiple pins in the result, such as for electrical ground).

**Parameters function**  $(str^{975})$  – The pin function you wish to search for. Usually t[his is something lik](#page-252-1)e ["GPIO9" fo](#page-252-0)r Broadcom G[PIO pin 9.](#page-223-0)

#### <span id="page-223-0"></span>**physical\_pins**(*function*)

Return the physical pins supporti[ng t](#page-223-1)he specified *function* as tuples of (header, pin number) where *header* is a string spe[cifyi](https://docs.python.org/3.7/library/stdtypes.html#str)ng the header containing the *pin\_number*. Note that the return value is a set<sup>976</sup> which is not indexable. Use *physical\_pin()* (page 220) if you are expecting a single return value.

**Parameters function**  $(str^{977})$  – The pin function you wish to search for. Usually this is somet[hin](#page-223-2)g like "GPIO9" for Broadcom [GPIO pin 9, or "](#page-223-3)GND" for all the pins con[necti](https://docs.python.org/3.7/library/stdtypes.html#set)ng to electrical ground.

#### **pprint**(*color=None*)

Pretty-print a representation [of t](https://docs.python.org/3.7/library/stdtypes.html#str)[he b](#page-223-4)oard along with header diagrams.

If *color* is None<sup>978</sup> (the default), the diagram will include ANSI color codes if stdout is a color-capable terminal. Otherwise *color* can be set to  $True^{979}$  or False<sup>980</sup> to force color or monochrome output.

#### **pulled\_up**(*function*)

Returns a [bool](https://docs.python.org/3.7/library/constants.html#None) [ind](#page-223-5)icating whether a physical pull-up is at[tach](#page-223-6)ed to th[e pi](#page-223-7)n supporting the specified *function*. Either *PinNoPins* (page 249) or *[PinMu](https://docs.python.org/3.7/library/constants.html#True)ltipl[ePins](https://docs.python.org/3.7/library/constants.html#False)* (page 249) may be raised if the function is not associated with a single pin.

**Parameters function**  $(str^{981})$  – The pin function you wish to determine pull-up for. Usually this is [something](#page-252-0) like "GPIO9" f[or Broadcom GPIO](#page-252-1) pin 9.

#### **to\_gpio**(*spec*)

Parses a pin *spec*, returning th[e e](#page-223-8)quivalent Broadcom GPIO port number or raising a ValueError<sup>982</sup> exception if t[he sp](https://docs.python.org/3.7/library/stdtypes.html#str)ec does not represent a GPIO port.

The *spec* may be given in any of the following forms:

- An integer, which will be accepted as a GPIO number
- ['GPIOn](https://docs.python.org/3.7/library/exceptions.html#ValueError)[' w](#page-223-9)here n is the GPIO number
- 'WPIn' where n is the wiring  $Pi^{983}$  pin number
- 'BCMn' where n is the GPIO number (alias of GPIOn)
- 'BOARDn' where n is the physical pin number on the main header

<sup>974</sup> https://en.wikipedia.org/wiki/ANSI\_es[cape\\_code](http://wiringpi.com/pins/)

<sup>975</sup> https://docs.python.org/3.7/library/stdtypes.html#str

 $^{976}$ https://docs.python.org/3.7/library/stdtypes.html#set

<sup>977</sup> https://docs.python.org/3.7/library/stdtypes.html#str

 $^{978}$ https://docs.python.org/3.7/library/constants.html#None

 $979$  https://docs.python.org/3.7/library/constants.html#True

<span id="page-223-1"></span> $^{980}$ https://docs.python.org/3.7/library/constants.html#False

<span id="page-223-2"></span> $^{981}$ https://docs.python.org/3.7/library/stdtypes.html#str

<span id="page-223-4"></span> $^{982}$ https://docs.python.org/3.7/library/exceptions.html#ValueError

<span id="page-223-10"></span><span id="page-223-9"></span><span id="page-223-8"></span><span id="page-223-7"></span><span id="page-223-6"></span><span id="page-223-5"></span><sup>983</sup> http://wiringpi.com/pins/

• 'h:n' where h is the header name and n is the physical pin number (for example J8:5 is physical pin 5 on header J8, which is the main header on modern Raspberry Pis)

#### **revision**

A string indicating the revision of the Pi. This is unique to each revision and can be considered the "key" from which all other attributes are derived. However, in itself the string is fairly meaningless.

#### **model**

A string containing the model of the Pi (for example, "B", "B+", "A+", "2B", "CM" (for the Compute Module), or "Zero").

#### **pcb\_revision**

A string containing the PCB revision number which is silk-screened onto the Pi (on some models).

**Note:** This is primarily useful to distinguish between the model B revision 1.0 and 2.0 (not to be confused with the model 2B) which had slightly different pinouts on their 26-pin GPIO headers.

#### **released**

A string containing an approximate release date for this revision of the Pi (formatted as yyyyQq, e.g. 2012Q1 means the first quarter of 2012).

#### **soc**

A string indicating the SoC (system on a chip<sup>984</sup>) that this revision of the Pi is based upon.

#### **manufacturer**

A string indicating the name of the manufacturer (usually "Sony" but a few others exist).

#### **memory**

An integer indicating the am[ount of memory \(](https://en.wikipedia.org/wiki/System_on_a_chip)in Mb) connected to the SoC.

**Note:** This can differ substantially from the amount of RAM available to the operating system as the GPU's memory is shared with the CPU. When the camera module is activated, at least 128Mb of RAM is typically reserved for the GPU.

#### **storage**

A string indicating the type of bootable storage used with this revision of Pi, e.g. "SD", "MicroSD", or "eMMC" (for the Compute Module).

#### **usb**

An integer indicating how many USB ports are physically present on this revision of the Pi, of any type.

**Note:** This does *not* include the micro-USB or USB-C port used to power the Pi.

#### **usb3**

An integer indicating how many of the USB ports are USB3 ports on this revision of the Pi.

#### **ethernet**

An integer indicating how many Ethernet ports are physically present on this revision of the Pi.

#### **eth\_speed**

An integer indicating the maximum speed (in Mbps) of the Ethernet ports (if any). If no Ethernet ports are present, this is 0.

<sup>984</sup> https://en.wikipedia.org/wiki/System\_on\_a\_chip

#### **wifi**

A bool indicating whether this revision of the Pi has wifi built-in.

#### **bluetooth**

A bool indicating whether this revision of the Pi has bluetooth built-in.

**csi**

An integer indicating the number of CSI (camera) ports available on this revision of the Pi.

**dsi**

An integer indicating the number of DSI (display) ports available on this revision of the Pi.

#### **headers**

A dictionary which maps header labels to *HeaderInfo* (page 222) tuples. For example, to obtain information about header P1 you would query headers['P1']. To obtain information about pin 12 on header J8 you would query headers['J8'].pins[12].

A rendered version of this data can be obta[ined by using](#page-225-0) the *PiBoardInfo* (page 219) object in a format string:

```
from gpiozero import *
print('{0:headers}'.format(pi_info()))
```
#### **board**

An ASCII art rendition of the board, primarily intended for console pretty-print usage. A more usefully rendered version of this data can be obtained by using the *PiBoardInfo* (page 219) object in a format string. For example:

```
from gpiozero import *
print('{0:board}'.format(pi_info()))
```
## **22.3 HeaderInfo**

#### **class** gpiozero.**HeaderInfo**

This class is a namedtuple()<sup>985</sup> derivative used to represent information about a pin header on a board. The object can be used in a format string with various custom specifications:

```
from gpiozero import *
print('{0}'.format(pi_info().headers['J8']))
print('{0:full}'.format(pi_info().headers['J8']))
print('{0:col2}'.format(pi_info().headers['P1']))
print('{0:row1}'.format(pi_info().headers['P1']))
```
"color" and "mono" can be prefixed to format specifications to force the use of ANSI color codes<sup>986</sup>. If neither is specified, ANSI codes will only be used if stdout is detected to be a tty:

```
print('{0:color row2}'.format(pi_info().headers['J8'])) # force use of ANSI codes
print('{0:mono row2}'.format(pi_info().headers['P1'])) # force plain ASCII
```
The following attributes are defined:

```
pprint(color=None)
    Pretty-print a diagram of the header pins.
```
If *color* is None<sup>987</sup> (the default, the diagram will include ANSI color codes if stdout is a

 $^{985}$ https://docs.python.org/3.7/library/collections.html#collections.namedtuple

<sup>986</sup> https://en.wikipedia.org/wiki/ANSI\_escape\_code

<span id="page-225-1"></span><sup>987</sup> https://docs.python.org/3.[7/li](#page-225-1)brary/constants.html#None

color-capable terminal). Otherwise *color* can be set to True<sup>988</sup> or False<sup>989</sup> to force color or monochrome output.

**name**

The name of the header, typically as it appears silk-scre[ened](https://docs.python.org/3.7/library/constants.html#True) [on](#page-226-0) the [board](https://docs.python.org/3.7/library/constants.html#False) [\(e.](#page-226-1)g. "P1" or "J8").

#### **rows**

The number of rows on the header.

#### **columns**

The number of columns on the header.

#### **pins**

A dictionary mapping physical pin numbers to *PinInfo* (page 223) tuples.

## **22.4 PinInfo**

#### **class** gpiozero.**PinInfo**

This class is a namedtuple()<sup>990</sup> derivative used to represent information about a pin present on a GPIO header. The following attributes are defined:

#### **number**

An integ[er containing t](https://docs.python.org/3.7/library/collections.html#collections.namedtuple)[he p](#page-226-2)hysical pin number on the header (starting from 1 in accordance with convention).

#### **function**

A string describing the function of the pin. Some common examples include "GND" (for pins connecting to ground), "3V3" (for pins which output 3.3 volts), "GPIO9" (for GPIO9 in the Broadcom numbering scheme), etc.

#### **pull\_up**

A bool indicating whether the pin has a physical pull-up resistor permanently attached (this is usually False<sup>991</sup> but GPIO2 and GPIO3 are *usually* True<sup>992</sup>). This is used internally by gpiozero to raise errors when pull-down is requested on a pin with a physical pull-up resistor.

#### **row**

An intege[r indic](https://docs.python.org/3.7/library/constants.html#False)[atin](#page-226-3)g on which row the pin is physically [loca](https://docs.python.org/3.7/library/constants.html#True)[ted](#page-226-4) in the header (1-based)

**col**

An integer indicating in which column the pin is physically located in the header (1-based)

<sup>988</sup> https://docs.python.org/3.7/library/constants.html#True

<sup>989</sup> https://docs.python.org/3.7/library/constants.html#False

<sup>990</sup> https://docs.python.org/3.7/library/collections.html#collections.namedtuple

<sup>991</sup> https://docs.python.org/3.7/library/constants.html#False

<span id="page-226-4"></span><span id="page-226-3"></span><span id="page-226-2"></span><span id="page-226-1"></span><span id="page-226-0"></span> $^{992}$ https://docs.python.org/3.7/library/constants.html#True

# CHAPTER 23

## API - Pins

As of release 1.1, the GPIO Zero library can be roughly divided into two things: pins and the devices that are connected to them. The majority of the documentation focuses on devices as pins are below the level that most users are concerned with. However, some users may wish to take advantage of the capabilities of alternative GPIO implementations or (in future) use GPIO extender chips. This is the purpose of the pins portion of the library.

When you construct a device, you pass in a pin specification. This is passed to a pin *Factory* (page 230) which turns it into a *Pin* (page 231) implementation. The default factory can be queried (and changed) with *Device.pin\_factory* (page 201). However, all classes (even internal devices) accept a *pin\_factory* keyword argument to their constructors permitting the factory to be overridden on a per-device basis (the reason for allowing per-device factories is made apparent in the *Configuring Re[mote GPIO](#page-233-0)* (page 49) chapter).

This [is illustrated in the fo](#page-204-0)llowing flow-chart:

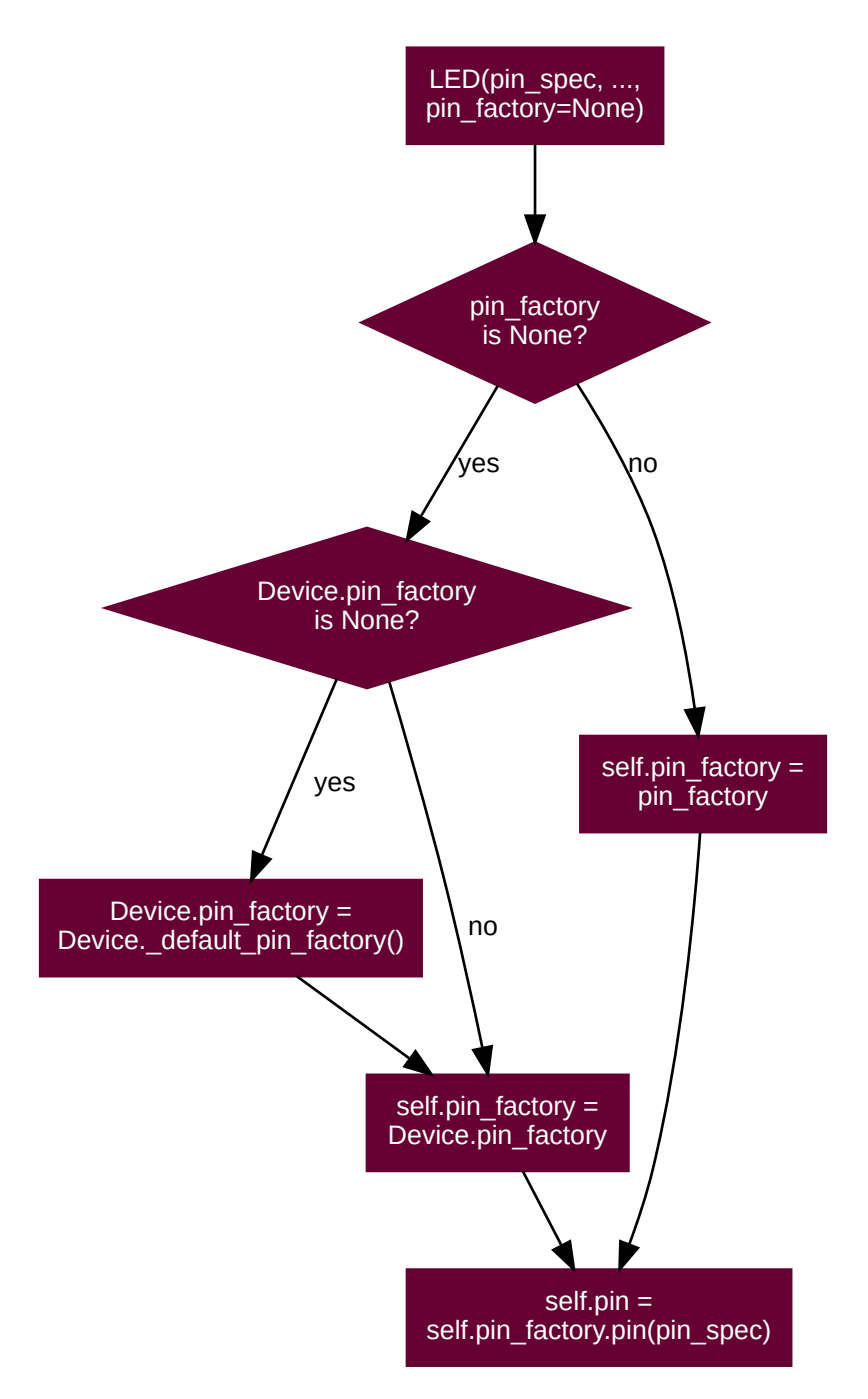

The default factory is constructed when the first device is initialised; if no default factory can be constructed (e.g. because no GPIO implementations are installed, or all of them fail to load for whatever reason), a *BadPinFactory* (page 246) exception will be raised at construction time.

After importing gpiozero, until constructing a gpiozero device, the pin factory is None<sup>993</sup>, but at the point of first construction the default pin factory will come into effect:

```
pi@raspberrypi:~ $ python3
Python 3.7.3 (default, Apr 3 2019, 05:39:12)
[GCC 8.2.0] on linux
Type "help", "copyright", "credits" or "license" for more information.
>>> from gpiozero import Device, LED
>>> print(Device.pin_factory)
None
```
(continues on next page)

 $993$ https://docs.python.org/3.7/library/constants.html#None

```
\gg led = LED(2)
>>> Device.pin_factory
<gpiozero.pins.rpigpio.RPiGPIOFactory object at 0xb667ae30>
>>> led.pin factory
<gpiozero.pins.rpigpio.RPiGPIOFactory object at 0xb6323530>
```
As above, on a Raspberry Pi with the RPi.GPIO library installed, (assuming no environment variables are set), the default pin factory will be *RPiGPIOFactory* (page 239).

On a PC (with no pin libraries installed and no environment variables set), importing will work but attempting to create a device will raise *BadPinFactory* (page 246):

```
ben@magicman:~ $ python3
Python 3.6.8 (default, Aug 20 2019, 17:12:48)
[GCC 8.3.0] on linux
Type "help", "copyright", "credits" or "license" for more information.
>>> from gpiozero import Device, LED
>>> print(Device.pin_factory)
None
\gg led = LED(2)...
BadPinFactory: Unable to load any default pin factory!
```
## **23.1 Changing the pin factory**

The default pin factory can be replaced by specifying a value for the *GPIOZERO\_PIN\_FACTORY* (page 80) environment variable. For example:

```
pi@raspberrypi:~ $ GPIOZERO_PIN_FACTORY=native python3
Python 3.7.3 (default, Apr 3 2019, 05:39:12)
[GCC 8.2.0] on linux
Type "help", "copyright", "credits" or "license" for more information.
>>> from gpiozero import Device
>>> Device._default_pin_factory()
<gpiozero.pins.native.NativeFactory object at 0x762c26b0>
```
To set the *GPIOZERO\_PIN\_FACTORY* (page 80) for the rest of your session you can **export** this value:

```
pi@raspberrypi:~ $ export GPIOZERO_PIN_FACTORY=native
pi@raspberrypi:~ $ python3
Python 3.7.3 (default, Apr 3 2019, 05:39:12)
[GCC 8.2.0] on linux
Type "help", "copyright", "credits" or "license" for more information.
>>> import gpiozero
>>> Device._default_pin_factory()
<gpiozero.pins.native.NativeFactory object at 0x762c26b0>
>>> quit()
pi@raspberrypi:~ $ python3
Python 3.7.3 (default, Apr 3 2019, 05:39:12)
[GCC 8.2.0] on linux
Type "help", "copyright", "credits" or "license" for more information.
>>> import gpiozero
>>> Device._default_pin_factory()
<gpiozero.pins.native.NativeFactory object at 0x762c26b0>
```
If you add the **export** command to your ~/.bashrc file, you'll set the default pin factory for all future sessions too.

If the environment variable is set, the corresponding pin factory will be used, otherwise each of the four GPIO pin factories will be attempted to be used in turn.

The following values, and the corresponding *Factory* (page 230) and *Pin* (page 231) classes are listed in the table below. Factories are listed in the order that they are tried by default.

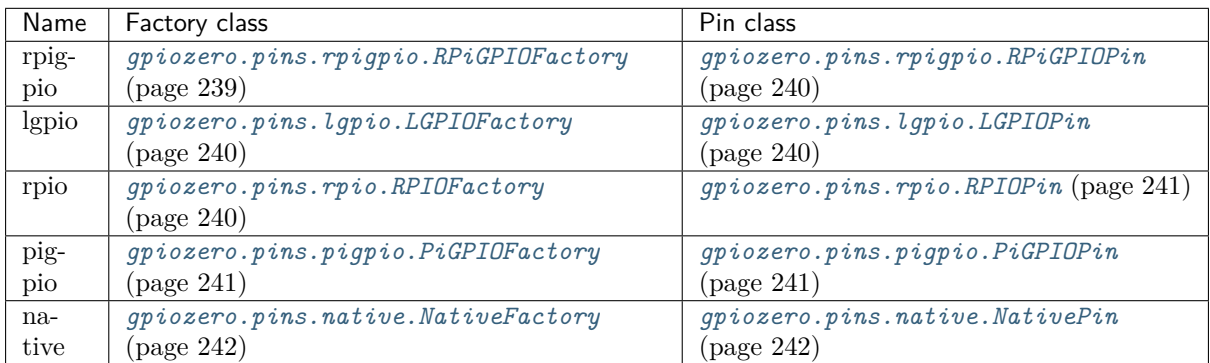

If you need to change the default pin factory from withi[n a script, either set](#page-245-1) *Device.pin\_factory* (page 201[\) to the new factory instance to use:](#page-245-0)

```
from gpiozero.pins.native import NativeFactory
from gpiozero import Device, LED
Device.pin_factory = NativeFactory()# These will now implicitly use NativePin instead of RPiGPIOPin
led1 = LED(16)led2 = LED(17)
```
Or use the *pin\_factory* keyword parameter mentioned above:

```
from gpiozero.pins.native import NativeFactory
from gpiozero import LED
my_factory = NativeFactory()
# This will use NativePin instead of RPiGPIOPin for led1
# but led2 will continue to use RPiGPIOPin
led1 = LED(16, pin_factory=my_factory)
led2 = LED(17)
```
Certain factories may take default information from additional sources. For example, to default to creating pins with *gpiozero.pins.pigpio.PiGPIOPin* (page 241) on a remote pi called "remote-pi" you can set the *PIGPIO\_ADDR* (page 80) environment variable when running your script:

**\$** GPIOZERO\_PIN\_FACTORY=pigpio PIGPIO\_ADDR=remote-pi python3 my\_script.py

Like the *GP[IOZERO\\_PIN\\_](#page-83-1)FACTORY* [\(page 80\) value, the](#page-244-1)se can be exported from your  $\sim$ /.bashrc script too.

**Warning:** [The astute and m](#page-83-0)ischievous reader may note that it is possible to mix factories, e.g. using *RPiGPIOFactory* (page 239) for one pin, and *NativeFactory* (page 242) for another. This is unsupported, and if it results in your script crashing, your components failing, or your Raspberry Pi turning into an actual raspberry pie, you have only yourself to blame.

### **23.2 Mock pins**

There's also a *MockFactory* (page 242) which generates entirely fake pins. This was originally intended for GPIO Zero developers who wish to write tests for devices without having to have the physical device wired in to their Pi. However, they have also proven useful in developing GPIO Zero scripts without having a Pi to hand. This pin factory will never be loaded by default; it must be explicitly specified, either by setti[ng an environm](#page-245-2)ent variable or setting the pin factory within the script. For example:

**pi@raspberrypi:~ \$** GPIOZERO\_PIN\_FACTORY=mock python3

or:

```
from gpiozero import Device, LED
from gpiozero.pins.mock import MockFactory
Device.pin_factory = MockFactory()
led = LED(2)
```
You can create device objects and inspect their value changing as you'd expect:

```
pi@raspberrypi:~ $ GPIOZERO_PIN_FACTORY=mock python3
Python 3.7.3 (default, Apr 3 2019, 05:39:12)
[GCC 8.2.0] on linux
Type "help", "copyright", "credits" or "license" for more information.
>>> from gpiozero import LED
\Rightarrow led = LED(2)>>> led.value
\Omega>>> led.on()
>>> led.value
1
```
You can even control pin state changes to simulate device behaviour:

```
>>> from gpiozero import LED, Button
# Construct a couple of devices attached to mock pins 16 and 17, and link the devices
\Rightarrow led = LED(17)
\Rightarrow \Rightarrow \theta btn = Button(16)
>>> led.source = btn
# Initailly the button isn't "pressed" so the LED should be off
>>> led.value
\Omega# Drive the pin low (this is what would happen electrically when the button is<sub>\sqcup</sub>
,→pressed)
>>> btn.pin.drive_low()
# The LED is now on
>>> led.value
1
```
(continues on next page)

```
>>> btn.pin.drive_high()
# The button is now "released", so the LED should be off again
>>> led.value
0
```
Several sub-classes of mock pins exist for emulating various other things (pins that do/don't support PWM, pins that are connected together, pins that drive high after a delay, etc), for example, you have to use *MockPWMPin* (page 242) to be able to use devices requiring PWM:

```
pi@raspberrypi:~ $ GPIOZERO_PIN_FACTORY=mock GPIOZERO_MOCK_PIN_CLASS=mockpwmpin␣
,→python3
```
or:

```
from gpiozero import Device, LED
from gpiozero.pins.mock import MockFactory, MockPWMPin
Device.pin_factory = MockFactory(pin_class=MockPWMPin)
led = LED(2)
```
Interested users are invited to read the GPIO Zero test suite<sup>994</sup> for further examples of usage.

## **23.3 Base classes**

#### **class** gpiozero.**Factory**

Generates pins and SPI interfaces for devices. This is an abstract base class for pin factories. Descendents *must* override the following methods:

- <span id="page-233-0"></span>• *ticks()* (page 231)
- *ticks\_diff()* (page 231)

Descendents *may* override the following methods, if applicable:

- *[close\(\)](#page-234-1)* (page 230)
- *[reserve\\_pins\(](#page-234-2))* (page 231)
- *release\_pins()* (page 231)
- *[release](#page-233-1)\_all()* (page 231)
- *pin()* [\(page 230\)](#page-234-3)
- *spi()* [\(page 231\)](#page-234-4)
- [\\_get\\_pi\\_info\(\)](#page-234-5)

#### **close**[\(\)](#page-233-2)

[Closes](#page-234-6) the pin factory. This is expected to clean up all resources manipulated by the factory. It it typically called at script termination.

#### <span id="page-233-2"></span><span id="page-233-1"></span>**pin**(*spec*)

Creates an instance of a *Pin* (page 231) descendent representing the specified pin.

**Warning:** Descendents must ensure that pin instances representing the same hardware are identical; i.e. two s[epar](#page-234-0)ate invocations of *pin()* (page 230) for the same pin specification must return the same object.

<sup>994</sup> https://github.com/gpiozero/gpiozero/tree/master/tests

#### **release\_all**(*reserver*)

Releases all pin reservations taken out by *reserver*. See *release\_pins()* (page 231) for further information).

#### <span id="page-234-5"></span>**release\_pins**(*reserver*, *\*pins*)

Releases the reservation of *reserver* against *pins*. This is typically called during *close()* (page 201) to clean up reservations taken during const[ruction. Releasin](#page-234-4)g a reservation that is not currently held will be silently ignored (to permit clean-up after failed / partial construction).

#### <span id="page-234-4"></span>**reserve\_pins**(*requester*, *\*pins*)

Called to indicate that the device reserves the right to use the specified *pins*. This should be done during device construction. If pins are reserved, you must ensure that the reservation is released by eventually called *release\_pins()* (page 231).

#### <span id="page-234-3"></span>**spi**(*\*\*spi\_args*)

Returns an instance of an *SPI* (page 234) interface, for the specified SPI *port* and *device*, or for the specified pins (*clock\_pin*, *[mosi\\_pin](#page-234-4)*, *miso\_pin*, and *select\_pin*). Only one of the schemes can be used; attempting to mix *port* and *device* with pin numbers will raise *SPIBadArgs* (page 247).

#### <span id="page-234-6"></span>**ticks**()

Return the current ticks, according to the factory. The reference point is undefined and thus the result of this method is only meaningful when compared to another value ret[urned by this](#page-250-0) method.

<span id="page-234-1"></span>The format of the time is also arbitrary, as is whether the time wraps after a certain duration. Ticks should only be compared using the *ticks\_diff()* (page 231) method.

#### **ticks\_diff**(*later*, *earlier*)

Return the time in seconds between two *ticks()* (page 231) results. The arguments are specified in the same order as they would be in the formula *later* - *earlier* but the result is guaranteed to be in seconds, and to be p[ositive even if t](#page-234-2)he ticks "wrapped" between calls to *ticks()* (page 231).

#### <span id="page-234-2"></span>**pi\_info**

Returns a *PiBoardInfo* (page 219) instance representing the Pi that instances generated by [this facto](#page-234-1)ry will be attached to.

If the pins represented by this class are not *directly* attached to a Pi (e.g. the pin is attached to a board [attached to t](#page-222-0)he Pi, or the pins are not on a Pi at all), this may return None<sup>995</sup>.

#### **class** gpiozero.**Pin**

Abstract base class representing a pin attached to some form of controller, be it GPIO, SPI, ADC, etc.

<span id="page-234-0"></span>Descendents should override property getters and setters to accurately represent the ca[pabilit](https://docs.python.org/3.7/library/constants.html#None)ies of pins. Descendents *must* override the following methods:

- \_get\_function()
- \_set\_function()
- get state $()$

Descendents *may* additionally override the following methods, if applicable:

- *close()* (page 232)
- *output\_with\_state()* (page 232)
- *input\_with\_pull()* (page 232)
- [\\_set\\_st](#page-235-0)ate()
- [\\_get\\_frequency\(\)](#page-235-1)

<sup>&</sup>lt;sup>995</sup> https:/[/docs.python.org/3.7/libr](#page-235-2)ary/constants.html#None

- set frequency()
- \_get\_pull()
- \_set\_pull()
- \_get\_bounce()
- set bounce()
- \_get\_edges()
- \_set\_edges()
- \_get\_when\_changed()
- \_set\_when\_changed()

#### **close**()

Cleans up the resources allocated to the pin. After this method is called, this *Pin* (page 231) instance may no longer be used to query or control the pin's state.

#### <span id="page-235-0"></span>**input\_with\_pull**(*pull*)

Sets the pin's function to "input" and specifies an initial pull-up for the pin. [By d](#page-234-0)efault this is equivalent to performing:

```
pin.function = 'input'
pin.pull = pull
```
However, descendents may override this order to provide the smallest possible delay between configuring the pin for input and pulling the pin up/down (which can be important for avoiding "blips" in some configurations).

#### **output\_with\_state**(*state*)

Sets the pin's function to "output" and specifies an initial state for the pin. By default this is equivalent to performing:

```
pin.function = 'output'
pin.state = state
```
However, descendents may override this in order to provide the smallest possible delay between configuring the pin for output and specifying an initial value (which can be important for avoiding "blips" in active-low configurations).

#### **bounce**

The amount of bounce detection (elimination) currently in use by edge detection, measured in seconds. If bounce detection is not currently in use, this is None<sup>996</sup>.

<span id="page-235-3"></span>For example, if *edges* (page 233) is currently "rising", *bounce* (page 232) is currently 5/1000 (5ms), then the waveform below will only fire *when\_changed* (page 234) on two occasions despite there being three rising edges:

```
TIME 2...3...4...5...6...7...8...9...10...11...12 ms
bounce elimination |===================| |==============
HIGH - - - - >| | | | | |
              | | | | | |
LOW ----------------' `-' `-' `-----------
              : :
              : :
```
(continues on next page)

<sup>996</sup> https://docs.python.org/3.7/library/constants.html#None

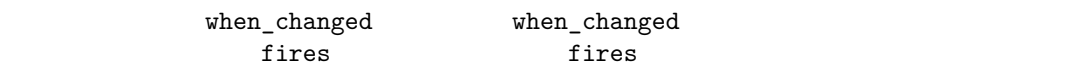

If the pin does not support edge detection, attempts to set this property will raise *PinEdgeDetectUnsupported* (page 248). If the pin supports edge detection, the class must implement bounce detection, even if only in software.

#### **edges**

The edge that will trigger execution of the function or bound method assigned to *[when\\_changed](#page-251-0)* (page 234). This can be one of the strings "both" (the default), "rising", "falling", or "none":

<span id="page-236-0"></span>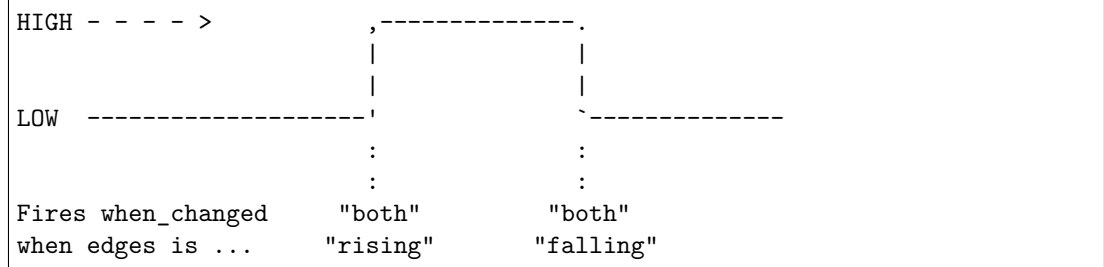

If the pin does not support edge detection, attempts to set this property will raise *PinEdgeDetectUnsupported* (page 248).

#### **frequency**

The frequency (in Hz) for the pin's PWM implementation, or  $\text{None}^{997}$  if PWM is not currently in use. This value always defaults to None<sup>998</sup> and may be changed with certain pin types to [activate or deactivate PWM.](#page-251-0)

<span id="page-236-4"></span>If the pin does not support PWM, *PinPWMUnsupported* (p[age 2](https://docs.python.org/3.7/library/constants.html#None)[49\)](#page-236-1) will be raised when attempting to set this to a value other [than](https://docs.python.org/3.7/library/constants.html#None) [Non](#page-236-2)e<sup>999</sup>.

#### **function**

The function of the pin. This property is a string indicating the current function or purpose of the pin. Typically this is the stri[ng "input" or "outpu](#page-252-2)t". However, in some circumstances it can be other strings indicating non-GPI[O rel](https://docs.python.org/3.7/library/constants.html#None)ated functionality.

With certain pin types (e.g. GPIO pins), this attribute can be changed to configure the function of a pin. If an invalid function is specified, for this attribute, *PinInvalidFunction* (page 248) will be raised.

#### **pull**

The pull-up state of the pin represented as a string. This is typically one of the strings "up", "down", or "floating" but additional values may be supported by the u[nderlying hardware.](#page-251-1)

If the pin does not support changing pull-up state (for example because of a fixed pull-up resistor), attempts to set this property will raise *PinFixedPull* (page 248). If the specified value is not supported by the underlying hardware, *PinInvalidPull* (page 248) is raised.

#### **state**

The state of the pin. This is 0 for low, and 1 for high. As a low level view of the pin, no swapping is performed in the case of pull ups (see  $pull$  [\(page 23](#page-251-2)[3\) fo](#page-251-3)r more information):

| $HIGH - - - - >$          |  |
|---------------------------|--|
|                           |  |
|                           |  |
| $I \cap W$ -------------- |  |

<sup>997</sup> https://docs.python.org/3.7/library/constants.html#None

 $^{998}$ https://docs.python.org/3.7/library/constants.html#None

<span id="page-236-3"></span><span id="page-236-2"></span><span id="page-236-1"></span> $^{999}$ https://docs.python.org/3.7/library/constants.html#None

Descendents which implement analog, or analog-like capabilities can return values between 0 and 1. For example, pins implementing PWM (where *frequency* (page 233) is not None<sup>1000</sup>) return a value between 0.0 and 1.0 representing the current PWM duty cycle.

If a pin is currently configured for input, and an attempt is made to set this attribute, *PinSetInput* (page 248) will be raised. If an invali[d value is](#page-236-4) specified for this [attri](https://docs.python.org/3.7/library/constants.html#None)[bute](#page-237-1), *PinInvalidState* (page 248) will be raised.

#### <span id="page-237-0"></span>**when\_changed**

A function or bound method to be called when the pin's state changes (more specifically [when the edg](#page-251-4)e specified by *edges* (page 233) is detected on the pin). The function or bound [method must acce](#page-251-5)pt two parameters: the first will report the ticks (from *Factory.ticks()* (page 231)) when the pin's state changed, and the second will report the pin's current state.

**Warning:** Depending o[n hard](#page-236-0)ware support, the state is *not guaranteed to be accurate*. For instance, many GPIO implementations will provide an interrupt in[dicating when a](#page-234-1) pin's state changed but not what it changed to. In this case the pin driver simply reads the pin's current state to supply this parameter, but the pin's state may have changed *since* the interrupt. Exercise appropriate caution when relying upon this parameter.

If the pin does not support edge detection, attempts to set this property will raise *PinEdgeDetectUnsupported* (page 248).

#### **class** gpiozero.**SPI**(*\*\*kwargs*)

Abstract interface for Serial Peripheral Interface<sup>1001</sup> (SPI) implementations. Descendents *must* overr[ide the following methods:](#page-251-0)

- *transfer()* (page 234)
- \_get\_clock\_mod[e\(\)](https://en.wikipedia.org/wiki/Serial_Peripheral_Interface_Bus)

Descendents *may* override the following methods, if applicable:

- *[read\(\)](#page-237-2)* (page 234)
- *write()* (page 235)
- \_set\_clock\_mode()
- [\\_get\\_l](#page-237-3)sb\_first()
- set lsb first()
- \_get\_select\_high()
- \_set\_select\_high()
- \_get\_bits\_per\_word()
- \_set\_bits\_per\_word()

#### **read**(*n*)

Read *n* words of data from the SPI interface, returning them as a sequence of unsigned ints, each no larger than the configured *bits\_per\_word* (page 235) of the interface.

This method is typically used with read-only devices that feature half-duplex communication. See *transfer()* (page 234) for full duplex communication.

<span id="page-237-3"></span>**transfer**(*data*)

Write *data* to the SPI interface. *data* [must be a se](#page-238-1)quence of unsigned integer words each of which will fit within the configured *bits\_per\_word* (page 235) of the interface. The method retu[rns the sequ](#page-237-2)ence of words read from the interface while writing occurred (full duplex communication).

<span id="page-237-2"></span><sup>1000</sup> https://docs.python.org/3.7/library/constants.html#None

<span id="page-237-1"></span><sup>1001</sup> https://en.wikipedia.org/wiki/Serial\_Peripheral\_[Interface\\_Bus](#page-238-1)

The length of the sequence returned dictates the number of words of *data* written to the interface. Each word in the returned sequence will be an unsigned integer no larger than the configured *bits\_per\_word* (page 235) of the interface.

#### <span id="page-238-0"></span>**write**(*data*)

Write *data* to the SPI interface. *data* must be a sequence of unsigned integer words each of which will fit within the configured *bits\_per\_word* (page 235) of the interface. The method returns the [number of word](#page-238-1)s written to the interface (which may be less than or equal to the length of *data*).

This method is typically used with write-only devices that feature half-duplex communication. See *transfer()* (page 234) for full [duplex communi](#page-238-1)cation.

#### **bits\_per\_word**

Controls the number of bits that make up a word, and thus where the word boundaries appear in the data stream, and the maximum value of a word. Defaults to 8 meaning that words are effe[ctively bytes.](#page-237-2)

Several implementations do not support non-byte-sized words.

#### <span id="page-238-1"></span>**clock\_mode**

Presents a value representing the *clock\_polarity* (page 236) and *clock\_phase* (page 235) attributes combined according to the following table:

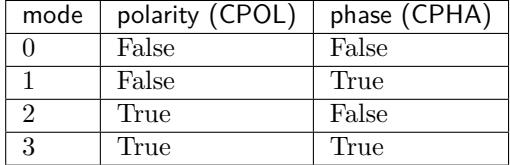

Adjusting this value adjusts both the *clock\_polarity* (page 236) and *clock\_phase* (page 235) attributes simultaneously.

#### <span id="page-238-2"></span>**clock\_phase**

The phase of the SPI clock pin. If this is  $False^{1002}$  (the default), data will be read from the MISO pin when the clock pin activates. S[etting this to](#page-239-0)  $True^{1003}$  will cause da[ta to be read](#page-238-2) from the MISO pin when the clock pin deactivates. On many data sheets this is documented as the CPHA value. Whether the clock edge is rising or falling when the clock is considered activated is controlled by the *clock\_pola[rity](https://docs.python.org/3.7/library/constants.html#False)* ([page](#page-238-3) 236) attribute (corresponding to CPOL).

The following diagram indicates when data is read w[hen](https://docs.python.org/3.7/library/constants.html#True) *[cloc](#page-238-4)k\_polarity* (page 236) is False<sup>1004</sup>, and *clock phase* (page 235) is False<sup>1005</sup> (the default), equivalent to CPHA 0:

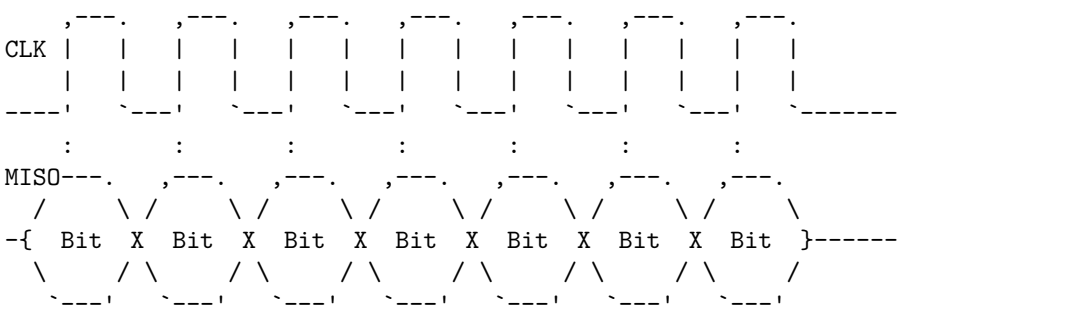

The following diagram indicates when data is read when *clock\_polarity* (page 236) is False<sup>1006</sup>, but *clock phase* (page 235) is True<sup>1007</sup>, equivalent to CPHA 1:

 $1002\text{ https://docs.python.org/3.7/library/constants.html#False}$ 

<sup>1003</sup> https://docs.python.org/3.7/library/constants.html#True

 $^{1004}$ https://docs.python.org/3.7/library/constants.html#False  $1005\text{ https://docs.python.org/3.7/library/constants.html#False}$  $1005\text{ https://docs.python.org/3.7/library/constants.html#False}$  $1005\text{ https://docs.python.org/3.7/library/constants.html#False}$  $1005\text{ https://docs.python.org/3.7/library/constants.html#False}$  $1005\text{ https://docs.python.org/3.7/library/constants.html#False}$  $1005\text{ https://docs.python.org/3.7/library/constants.html#False}$  $1005\text{ https://docs.python.org/3.7/library/constants.html#False}$  $1005\text{ https://docs.python.org/3.7/library/constants.html#False}$ 

<sup>1006</sup> https://docs.python.org/3.7/library/constants.html#False

<span id="page-238-7"></span><span id="page-238-6"></span><span id="page-238-5"></span><span id="page-238-4"></span><span id="page-238-3"></span> $^{1007}$ https://docs.python.org/3.7/library/constants.html#True

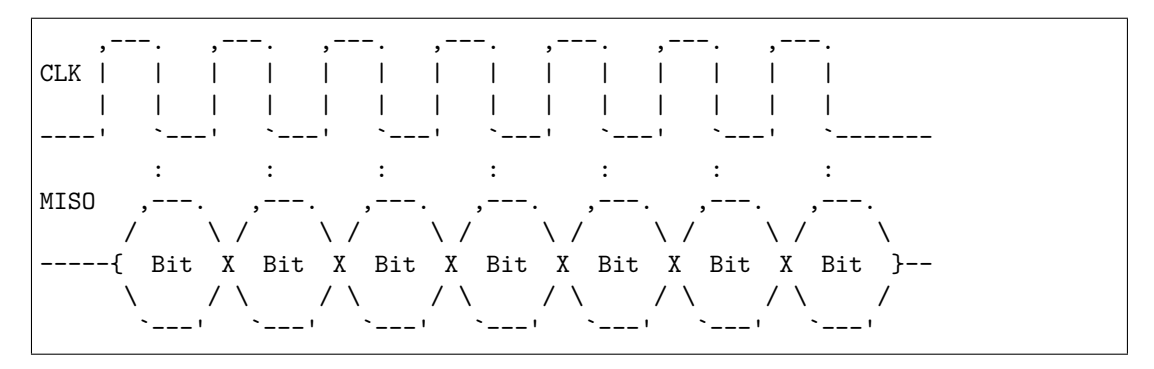

#### <span id="page-239-0"></span>**clock\_polarity**

The polarity of the SPI clock pin. If this is  $False^{1008}$  (the default), the clock pin will idle low, and pulse high. Setting this to  $True^{1009}$  will cause the clock pin to idle high, and pulse low. On many data sheets this is documented as the CPOL value.

The following diagram illustrates the wavefor[m when](https://docs.python.org/3.7/library/constants.html#False) *[clo](#page-239-1)ck\_polarity* (page 236) is False<sup>1010</sup> (the default), equivalent to CPOL 0[:](https://docs.python.org/3.7/library/constants.html#True)

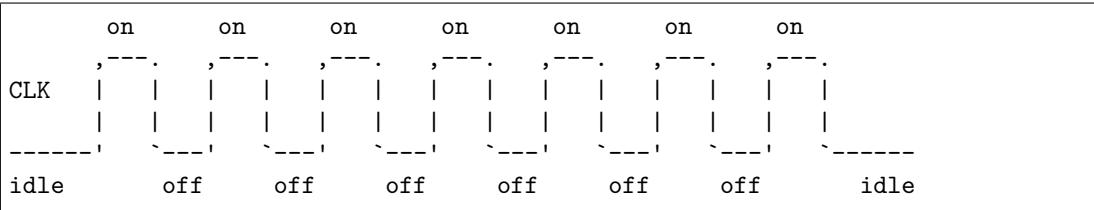

The following diagram illustrates the waveform when  $clock\_polarity$  (page 236) is  $True<sup>1011</sup>$ , equivalent to CPOL 1:

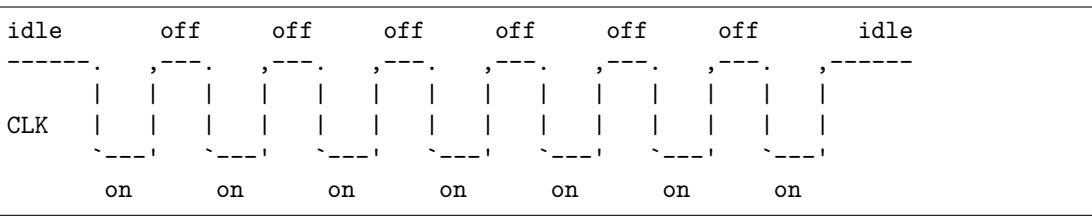

#### <span id="page-239-3"></span>**lsb\_first**

Controls whether words are read and written LSB in (Least Significant Bit first) order. The default is False<sup>1012</sup> indicating that words are read and written in MSB (Most Significant Bit first) order. Effectively, this controls the Bit endianness<sup>1013</sup> of the connection.

The following diagram shows the a word containing the number 5 (binary 0101) transmitted on MISO with *[bits](#page-239-2)\_per\_word* (page 235) set to 4, and *clock\_mode* (page 235) set to 0, when  $lsb\_first$  [\(pag](https://docs.python.org/3.7/library/constants.html#False)e 236) is False<sup>1014</sup> (the [default\):](https://en.wikipedia.org/wiki/Endianness#Bit_endianness)

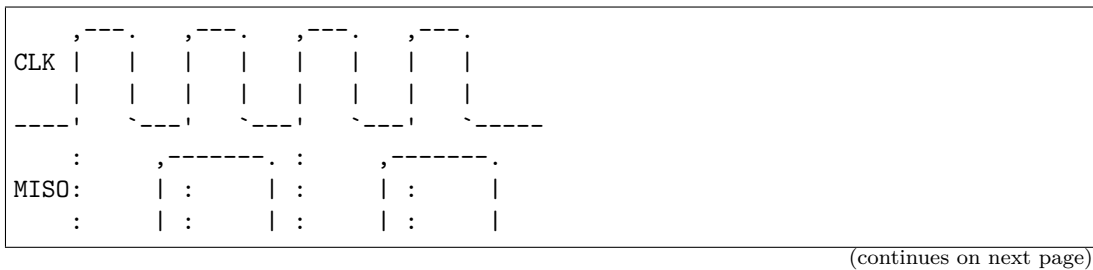

<span id="page-239-4"></span><span id="page-239-2"></span><span id="page-239-1"></span> $^{1008}$ https://docs.python.org/3.7/library/constants.html#False <sup>1009</sup> https://docs.python.org/3.7/library/constants.html#True <sup>1010</sup> https://docs.python.org/3.7/library/constants.html#False  $^{1011}$ https://docs.python.org/3.7/library/constants.html#True  $^{1012}$ https://docs.python.org/3.7/library/constants.html#False  $^{1013}$ https://en.wikipedia.org/wiki/Endianness#Bit\_endianness  $^{1014}$ https://docs.python.org/3.7/library/constants.html#False

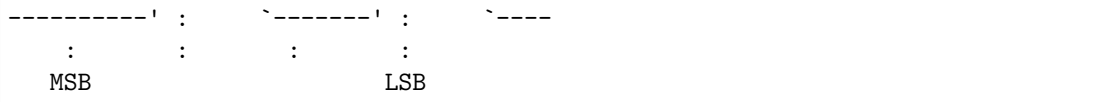

And now with  $lsb\_first$  (page 236) set to  $True<sup>1015</sup>$  (and all other parameters the same):

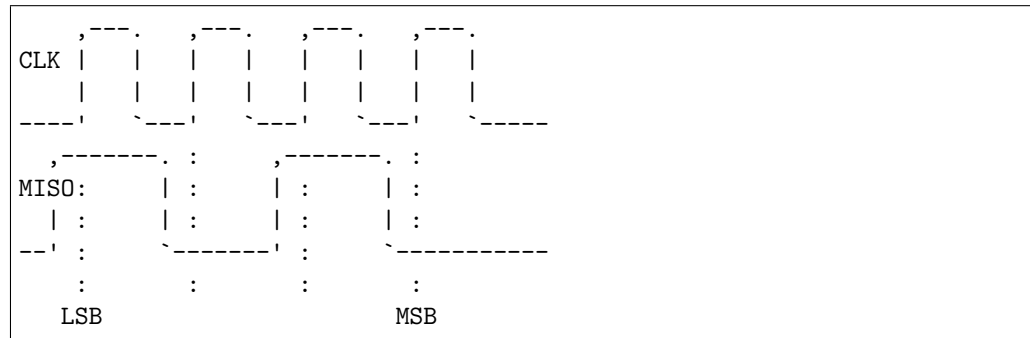

#### **rate**

Controls the speed of the SPI interface in Hz (or baud).

Note that most software SPI implementations ignore this property, and will raise SPIFixedRate if an attempt is made to set it, as they have no rate control (they simply bit-bang as fast as possible because typically this isn't very fast anyway, and introducing measures to limit the rate would simply slow them down to the point of being useless).

#### **select\_high**

If False<sup>1016</sup> (the default), the chip select line is considered active when it is pulled low. When set to  $True^{1017}$ , the chip select line is considered active when it is driven high.

<span id="page-240-1"></span>The following diagram shows the waveform of the chip select line, and the clock when *clock\_[pola](#page-240-0)rity* (page 236) is False<sup>1018</sup>, and *select\_high* (page 237) is False<sup>1019</sup> (the d[efault\)](https://docs.python.org/3.7/library/constants.html#False)[:](https://docs.python.org/3.7/library/constants.html#True)

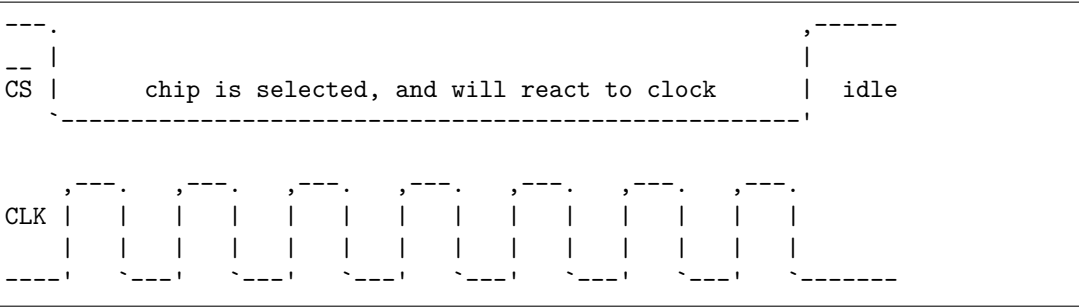

And when  $select\_high$  (page 237) is  $True^{1020}$ :

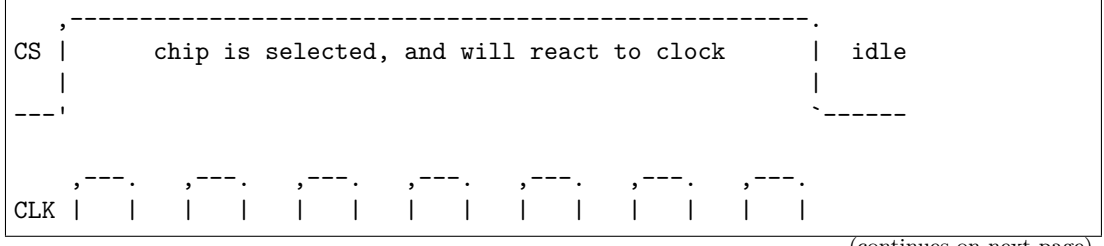

(continues on next page)

 $^{1015}$ https://docs.python.org/3.7/library/constants.html#True <sup>1016</sup> https://docs.python.org/3.7/library/constants.html#False

 $1017 \text{ https://docs.python.org/3.7/library/constants.html#True}$ 

 $1018\text{ https://docs.python.org/3.7/library/constants.html#False}$ 

<span id="page-240-0"></span> $^{1019}$ https://docs.python.org/3.7/library/constants.html#False <sup>1020</sup> https://docs.python.org/3.7/library/constants.html#True

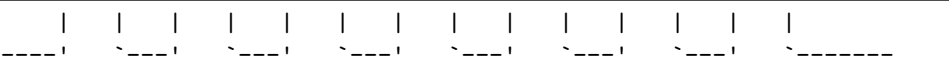

#### **class** gpiozero.pins.pi.**PiFactory**

Extends *Factory* (page 230). Abstract base class representing hardware attached to a Raspberry Pi. This forms the base of *LocalPiFactory* (page 239).

#### <span id="page-241-2"></span>**close**()

Closes the pin factory. This is expected to clean up all resources manipulated by the factory. It i[t typically](#page-233-0) called a[t script terminati](#page-242-1)on.

#### <span id="page-241-0"></span>**pin**(*spec*)

Creates an instance of a Pin descendent representing the specified pin.

**Warning:** Descendents must ensure that pin instances representing the same hardware are identical; i.e. two separate invocations of *pin()* (page 238) for the same pin specification must return the same object.

#### **release\_pins**(*reserver*, *\*pins*)

Releases the reservation of *reserver* against *pins*[. T](#page-241-0)his is typically called during *close()* (page 201) to clean up reservations taken during construction. Releasing a reservation that is not currently held will be silently ignored (to permit clean-up after failed / partial construction).

#### <span id="page-241-1"></span>**reserve\_pins**(*requester*, *\*pins*)

Called to indicate that the device reserves the right to use the specified *pins*. This should be done during device construction. If pins are reserved, you must ensure that the reservation is released by eventually called *release\_pins()* (page 238).

#### **spi**(*\*\*spi\_args*)

Returns an SPI interface, for the specified SPI *port* and *device*, or for the specified pins (*clock\_pin*, *mosi\_pin*, *miso\_pin*, and *select\_pin*). Only one of the schemes can be used; attempting to mix *port* and *device* [with pin nu](#page-241-1)mbers will raise *SPIBadArgs* (page 247).

If the pins specified match the hardware SPI pins (clock on GPIO11, MOSI on GPIO10, MISO on GPIO9, and chip select on GPIO8 or GPIO7), and the spidev module can be imported, a hardware based interface (using spidev) will be returned. Other[wise, a softwa](#page-250-0)re based interface will be returned which will use simple bit-banging to communicate.

Both interfaces have the same API, support clock polarity and phase attributes, and can handle half and full duplex communications, but the hardware interface is significantly faster (though for many simpler devices this doesn't matter).

#### **class** gpiozero.pins.pi.**PiPin**(*factory*, *number*)

Extends *Pin* (page 231). Abstract base class representing a multi-function GPIO pin attached to a Raspberry Pi. Descendents *must* override the following methods:

- <span id="page-241-3"></span>• \_get\_function()
- \_se[t\\_fu](#page-234-0)nction()
- \_get\_state()
- call when changed()
- enable event detect()
- \_disable\_event\_detect()

Descendents *may* additionally override the following methods, if applicable:

• close()

- output with state()
- input\_with\_pull()
- \_set\_state()
- \_get\_frequency()
- set frequency()
- \_get\_pull()
- \_set\_pull()
- \_get\_bounce()
- \_set\_bounce()
- \_get\_edges()
- \_set\_edges()

#### **class** gpiozero.pins.local.**LocalPiFactory**

Extends *PiFactory* (page 238). Abstract base class representing pins attached locally to a Pi. This forms the base class for local-only pin interfaces (*RPiGPIOPin* (page 240), *RPIOPin* (page 241), and *NativePin* (page 242)).

#### <span id="page-242-1"></span>**static ticks**()

Ret[urn the cur](#page-241-2)rent ticks, according to the factory. The reference point is undefined and thus the result of this method is only meaningful [when compa](#page-243-0)red to anot[her value](#page-244-0) returned by this [metho](#page-245-1)d.

<span id="page-242-3"></span>The format of the time is also arbitrary, as is whether the time wraps after a certain duration. Ticks should only be compared using the *ticks\_diff()* (page 239) method.

#### **static ticks\_diff**(*later*, *earlier*)

Return the time in seconds between two *ticks()* (page 239) results. The arguments are specified in the same order as they would be in the formula *later* - *earlier* but the result is guaranteed to be in seconds, and to be p[ositive even if t](#page-242-2)he ticks "wrapped" between calls to *ticks()* (page 239).

#### <span id="page-242-2"></span>**class** gpiozero.pins.local.**LocalPiPin**(*factory*, *[number](#page-242-3)*)

Extends *PiPin* (page 238). Abstract base class representing a multi-function GPIO pin attached to th[e local R](#page-242-3)aspberry Pi.

## <span id="page-242-5"></span>**23.4 RPi.[GPIO](#page-241-3)**

#### **class** gpiozero.pins.rpigpio.**RPiGPIOFactory**

Extends *LocalPiFactory* (page 239). Uses the RPi.GPIO<sup>1021</sup> library to interface to the Pi's GPIO pins. This is the default pin implementation if the RPi.GPIO library is installed. Supports all features including PWM (via software).

<span id="page-242-0"></span>Because this is the default pin implementation [you can us](https://pypi.python.org/pypi/RPi.GPIO)[e it](#page-242-4) simply by specifying an integer number f[or the pin in mos](#page-242-1)t operations, e.g.:

#### **from gpiozero import** LED

 $led = LED(12)$ 

However, you can also construct RPi.GPIO pins manually if you wish:

<span id="page-242-4"></span><sup>1021</sup> https://pypi.python.org/pypi/RPi.GPIO

```
from gpiozero.pins.rpigpio import RPiGPIOFactory
from gpiozero import LED
factory = RPiGPI0Factory()led = LED(12, pin_factory=factory)
```

```
class gpiozero.pins.rpigpio.RPiGPIOPin(factory, number)
```
Extends *LocalPiPin* (page 239). Pin implementation for the RPi.GPIO<sup>1022</sup> library. See *RPiGPIOFactory* (page 239) for more information.

## <span id="page-243-0"></span>**23.5 [lgpio](#page-242-0)**

```
class gpiozero.pins.lgpio.LGPIOFactory(chip=0)
```
Extends *LocalPiFactory* (page 239). Uses the lgpio<sup>1023</sup> library to interface to the local computer's GPIO pins. The lgpio library simply talks to Linux gpiochip devices; it is not specific to the Raspberry Pi although this class is currently constructed under the assumption that it is running on a Raspberry Pi.

<span id="page-243-1"></span>You can [construct lgpio p](#page-242-1)ins manually like so:

```
from gpiozero.pins.lgpio import LGPIOFactory
from gpiozero import LED
factory = LGPI0Factory(chip=0)led = LED(12, pin_factory=factory)
```
The *chip* parameter to the factory constructor specifies which gpiochip device to attempt to open. It defaults to 0 and thus doesn't normally need to be specified (the example above only includes it for completeness).

The lgpio library relies on access to the /dev/gpiochip\* devices. If you run into issues, please check that your user has read/write access to the specific gpiochip device you are attempting to open (0 by default).

```
class gpiozero.pins.lgpio.LGPIOPin(factory, number)
```
Extends *LocalPiPin* (page 239). Pin implementation for the lgpio<sup>1024</sup> library. See *LGPIOFactory* (page 240) for more information.

## <span id="page-243-2"></span>**23.6 RPI[O](#page-242-5)**

#### **class** gpiozero.pins.rpio.**RPIOFactory**

Extends *LocalPiFactory* (page 239). Uses the  $RPIO^{1025}$  library to interface to the Pi's GPIO pins. This is the default pin implementation if the RPi.GPIO library is not installed, but RPIO is. Supports all features including PWM (hardware via DMA).

<span id="page-243-3"></span>**Note:** [Please note that at](#page-242-1) the time of writing, R[PIO is](https://pythonhosted.org/RPIO/) [only](#page-243-4) compatible with Pi 1's; the Raspberry Pi 2 Model B is *not* supported. Also note that root access is required so scripts must typically be run with sudo.

You can construct RPIO pins manually like so:

<sup>1022</sup> https://pypi.python.org/pypi/RPi.GPIO

 $\rm ^{1023}$ http://abyz.me.uk/lg/py\_lgpio.html

 $\rm ^{1024}$ http://abyz.me.uk/lg/py\_lgpio.html

<span id="page-243-4"></span><sup>1025</sup> https://pythonhosted.org/RPIO/

```
from gpiozero.pins.rpio import RPIOFactory
from gpiozero import LED
factory = RPIOFactory()led = LED(12, pin_factory=factory)
```
#### **class** gpiozero.pins.rpio.**RPIOPin**(*factory*, *number*)

Extends *LocalPiPin* (page 239). Pin implementation for the RPIO<sup>1026</sup> library. See *RPIOFactory* (page 240) for more information.

## <span id="page-244-0"></span>**23.7 PiG[PIO](#page-242-5)**

**class** gpiozero.pins.pigpio.**PiGPIOFactory**(*host=None*, *port=None*)

Extends *PiFactory* (page 238). Uses the pigpio<sup>1027</sup> library to interface to the Pi's GPIO pins. The pigpio library relies on a daemon (**pigpiod**) to be running as root to provide access to the GPIO pins, and communicates with this daemon over a network socket.

While this does mean only the daemon [itself s](http://abyz.me.uk/rpi/pigpio/)[houl](#page-244-2)d control the pins, the architecture does have several a[dvantages:](#page-241-2)

- Pins can be remote controlled from another machine (the other machine doesn't even have to be a Raspberry Pi; it simply needs the pigpio $1028$  client library installed on it)
- The daemon supports hardware PWM via the DMA controller
- Your script itself doesn't require root privileges; it just needs to be able to communicate with the daemon

You can construct pigpio pins manually like so:

```
from gpiozero.pins.pigpio import PiGPIOFactory
from gpiozero import LED
factory = PiGPIOFactory()
led = LED(12, pin_factory=factory)
```
This is particularly useful for controlling pins on a remote machine. To accomplish this simply specify the host (and optionally port) when constructing the pin:

```
from gpiozero.pins.pigpio import PiGPIOFactory
from gpiozero import LED
factory = PiGPI0Factory(host='192.168.0.2')led = LED(12, pin factory=factory)
```
**Note:** In some circumstances, especially when playing with PWM, it does appear to be possible to get the daemon into "unusual" states. We would be most interested to hear any bug reports relating to this (it may be a bug in our pin implementation). A workaround for now is simply to restart the **pigpiod** daemon.

#### **class** gpiozero.pins.pigpio.**PiGPIOPin**(*factory*, *number*)

Extends *PiPin* (page 238). Pin implementation for the pigpio<sup>1029</sup> library. See *PiGPIOFactory* (page 241) for more information.

<span id="page-244-1"></span><sup>1026</sup> https://pythonhosted.org/RPIO/

<sup>1027</sup> http://abyz.me.uk/rpi/pigpio/

<sup>1028</sup> http://abyz.[me.uk/r](#page-241-3)pi/pigpio/

<span id="page-244-2"></span> $\rm ^{1029}$ http://abyz.me.uk/rpi/pigpio/

## **23.8 Native**

#### **class** gpiozero.pins.native.**NativeFactory**

Extends *LocalPiFactory* (page 239). Uses a built-in pure Python implementation to interface to the Pi's GPIO pins. This is the default pin implementation if no third-party libraries are discovered.

<span id="page-245-0"></span>**Warning:** This implementation does *not* currently support PWM. Attempting to use any class w[hich requests PW](#page-242-1)M will raise an exception.

You can construct native pin instances manually like so:

```
from gpiozero.pins.native import NativeFactory
from gpiozero import LED
factory = NativeFactory()led = LED(12, pin_factory=factory)
```
#### **class** gpiozero.pins.native.**NativePin**(*factory*, *number*)

Extends *LocalPiPin* (page 239). Native pin implementation. See *NativeFactory* (page 242) for more information.

```
class gpiozero.pins.native.Native2835Pin(factory, number)
     Extends NativePin (page 242) for Pi hardware prior to the Pi 4 (Pi 0, 1, 2, 3, and 3+).
```

```
class gpiozero.pins.native.Native2711Pin(factory, number)
     Extends NativePin (page 242) for Pi 4 hardware (Pi 4, CM4, Pi 400 at the time of writing).
```
## **23.9 Mo[ck](#page-245-1)**

#### **class** gpiozero.pins.mock.**MockFactory**(*revision=None*, *pin\_class=None*)

<span id="page-245-2"></span>Factory for generating mock pins. The *revision* parameter specifies what revision of Pi the mock factory pretends to be (this affects the result of the *pi\_info* (page 231) attribute as well as where pull-ups are assumed to be). The *pin* class attribute specifies which mock pin class will be generated by the  $pin()$  (page 242) method by default. This can be changed after construction by modifying the *pin\_class* (page 242) attribute.

#### **pin\_class**

This attribute stores the *MockPin* (page 242) class (or descendent) that will be used when constructing pi[ns with](#page-245-3) the *pin()* (page 242) method (if no *pin\_class* parameter is used to override it). It def[aults on con](#page-245-4)struction to the value of the *pin\_class* parameter in the constructor, or *MockPin* (page 242) if that is unspecified.

<span id="page-245-4"></span>**pin**(*spec*, *pin\_class=None*, *\*[\\*kwargs](#page-245-5)*)

The pin method for *M[ockFac](#page-245-3)tory* (page 242) additionally takes a *pin\_class* attribute which can be used to override the class' *pin\_class* (page 242) attribute. Any additional keyword ar[guments](#page-245-5) will be passed along to the pin constructor (useful with things like *MockConnectedPin* (page 242) which expect to be constructed with another pin).

<span id="page-245-3"></span>**reset**()

Clears the pins and reservations [sets. This i](#page-245-4)s primarily useful in test suit[es to ensure the pin](#page-245-6) factory is back in a "clean" state before the next set of tests are run.

```
class gpiozero.pins.mock.MockPin(factory, number)
```
A mock pin used primarily for testing. This class does *not* support PWM.

#### <span id="page-245-5"></span>**class** gpiozero.pins.mock.**MockPWMPin**(*factory*, *number*)

<span id="page-245-6"></span>This derivative of *MockPin* (page 242) adds PWM support.

#### **class** gpiozero.pins.mock.**MockConnectedPin**(*factory*, *number*, *input\_pin=None*)

This derivative of *MockPin* (page 242) emulates a pin connected to another mock pin. This is used in the "real pins" portion of the test suite to check that one pin can influence another.

#### **class** gpiozero.pins.mock.**MockChargingPin**(*factory*, *number*, *charge\_time=0.01*)

This derivative of *MockPin* (page 242) emulates a pin which, when set to input, waits a predetermined length of t[ime and](#page-245-5) then drives itself high (as if attached to, e.g. a typical circuit using an LDR and a capacitor to time the charging rate).

**class** gpiozero.pins.[mock.](#page-245-5)**MockTriggerPin**(*factory*, *number*, *echo\_pin=None*,

*echo\_time=0.04*)

This derivative of *MockPin* (page 242) is intended to be used with another *MockPin* (page 242) to emulate a distance sensor. Set *echo\_pin* to the corresponding pin instance. When this pin is driven high it will trigger the echo pin to drive high for the echo time.

# CHAPTER 24

## API - Exceptions

The following exceptions are defined by GPIO Zero. Please note that multiple inheritance is heavily used in the exception hierarchy to make testing for exceptions easier. For example, to capture any exception generated by GPIO Zero's code:

```
from gpiozero import *
led = PWMLED(17)try:
   led.value = 2except GPIOZeroError:
    print('A GPIO Zero error occurred')
```
Since all GPIO Zero's exceptions descend from *GPIOZeroError* (page 245), this will work. However, certain specific errors have multiple parents. For example, in the case that an out of range value is passed to *OutputDevice.value* (page 143) you would expect a ValueError<sup>1030</sup> to be raised. In fact, a *OutputDeviceBadValue* (page 248) error will be raised. However, note that this descends from both *GPIOZeroError* (page 245) (indirectly) and from [ValueError](#page-248-0)<sup>1031</sup> so you can still do the obvious:

```
from gpiozero import *
PWMLED(17)try:
   led.value = 2except ValueError:
   print('Bad value specified')
```
## **24.1 Errors**

**exception** gpiozero.**GPIOZeroError** Bases: Exception<sup>1032</sup>

Base class for all exceptions in GPIO Zero

<span id="page-248-2"></span><span id="page-248-1"></span><span id="page-248-0"></span><sup>1030</sup> https://docs.python.org/3.7/library/exceptions.html#ValueError  $1031 \text{ https://docs.python.org/3.7/library/exceptions.html\#ValueError}$  $1031 \text{ https://docs.python.org/3.7/library/exceptions.html\#ValueError}$  $1031 \text{ https://docs.python.org/3.7/library/exceptions.html\#ValueError}$  $1031 \text{ https://docs.python.org/3.7/library/exceptions.html\#ValueError}$ <sup>1032</sup> https://docs.python.org/3.7/library/exceptions.html#Exception

#### **exception** gpiozero.**DeviceClosed**

Bases: gpiozero.exc.GPIOZeroError

Error raised when an operation is attempted on a closed device

#### **exception** gpiozero.**BadEventHandler**

Bases: gpiozero.exc.GPIOZeroError, ValueError<sup>1033</sup>

Error raised when an event handler with an incompatible prototype is specified

#### **exception** gpiozero.**BadWaitTime**

Bases: gpiozero.exc.GPIOZeroError, [ValueError](https://docs.python.org/3.7/library/exceptions.html#ValueError) $^{1034}$  $^{1034}$  $^{1034}$ 

Error raised when an invalid wait time is specified

#### **exception** gpiozero.**BadQueueLen**

Bases: gpiozero.exc.GPIOZeroError, [ValueError](https://docs.python.org/3.7/library/exceptions.html#ValueError) $^{1035}$  $^{1035}$  $^{1035}$ 

Error raised when non-positive queue length is specified

#### **exception** gpiozero.**BadPinFactory**

Bases: gpiozero.exc.GPIOZeroError, [ImportError](https://docs.python.org/3.7/library/exceptions.html#ValueError) $^{1036}$  $^{1036}$  $^{1036}$ 

Error raised when an unknown pin factory name is specified

#### <span id="page-249-0"></span>**exception** gpiozero.**ZombieThread**

Bases: gpiozero.exc.GPIOZeroError, [RuntimeErro](https://docs.python.org/3.7/library/exceptions.html#ImportError)r<sup>[103](#page-249-4)7</sup>

Error raised when a thread fails to die within a given timeout

#### **exception** gpiozero.**CompositeDeviceError**

Bases: gpiozero.exc.GPIOZeroError

Base class for errors specific to the CompositeDevice hierarchy

#### **exception** gpiozero.**CompositeDeviceBadName**

Bases: gpiozero.exc.CompositeDeviceError, ValueError $^{1038}$ 

Error raised when a composite device is constructed with a reserved name

#### **exception** gpiozero.**CompositeDeviceBadOrder**

Bases: gpiozero.exc.CompositeDeviceError, [ValueError](https://docs.python.org/3.7/library/exceptions.html#ValueError) $^{1039}$  $^{1039}$  $^{1039}$ 

Error raised when a composite device is constructed with an incomplete order

#### **exception** gpiozero.**CompositeDeviceBadDevice**

Bases: gpiozero.exc.CompositeDeviceError, [ValueError](https://docs.python.org/3.7/library/exceptions.html#ValueError) $^{1040}$  $^{1040}$  $^{1040}$ 

Error raised when a composite device is constructed with an object that doesn't inherit from *Device* (page 201)

#### **exception** gpiozero.**EnergenieSocketMissing**

Bases: gpiozero.exc.CompositeDeviceError, [ValueError](https://docs.python.org/3.7/library/exceptions.html#ValueError)<sup>1041</sup>

Error raised when socket number is not specified

#### **exception** gpiozero.**EnergenieBadSocket**

Bases: gpiozero.exc.CompositeDeviceError, [ValueError](https://docs.python.org/3.7/library/exceptions.html#ValueError) $^{1042}$  $^{1042}$  $^{1042}$ 

Error raised when an invalid socket number is passed to *Energenie* (page 179)

<sup>1033</sup> https://docs.python.org/3.7/library/exceptions.html#ValueError

 $^{1034}$ https://docs.python.org/3.7/library/exceptions.html#Val[ueError](https://docs.python.org/3.7/library/exceptions.html#ValueError)

 $^{1035}$ https://docs.python.org/3.7/library/exceptions.html#ValueError

 $^{1036}$ https://docs.python.org/3.7/library/exceptions.html#ImportError  $1037\text{ https://docs.python.org/3.7/library/exceptions.html#RuntimeError}$ 

<span id="page-249-1"></span> $^{1038}$ https://docs.python.org/3.7/library/exceptions.html#ValueError

<span id="page-249-2"></span><sup>1039</sup> https://docs.python.org/3.7/library/exceptions.html#ValueError

<span id="page-249-3"></span> $^{1040}$ https://docs.python.org/3.7/library/exceptions.html#ValueError

<span id="page-249-4"></span> $^{1041}$ https://docs.python.org/3.7/library/exceptions.html#ValueError

<span id="page-249-7"></span><span id="page-249-6"></span><span id="page-249-5"></span> $1042\text{ https://docs.python.org/3.7/library/exceptions.html\#ValueError}$ 

#### **exception** gpiozero.**SPIError**

Bases: gpiozero.exc.GPIOZeroError

Base class for errors related to the SPI implementation

#### **exception** gpiozero.**SPIBadArgs**

Bases: gpiozero.exc.SPIError, ValueError<sup>1043</sup>

Error raised when invalid arguments are given while constructing *SPIDevice* (page 152)

#### <span id="page-250-0"></span>**exception** gpiozero.**SPIBadChannel**

Bases: gpiozero.exc.SPIError, [ValueError](https://docs.python.org/3.7/library/exceptions.html#ValueError)<sup>[1044](#page-250-1)</sup>

Error raised when an invalid channel is given to an *AnalogInput[Device](#page-155-0)* (page 151)

#### **exception** gpiozero.**SPIFixedClockMode**

Bases: gpiozero.exc.SPIError, [AttributeE](https://docs.python.org/3.7/library/exceptions.html#ValueError)[rror](#page-250-2) $^{1045}$ 

Error raised when the SPI clock mode cannot be ch[anged](#page-154-0)

#### **exception** gpiozero.**SPIInvalidClockMode**

Bases: gpiozero.exc.SPIError,  $\mathtt{ValueError}^{1046}$  $\mathtt{ValueError}^{1046}$  $\mathtt{ValueError}^{1046}$ 

Error raised when an invalid clock mode is given to an SPI implementation

#### **exception** gpiozero.**SPIFixedBitOrder**

Bases: gpiozero.exc.SPIError, [AttributeE](https://docs.python.org/3.7/library/exceptions.html#ValueError)[rror](#page-250-3)<sup>1047</sup>

Error raised when the SPI bit-endianness cannot be changed

#### **exception** gpiozero.**SPIFixedSelect**

Bases: gpiozero.exc.SPIError, [AttributeError](https://docs.python.org/3.7/library/exceptions.html#AttributeError)<sup>[1048](#page-250-4)</sup>

Error raised when the SPI select polarity cannot be changed

#### **exception** gpiozero.**SPIFixedWordSize**

Bases: gpiozero.exc.SPIError, [AttributeError](https://docs.python.org/3.7/library/exceptions.html#AttributeError)<sup>[1049](#page-250-5)</sup>

Error raised when the number of bits per word cannot be changed

#### **exception** gpiozero.**SPIInvalidWordSize**

Bases: gpiozero.exc.SPIError, [ValueError](https://docs.python.org/3.7/library/exceptions.html#AttributeError) $^{1050}$ 

Error raised when an invalid (out of range) number of bits per word is specified

#### **exception** gpiozero.**GPIODeviceError**

Bases: gpiozero.exc.GPIOZeroE[rror](https://docs.python.org/3.7/library/exceptions.html#ValueError)

Base class for errors specific to the GPIODevice hierarchy

#### **exception** gpiozero.**GPIODeviceClosed**

Bases: gpiozero.exc.GPIODeviceError, gpiozero.exc.DeviceClosed

Deprecated descendent of *DeviceClosed* (page 245)

#### **exception** gpiozero.**GPIOPinInUse**

Bases: gpiozero.exc.GPIODeviceError

Error raised when attemp[ting to use a pi](#page-248-2)n already in use by another device

#### **exception** gpiozero.**GPIOPinMissing**

Bases: gpiozero.exc.GPIODeviceError, ValueError<sup>1051</sup>

 $\frac{1043 \text{ https://docs.python.org/3.7/library/exceptions.html\#ValueError}}{}$ 

 $^{1044}$ https://docs.python.org/3.7/library/exceptions.html#ValueError

<sup>1045</sup> https://docs.python.org/3.7/library/exceptions.html#AttributeE[rror](#page-250-6)

 $^{1046}$ https://docs.python.org/3.7/library/exceptions.ht[ml#ValueError](https://docs.python.org/3.7/library/exceptions.html#ValueError)

 $^{1047}$ https://docs.python.org/3.7/library/exceptions.html#AttributeError

<span id="page-250-1"></span> $^{1048}$ https://docs.python.org/3.7/library/exceptions.html#AttributeError

<span id="page-250-2"></span><sup>1049</sup> https://docs.python.org/3.7/library/exceptions.html#AttributeError

<span id="page-250-6"></span><span id="page-250-5"></span><span id="page-250-4"></span><span id="page-250-3"></span> $^{1050}$ https://docs.python.org/3.7/library/exceptions.html#ValueError <sup>1051</sup> https://docs.python.org/3.7/library/exceptions.html#ValueError

Error raised when a pin specification is not given

#### **exception** gpiozero.**InputDeviceError**

Bases: gpiozero.exc.GPIODeviceError

Base class for errors specific to the InputDevice hierarchy

#### **exception** gpiozero.**OutputDeviceError**

Bases: gpiozero.exc.GPIODeviceError

Base class for errors specified to the OutputDevice hierarchy

#### **exception** gpiozero.**OutputDeviceBadValue**

Bases: gpiozero.exc.OutputDeviceError, ValueError<sup>1052</sup>

Error raised when value is set to an invalid value

#### <span id="page-251-6"></span>**exception** gpiozero.**PinError**

Bases: gpiozero.exc.GPIOZeroError

Base class for errors related to pin implementations

#### **exception** gpiozero.**PinInvalidFunction**

Bases: gpiozero.exc.PinError, ValueError $^{1053}$ 

Error raised when attempting to change the function of a pin to an invalid value

#### <span id="page-251-1"></span>**exception** gpiozero.**PinInvalidState**

Bases: gpiozero.exc.PinError, [ValueError](https://docs.python.org/3.7/library/exceptions.html#ValueError) $^{1054}$  $^{1054}$  $^{1054}$ 

Error raised when attempting to assign an invalid state to a pin

#### <span id="page-251-5"></span>**exception** gpiozero.**PinInvalidPull**

Bases: gpiozero.exc.PinError, [ValueError](https://docs.python.org/3.7/library/exceptions.html#ValueError)<sup>[1055](#page-251-8)</sup>

Error raised when attempting to assign an invalid pull-up to a pin

#### <span id="page-251-3"></span>**exception** gpiozero.**PinInvalidEdges**

Bases: gpiozero.exc.PinError, [ValueError](https://docs.python.org/3.7/library/exceptions.html#ValueError) $^{1056}$  $^{1056}$  $^{1056}$ 

Error raised when attempting to assign an invalid edge detection to a pin

#### **exception** gpiozero.**PinInvalidBounce**

Bases: gpiozero.exc.PinError, [ValueError](https://docs.python.org/3.7/library/exceptions.html#ValueError) $^{1057}$  $^{1057}$  $^{1057}$ 

Error raised when attempting to assign an invalid bounce time to a pin

#### **exception** gpiozero.**PinSetInput**

Bases: gpiozero.exc.PinError, [AttributeE](https://docs.python.org/3.7/library/exceptions.html#ValueError)[rror](#page-251-11)<sup>1058</sup>

Error raised when attempting to set a read-only pin

#### <span id="page-251-4"></span>**exception** gpiozero.**PinFixedPull**

Bases: gpiozero.exc.PinError, [AttributeError](https://docs.python.org/3.7/library/exceptions.html#AttributeError)<sup>[1059](#page-251-12)</sup>

Error raised when attempting to set the pull of a pin with fixed pull-up

#### <span id="page-251-2"></span>**exception** gpiozero.**PinEdgeDetectUnsupported**

Bases: gpiozero.exc.PinError, [AttributeError](https://docs.python.org/3.7/library/exceptions.html#AttributeError) $^{1060}$  $^{1060}$  $^{1060}$ 

Error raised when attempting to use edge detection on unsupported pins

<span id="page-251-0"></span> $^{1052}$ https://docs.python.org/3.7/library/exceptions.html#ValueError

 $^{1053}$ https://docs.python.org/3.7/library/exce[ptions.html#ValueE](https://docs.python.org/3.7/library/exceptions.html#AttributeError)[rror](#page-251-14)

<sup>1054</sup> https://docs.python.org/3.7/library/exceptions.html#ValueError

 $^{1055}$ https://docs.python.org/3.7/library/exceptions.html#ValueError

 $^{1056}$ https://docs.python.org/3.7/library/exceptions.html#ValueError

 $^{1057}$ https://docs.python.org/3.7/library/exceptions.html#ValueError <sup>1058</sup> https://docs.python.org/3.7/library/exceptions.html#AttributeError

<span id="page-251-7"></span> $^{1059}$ https://docs.python.org/3.7/library/exceptions.html#AttributeError

<span id="page-251-14"></span><span id="page-251-13"></span><span id="page-251-12"></span><span id="page-251-11"></span><span id="page-251-10"></span><span id="page-251-9"></span><span id="page-251-8"></span><sup>1060</sup> https://docs.python.org/3.7/library/exceptions.html#AttributeError
#### <span id="page-252-6"></span>**exception** gpiozero.**PinUnsupported**

Bases: gpiozero.exc.PinError, NotImplementedError<sup>1061</sup>

Error raised when attempting to obtain a pin interface on unsupported pins

#### **exception** gpiozero.**PinSPIUnsupported**

Bases: gpiozero.exc.PinError, [NotImplementedError](https://docs.python.org/3.7/library/exceptions.html#NotImplementedError)<sup>[1062](#page-252-0)</sup>

Error raised when attempting to obtain an SPI interface on unsupported pins

#### **exception** gpiozero.**PinPWMError**

Bases: gpiozero.exc.PinError

Base class for errors related to PWM implementations

#### **exception** gpiozero.**PinPWMUnsupported**

Bases: gpiozero.exc.PinPWMError, AttributeError<sup>1063</sup>

Error raised when attempting to activate PWM on unsupported pins

#### **exception** gpiozero.**PinPWMFixedValue**

Bases: gpiozero.exc.PinPWMError, [AttributeError](https://docs.python.org/3.7/library/exceptions.html#AttributeError) $^{1064}$  $^{1064}$  $^{1064}$ 

Error raised when attempting to initialize PWM on an input pin

#### **exception** gpiozero.**PinUnknownPi**

Bases: gpiozero.exc.PinError, Ru[ntimeError](https://docs.python.org/3.7/library/exceptions.html#AttributeError)<sup>1065</sup>

Error raised when gpiozero doesn't recognize a revision of the Pi

#### **exception** gpiozero.**PinMultiplePins**

Bases: gpiozero.exc.PinError, [RuntimeError](https://docs.python.org/3.7/library/exceptions.html#RuntimeError)<sup>[1066](#page-252-2)</sup>

Error raised when multiple pins support the requested function

#### **exception** gpiozero.**PinNoPins**

Bases: gpiozero.exc.PinError, [RuntimeError](https://docs.python.org/3.7/library/exceptions.html#RuntimeError)<sup>[1067](#page-252-3)</sup>

Error raised when no pins support the requested function

#### **exception** gpiozero.**PinInvalidPin**

Bases: gpiozero.exc.PinError, [ValueError](https://docs.python.org/3.7/library/exceptions.html#RuntimeError)<sup>10[68](#page-252-4)</sup>

Error raised when an invalid pin specification is provided

### **24.2 Warnings**

#### **exception** gpiozero.**GPIOZeroWarning** Bases: Warning<sup>1069</sup>

Base class for all warnings in GPIO Zero

#### **exception** gpiozero.**DistanceSensorNoEcho** Bases: [gpiozer](https://docs.python.org/3.7/library/exceptions.html#Warning)[o.ex](#page-252-5)c.GPIOZeroWarning

Warning raised when the distance sensor sees no echo at all

 $^{1061}$ https://docs.python.org/3.7/library/exceptions.html#NotImplementedError

 $^{1062}$ https://docs.python.org/3.7/library/exceptions.html#NotImplementedError

 $^{1063}$ https://docs.python.org/3.7/library/exceptions.html#AttributeError

 $^{1064}$ https://docs.python.org/3.7/library/exceptions.html#AttributeError

<sup>1065</sup> https://docs.python.org/3.7/library/exceptions.html#RuntimeError <sup>1066</sup> https://docs.python.org/3.7/library/exceptions.html#RuntimeError

<span id="page-252-0"></span> $^{1067}$ https://docs.python.org/3.7/library/exceptions.html#RuntimeError

<span id="page-252-1"></span> $^{1068}$ https://docs.python.org/3.7/library/exceptions.html#ValueError

<span id="page-252-5"></span><span id="page-252-4"></span><span id="page-252-3"></span><span id="page-252-2"></span> $^{1069}$ https://docs.python.org/3.7/library/exceptions.html#Warning

#### <span id="page-253-0"></span>**exception** gpiozero.**SPIWarning**

Bases: gpiozero.exc.GPIOZeroWarning

Base class for warnings related to the SPI implementation

#### **exception** gpiozero.**SPISoftwareFallback**

Bases: gpiozero.exc.SPIWarning

Warning raised when falling back to the SPI software implementation

#### **exception** gpiozero.**PinWarning**

Bases: gpiozero.exc.GPIOZeroWarning

Base class for warnings related to pin implementations

#### **exception** gpiozero.**PinFactoryFallback** Bases: gpiozero.exc.PinWarning

Warning raised when a default pin factory fails to load and a fallback is tried

#### **exception** gpiozero.**PinNonPhysical** Bases: gpiozero.exc.PinWarning

Warning raised when a non-physical pin is specified in a constructor

#### **exception** gpiozero.**ThresholdOutOfRange** Bases: gpiozero.exc.GPIOZeroWarning

Warning raised when a threshold is out of range specified by min and max values

#### **exception** gpiozero.**CallbackSetToNone**

Bases: gpiozero.exc.GPIOZeroWarning

Warning raised when a callback is set to None when its previous value was None

# CHAPTER 25

Changelog

# **25.1 Release 1.6.2 (2021-03-18)**

• Correct docs referring to 1.6.0 as the last version supporting Python 2

**Warning:** This is the last release to support Python 2

## **25.2 Release 1.6.1 (2021-03-17)**

• Fix missing font files for 7-segment displays

### **25.3 Release 1.6.0 (2021-03-14)**

- Added *RotaryEncoder* (page 114) class (thanks to Paulo Mateus)  $(\#482^{1070}, #928^{1071})$
- Added support for multi-segment character displays with *LEDCharDisplay* (page 160) and *LEDMultiCharDisplay* (page 162) along with "font" support using *LEDCharFont* (page 163) (thanks to Martin O'Hanlon[\)](#page-254-0) ( $\#357^{1072}$ ,  $\#485^{1073}$ ,  $\#488^{1074}$ ,  $\#493^{1075}$ ,  $\#930^{1076}$  $\#930^{1076}$  $\#930^{1076}$ )
- Added *Pibrella* (page 174[\)](https://github.com/gpiozero/gpiozero/issues/928) class (thanks to Carl Monk)  $(\#773^{1077}, \#798^{1078})$  $(\#773^{1077}, \#798^{1078})$  $(\#773^{1077}, \#798^{1078})$
- Added *[TrafficpHat](#page-165-0)* (page 172) class (thanks to Ryan Walmsley)  $(\#845^{1079}, \#846^{1080})$

<sup>1070</sup> https://github.com/gpiozer[o/gpioz](https://github.com/gpiozero/gpiozero/issues/357)[ero/i](#page-254-1)s[sues/4](https://github.com/gpiozero/gpiozero/issues/485)[82](#page-254-2)

 $^{1071}$ https://gi[thub.com/gp](#page-177-0)iozero/gpiozero/issues/928  $^{1072}$ https://github.com/gpiozero/gpiozero/issues/357

<sup>1073</sup> https://gi[thub.com/gpioze](#page-175-0)ro/gpiozero/issues/485

 $^{1074}$ https://github.com/gpiozero/gpiozero/issues/488

<span id="page-254-0"></span> $^{1075}$ https://github.com/gpiozero/gpiozero/issues/493

 $^{1076}$ https://github.com/gpiozero/gpiozero/issues/930

<span id="page-254-1"></span> $^{1077}$ https://github.com/gpiozero/gpiozero/issues/773

<span id="page-254-2"></span> $1078\,$ https://github.com/gpiozero/gpiozero/issues/798

<sup>1079</sup> https://github.com/gpiozero/gpiozero/issues/845

<sup>1080</sup> https://github.com/gpiozero/gpiozero/issues/846

- Added support for the  $lgpio^{1081}$  library as a pin factory (*LGPIOFactory* (page 240)) (thanks to Joan for lg)  $(\#927^{1082})$
- Allow *Motor* (page 132) to pass *pin\_factory* (page 201) to its child *OutputDevice* (page 142) objects (thanks to Yisr[ael D](http://abyz.me.uk/lg/py_lgpio.html)[ov L](#page-255-0)ebow)  $(\#792^{1083})$
- Small SPI ex[ceptio](https://github.com/gpiozero/gpiozero/issues/927)[n fix](#page-255-1) (thanks to Maksim Levental)  $(\#762^{1084})$  $(\#762^{1084})$  $(\#762^{1084})$
- Warn [users w](#page-135-0)hen using default pin [factory for Se](#page-204-0)rvos and Distance Sensor[s \(thanks to Sofi](#page-145-0)ia Kosovan and Daniele Procida at the EuroPython [sprin](https://github.com/gpiozero/gpiozero/issues/792)ts)  $(\#780^{1085}, \#781^{1086})$
- Added *pulse\_width* (page 136) property to *Servo* (p[age 1](https://github.com/gpiozero/gpiozero/issues/762)[35\)](#page-255-3) (suggested by Daniele Procida at the PyCon UK sprints)  $(\#795^{1087}, \#797^{1088})$
- Added event-driven functionality to *internal devices* [\(p](https://github.com/gpiozero/gpiozero/issues/780)[age 1](#page-255-4)89)  $(\#941^{1089})$  $(\#941^{1089})$  $(\#941^{1089})$
- Allowed *[Energenie](#page-139-0)* (page 179) sockets preser[ve thei](#page-138-0)r state on construction (thanks to Jack Wearden)  $(\#865^{1090})$
- Added source tools scaled\_half() and [scaled\\_ful](#page-192-0)l()
- Added c[omplete Pi 4](#page-182-0) support to *NativeFactory* (page 242) (thanks to Andrew Scheller)  $(\#920^{1091},$  $\#929^{1092}, \#940^{1093}$  $\#929^{1092}, \#940^{1093}$  $\#929^{1092}, \#940^{1093}$  $\#929^{1092}, \#940^{1093}$  $\#929^{1092}, \#940^{1093}$
- Updated add-on boards to use BOARD numbering  $(\#349^{1094}, \#860^{1095})$
- Fixed *ButtonBoard* (page 163) release events  $(\text{\#761}^{1096})$
- [Add](https://github.com/gpiozero/gpiozero/issues/929) [ASC](#page-255-7)I[I art](https://github.com/gpiozero/gpiozero/issues/940) [diag](#page-255-8)rams to **pinout** for Pi 400 and CM4 ( $\#932^{1097}$ )
- Cleaned up software SPI (thanks to Andrew Schel[ler an](https://github.com/gpiozero/gpiozero/issues/349)[d K](#page-255-9)[yle M](https://github.com/gpiozero/gpiozero/issues/860)[orga](#page-255-10)n)  $(\#777^{1098}, \#895^{1099},$  $\#900^{1100}$  $\#900^{1100}$  $\#900^{1100}$
- Added USB3 and Ethernet speed attributes to *pi\_info()* [\(pag](https://github.com/gpiozero/gpiozero/issues/932)[e 21](#page-255-11)9)
- Various docs updates

# **25.4 Release 1.5.1 (2019-06-24)**

- Added Raspberry Pi 4 data for *pi\_info()* (page 219) and **pinout**
- Minor docs updates

<sup>1081</sup> http://abyz.me.uk/lg/py\_lgpio.html

<sup>1082</sup> https://github.com/gpiozero/gpiozero/[issues/927](#page-222-0)

<sup>1083</sup> https://github.com/gpiozero/gpiozero/issues/792 <sup>1084</sup> https://github.com/gpiozero/gpiozero/issues/762

<sup>1085</sup> https://github.com/gpiozero/gpiozero/issues/780

<span id="page-255-0"></span><sup>1086</sup> https://github.com/gpiozero/gpiozero/issues/781

<span id="page-255-1"></span><sup>1087</sup> https://github.com/gpiozero/gpiozero/issues/795

<span id="page-255-2"></span><sup>1088</sup> https://github.com/gpiozero/gpiozero/issues/797

<span id="page-255-3"></span><sup>1089</sup> https://github.com/gpiozero/gpiozero/issues/941

<span id="page-255-4"></span><sup>1090</sup> https://github.com/gpiozero/gpiozero/issues/865 <sup>1091</sup> https://github.com/gpiozero/gpiozero/issues/920

<span id="page-255-5"></span> $1092\,$ https://github.com/gpiozero/gpiozero/issues/929

<sup>1093</sup> https://github.com/gpiozero/gpiozero/issues/940

<sup>1094</sup> https://github.com/gpiozero/gpiozero/issues/349

<span id="page-255-6"></span><sup>1095</sup> https://github.com/gpiozero/gpiozero/issues/860 <sup>1096</sup> https://github.com/gpiozero/gpiozero/issues/761

<span id="page-255-7"></span><sup>1097</sup> https://github.com/gpiozero/gpiozero/issues/932

<span id="page-255-8"></span><sup>1098</sup> https://github.com/gpiozero/gpiozero/issues/777

<span id="page-255-9"></span><sup>1099</sup> https://github.com/gpiozero/gpiozero/issues/895

<span id="page-255-11"></span><span id="page-255-10"></span><sup>1100</sup> https://github.com/gpiozero/gpiozero/issues/900

# **25.5 Release 1.5.0 (2019-02-12)**

- Introduced pin event timing to increase accuracy of certain devices such as the HC-SR04  ${\it DistanceSensor}$  (page 111).  $(\# 664^{1101},\, \# 665^{1102})$
- Further improvements to *DistanceSensor* (page 111) (ignoring missed edges). (#719<sup>1103</sup>)
- Allow source to take a device object as well as values or other values. See *Source/Values* (page 65).  $(\#640^{1104})$
- Added internal device classes *[LoadAverage](#page-114-0)* (page 194) and *DiskUsage* (page 195) [\(than](https://github.com/gpiozero/gpiozero/issues/719)[ks to](#page-256-0) Jeevan M R for the latter).  $(\#532^{1105}, \#714^{1106})$
- Added supp[ort fo](https://github.com/gpiozero/gpiozero/issues/640)r [co](#page-256-1)lorzero<sup>1107</sup> with *RGBLED* (page 127) (this adds a new dependency). ( $\#655^{1108}$ )
- Added *TonalBuzzer* (page [131\) with](#page-197-0) *Tone* (page 217) A[PI for spec](#page-198-0)ifying frequencies raw or via MIDI or musical notes.  $(\#681^{1109}, \#717^{1110})$  $(\#681^{1109}, \#717^{1110})$  $(\#681^{1109}, \#717^{1110})$  $(\#681^{1109}, \#717^{1110})$  $(\#681^{1109}, \#717^{1110})$  $(\#681^{1109}, \#717^{1110})$
- Added  $PiHutXmasTree$  [\(pag](https://colorzero.readthedocs.io/en/stable)[e 16](#page-256-4)7).  $(\#502^{1111})$  $(\#502^{1111})$  $(\#502^{1111})$
- Added *[PumpkinPi](#page-134-0)* (page 183) and *J[amHat](#page-220-0)* (page 173) (thanks to Claire Pollard).  $(\#680^{1112},$  $\#681^{1113}, \#717^{1114}$
- Ensure[d gpiozero can b](#page-170-0)e imported [withou](https://github.com/gpiozero/gpiozero/issues/502)[t a v](#page-256-5)alid pin factory set.  $(\#591^{1115}, #713^{1116})$
- Reduce[d import ti](#page-186-0)me by not comp[uting de](#page-176-0)fault pin factory at the point of import.  $(\#675^{1117},$  $(\#675^{1117},$  $(\#675^{1117},$  $(\#675^{1117},$  $(\#675^{1117},$  $\#722^{1118}$  $\#722^{1118}$  $\#722^{1118}$  $\#722^{1118}$  $\#722^{1118}$
- Added support for various pin numbering mechanisms.  $(\#470^{1119})$
- *Motor* (page 132) instances now use *DigitalOutputDevice* (page 139) for non-PWM p[ins.](https://github.com/gpiozero/gpiozero/issues/675)
- [Allow](https://github.com/gpiozero/gpiozero/issues/722) [non](#page-256-8)-PWM use of *Robot* (page 175).  $(\#481^{1120})$
- Added optional enable init param to  $Motor$  (page 132).  $(\#366^{1121})$  $(\#366^{1121})$  $(\#366^{1121})$
- [Added](#page-135-0) --xyz option to **pinout** co[mmand line tool to op](#page-142-0)en pinout.xyz<sup>1122</sup> in a web browser.  $(\#604^{1123})$
- Added 3B+, 3A+ and CM3+ to Pi m[odel da](#page-135-0)ta.  $(\#627^{1124}, \#704^{1125})$  $(\#627^{1124}, \#704^{1125})$  $(\#627^{1124}, \#704^{1125})$  $(\#627^{1124}, \#704^{1125})$
- Minor improvements to *Energenie* (page 179), thanks to Steve Amor.  $(\text{\#}629^{1126}, \text{\#}634^{1127})$  $(\text{\#}629^{1126}, \text{\#}634^{1127})$  $(\text{\#}629^{1126}, \text{\#}634^{1127})$

<span id="page-256-3"></span><sup>1111</sup> https://github.com/gpiozero/gpiozero/issues/502

<sup>1101</sup> htt[ps://gi](https://github.com/gpiozero/gpiozero/issues/604)[thub](#page-256-12).com/gpiozero/gpiozero/issues/664

 $^{1102}$ https://github.com/gpiozero/gpiozero/issues/665 <sup>1103</sup> https://github.com/gpiozero/gpiozero/issues/719

<sup>1104</sup> https://github.com/gpiozero/[gpiozero/issue](#page-182-0)s/640

<sup>1105</sup> https://github.com/gpiozero/gpiozero/issues/532

 $^{1106}$ https://github.com/gpiozero/gpiozero/issues/714

<sup>1107</sup> https://colorzero.readthedocs.io/en/stable <sup>1108</sup> https://github.com/gpiozero/gpiozero/issues/655

<span id="page-256-1"></span><span id="page-256-0"></span><sup>1109</sup> https://github.com/gpiozero/gpiozero/issues/681

<span id="page-256-2"></span><sup>1110</sup> https://github.com/gpiozero/gpiozero/issues/717

<span id="page-256-4"></span><sup>1112</sup> https://github.com/gpiozero/gpiozero/issues/680

<sup>1113</sup> https://github.com/gpiozero/gpiozero/issues/681

<sup>1114</sup> https://github.com/gpiozero/gpiozero/issues/717  $^{1115}$ https://github.com/gpiozero/gpiozero/issues/591

<span id="page-256-5"></span><sup>1116</sup> https://github.com/gpiozero/gpiozero/issues/713

<span id="page-256-6"></span><sup>1117</sup> https://github.com/gpiozero/gpiozero/issues/675

<span id="page-256-7"></span> $^{1118}$ https://github.com/gpiozero/gpiozero/issues/722

<sup>1119</sup> https://github.com/gpiozero/gpiozero/issues/470  $^{1120}$ https://github.com/gpiozero/gpiozero/issues/481

 $^{1121}$ https://github.com/gpiozero/gpiozero/issues/366

<sup>1122</sup> https://pinout.xyz

<span id="page-256-8"></span><sup>1123</sup> https://github.com/gpiozero/gpiozero/issues/604

<span id="page-256-9"></span><sup>1124</sup> https://github.com/gpiozero/gpiozero/issues/627

<sup>1125</sup> https://github.com/gpiozero/gpiozero/issues/704

<span id="page-256-12"></span><span id="page-256-11"></span><span id="page-256-10"></span><sup>1126</sup> https://github.com/gpiozero/gpiozero/issues/629 <sup>1127</sup> https://github.com/gpiozero/gpiozero/issues/634

- Allow *SmoothedInputDevice* (page 119), *LightSensor* (page 109) and *MotionSensor* (page 108) to have pull-up configured.  $(\#652^{1128})$
- Allow input devices to be pulled up or down externally, thanks to Philippe Muller.  $(\text{\#593}^{1129},$  $\#658^{1130}$
- Minor [changes to support](#page-122-0) [Pytho](https://github.com/gpiozero/gpiozero/issues/652)[n 3.](#page-257-0)7, t[hanks to Rus](#page-112-0)sel Winder and [Rick Ansell.](#page-111-0)  $(\#666^{1131},$  $\#668^{1132}, \, \#669^{1133}, \, \#671^{1134}, \, \#673^{1135})$
- [Added](https://github.com/gpiozero/gpiozero/issues/658) *[zi](#page-257-1)p\_values()* (page 210) source tool.
- Correct row/col numbering logic in  $PinInfo$  (page 223).  $(\#674^{1136})$
- [Many](https://github.com/gpiozero/gpiozero/issues/668) [add](#page-257-2)[itiona](https://github.com/gpiozero/gpiozero/issues/669)[l tes](#page-257-3)[ts, and](https://github.com/gpiozero/gpiozero/issues/671) [oth](#page-257-4)[er imp](https://github.com/gpiozero/gpiozero/issues/673)[rov](#page-257-5)ements to the test suite.
- Many [documentation](#page-213-0) corrections, additions and clarifications.
- Automatic documentation class hie[rarchy dia](#page-226-0)gram genera[tion.](https://github.com/gpiozero/gpiozero/issues/674)
- Automatic copyright attribution in source files.

# **25.6 Release 1.4.1 (2018-02-20)**

This release is mostly bug-fixes, but a few enhancements have made it in too:

- Added curve\_left and curve\_right parameters to *Robot.forward()* (page 176) and *Robot. backward()* (page 175).  $(\#306^{1137} \text{ and } \#619^{1138})$
- Fixed *DistanceSensor* (page 111) returning incorrect readings after a long pause, and added a lock to ensure multiple distance sensors can operate si[multaneously in a s](#page-179-0)ingle project.  $(\text{\#584}^{1139},$  $(\text{\#584}^{1139},$  $(\text{\#584}^{1139},$  $\#595^{1140}, \#617^{1141}, \#618^{1142}$  $\#595^{1140}, \#617^{1141}, \#618^{1142}$  $\#595^{1140}, \#617^{1141}, \#618^{1142}$
- Added support for phase/enable [motor](https://github.com/gpiozero/gpiozero/issues/619) drivers with *PhaseEnableMotor* (page 134), *Phase[EnableRobot](#page-114-0)* (page 177), and descendants, thanks to Ian Harcombe! ( $\#386^{1143}$ )
- [A var](https://github.com/gpiozero/gpiozero/issues/595)[iety](#page-257-6) [of oth](https://github.com/gpiozero/gpiozero/issues/617)[er m](#page-257-7)[inor e](https://github.com/gpiozero/gpiozero/issues/618)[nha](#page-257-8)ncements, largely thanks to Andrew Scheller!  $(\#479^{1144}, \#489^{1145},$  $(\#479^{1144}, \#489^{1145},$  $(\#479^{1144}, \#489^{1145},$  $\#491^{1146}, \#492^{1147}$

# **25.7 [R](https://github.com/gpiozero/gpiozero/issues/491)[elea](#page-257-9)[se 1](https://github.com/gpiozero/gpiozero/issues/492)[.4](#page-257-10).0 (2017-07-26)**

• Pin factory is now *configurable from device constructors* (page 227) as well as command line. NOTE: this is a backwards incompatible change for manual pin construction but it's hoped this is (currently) a sufficiently rare use case that this won't affect too many people and the benefits

<span id="page-257-10"></span><span id="page-257-9"></span><span id="page-257-8"></span><span id="page-257-7"></span><span id="page-257-6"></span><span id="page-257-5"></span><span id="page-257-4"></span><span id="page-257-3"></span><span id="page-257-2"></span><span id="page-257-1"></span><span id="page-257-0"></span> $\overline{^{1128}}$ https://github.com/gpiozero/gpiozero/issues/652 <sup>1129</sup> https://github.com/gpioz[ero/gpiozero/issues/593](#page-230-0) <sup>1130</sup> https://github.com/gpiozero/gpiozero/issues/658 <sup>1131</sup> https://github.com/gpiozero/gpiozero/issues/666 <sup>1132</sup> https://github.com/gpiozero/gpiozero/issues/668  $^{1133}$ https://github.com/gpiozero/gpiozero/issues/669  $^{1134}$ https://github.com/gpiozero/gpiozero/issues/671 <sup>1135</sup> https://github.com/gpiozero/gpiozero/issues/673 <sup>1136</sup> https://github.com/gpiozero/gpiozero/issues/674  $^{1137}$ https://github.com/gpiozero/gpiozero/issues/306 <sup>1138</sup> https://github.com/gpiozero/gpiozero/issues/619 <sup>1139</sup> https://github.com/gpiozero/gpiozero/issues/584 <sup>1140</sup> https://github.com/gpiozero/gpiozero/issues/595 <sup>1141</sup> https://github.com/gpiozero/gpiozero/issues/617 <sup>1142</sup> https://github.com/gpiozero/gpiozero/issues/618 <sup>1143</sup> https://github.com/gpiozero/gpiozero/issues/386 <sup>1144</sup> https://github.com/gpiozero/gpiozero/issues/479 <sup>1145</sup> https://github.com/gpiozero/gpiozero/issues/489 <sup>1146</sup> https://github.com/gpiozero/gpiozero/issues/491 <sup>1147</sup> https://github.com/gpiozero/gpiozero/issues/492

of the new system warrant such a change, i.e. the ability to use remote pin factories with HAT classes that don't accept pin assignations  $(\#279^{1148})$ 

- Major work on SPI, primarily to support remote hardware SPI  $(\#421^{1149}, \#459^{1150}, \#465^{1151}, \#465^{1151})$  $\#468^{1152}, \#575^{1153}$
- Pin reservation now works properly betwe[en GP](https://github.com/gpiozero/gpiozero/issues/279)[IO a](#page-258-0)nd SPI devices  $(\#459^{1154}, \#468^{1155})$
- Lots of work on the documentation: *source/values chapter* (page 65[\), bett](https://github.com/gpiozero/gpiozero/issues/421)[er ch](#page-258-1)[arts, m](https://github.com/gpiozero/gpiozero/issues/459)[ore](#page-258-2) r[ecipes](https://github.com/gpiozero/gpiozero/issues/465), *[re](#page-258-3)*[mote](https://github.com/gpiozero/gpiozero/issues/468) *GPI[O con](https://github.com/gpiozero/gpiozero/issues/575)[figur](#page-258-5)ation* (page 49), mock pins, better PDF output ( $\#484^{1156}$ ,  $\#469^{1157}$ ,  $\#523^{1158}$ ,  $\#520^{1159}, \#434^{1160}, \#565^{1161}, \#576^{1162}$
- Support for *StatusZero* (page 180) and *[StatusBoard](#page-68-0)* (page 181) H[ATs \(#](https://github.com/gpiozero/gpiozero/issues/459)5581[163](https://github.com/gpiozero/gpiozero/issues/468))
- Added **pinout** [command](#page-52-0) line tool to provide a simple reference to th[e GPI](https://github.com/gpiozero/gpiozero/issues/484)[O la](#page-258-6)[yout a](https://github.com/gpiozero/gpiozero/issues/469)[nd i](#page-258-7)n[forma](https://github.com/gpiozero/gpiozero/issues/523)[tion](#page-258-8) [abou](https://github.com/gpiozero/gpiozero/issues/520)[t the](#page-258-9) [assoc](https://github.com/gpiozero/gpiozero/issues/434)[iated](#page-258-10) Pi  $(\#497^{1164}, \#504^{1165})$  $(\#497^{1164}, \#504^{1165})$  $(\#497^{1164}, \#504^{1165})$  $(\#497^{1164}, \#504^{1165})$  $(\#497^{1164}, \#504^{1165})$  $(\#497^{1164}, \#504^{1165})$  $(\#497^{1164}, \#504^{1165})$  thanks to Stewart Adcock for the initial work
- $pi\_info()$  [\(page 219\) m](#page-183-0)ade more lenien[t for new \(unk](#page-184-0)nown) Pi models ( $\#529^{1166}$  $\#529^{1166}$  $\#529^{1166}$  $\#529^{1166}$  $\#529^{1166}$ )
- Fixed a variety of packaging issues  $(\#535^{1167}, \#518^{1168}, \#519^{1169})$
- Improved text in factory [fallba](https://github.com/gpiozero/gpiozero/issues/497)[ck w](#page-258-14)[arning](https://github.com/gpiozero/gpiozero/issues/504)s  $(\#572^{1170})$

### **25.8 Release 1.3.2 (2017-0[3-03](https://github.com/gpiozero/gpiozero/issues/535)[\)](#page-258-16)**

- Added new Pi models to stop *pi\_info()* (page 219) breaking
- Fix issue with *pi\_info()* (page 219) breaking on unknown Pi models

## **25.9 Release [1.3.1 \(2](#page-222-0)0[16-08-31](#page-222-0) … later)**

- Fixed hardware SPI support which Dave broke in 1.3.0. Sorry!
- Some minor docs changes

## **25.10 Release 1.3.0 (2016-08-31)**

• Added *ButtonBoard* (page 163) for reading multiple buttons in a single class  $(\#340^{1171})$ 

<span id="page-258-16"></span><span id="page-258-15"></span><span id="page-258-14"></span><span id="page-258-13"></span><span id="page-258-12"></span><span id="page-258-11"></span><span id="page-258-10"></span><span id="page-258-9"></span><span id="page-258-8"></span><span id="page-258-7"></span><span id="page-258-6"></span><span id="page-258-5"></span><span id="page-258-4"></span><span id="page-258-3"></span><span id="page-258-2"></span><span id="page-258-1"></span><span id="page-258-0"></span><sup>1148</sup> https://github.com/gpiozero/gpiozero/issues/279 <sup>1149</sup> https://github.com/gpiozero/gpiozero/issues/421 <sup>1150</sup> https://github.com/gpiozero/gpiozero/issues/459 <sup>1151</sup> https://gi[thub.com/gpioze](#page-166-1)ro/gpiozero/issues/465 <sup>1152</sup> https://github.com/gpiozero/gpiozero/issues/468 <sup>1153</sup> https://github.com/gpiozero/gpiozero/issues/575  $^{1154}$ https://github.com/gpiozero/gpiozero/issues/459  $^{1155}$ https://github.com/gpiozero/gpiozero/issues/468 <sup>1156</sup> https://github.com/gpiozero/gpiozero/issues/484  $^{1157}$ https://github.com/gpiozero/gpiozero/issues/469  $1158\,$ https://github.com/gpiozero/gpiozero/issues/523  $1159\,$ https://github.com/gpiozero/gpiozero/issues/520  $^{1160}$ https://github.com/gpiozero/gpiozero/issues/434 <sup>1161</sup> https://github.com/gpiozero/gpiozero/issues/565  $^{1162}$ https://github.com/gpiozero/gpiozero/issues/576 <sup>1163</sup> https://github.com/gpiozero/gpiozero/issues/558 <sup>1164</sup> https://github.com/gpiozero/gpiozero/issues/497 <sup>1165</sup> https://github.com/gpiozero/gpiozero/issues/504  $^{1166}$ https://github.com/gpiozero/gpiozero/issues/529  $^{1167}$ https://github.com/gpiozero/gpiozero/issues/535  $^{1168}$ https://github.com/gpiozero/gpiozero/issues/518  $^{1169}$ https://github.com/gpiozero/gpiozero/issues/519 <sup>1170</sup> https://github.com/gpiozero/gpiozero/issues/572  $^{1171}$ https://github.com/gpiozero/gpiozero/issues/340

- Added *Servo* (page 135) and *AngularServo* (page 137) classes for controlling simple servo motors  $(4248^{1172})$
- Lots of work on supporting easier use of internal and third-party pin implementations  $(\#359^{1173})$
- *Robot* [\(page 1](#page-138-0)75) now has a proper *[value](#page-140-0)* (page 176) attribute  $(\#305^{1174})$
- [Added](https://github.com/gpiozero/gpiozero/issues/248) *[CPU](#page-259-0)Temperature* (page 192) as another demo of "internal" devices  $(\#294^{1175})$
- A temporary work-around for an issue with *DistanceSensor* (page 111) was included [but a](https://github.com/gpiozero/gpiozero/issues/359) [ful](#page-259-1)l [fix is i](#page-178-1)n the works  $(\#385^{1176})$
- More [work on the docum](#page-195-0)entation  $(\#320^{1177}, \#295^{1178}, \#289^{1179}, \text{etc.})$

Not quite as much as we'd hoped to get done this [time, but we're](#page-114-0) rushing to make a Raspbian freeze. As always, thanks to the [comm](https://github.com/gpiozero/gpiozero/issues/385)[unit](#page-259-2)y - your suggestions and PRs have been brilliant and even if we don't take stuff exactly as is, it's always great [to see](https://github.com/gpiozero/gpiozero/issues/320) [you](#page-259-3)[r idea](https://github.com/gpiozero/gpiozero/issues/295)[s. O](#page-259-4)[nto 1.4](https://github.com/gpiozero/gpiozero/issues/289)[!](#page-259-5)

# **25.11 Release 1.2.0 (2016-04-10)**

- Added *Energenie* (page 179) class for controlling Energenie plugs  $(\text{\#}69^{1180})$
- Added *LineSensor* (page 106) class for single line-sensors  $(\text{\#}109^{1181})$
- Added *DistanceSensor* (page 111) class for HC-SR04 ultra-sonic sensors  $(\#114^{1182})$
- Added *[SnowPi](#page-182-0)* (page 182) class for the Ryanteck Snow-pi board  $(\#130^{1183})$  $(\#130^{1183})$  $(\#130^{1183})$  $(\#130^{1183})$  $(\#130^{1183})$
- Added *[when\\_held](#page-109-0)* [\(pa](#page-259-7)ge 105) (and related properties) to *B[utton](https://github.com/gpiozero/gpiozero/issues/109)* (page 103) ( $\#115^{1184}$ )
- Fixed i[ssues with installi](#page-114-0)ng GPIO Zero for python 3 on Raspbian Wheezy [releas](https://github.com/gpiozero/gpiozero/issues/114)es  $(\#140^{1185})$
- Added [support](#page-185-0) for lots of ADC chips (MCP3xxx family) ( $\#162^{1186}$ [\) -](https://github.com/gpiozero/gpiozero/issues/130) [man](#page-259-9)y thanks to pcopa and lurch!
- Added support for pigpiod as a pin implementation with  $PiGPIOPin$  (page 241[\)](#page-259-10) ( $\#180^{1187}$  $\#180^{1187}$  $\#180^{1187}$ )
- Many refinements to the base classes mean more consisten[cy in c](https://github.com/gpiozero/gpiozero/issues/162)[omp](#page-259-11)osite devices and several bugs squashed  $(\#164^{1188}, \#175^{1189}, \#182^{1190}, \#189^{1191}, \#193^{1192}, \#229^{1193})$
- GPIO Zero is now aware of what sort of Pi it's running [on via](#page-244-0) *pi\_info()* (pag[e 219\)](https://github.com/gpiozero/gpiozero/issues/180) [and](#page-259-12) has a fairly extensive database of Pi information which it uses to determine when users request impossible things (lik[e pull](https://github.com/gpiozero/gpiozero/issues/164)[-dow](#page-259-13)[n on a](https://github.com/gpiozero/gpiozero/issues/175) [pin](#page-259-14) [with](https://github.com/gpiozero/gpiozero/issues/182) [a ph](#page-259-15)[ysical](https://github.com/gpiozero/gpiozero/issues/189) [pull](#page-259-16)-[up res](https://github.com/gpiozero/gpiozero/issues/193)[isto](#page-259-17)r)  $(\#222^{1194})$  $(\#222^{1194})$  $(\#222^{1194})$

<sup>1172</sup> https://github.com/gpiozero/gpiozero/issues/248 <sup>1173</sup> https://github.com/gpiozero/gpiozero/issues/359

 $^{1174}$ https://github.com/gpiozero/gpiozero/issues/305

 $^{1175}$ https://github.com/gpiozero/gpiozero/issues/294

 $^{1176}$ https://github.com/gpiozero/gpiozero/issues/385

<span id="page-259-0"></span> $^{1177}$ https://github.com/gpiozero/gpiozero/issues/320

<span id="page-259-1"></span> $^{1178}$ https://github.com/gpiozero/gpiozero/issues/295

<sup>1179</sup> https://github.com/gpiozero/gpiozero/issues/289  $^{1180}$ https://github.com/gpiozero/gpiozero/issues/69

<span id="page-259-2"></span> $^{1181}$ https://github.com/gpiozero/gpiozero/issues/109

<span id="page-259-3"></span><sup>1182</sup> https://github.com/gpiozero/gpiozero/issues/114

<span id="page-259-4"></span> $1183\,$ https://github.com/gpiozero/gpiozero/issues/130

<span id="page-259-5"></span> $^{1184}$ https://github.com/gpiozero/gpiozero/issues/115 <sup>1185</sup> https://github.com/gpiozero/gpiozero/issues/140

<span id="page-259-6"></span> $^{1186}$ https://github.com/gpiozero/gpiozero/issues/162

<span id="page-259-8"></span><span id="page-259-7"></span><sup>1187</sup> https://github.com/gpiozero/gpiozero/issues/180

<span id="page-259-9"></span><sup>1188</sup> https://github.com/gpiozero/gpiozero/issues/164

 $^{1189}$ https://github.com/gpiozero/gpiozero/issues/175

<span id="page-259-10"></span><sup>1190</sup> https://github.com/gpiozero/gpiozero/issues/182 <sup>1191</sup> https://github.com/gpiozero/gpiozero/issues/189

<span id="page-259-12"></span><span id="page-259-11"></span><sup>1192</sup> https://github.com/gpiozero/gpiozero/issues/193

<span id="page-259-13"></span><sup>1193</sup> https://github.com/gpiozero/gpiozero/issues/229

<span id="page-259-18"></span><span id="page-259-17"></span><span id="page-259-16"></span><span id="page-259-15"></span><span id="page-259-14"></span><sup>1194</sup> https://github.com/gpiozero/gpiozero/issues/222

• The source/values system was enhanced to ensure normal usage doesn't stress the CPU and lots of utilities were added  $(\#181^{1195}, \#251^{1196})$ 

And I'll just add a note of thanks to the many people in the community who contributed to this release: we've had some great PRs, suggestions, and bug reports in this version. Of particular note:

- Schelto van Doorn was [instru](https://github.com/gpiozero/gpiozero/issues/181)[men](#page-260-0)[tal in](https://github.com/gpiozero/gpiozero/issues/251) [add](#page-260-1)ing support for numerous ADC chips
- Alex Eames generously donated a RasPiO Analog board which was extremely useful in developing the software SPI interface (and testing the ADC support)
- Andrew Scheller squashed several dozen bugs (usually a day or so after Dave had introduced them ;)

As always, many thanks to the whole community - we look forward to hearing from you more in 1.3!

# **25.12 Release 1.1.0 (2016-02-08)**

- Documentation converted to reST and expanded to include generic classes and several more recipes  $(\#80^{1197}, \#82^{1198}, \#101^{1199}, \#119^{1200}, \#135^{1201}, \#168^{1202})$
- New *CamJamKitRobot* (page 178) class with the pre-defined motor pins for the new CamJam EduKit
- New *LEDBarGraph* (page 158) class (many thanks to Martin O'Hanlon!) ( $\#126^{1203}$ ,  $\#176^{1204}$ )
- [New](https://github.com/gpiozero/gpiozero/issues/80) *[Pin](#page-260-2)* [\(page](https://github.com/gpiozero/gpiozero/issues/82) [23](#page-260-3)1[\) imp](https://github.com/gpiozero/gpiozero/issues/101)[leme](#page-260-4)[ntatio](https://github.com/gpiozero/gpiozero/issues/119)[n ab](#page-260-5)[stracts](https://github.com/gpiozero/gpiozero/issues/135) [ou](#page-260-6)t [the c](https://github.com/gpiozero/gpiozero/issues/168)[once](#page-260-7)pt of a GPIO pin paving the way for alter[nate library supp](#page-181-0)ort and IO extenders in future  $(\#141^{1205})$
- New *[LEDBoard.bli](#page-161-0)nk()* (page 156) method which works properly even w[hen b](https://github.com/gpiozero/gpiozero/issues/126)[ackg](#page-260-8)r[ound](https://github.com/gpiozero/gpiozero/issues/176) [is se](#page-260-9)t to  ${\tt False}$   $(\# 94^{1206},\, \# 161^{1207})$
- New *RGBLED.blink()* (page 128) method which i[mplem](https://github.com/gpiozero/gpiozero/issues/141)[ents](#page-260-10) (rudimentary) color fading too!  $(\#135^{1208}, \#174^{1209})$
- New [in](#page-159-0)[itia](https://github.com/gpiozero/gpiozero/issues/94)[l\\_v](#page-260-11)[a](#page-159-0)[lue](https://github.com/gpiozero/gpiozero/issues/161) [attri](#page-260-12)bute on *OutputDevice* (page 142) ensures consistent behaviour on construction  $(\#118^{1210})$
- [New](https://github.com/gpiozero/gpiozero/issues/135) [acti](#page-260-13)ve [h](#page-260-14)igh attribute on *PWMOutputDevice* (page 140) and *RGBLED* (page 127) allows use of common anode devices  $(\#143^{1211}, \#154^{1212})$  $(\#143^{1211}, \#154^{1212})$  $(\#143^{1211}, \#154^{1212})$
- Loads of n[ew A](https://github.com/gpiozero/gpiozero/issues/118)[DC](#page-260-15) chips supported (many thanks to GitHub user pcopa!) ( $\#150^{1213}$ )

<sup>1195</sup> https://github.com/gpiozero/gpiozero/[issues/181](#page-143-0)

<sup>1196</sup> https://github.com/gpiozero/g[piozer](https://github.com/gpiozero/gpiozero/issues/143)[o/iss](#page-260-16)u[es/251](https://github.com/gpiozero/gpiozero/issues/154)  $^{1197}$ https://github.com/gpiozero/gpiozero/issues/80

 $^{1198}$ https://github.com/gpiozero/gpiozero/issues/82

<sup>1199</sup> https://github.com/gpiozero/gpiozero/issues/101

<span id="page-260-0"></span> $1200\,$ https://github.com/gpiozero/gpiozero/issues/119

<span id="page-260-1"></span> $^{1201}$ https://github.com/gpiozero/gpiozero/issues/135

<span id="page-260-2"></span><sup>1202</sup> https://github.com/gpiozero/gpiozero/issues/168

<span id="page-260-3"></span> $^{1203}$ https://github.com/gpiozero/gpiozero/issues/126 <sup>1204</sup> https://github.com/gpiozero/gpiozero/issues/176

<span id="page-260-4"></span><sup>1205</sup> https://github.com/gpiozero/gpiozero/issues/141

<span id="page-260-6"></span><span id="page-260-5"></span> $^{1206}$ https://github.com/gpiozero/gpiozero/issues/94

<span id="page-260-7"></span> $^{1207}$ https://github.com/gpiozero/gpiozero/issues/161

<span id="page-260-8"></span><sup>1208</sup> https://github.com/gpiozero/gpiozero/issues/135

<span id="page-260-9"></span><sup>1209</sup> https://github.com/gpiozero/gpiozero/issues/174

<span id="page-260-10"></span><sup>1210</sup> https://github.com/gpiozero/gpiozero/issues/118 <sup>1211</sup> https://github.com/gpiozero/gpiozero/issues/143

<span id="page-260-12"></span><span id="page-260-11"></span><sup>1212</sup> https://github.com/gpiozero/gpiozero/issues/154

<span id="page-260-16"></span><span id="page-260-15"></span><span id="page-260-14"></span><span id="page-260-13"></span> $^{1213}$ https://github.com/gpiozero/gpiozero/issues/150

# **25.13 Release 1.0.0 (2015-11-16)**

- Debian packaging added  $(\#44^{1214})$
- *PWMLED* (page 125) class added  $(\#58^{1215})$
- TemperatureSensor removed pending further work  $(\text{\#}93^{1216})$
- *Buzzer.beep()* (page 130[\) ali](https://github.com/gpiozero/gpiozero/issues/44)[as m](#page-261-0)ethod added  $(\#75^{1217})$
- *[Motor](#page-128-0)* (page 132) PWM devices [expo](https://github.com/gpiozero/gpiozero/issues/58)[sed](#page-261-1), and *Robot* (page 175) motor devices exposed (#1071218)

# **25.[14](#page-135-0) [Release](#page-133-0) 0.9.0 (2015-10-25)**

Fourth public beta

- Added source and values properties to all relevant classes  $(\#76^{1219})$
- Fix names of parameters in *Motor* (page 132) constructor  $(\text{\#}79^{1220})$
- Added wrappers for LED groups on add-on boards  $(\#81^{1221})$

# **25.15 Release 0.8.0 ([2015-](#page-135-0)10-16)**

Third public beta

- Added generic *AnalogInputDevice* (page 151) class along with specific classes for the *MCP3008* (page 147) and *MCP3004* (page 147) (#41<sup>1222</sup>)
- Fixed *DigitalOutputDevice.blink()* (page 140) (#57<sup>1223</sup>)

# **25.16 [Release](#page-143-1) [0.7.0](#page-150-0) [\(2015-1](#page-143-1)[0-0](https://github.com/gpiozero/gpiozero/issues/41)[9\)](#page-261-2)**

Second public beta

# **25.17 Release 0.6.0 (2015-09-28)**

First public beta

- <sup>1214</sup> https://github.com/gpiozero/gpiozero/issues/44
- <sup>1215</sup> https://github.com/gpiozero/gpiozero/issues/58  $^{1216}$ https://github.com/gpiozero/gpiozero/issues/93
- <sup>1217</sup> https://github.com/gpiozero/gpiozero/issues/75
- <sup>1218</sup> https://github.com/gpiozero/gpiozero/issues/107
- <span id="page-261-0"></span><sup>1219</sup> https://github.com/gpiozero/gpiozero/issues/76

<span id="page-261-1"></span><sup>1220</sup> https://github.com/gpiozero/gpiozero/issues/79

<sup>1221</sup> https://github.com/gpiozero/gpiozero/issues/81

 $^{1222}$ https://github.com/gpiozero/gpiozero/issues/41

<span id="page-261-2"></span><sup>1223</sup> https://github.com/gpiozero/gpiozero/issues/57

- **25.18 Release 0.5.0 (2015-09-24)**
- **25.19 Release 0.4.0 (2015-09-23)**
- **25.20 Release 0.3.0 (2015-09-22)**
- **25.21 Release 0.2.0 (2015-09-21)**

Initial release

# CHAPTER 26

### License

Copyright © 2015-2020 Ben Nuttall <ben@bennuttall.com> and contributors; see *gpiozero* (page 1) for current list

SPDX-License-Identifier: BSD-3-Clause

Redistribution and use in source and [binary forms, with or](mailto:ben@bennuttall.com) without modification, ar[e permitt](#page-4-0)ed provided that the following conditions are met:

- Redistributions of source code must retain the above copyright notice, this list of conditions and the following disclaimer.
- Redistributions in binary form must reproduce the above copyright notice, this list of conditions and the following disclaimer in the documentation and/or other materials provided with the distribution.
- Neither the name of the copyright holder nor the names of its contributors may be used to endorse or promote products derived from this software without specific prior written permission.

THIS SOFTWARE IS PROVIDED BY THE COPYRIGHT HOLDERS AND CONTRIBUTORS "AS IS" AND ANY EXPRESS OR IMPLIED WARRANTIES, INCLUDING, BUT NOT LIMITED TO, THE IMPLIED WARRANTIES OF MERCHANTABILITY AND FITNESS FOR A PARTICULAR PURPOSE ARE DISCLAIMED. IN NO EVENT SHALL THE COPYRIGHT HOLDER OR CONTRIB-UTORS BE LIABLE FOR ANY DIRECT, INDIRECT, INCIDENTAL, SPECIAL, EXEMPLARY, OR CONSEQUENTIAL DAMAGES (INCLUDING, BUT NOT LIMITED TO, PROCUREMENT OF SUB-STITUTE GOODS OR SERVICES; LOSS OF USE, DATA, OR PROFITS; OR BUSINESS INTER-RUPTION) HOWEVER CAUSED AND ON ANY THEORY OF LIABILITY, WHETHER IN CON-TRACT, STRICT LIABILITY, OR TORT (INCLUDING NEGLIGENCE OR OTHERWISE) ARISING IN ANY WAY OUT OF THE USE OF THIS SOFTWARE, EVEN IF ADVISED OF THE POSSIBIL-ITY OF SUCH DAMAGE.

### g

gpiozero, 3 gpiozero.boards, 155 gpiozero.devices, 199 gpiozero.exc, 245 gpiozero.[fo](#page-6-0)nts, 213 gpiozero.input\_d[evi](#page-158-0)ces, 103 gpiozero.internal[\\_dev](#page-202-0)ices, 189 gpiozero.outp[ut\\_d](#page-248-0)evices, 123 gpiozero.pins, [225](#page-216-0) gpiozero.pins.data, 219 gpiozero.pins.lgpio, 240 gpiozero.pins.local, 239 gpiozero.pins.[mock](#page-228-0), 242 gpiozero.pins.nativ[e](#page-222-1), 242 gpiozero.pins.pi, 238 gpiozero.pins.pigpio, [24](#page-242-0)1 gpiozero.pins.rpigp[io](#page-245-1), 239 gpiozero.pins.rpio, 24[0](#page-245-2) gpiozero.spi\_devi[ces](#page-241-0), 145 gpiozero.tones, 217 gpiozero.tools, 205

### Symbols

```
-c, --color
    pinout command line option, 77
-h, --help
   pinout command line option, 77
-m, --monochrome
    pinout command line option, 77
-r REVISION, --revision REVISION
    pinout command line option, 77
-x, --xyz
    pinout command line option, 77
_shared_key() (gpiozero.SharedMixin class
        method), 202
```
# A

- absoluted() (*in module gpiozero.tools*), 205
- active\_high (*gp[ioze](#page-205-0)ro.OutputDevice attribute*), 143
- active\_time (*gpiozero.DigitalInputDevice attribute*), 118
- active\_time (*gpiozero.EventsMixin attri[bute](#page-208-0)*), 203
- all\_val[ues\(](#page-146-0)) (*in module gpiozero.tools*), 209
- alternating\_values() (*in module gpiozero.tools*), 211
- amber (*gpiozero.[Traffi](#page-121-0)cLights attribute*), 166 AnalogInputDevice (*class in gpiozero*), 1[51](#page-212-0)
- angle (*gpiozero.AngularServo attribute*), 138
- Angular[Serv](#page-214-0)o (*class in gpiozero*), 137
- any\_values() (*in module gpiozero.tools*), [20](#page-169-0)9
- arms (*gpiozero.SnowPi attribute*), 182 averaged() (*in module gpiozero.tools*), [2](#page-154-0)[09](#page-141-0)

### B

- backward() (*gpiozero.Motor meth[od](#page-185-1)*), 133 backward() (*gpiozero.PhaseEnableMot[or m](#page-212-0)ethod*), 134 backward() (*gpiozero.PhaseEnableRobot method*), 177 backward() (*gpiozero.Robot method*), [175](#page-136-0) BadEven[tHan](#page-137-0)dler, 246 BadPinFactory, 246
- BadQueu[eLen](#page-180-0), 246
- BadWaitTime, 246
- beep() (*gpiozero.Buzzer method*), 130
- bits (*gpiozero.AnalogInputDevice attribute*), 152
- bits\_per\_word (*gpiozero.SPI attribute*), 235
- blink() (*gpiozero.DigitalOutputDevice method*), 140
- blink() (*gpiozero.LED method*), [124](#page-133-1)
- blink() (*gpiozero.LEDBoard method*), 1[56](#page-238-0)
- blink() (*gpiozero.PWMLED method*), 125
- blink() (*[g](#page-143-2)piozero.PWMOutputDevice method*), 141
- blink() (*gpiozero.RGBLED met[hod](#page-127-0)*), [128](#page-159-1)
- blue (*gpiozero.RGBLED attribute*), 129
- bluetooth (*gpiozero.PiBoardInfo attrib[ute](#page-128-1)*), 222
- board (*g[pioz](#page-144-0)ero.PiBoardInfo attribute*), 222
- booleanized() (*in module gpiozero.to[ols](#page-131-1)*), 205
- bounce (*gpiozero.Pin attribute*), 232
- Button (*class in gpiozero*), 103
- button (*gpiozero.Pibrella attribute*), 174
- button (*gpiozero.StatusBoard attribute*), [18](#page-225-0)[2](#page-208-0)
- button (*gpiozero.TrafficLights[Buzz](#page-235-0)er attribute*), 167
- ButtonBoard (*class in gpio[zero](#page-106-0)*), 163
- Buzzer (*class in gpiozero*), 130
- buzzer (*gpiozero.JamHat attribute*), 173
- buzzer (*[gpio](#page-170-1)zero.Pibrella attribute*), 174
- buzzer (*gpiozero.TrafficLightsB[uzze](#page-166-2)r attribute*), 167

### $\subset$

- CallbackSetToNone, 250 CamJamK[itRo](#page-170-1)bot (*class in gpiozero*), 178 channel (*gpiozero.MCP3002 attribute*), 146
- channel (*gpiozero.MCP3004 attribute*), 147
- channel (*gpiozero.M[CP30](#page-253-0)08 attribute*), 147
- channel (*gpiozero.MCP3202 attribute*[\),](#page-181-1) 148
- channel (*gpiozero.MCP3204 attribute*), [148](#page-149-0)
- channel (*gpiozero.MCP3208 attribute*), [149](#page-150-1) channel (*gpiozero.MCP3302 attribute*), [149](#page-150-1)
- channel (*gpiozero.MCP3304 attribute*), [150](#page-151-0)
- clamped() (*in module gpiozero.tools*), 2[06](#page-151-0)
- clock\_mode (*gpiozero.SPI attribute*), 23[5](#page-152-0)
- clock\_phase (*gpiozero.SPI attribute*), 2[35](#page-152-0)
- clock\_polarity (*gpiozero.SPI attribute*[\),](#page-153-0) 236
- close() (*gpiozero.CompositeDevice m[etho](#page-209-0)d*), 186

close() (*gpiozero.Device method*), 201 close() (*gpiozero.Factory method*), 230 close() (*gpiozero.GPIODevice method*), 121 close() (*gpiozero.Pin method*), 232 close() (*gpiozero.pins.pi.PiFactor[y me](#page-204-1)thod*), 238 close() (*gpiozero.SPIDevice method*[\),](#page-233-0) 152 closed (*gpiozero.CompositeDevice attrib[ute](#page-124-0)*), 187 closed (*gpiozero.Device attribute*[\),](#page-235-0) 201 closed (*gpiozero.GPIODevice attribute*), 122 closed (*gpiozero.SPIDevice attribute*), [153](#page-155-0) col (*gpiozero.PinInfo attribute*), 223 color (*gpiozero.RGBLED attribute*), [12](#page-204-1)9 columns (*gpiozero.HeaderInfo attribute*), [223](#page-125-0) CompositeDevice (*class in gpiozero*), [185](#page-156-0) CompositeDeviceBadDevice, 24[6](#page-226-1) CompositeDeviceBadName, 246 CompositeDeviceBadOrder, 246 CompositeDeviceError, 246 CompositeOutputDevice (*cla[ss in](#page-249-0) gpi[ozer](#page-188-0)o*), 185 cos\_values() (*in module g[pioz](#page-249-0)ero.tools*), 211 CPUTemperature (*class in g[pioze](#page-249-0)ro*), 192 csi (*gpiozero.PiBoardInf[o at](#page-249-0)tribute*), 222

# D

detach() (*gpiozero.Servo method*), 1[36](#page-195-1) Device (*class in gpiozero*), 201 DeviceClosed, 245 differential (*gpiozero.MCP3002 attribute*), 146 differential (*gpiozero.MCP3004 [attri](#page-139-1)bute*), 147 differential (*gpiozero.M[CP3](#page-204-1)008 attribute*), 147 differential (*[gpio](#page-248-1)zero.MCP3202 attribute*), 148 differential (*gpiozero.MCP3204 attribute*), [148](#page-149-0) differential (*gpiozero.MCP3208 attribute*), [149](#page-150-1) differential (*gpiozero.MCP3302 attribute*), [149](#page-150-1) differential (*gpiozero.MCP3304 attribute*), [150](#page-151-0) DigitalInputDevice (*class in gpiozero*), 117 DigitalOutputDevice (*class in gpiozero*), 13[9](#page-152-0) DiskUsage (*class in gpiozero*), 195 distance (*gpiozero.DistanceSensor attribute*), [113](#page-153-0) DistanceSensor (*class in gpiozero*), 111 DistanceSensorNoEcho, 249 down() (*gpiozero.tones.Tone m[etho](#page-198-1)d*), 218 dsi (*gpiozero.PiBoardInfo attribute*), 222

# E

echo (*gpiozero.DistanceSensor attrib[ute](#page-225-0)*[\),](#page-221-0) 113 edges (*gpiozero.Pin attribute*), 233 end\_time (*gpiozero.TimeOfDay attribute*), 191 Energenie (*class in gpiozero*), 179 EnergenieBadSocket, 246 EnergenieSocketMissing, 246 environment variable GPIOZERO\_PIN\_FACTORY, [52,](#page-182-1) 62, 80, [83,](#page-194-0) 227, 228 GPIOZERO\_TEST\_I[NPUT\\_PIN](#page-249-0), 100 GPIOZERO\_TEST\_PIN, 100 PIGPIO\_ADDR, 52, 62, 80, [228](#page-55-0) PIG[PIO\\_](#page-231-0)PORT, 80

eth\_speed (*gpiozero.PiBoardInfo attribute*), 221 ethernet (*gpiozero.PiBoardInfo attribute*), 221 EventsMixin (*class in gpiozero*), 203 eyes (*gpiozero.PumpkinPi attribute*), 183 eyes (*gpiozero.SnowPi attribute*), 182

### F

- Factory (*class in gpiozero*), 230
- FishDish (*class in gpiozero*), 171
- font (*gpiozero.LEDCharDisplay attribute*), 161
- forward() (*gpiozero.Motor method*), 133
- forward() (*gpiozero.Phase[Enab](#page-233-0)leMotor method*), 134
- forward() (*gpiozero.PhaseE[nabl](#page-174-0)eRobot m[etho](#page-164-0)d*), 177
- forward() (*gpiozero.Robot method*), [176](#page-136-0)
- frame\_w[idth](#page-137-0) (*gpiozero.Servo attribute*), 136
- frequency (*gpiozero.Pin attribute*), 233
- frequen[cy](#page-180-0) (*gpiozero.PWMOutputDevice attribute*), 142
- frequency (*gpiozero.tones.Tone attr[ibute](#page-179-1)*[\),](#page-139-1) 218
- from\_frequency() (*gpiozero.tone[s.To](#page-236-0)ne class method*), 218
- from\_midi() (*gp[iozer](#page-145-1)o.tones.Tone class method*), 218
- from\_note() (*gpiozero.tones.Tone class [metho](#page-221-0)d*), 218
- function (*gpiozer[o.Pi](#page-221-0)n attribute*), 233

# G

GPIODevice (*class in gpiozero*), 12[1](#page-236-0) GPIODeviceClosed, 247 GPIODeviceError, 247 GPIOPinInUse, 247 GPIOPinMissing, 247 gpiozero (*module*), [3](#page-250-0) gpiozero.boards (*[mod](#page-250-0)ule*), 155 gpiozero.devi[ces](#page-250-0) (*module*), 199 gpiozero.exc (*m[odul](#page-250-0)e*), 245 gpiozero.fonts (*m[od](#page-6-1)ule*), 213 gpiozero.input\_devices (*[modu](#page-158-1)le*), 103 gpiozero.internal\_devices (*[mo](#page-202-1)dule*), 189 gpiozero.output\_devic[es](#page-248-1) (*module*), 123 gpiozero.pins (*module*), [225](#page-216-1) gpiozero.pins.data (*module*), 219 gpiozero.pins.lgpio (*module*), 240 gpiozero.pins.local (*module*), 239 gpiozero.pins.mock (*mo[dule](#page-228-1)*), 242 gpiozero.pins.native (*module*[\),](#page-222-2) 242 gpiozero.pins.pi (*module*), 238 gpiozero.pins.pigpio (*module*), [24](#page-242-1)1 gpiozero.pins.rpigpio (*module*[\),](#page-245-3) 239 gpiozero.pins.rpio (*module*), 24[0](#page-245-3) gpiozero.spi\_devices (*mod[ule](#page-241-1)*), 145 gpiozero.tones (*module*), 217 gpiozero.tools (*module*), 205 GPIOZERO\_PIN\_FACTORY, 52, 62, [83,](#page-243-2) [227](#page-242-1), 228

function (*[gp](#page-221-0)iozero.PinInfo attribute*), 223

GPIOZERO\_TEST\_INPUT\_PIN, 100 GPIOZERO\_TEST\_PIN, 100 GPIOZeroError, 245 GPIOZeroWarning, 249 green (*gpiozero.RGBLED at[trib](#page-103-0)ute*), 129 green (*gpiozero.Statu[sBo](#page-103-0)ard attribute*), 182 green (*gpiozero.[Statu](#page-248-1)sZero attribute*), 181 green (*gpiozero.Tr[affic](#page-252-6)Lights attribute*), 166

### H

HeaderInfo (*class in gpiozero*), 222 headers (*gpiozero.PiBoardInfo attribute*), [22](#page-169-0)2 held\_time (*gpiozero.Button attribute*), 104 held\_time (*gpiozero.HoldMixin attribute*), 204 hold\_repeat (*gpiozero.Button [attrib](#page-225-0)ute*), 105 hold\_repeat (*gpiozero.HoldMixin attribute*[\),](#page-225-0) 204 hold\_time (*gpiozero.Button attribute*), [105](#page-107-0) hold\_time (*gpiozero.HoldMixin attribute*), [204](#page-207-0) HoldMixin (*class in gpiozero*), 204 host (*gpiozero.PingServer attribute*), 192

## I

inactive\_time (*gpiozero.Dig[italI](#page-207-0)np[utDe](#page-195-1)vice attribute*), 118 inactive\_time (*gpiozero.EventsMixin attribute*), 203 input\_with\_pull() (*gpiozero.Pin method*), 232 InputDevice (*cla[ss in](#page-121-0) gpiozero*), 120 InputDeviceError, 248 inputs (*[gpio](#page-206-0)zero.Pibrella attribute*), 174 InternalDevice (*class in gpiozero*), 197 inverted() (*in module gpiozero.[tools](#page-123-0)*), 206 is\_active (*gpiozero[.An](#page-251-0)gularServo attribute*), 138 is\_active (*gpiozero.Buzzer attribute*[\),](#page-177-1) 131 is\_active (*gpiozero.CompositeDevi[ce](#page-200-0) attribute*), 187 is\_active (*gpiozero.CPUTemperature [attr](#page-209-0)ib[ute](#page-141-0)*), 193 is\_active (*gpiozero.Device attribute*), [201](#page-134-1) is\_acti[ve](#page-190-0) (*gpiozero.DiskUsage attribute*), 196 is\_active (*gpiozero.InputDevice attribute*), 121 is\_acti[ve](#page-196-0) (*gpiozero.LoadAverage attribute*), 195 is\_active (*gpiozero.Motor attribute*), [134](#page-204-1) is\_active (*gpiozero.PhaseEnableMotor at[tribu](#page-199-0)te*), 135 is\_active (*gpiozero.PingServer attribute*), [1](#page-124-0)[92](#page-198-1) is\_active (*gpiozero.PWMOutputD[evic](#page-137-0)e attribute*), 142 is\_acti[ve](#page-138-1) (*gpiozero.Servo attribute*), 136 is\_active (*gpiozero.SmoothedInputDevic[e](#page-195-1) attribute*), 120 is\_active (*gpioz[ero.T](#page-145-1)imeOfDay attribute*), 191 is\_active (*gpiozero.TonalBuzzer attr[ibut](#page-139-1)e*), 132 is\_held (*gpiozero.Button attribute*), 105 is\_held (*gpiozer[o.Ho](#page-123-0)ldMixin attribute*), 204 is\_lit (*gpiozero.LED attribute*), 124 is\_lit (*gpiozero.LEDCollection attribute*), [1](#page-194-0)[84](#page-135-1) is\_lit (*gpiozero.PWMLED attribute*[\),](#page-108-0) 126 **Index [2](#page-135-1)67**

is\_lit (*gpiozero.RGBLED attribute*), 129 is\_pressed (*gpiozero.Button attribute*), 105 is\_pressed (*gpiozero.ButtonBoard attribute*), 165

### J

JamHat (*class in gpiozero*), 173

### L

- LED (*class in gpiozero*), 123
- LEDBarGraph (*class in gpio[zero](#page-176-1)*), 158
- LEDBoard (*class in gpiozero*), 155
- LedBorg (*class in gpiozero*), 168
- LEDCharDisplay (*class [in g](#page-126-0)piozero*), 160
- LEDCharFont (*class in gpiozero*), [163](#page-161-1)
- LEDCollection (*class in gpio[zero](#page-158-1)*), 184
- LEDMultiCharDisplay (*clas[s in](#page-171-0) gpiozero*), 162
- leds (*gpiozero.LEDCollection attrib[ute](#page-163-1)*), 184
- left() (*gpiozero.PhaseEnableRo[bot m](#page-166-2)ethod*), 177
- left() (*gpiozero.Robot method*), 17[6](#page-187-0)
- left\_motor (*gpiozero.PhaseEnableRobo[t](#page-165-1) attribute*), 177
- left\_motor (*gpiozero.Robot attribute*), 1[75](#page-187-0)
- LGPIOFactory (*class in gpiozero.[pins](#page-179-1).lgpio*), [240](#page-180-0)
- LGPIOPin (*class in gpiozero.pins.lgpio*), 240
- light\_detected (*[gpi](#page-180-0)ozero.LightSensor attribute*), 111
- lights (*gpiozero.Pibrella attribute*), 17[4](#page-178-2)
- lights (*gpiozero.StatusBoard attribute*), [18](#page-243-2)1
- lights (*gpiozero.TrafficLightsBuzzer attribute*), [167](#page-114-1)
- LightSensor (*class in gpiozero*), 109
- LineSensor (*class in gpiozero*), 106
- lit\_count (*gpiozero.LEDBarGraph attri[bute](#page-184-1)*), 159
- load\_av[erag](#page-170-1)e (*gpiozero.LoadAverage attribute*), 195
- load\_font\_14seg() (*in modu[le g](#page-109-1)[p](#page-112-1)iozero.fonts*), 214
- load\_font\_7seg() (*in module gpiozero.fonts*), [213](#page-162-0)
- load\_se[gmen](#page-198-1)t\_font() (*in module gpiozero.fonts*), 214

LoadAve[rage](#page-217-0) (*class in gpiozero*), 194

- LocalPiFactory (*class in gpiozero.pins.local*), [239](#page-216-1)
- LocalPiPin (*class in gpiozero.pins.local*), 239
- lsb\_fir[st](#page-217-0) (*gpiozero.SPI attribute*), 236

### M

- manufacturer (*gpiozero.PiBoardIn[fo](#page-239-0) a[ttrib](#page-242-1)ute*), 221
- max() (*gpiozero.AngularServo method*), 138
- max() (*gpiozero.Servo method*), 136
- max\_angle (*gpiozero.AngularServo attribute*), 138
- max\_dis[tanc](#page-224-0)e (*gpiozero.DistanceSensor attribute*), 113
- max\_pulse\_width (*gpiozero.Ser[vo a](#page-139-1)ttri[bute](#page-141-0)*), 136
- max\_steps (*gpiozero.RotaryEncoder attribute*), [115](#page-141-0)
- max\_tone (*gpiozero.TonalBuzzer attribute*), 132
- max\_vol[tage](#page-116-0) (*gpiozero.AnalogInputDevice attribute*), 152

MCP3001 (*class in gpiozero*), 146 MCP3002 (*class in gpiozero*), 146 MCP3004 (*class in gpiozero*), 147 MCP3008 (*class in gpiozero*), 147 MCP3201 (*class in gpiozero*), [148](#page-149-0) MCP3202 (*class in gpiozero*), [148](#page-149-0) MCP3204 (*class in gpiozero*), [148](#page-150-1) MCP3208 (*class in gpiozero*), [149](#page-150-1) MCP3301 (*class in gpiozero*), [149](#page-151-0) MCP3302 (*class in gpiozero*), [149](#page-151-0) MCP3304 (*class in gpiozero*), [150](#page-151-0) memory (*gpiozero.PiBoardInf[o at](#page-152-0)tribute*), 221 mid() (*gpiozero.AngularServ[o m](#page-152-0)ethod*), 138 mid() (*gpiozero.Servo method*[\),](#page-152-0) 136 mid\_tone (*gpiozero.TonalBu[zzer](#page-153-0) attribute*), 132 midi (*gpiozero.tones.Tone attribute*), 218 min() (*gpiozero.AngularServo method*), [138](#page-141-0) min() (*gpiozero.Servo method*), [136](#page-139-1) min\_angle (*gpiozero.AngularServo attribute*[\),](#page-135-1) 138 min\_pulse\_width (*gpiozero.Servo att[ribu](#page-221-0)te*), 136 min\_tone (*gpiozero.TonalBuzzer attribu[te](#page-141-0)*), 132 MockChargingPin (*class in g[pioze](#page-139-1)ro.pins.mock*), 243 MockConnectedPin (*class in gpiozero.pins.[mock](#page-139-1)*), 242 MockFactory (*class in gpiozero.pins.mock*), [242](#page-135-1) MockPin (*[cla](#page-246-0)ss in gpiozero.pins.mock*), 242 MockPWMPin (*class in gpiozero.pins.mock*), 242 MockTri[gger](#page-245-3)Pin (*class in gpiozero.pins.mock*), 243 model (*gpiozero.PiBoardInfo attribute*), 221 motion\_detected (*gpiozero.MotionS[ensor](#page-245-3) attribute*), 109 MotionSensor (*class in gpiozero*), 108 Motor (*class in gpiozero*), 132 multiplied() (*in module gpiozero.tools*), [21](#page-224-0)0 N name (*gpiozero.HeaderInfo [attr](#page-135-1)ibute*), 223 namedtuple (*gpiozero.CompositeDevice a[ttrib](#page-213-1)ute*), 187 Native2711Pin (*class in gpiozero.pins.native*), 242 Native2835Pin (*class in gpiozero.pin[s.na](#page-226-1)tive*), 242 NativeFactory (*class in gpiozero.pins.native*), 242 NativeP[in](#page-190-0) (*class in gpiozero.pins.native*), 242 negated() (*in module gpiozero.tools*), 206 nose (*gpiozero.SnowPi attribute*), 182

# O

- octaves (*gpiozero.TonalBuzzer attri[b](#page-226-1)[ute](#page-221-0)*), 132
- off() (*gpiozero.Buzzer method*), 131
- off() (*gpiozero.CompositeOutputDevice method*), 185
- off() (*gpiozero.DigitalOutputDevice meth[od](#page-135-1)*), 140
- off() (*gpiozero.Energenie method*[\),](#page-134-1) 180
- off() (*gpiozero.JamHat method*), 173
- off() (*g[pioz](#page-188-0)ero.LED method*), 124
- off() (*gpiozero.LEDBoard method*), 157
- off() (*gpiozero.OutputDevice method*), 143
- off() (*gpiozero.Pibrella method*), 175
- off() (*gpiozero.PWMLED method*), 126
- off() (*gpiozero.PWMOutputDevice [meth](#page-160-0)od*), 141
- off() (*gpiozero.RGBLED method*), 128
- on() (*gpiozero.Buzzer method*), 1[31](#page-178-2)
- on() (*gpiozero.CompositeOutputDe[vice](#page-129-0) method*), 185
- on() (*gpiozero.DigitalOutputDevice [met](#page-131-1)hod*), [140](#page-144-0)
- on() (*gpiozero.Energenie method*[\),](#page-134-1) 180
- on() (*gpiozero.JamHat method*), 173
- on() (*gp[ioze](#page-188-0)ro.LED method*), 124
- on() (*gpiozero.LEDBoard method*), 157
- on() (*gpiozero.OutputDevice method*[\),](#page-183-1) 143
- on() (*gpiozero.Pibrella method*), [175](#page-176-1)
- on() (*gpiozero.PWMLED me[thod](#page-127-0)*), 126
- on() (*gpiozero.PWMOutputDevice [meth](#page-160-0)od*), 141
- on() (*gpiozero.RGBLED method*), 128

output\_with\_state() (*gpiozero.[Pin](#page-178-2) [meth](#page-146-0)od*), 232

OutputDevice (*class in gpiozero*), 1[42](#page-129-0)

OutputDeviceBadValue, 248

OutputDeviceError, 248

outputs (*gpiozero.Pibrella attribute*[\),](#page-131-1) 175

### P

- partial (*gpiozero.Sm[ooth](#page-251-0)edInputDevi[ce a](#page-178-2)ttribute*), 120
- pcb\_revision (*gpiozero.PiBoardInfo attribute*), 221
- PhaseEnableMotor (*class in gpiozero*), 134
- PhaseEn[able](#page-123-0)Robot (*class in gpiozero*), 177
- physical\_pin() (*gpiozero.PiBoardInfo method*), [220](#page-224-0)
- physical\_pins() (*gpiozero.PiBoardIn[fo m](#page-137-0)ethod*), 220
- pi\_info (*gpiozero.Factory attribute*), 2[31](#page-180-0)
- pi\_info[\(\)](#page-223-0) (*in module gpiozero*), 219
- PiBoardInfo (*class in gpiozero*), 219
- Pibrella (*[cl](#page-223-0)ass in gpiozero*), 174
- PiFactory (*class in gpiozero.pins.pi*), [238](#page-234-1)
- PIGPIO\_ADDR, 52, 62, 228
- PiGPIOFactory (*class in gpiozer[o.pin](#page-222-2)s.pigpio*), 241
- PiGPIOPin (*class in gpiozero.[pins](#page-177-1).pigpio*), 241
- PiHutXmasTree (*class in gpiozero*), 16[7](#page-241-1)
- PiLiter (*clas[s in](#page-55-0) [gp](#page-65-0)i[ozero](#page-231-0)*), 169
- PiLiterBarGraph (*class in gpiozero*), 169
- Pin (*class in gpiozero*), 231
- pin (*gpiozero.Button attribute*), 105
- pin (*gpiozero.Buzzer attribute*[\),](#page-172-0) 131
- pin (*gpiozero.GPIODevice attribute*), [122](#page-172-0)
- pin (*gpiozero.LED attri[bute](#page-234-1)*), 124
- pin (*gpiozero.LightSensor attrib[ute](#page-108-0)*), 111
- pin (*gpiozero.LineSensor attrib[ute](#page-134-1)*), 107
- pin (*gpiozero.MotionSensor attribute*), [10](#page-125-0)9
- pin (*gpiozero.PWMLED attri[bute](#page-127-0)*), 126
- pin() (*gpiozero.Factory method*), 23[0](#page-114-1)

note (*gpiozero.tones.Tone attribute*), 218 number (*gpiozero.PinInfo attribute*), 223

pin() (*gpiozero.pins.mock.MockFactory method*), 242 pin() (*gpiozero.pins.pi.PiFactory method*), 238 pin\_class (*gpiozero.pins.mock.MockFactory attribute*), 242 pin\_fac[tory](#page-245-3) (*gpiozero.Device attribute*), 201 PinEdgeDetectUnsupported, 248 PinError, 248 PinFactoryFall[back](#page-245-3), 250 PinFixedPull, 248 PingServer (*class in gpiozero*), [19](#page-251-0)1 PinInfo (*[class](#page-251-0) in gpiozero*), 223 PinInvalidBounce, 24[8](#page-253-0) PinInvalidEdg[es](#page-251-0), 248 PinInvalidFunction, 248 PinInvalidPin, 249 PinInvalidPull, 24[8](#page-251-0) PinInvalidState, [248](#page-251-0) PinMultiplePins, 249 PinNonPhysical, [25](#page-252-6)0 PinNoPins, 249 pinout command [line](#page-251-0) option  $-c, -color, 77$  $-c, -color, 77$ -h, --help, [77](#page-253-0) -m, --[mono](#page-252-6)chrome, 77 -r REVISION, --revision REVISION, 77  $-x, -xyz, 77$ PinPWMError, 24[9](#page-80-0) PinPWMFixedValue, 249 PinPWMUnsupported, 249 pins (*gpiozero.[Hea](#page-80-0)derInfo attribute*), 223 PinSetInput, [248](#page-252-6) PinSPIUnsupported, [249](#page-252-6) PinUnknownPi, 249 PinUnsupported, 248 PinWarning, 2[50](#page-251-0) PiPin (*class in gpioz[ero.p](#page-252-6)ins.pi*), 238 PiStop (*class i[n gp](#page-252-6)iozero*), 171 PiTraffic (*class [in g](#page-251-0)piozero*), 170 play() (*gpio[zero](#page-253-0).TonalBuzzer method*), 132 plex\_delay (*gpiozero.LEDMulti[Cha](#page-241-1)rDisplay attribute*), 162 PolledInternalDevice (*cl[ass](#page-174-0) [in g](#page-173-0)piozero*), 197 PololuDRV8835Robot (*class in gpiozero*), [17](#page-135-1)9 post\_delayed() (*in module gpiozero.tools*), 207 post\_periodic\_[filt](#page-165-1)ered() (*in module gpiozero.tools*), 207 pprint() (*gpiozero.HeaderInfo method*), [222](#page-182-1) pprint() (*gpiozero.PiBoardInfo method*), 2[20](#page-210-0) pre\_delayed() (*in module gpiozero.tools*), 207 pre\_periodic\_filte[red\(](#page-210-0)) (*in module gpiozero.tools*), 207 pressed\_time (*gpiozero.ButtonBoard [a](#page-225-0)[ttrib](#page-223-0)ute*), 165 pull (*gpiozero.Pin attribute*), 233 pull\_up (*gpiozero.Bu[tton](#page-210-0) attribute*), 105 pull\_up (*gpiozero.InputDevice attribute*), 121 pull\_up (*[gpi](#page-168-0)ozero.PinInfo attribute*), 223

pulled\_up() (*gpiozero.PiBoardInfo method*), 220 pulse() (*gpiozero.LEDBoard method*), 157 pulse() (*gpiozero.PWMLED method*), 126 pulse() (*gpiozero.PWMOutputDevice method*), 141 pulse() (*gpiozero.RGBLED method*), [128](#page-160-0) pulse\_width (*gpiozero.Servo attribute*), [136](#page-129-0) PumpkinPi (*class in gpiozero*), 183 PWMLED (*[clas](#page-144-0)s in gpiozero*), 125 PWMOutputDevice (*class in gpiozero*), [140](#page-131-1)

# Q

quantized() (*in module g[pioze](#page-128-1)ro.tools*), 207 queue\_len (*gpiozero.SmoothedInput[Dev](#page-143-2)ice attribute*), 120 queued() (*in module gpiozero.tools*), 208

## R

ramping\_values[\(\)](#page-123-0) (*in module gpiozero.tools*), 211 random\_values() (*in module gpiozer[o.too](#page-211-0)ls*), 212 rate (*gpiozero.SPI attribute*), 237 raw\_value (*gpiozero.AnalogInputDevice attribute*), 152 read() (*gpiozero.SPI method*), 234 red (*gpiozero.RGBLED attrib[ute](#page-240-0)*), 129 red (*gpiozero.StatusBoard attribute*), 181 red (*gpi[ozero](#page-155-0).StatusZero attribute*), 181 red (*gpiozero.TrafficLights attr[ibute](#page-237-0)*), 166 release\_all() (*gpiozero.Factory [meth](#page-132-0)od*), 231 release\_pins() (*gpiozero.Factory m[etho](#page-184-1)d*), 231 release\_pins() (*gpiozero.pi[ns.pi](#page-184-1).PiFactory method*), 238 released (*gpiozero.PiBoardInfo attri[bute](#page-169-0)*), [221](#page-234-1) reserve\_pins() (*gpiozero.Factory method*), [231](#page-234-1) reserve\_pins() (*gpiozero.pins.pi.PiFactory method*), [238](#page-241-1) reset() (*gpiozero.pins.mock.Mock[Fact](#page-224-0)ory method*), 242 reverse() (*gpiozero.Motor method*), 133 reverse() (*gpioz[ero.P](#page-241-1)haseEnableMotor method*), 135 reverse() (*gpioz[ero.P](#page-245-3)haseEnableRobot method*), 178 reverse() (*gpiozero.Robot method*), [176](#page-136-0) revision (*[gp](#page-138-1)iozero.PiBoardInfo attribute*), 221 RGBLED (*class in gpiozero*), 127 right() (*[gpi](#page-181-1)ozero.PhaseEnableRobot method*), 178 right() (*gpiozero.Robot method*), 17[6](#page-179-1) right\_motor (*gpiozero.PhaseEnableRobo[t](#page-224-0) attribute*), 177 right\_motor (*gpiozero.Rob[ot a](#page-130-1)ttribute*), 175 Robot (*class in gpiozero*), 175 RotaryEncoder (*class in gpiozero*), [11](#page-179-1)4 row (*gpiozero.Pin[Info](#page-180-0) attribute*), 223 rows (*gpiozero.HeaderInfo attribute*), 22[3](#page-178-2) RPiGPIOFactory (*class i[n gp](#page-178-2)iozero.pins.rpigpio*),

RPiGPIOPin (*class in gpiozero.pi[ns.r](#page-226-1)[pig](#page-117-1)pio*), 240

239

RPIOFactory (*class in gpiozero.pins.rpio*), 240 RPIOPin (*class in gpiozero.pins.rpio*), 241 RyanteckRobot (*class in gpiozero*), 178

### S

scaled() (*in module gpiozero.tools*), [208](#page-244-1) select\_high (*gpiozero.SPI attribute*[\),](#page-181-1) 237 Servo (*class in gpiozero*), 135 SharedMixin (*class in gpiozero*), 202 sides (*gpiozero.PumpkinPi attribute*), [18](#page-211-0)3 sin\_values() (*in module gpiozero.tools*[\),](#page-240-0) 212 smoothed() (*in module g[pioze](#page-138-1)ro.tools*), 208 SmoothedInputDevice (*class in [gpioz](#page-205-0)ero*), 119 SnowPi (*class in gpiozero*), 182 soc (*gpiozero.PiBoardInfo attribute*), 2[21](#page-186-1) socket (*gpiozero.Energenie attribute*), [180](#page-211-0) source (*gpiozero.LEDBarGraph attribute*), [159](#page-122-1) source (*gpiozero.SourceMi[xin a](#page-185-1)ttribute*), 202 source\_delay (*gpiozero.SourceMixi[n a](#page-224-0)ttribute*), 202 SourceMixin (*class in gpiozero*), 202 SPI (*class in gpiozero*), 234 spi() (*gpiozero.Factory method*), 231 spi() (*g[pioz](#page-205-0)ero.pins.pi.PiFactory method*), 238 SPIBadArgs, 247 SPIBadChannel, 247 SPIDevice (*class in gpi[ozer](#page-237-0)o*), 15[2](#page-234-1) SPIError, 246 SPIFixedBit[Ord](#page-250-0)er, 247 SPIFixedClockM[ode](#page-250-0), 247 SPIFixedSelect, 247 SPIFixedW[ordS](#page-249-0)ize, 247 SPIInvalidClockMo[de](#page-250-0), 247 SPIInvalidWordSize, [24](#page-250-0)7 SPISoftwareFall[bac](#page-250-0)k, 250 SPIWarning, 249 star (*gpiozero.PiHu[tXmasT](#page-250-0)ree attribute*), 168 start\_time (*gpiozero.[Tim](#page-250-0)eOfDay attribute*), 191 state (*gpiozero.Pin att[ribut](#page-253-0)e*), 233 StatusBoard (*[cla](#page-252-6)ss in gpiozero*), 181 StatusZero (*class in gpiozero*), 180 steps (*gpiozero.RotaryEncoder attribute*), [11](#page-171-0)[5](#page-194-0) stop() (*gpiozero.Motor method*[\),](#page-236-0) 134 stop() (*gpiozero.PhaseEnableMo[tor](#page-184-1) method*), 135 stop() (*gpiozero.PhaseEnableR[obot](#page-183-1) method*), 178 stop() (*gpiozero.Robot method*), 176 stop() (*gpiozero.TonalBuzzer me[thod](#page-137-0)*), 13[2](#page-118-0) storage (*gpiozero.PiBoardInfo attribute*), 221 summed() (*in module gpiozero.tools*), 210

# T

temperature (*gpiozero.CPUTemp[eratu](#page-213-1)[re](#page-224-0) attribute*), 193

- threshold (*gpiozero.SmoothedInputDevice attribute*), 120
- threshold\_distance (*gpiozero.DistanceSensor attribute*), [113](#page-196-0)
- threshold\_steps (*gpiozero.RotaryEncoder attribute*), 116
- ThresholdOutOfRange, 250
- ticks() (*gpiozero.Factory method*), 231
- ticks() (*gpiozero.pins.local.LocalPiFactory static method*), [239](#page-119-0)
- ticks\_diff() (*gpiozero[.Fac](#page-253-0)tory method*), 231
- ticks\_diff() (*gpiozero.pins.local.[Loca](#page-234-1)lPiFactory static method*), 239
- TimeOfDay (*class i[n gp](#page-242-1)iozero*), 190
- to\_gpio() (*gpiozero.PiBoardInfo method*), [220](#page-234-1)
- toggle() (*gpiozero.Buzzer method*), 131
- toggle() (*gpioze[ro.C](#page-242-1)ompositeOutputDevice method*), 185
- toggle() (*gpiozero.LED meth[od](#page-193-0)*), 124
- toggle() (*gpiozero.LEDBoard method*[\),](#page-134-1) 15[8](#page-223-0)
- toggle() (*gpiozero.OutputDevice method*), 143
- toggle() (*gpiozer[o.PW](#page-188-0)MLED method*), 126
- toggle() (*gpiozero.PWMOutput[Devic](#page-127-0)e method*), 142
- toggle() (*gpiozero.RGBLED method*), [129](#page-161-1)
- TonalBuzzer (*class in gpiozero*), 131
- Tone (*class in gpiozero.tones*), 217
- tone (*gp[ioze](#page-145-1)ro.TonalBuzzer attribute*), 132
- TrafficHat (*class in gpiozero*), 172
- TrafficLights (*class in gpiozero*[\),](#page-134-1) 165
- TrafficLightsBuzzer (*class i[n gp](#page-220-1)iozero*), 167
- TrafficpHat (*class in gpiozero*), 172
- transfer() (*gpiozero.SPI meth[od](#page-175-1)*), 23[4](#page-135-1)
- trigger (*gpiozero.DistanceSensor [attrib](#page-168-0)ute*), 113

### U

up() (*gpiozero.tones.Tone method*), [218](#page-237-0) usage (*gpiozero.DiskUsage attribute*), 196 usb (*gpiozero.PiBoardInfo attribute*), 221 usb3 (*gpiozero.PiBoardInfo attribute*), 221 utc (*gpiozero.TimeOfDay attribute*), [191](#page-221-0)

# V

value (*gpiozero.AnalogInputDevice att[ribu](#page-224-0)te*), 152 value (*gpiozero.AngularServo attrib[ute](#page-194-0)*), 138 value (*gpiozero.Button attribute*), 105 value (*gpiozero.ButtonBoard attribute*), 165 value (*gpiozero.Buzzer attribute*), 131 value (*gpiozero.CompositeDevice attribute*[\),](#page-141-0) 1[87](#page-155-0) value (*gpiozero.CompositeOutput[Devic](#page-108-0)e attribute*), 185 value (*gpiozero.CPUTemperature [attr](#page-134-1)ib[ute](#page-168-0)*), 193 value (*gpiozero.Device attribute*), 201 value (*gpiozero.DigitalInputDevice attribute*), [11](#page-190-0)8 value (*[gpio](#page-188-0)zero.DigitalOutputDevice attribute*), 140 value (*gpiozero.DiskUsage attribute*[\),](#page-204-1) 196 value (*gpiozero.DistanceSensor attribute*), 11[3](#page-121-0)

- value (*gpiozero.Energenie attribute*), 180
- value (*g[pioz](#page-143-2)ero.GPIODevice attribute*), 122
- value (*gpiozero.InputDevice attribute*), [12](#page-199-0)1
- value (*gpiozero.LED attribute*), 125

value (*gpiozero.LEDBarGraph attribute*), 159 value (*gpiozero.LEDCharDisplay attribute*), 161 value (*gpiozero.LEDMultiCharDisplay attribute*), 162 value (*gpiozero.LightSensor attribute*), 11[1](#page-162-0) value (*gpiozero.LineSensor attribute*), 107 value (*gpiozero.LoadAverage attribute*), 195 value (*g[pioz](#page-165-1)ero.MCP3001 attribute*), 146 value (*gpiozero.MCP3002 attribute*), 1[47](#page-114-1) value (*gpiozero.MCP3004 attribute*), 1[47](#page-110-0) value (*gpiozero.MCP3008 attribute*), 14[7](#page-198-1) value (*gpiozero.MCP3201 attribute*), [148](#page-149-0) value (*gpiozero.MCP3202 attribute*), [148](#page-150-1) value (*gpiozero.MCP3204 attribute*), [148](#page-150-1) value (*gpiozero.MCP3208 attribute*), [149](#page-150-1) value (*gpiozero.MCP3301 attribute*), [149](#page-151-0) value (*gpiozero.MCP3302 attribute*), [149](#page-151-0) value (*gpiozero.MCP3304 attribute*), [150](#page-151-0) value (*gpiozero.MotionSensor attribu[te](#page-152-0)*), 109 value (*gpiozero.Motor attribute*), 134 value (*gpiozero.OutputDevice attribute*[\),](#page-152-0) 143 value (*gpiozero.PhaseEnableMotor a[ttrib](#page-153-0)ute*), 135 value (*gpiozero.PhaseEnableRobot attrib[ute](#page-112-1)*), 178 value (*gpiozero.PingServer attrib[ute](#page-137-0)*), 192 value (*gpiozero.PWMLED attribute*), 12[6](#page-146-0) value (*gpiozero.PWMOutputDevice attribute*), [142](#page-138-1) value (*gpiozero.RGBLED attribute*), 129 value (*gpiozero.Robot attribute*), 176 value (*gpiozero.RotaryEncoder attrib[ute](#page-129-0)*[\),](#page-195-1) 116 value (*gpiozero.Servo attribute*), 136 value (*gpiozero.SmoothedInputDevi[ce a](#page-132-0)ttrib[ute](#page-145-1)*), 120 value (*gpiozero.TimeOfDay attri[bute](#page-179-1)*), 19[1](#page-119-0) value (*gpiozero.TonalBuzzer attr[ibut](#page-139-1)e*), 132 values (*gpiozero.LEDBarGraph attribute*), 159 values (*[gpio](#page-123-0)zero.ValuesMixin attribute*), 202 ValuesMixin (*class in gpiozero*), 202 voltage (*gpiozero.AnalogInputDevice [attr](#page-135-1)ibute*), 152 W wait\_for\_active() (*gpiozero.DigitalInputDevice [met](#page-155-0)hod*), 118 wait\_for\_active() (*gpiozero.EventsMixin method*), 203 wait\_for\_dark() (*gpiozero.LightSensor method*), 110 wait\_for\_in\_ran[ge\(\)](#page-121-0) (*gpiozero.DistanceSensor*

- *method*), [113](#page-206-0) wait\_for\_inactive() (*gpi[ozer](#page-113-0)o.DigitalInputDevice method*), 118
- wait\_for\_inactive() (*gpiozero.EventsMixin method*), [203](#page-116-0)
- wait\_for\_light() (*gpiozero.LightSensor method*), 110
- wait\_for\_line() (*gpiozero.LineSensor m[etho](#page-121-0)d*), 107

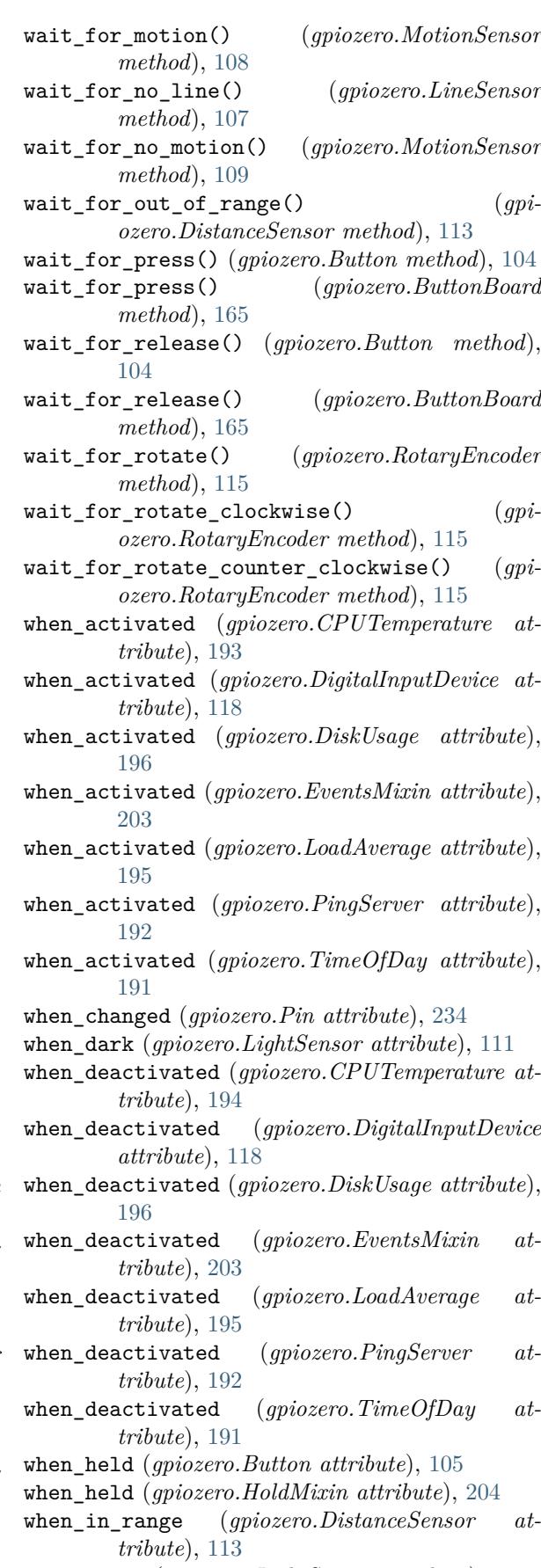

when\_light (*gpiozero.LightSensor attri[bute](#page-108-0)*), 111 when\_line (*gpiozero.LineSensor attribute*), [107](#page-207-0) when\_motion (*gpiozero.MotionSensor attribute*), 109

when\_no\_line (*gpiozero.LineSensor attribute*), 107 when\_no\_motion (*gpiozero.MotionSensor attribute*), 109 when\_ou[t\\_of](#page-112-1)\_range (*gpiozero.DistanceSensor attribute*), 114 when\_pressed (*gpiozero.Button attribute*), 105 when\_pressed (*[gpioz](#page-112-1)ero.ButtonBoard attribute*), 165 when\_released (*[gpio](#page-117-1)zero.Button attribute*), 105 when\_released (*gpiozero.ButtonBoard at[tribu](#page-108-0)te*), 165 when\_ro[tate](#page-168-0)d (*gpiozero.RotaryEncoder attribute*), 116 when\_rotated\_clockwise (*[gp](#page-108-0)i[ozer](#page-168-0)o.RotaryEncoder attribute*), 116 when\_rotated\_counter\_clockwise (*gpi[ozer](#page-119-0)o.RotaryEncoder attribute*), 116 wifi (*gpiozero.PiBoardInfo attribute*), 221 wrap (*gpiozero.RotaryEncoder attribute*), [116](#page-119-0) write() (*gpiozero.SPI method*), 235

# Y

yellow (*gpiozero.TrafficLights a[ttrib](#page-238-0)ute*), [166](#page-119-0)

# Z

zip\_values() (*in module gpiozero.tools*), [210](#page-169-0) ZombieThread, 246